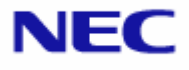

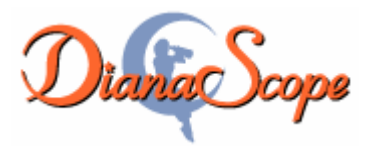

# <span id="page-0-0"></span>インストレーションマニュアル

Document Rev.1.40

# <span id="page-1-0"></span>目次

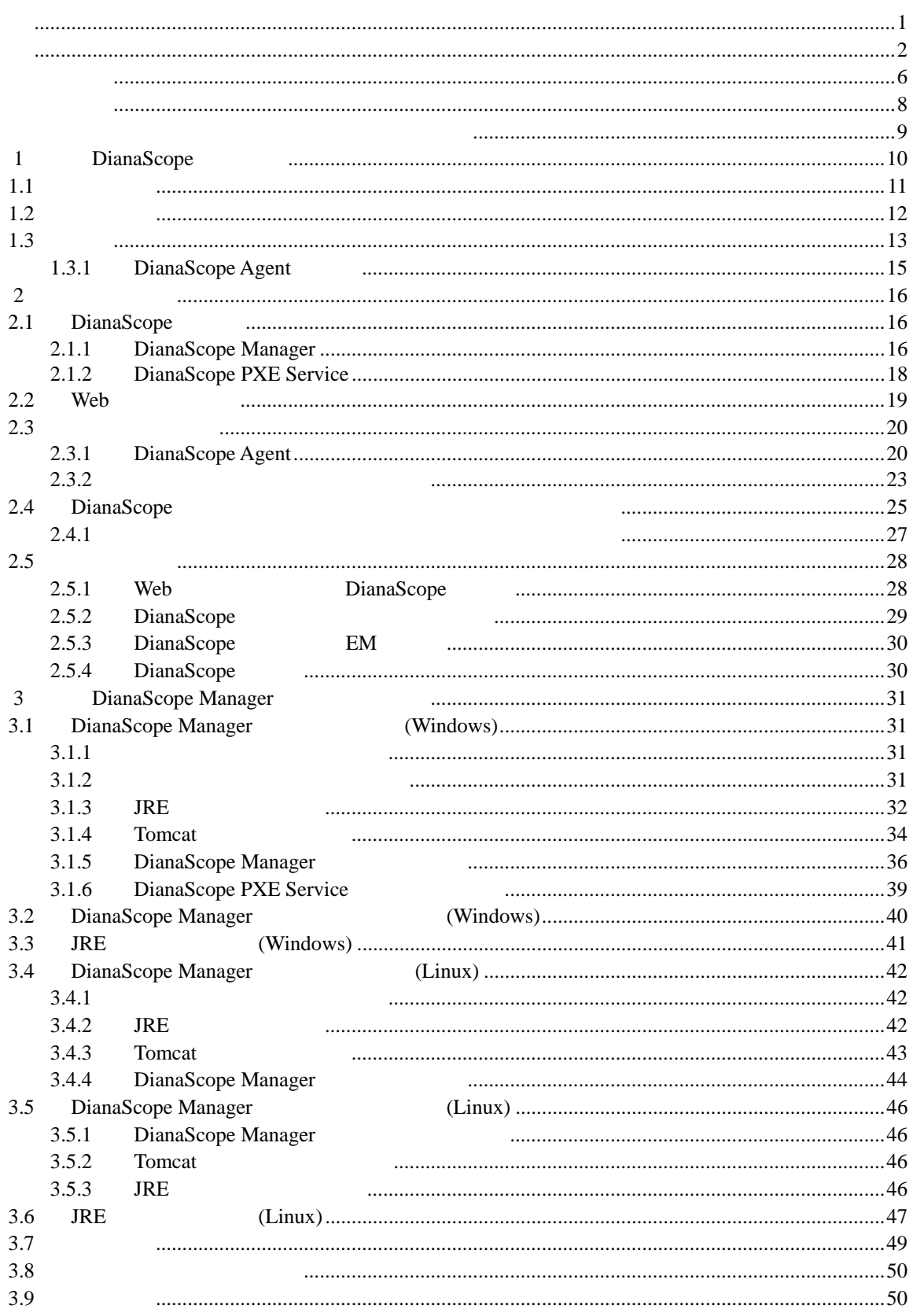

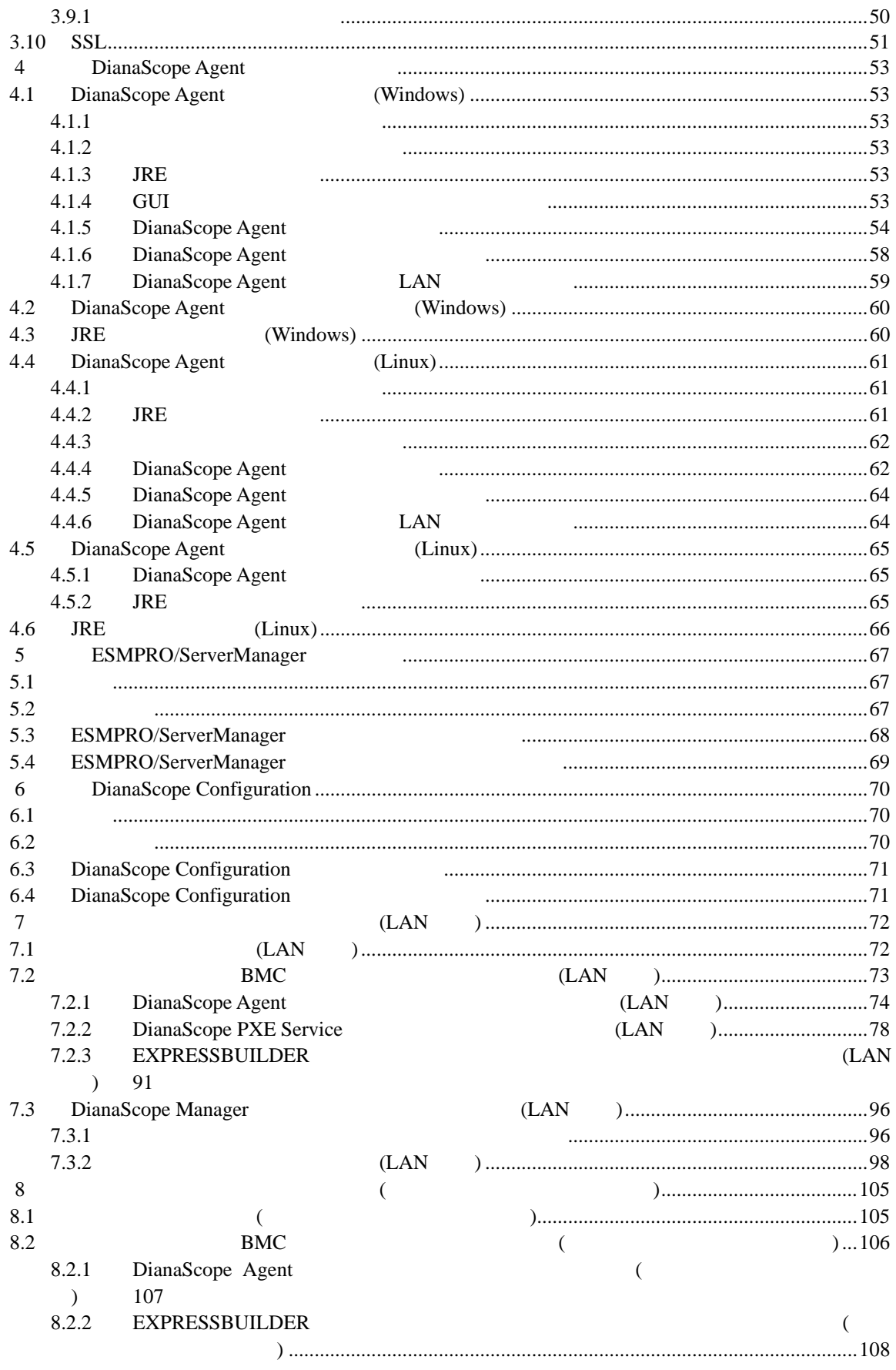

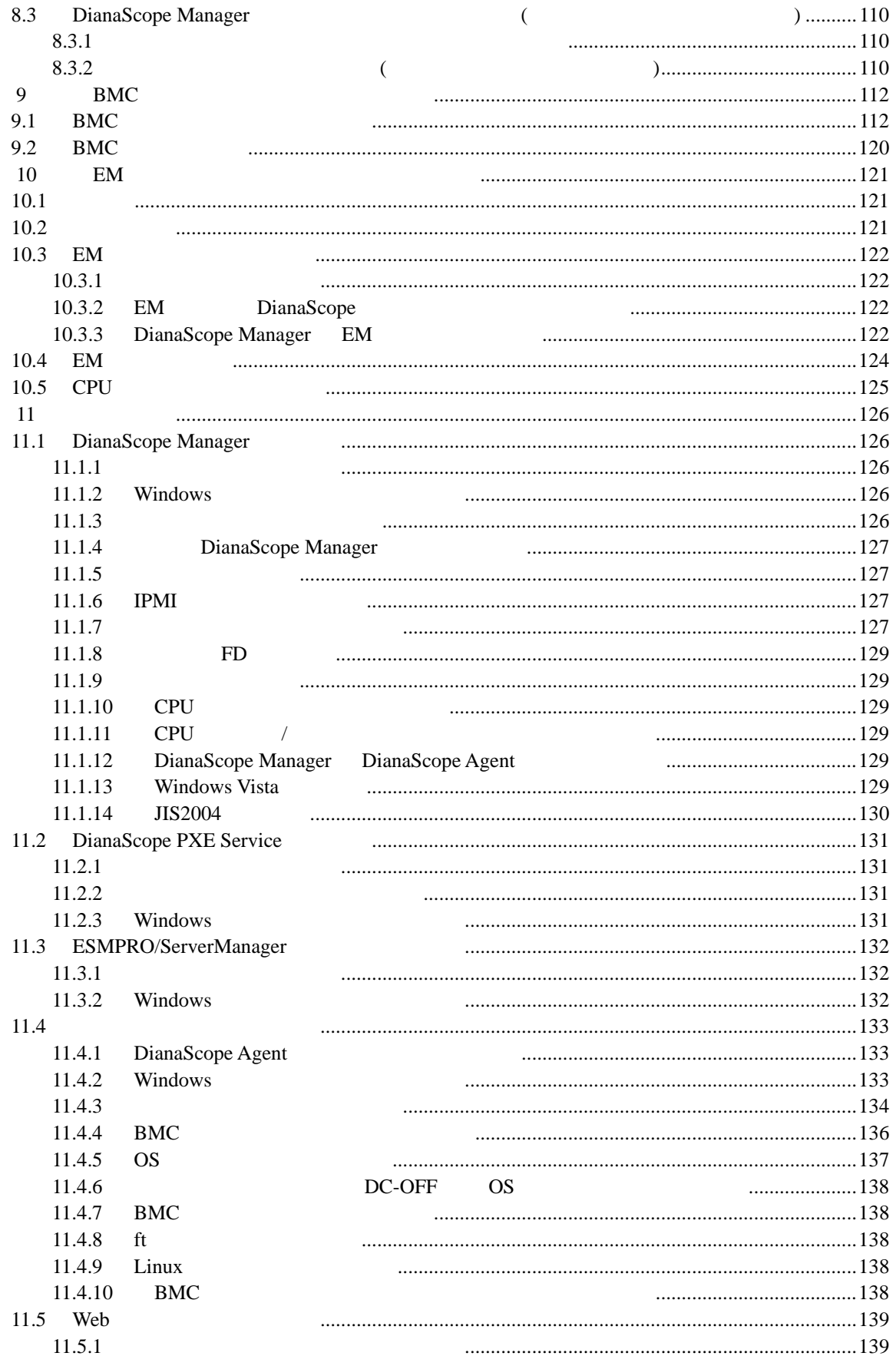

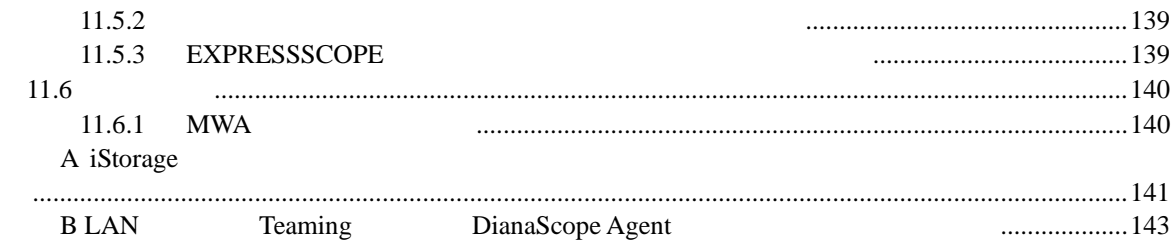

#### <span id="page-5-0"></span>商標について

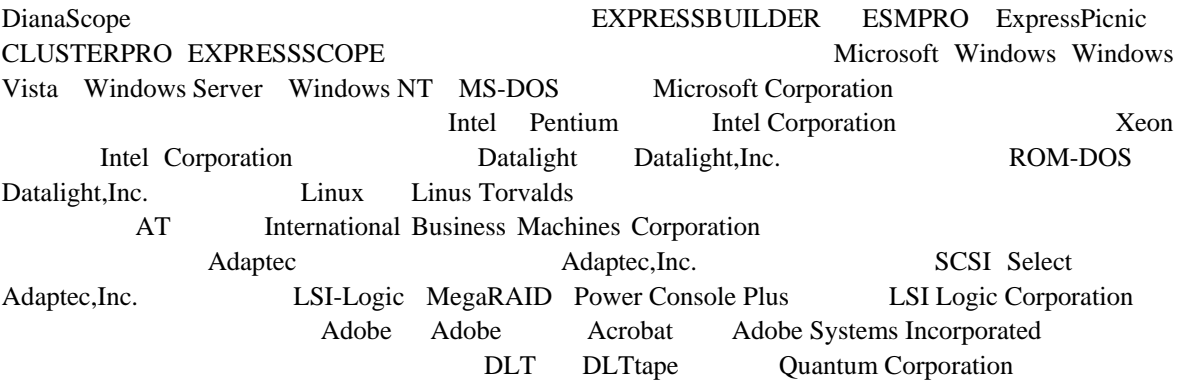

Windows Vista Microsoft® Windows Vista® Business operating system Windows Server 2003 x64 Editions Microsoft® Windows Server™ 2003 R2, Standard x64 Edition operating system Microsoft® Windows Server<sup>TM</sup> 2003 R2, Enterprise x64 Edition operating system Microsoft® Windows Server™ 2003, Standard x64 Edition operating system Microsoft® Windows Server™ 2003, Enterprise x64 Edition operating system Windows Server 2003 Microsoft® Windows Server<sup>™</sup> 2003 R2 Standard Edition operating system Microsoft® Windows Server™ 2003 R2 Enterprise Edition operating system Microsoft® Windows Server™ 2003 Standard Edition operating system Microsoft® Windows Server™ 2003 Enterprise Edition operating system

Windows  $XP x64$  Edition Microsoft® Windows ® XP Professional x64 Edition operating system Windows XP Microsoft® Windows® XP Home Edition operating system Microsoft Windows XP Professional operating system Windows 2000 Microsoft® Windows® 2000 Server operating system Microsoft® Windows® 2000 Advanced Server operating system Microsoft® Windows® 2000 Professional operating system Windows NT Microsoft® Windows NT® Server network operating system version  $3.51/4.0$  Microsoft® Windows NT® Workstation operating system version 3.51/4.0 Windows Me Microsoft® Windows® Millennium Edition Operating System Windows 98 Microsoft® Windows® 98 operating system Windows95 Microsoft® Windows® 95 operating system DOS MS-DOS® ROM-DOS®

Sun Microsystems JRE (Java Runtime Environment) Apache Software Foundation 
Tomcat AT&T VNC (Virtual Network Computing)

LICENSE Tomcat <Tomcat by LICENSE  $JRE \leq IRE$   $\geq$   $LICENSE$ Getahead DWR Prototype prototype.js 
<br>
<u>Prototype.js</u>

DWR(dwr.jar) /dianascope/doc ApacheLicense\_v2.txt prototype.js /dianascope/doc prototypejs\_LICENSE.txt

- $\begin{array}{c} \blacksquare \\ (1) \end{array}$  $(1)$
- $(2)$
- $(3)$
- $(4)$

 $(5)$   $4$ 

# <span id="page-7-0"></span>本書について

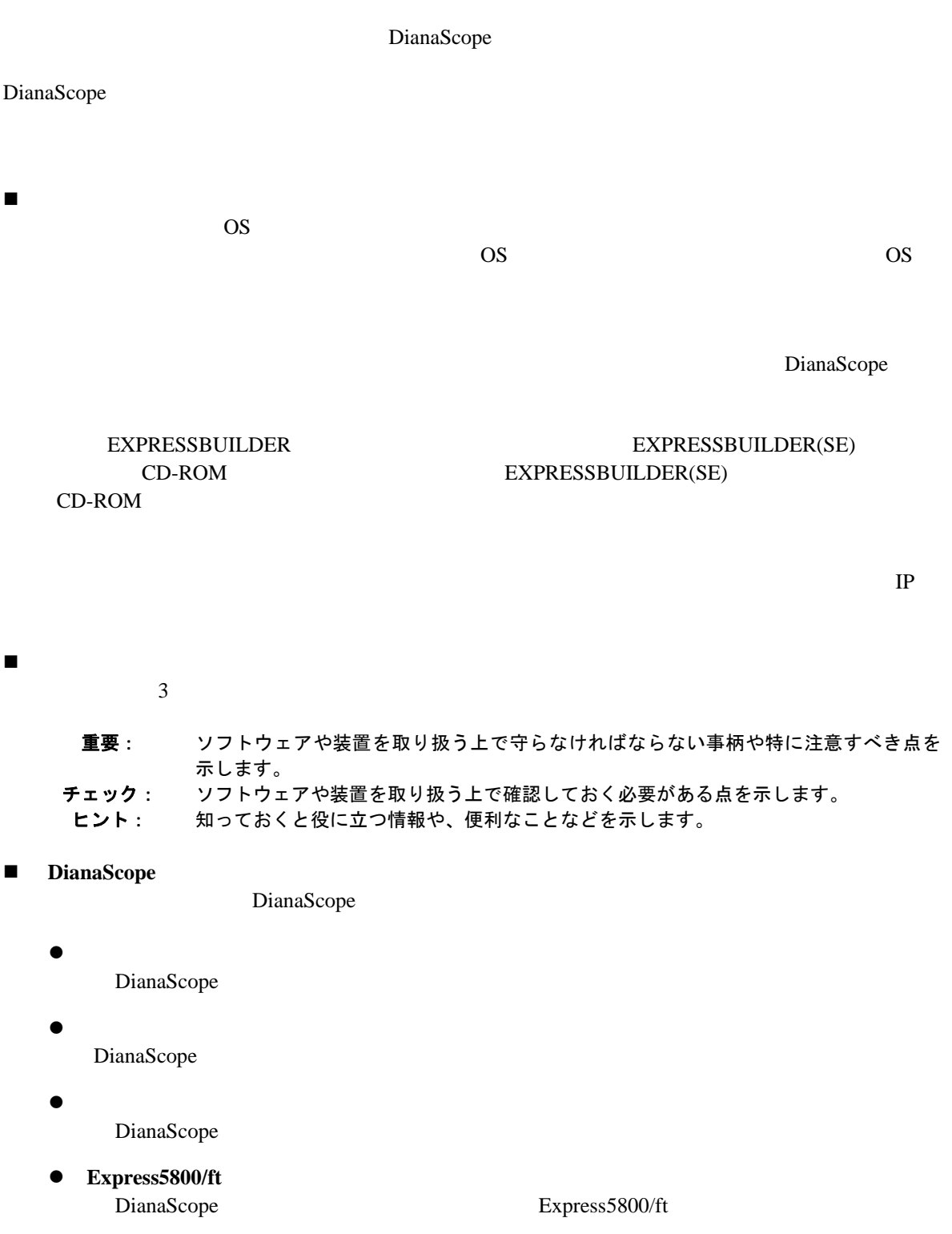

# <span id="page-8-0"></span>ユーザサポート・最新ソフトウェアの入手について

URL ONE

DianaScope DianaScope DianaScope DianaScope DianaScope DianaScope 2014 DianaScope http://www.nec.co.jp/products/DianaScope/

# <span id="page-9-0"></span>第**1**章 **DianaScope** について

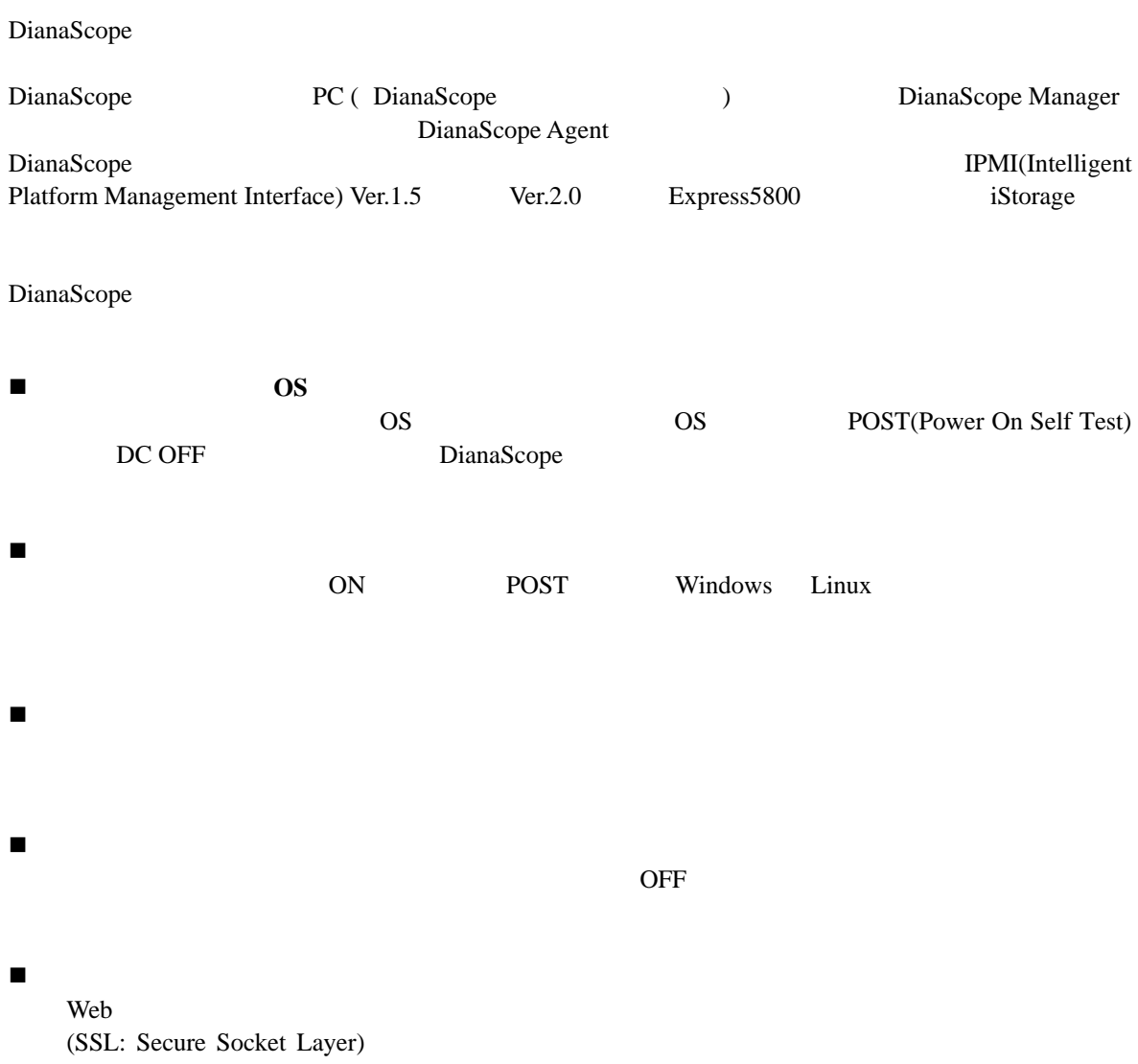

### <span id="page-10-0"></span>**1.1** 構成要素

DianaScope

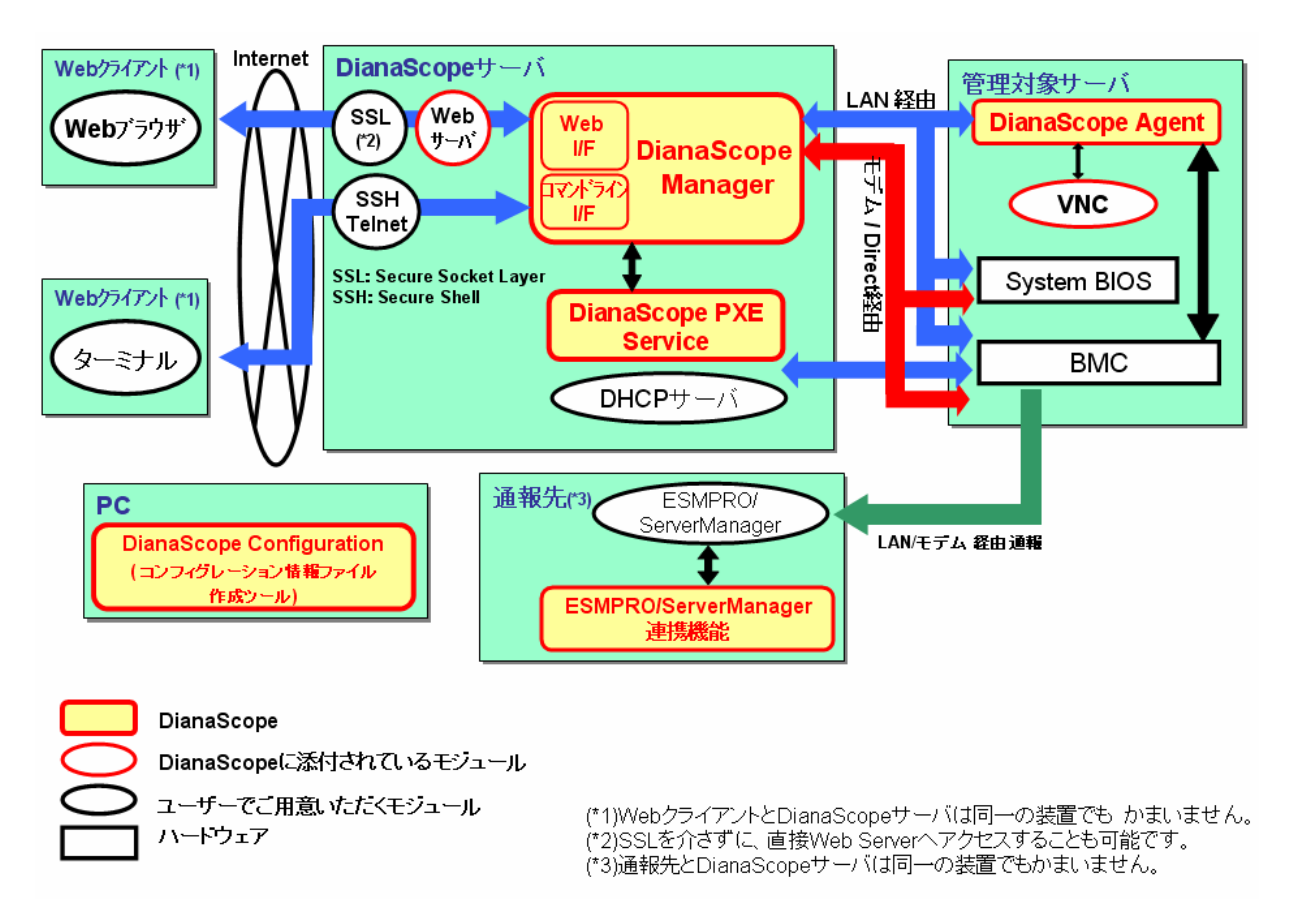

DianaScope

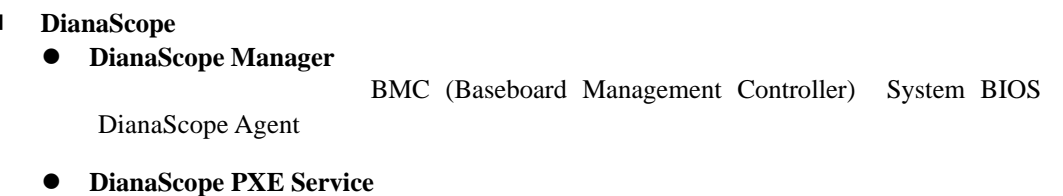

DianaScope PXE Service DianaScope Manager **BMC** Extended a BMC

- 管理対象サーバ上で動作するソフトウェア
	- z **DianaScope Agent**

BMC BMC **EXACCOPE Manager BMC** 

<span id="page-11-0"></span>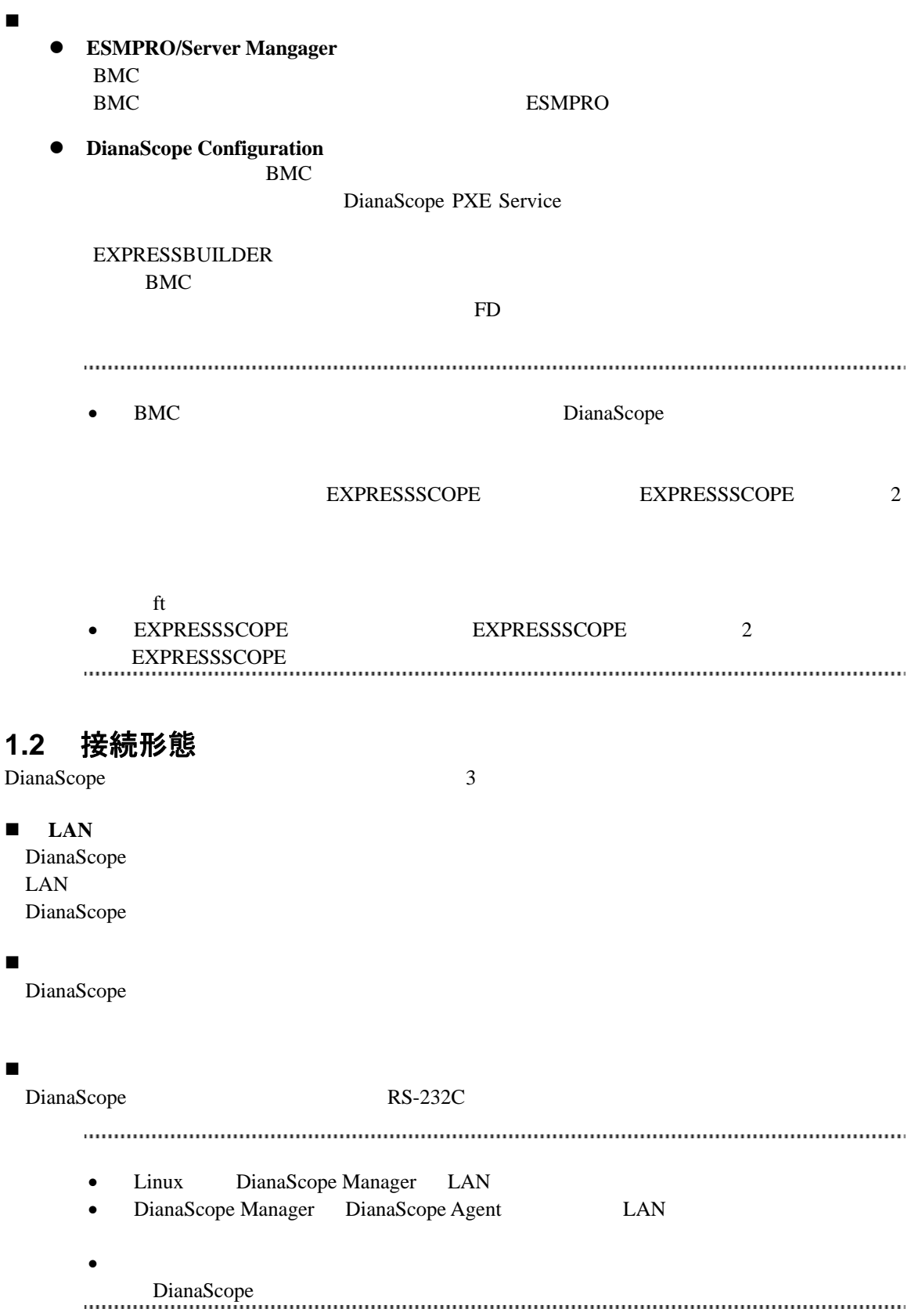

<span id="page-12-0"></span>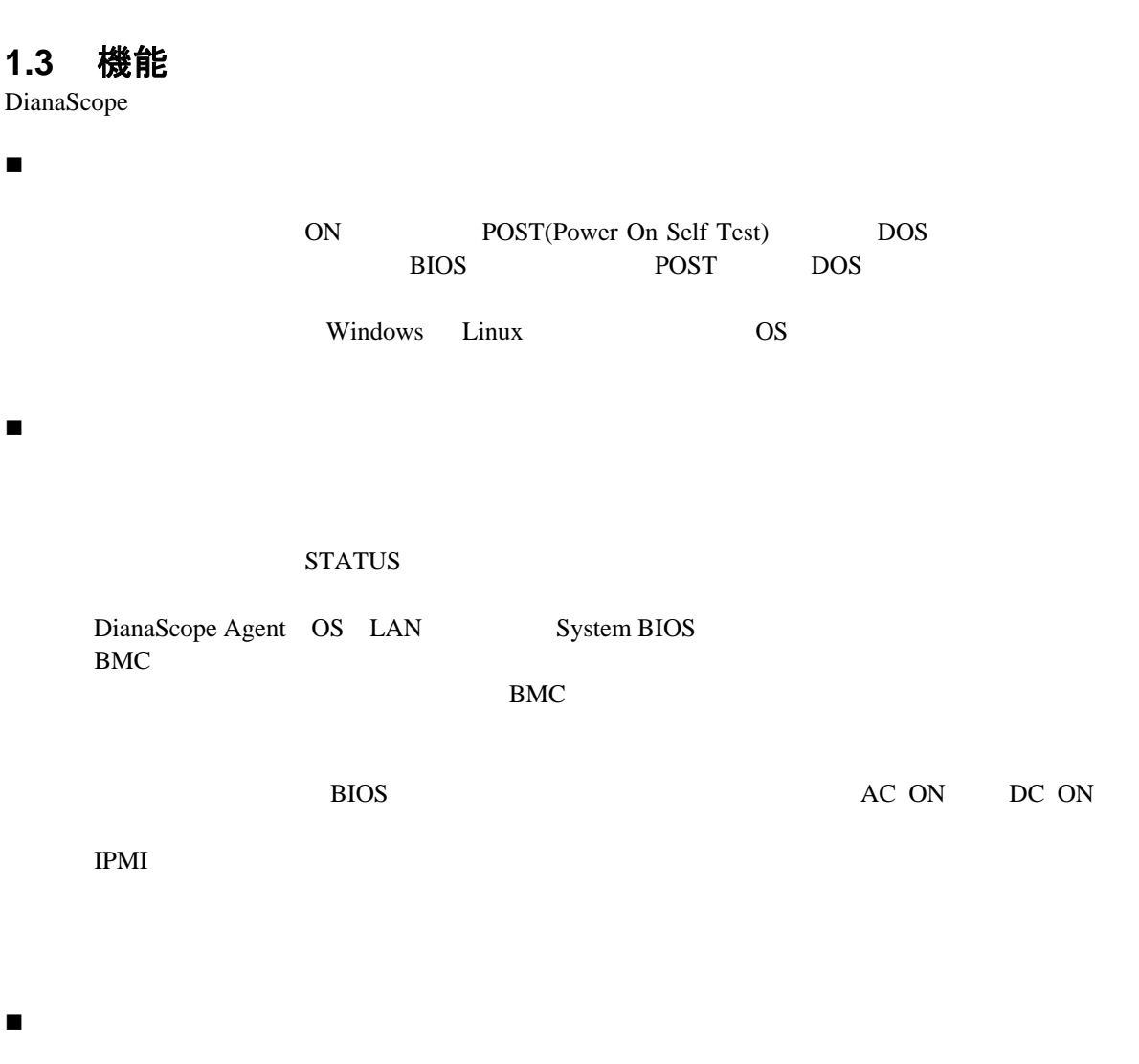

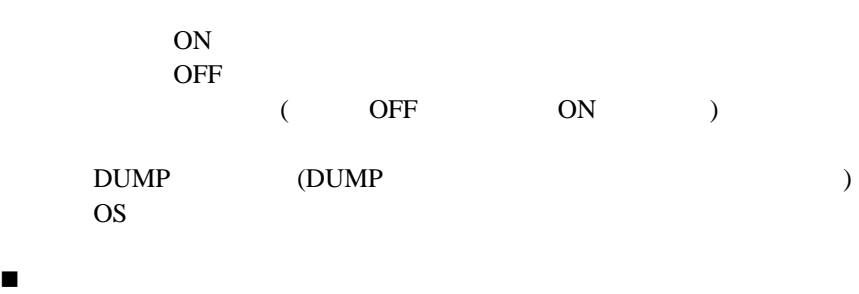

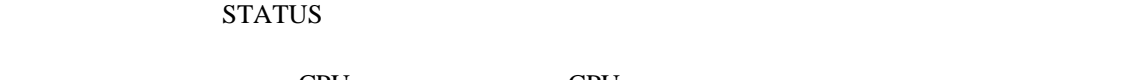

ード、会社が CPU こうしょう こうしょう こうしょう こうしょう こうしょう こうしょう こうしょう こうしょう こうしょう こうしょう こうしゃ こうしゃ こうしゃ こうしゃ こうしゃ こうしゃ

LAN

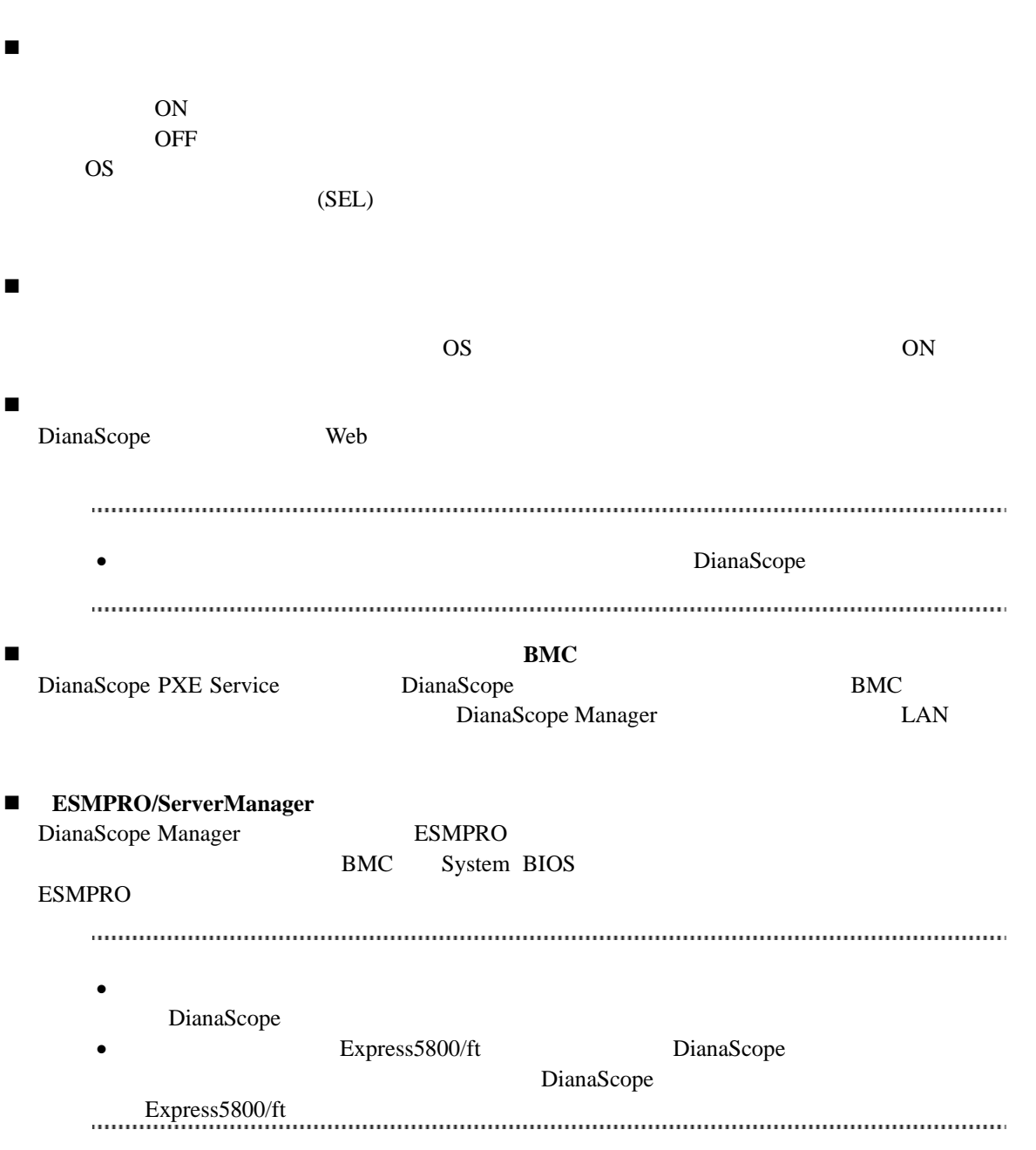

## <span id="page-14-0"></span>**1.3.1 DianaScope Agent** の機能

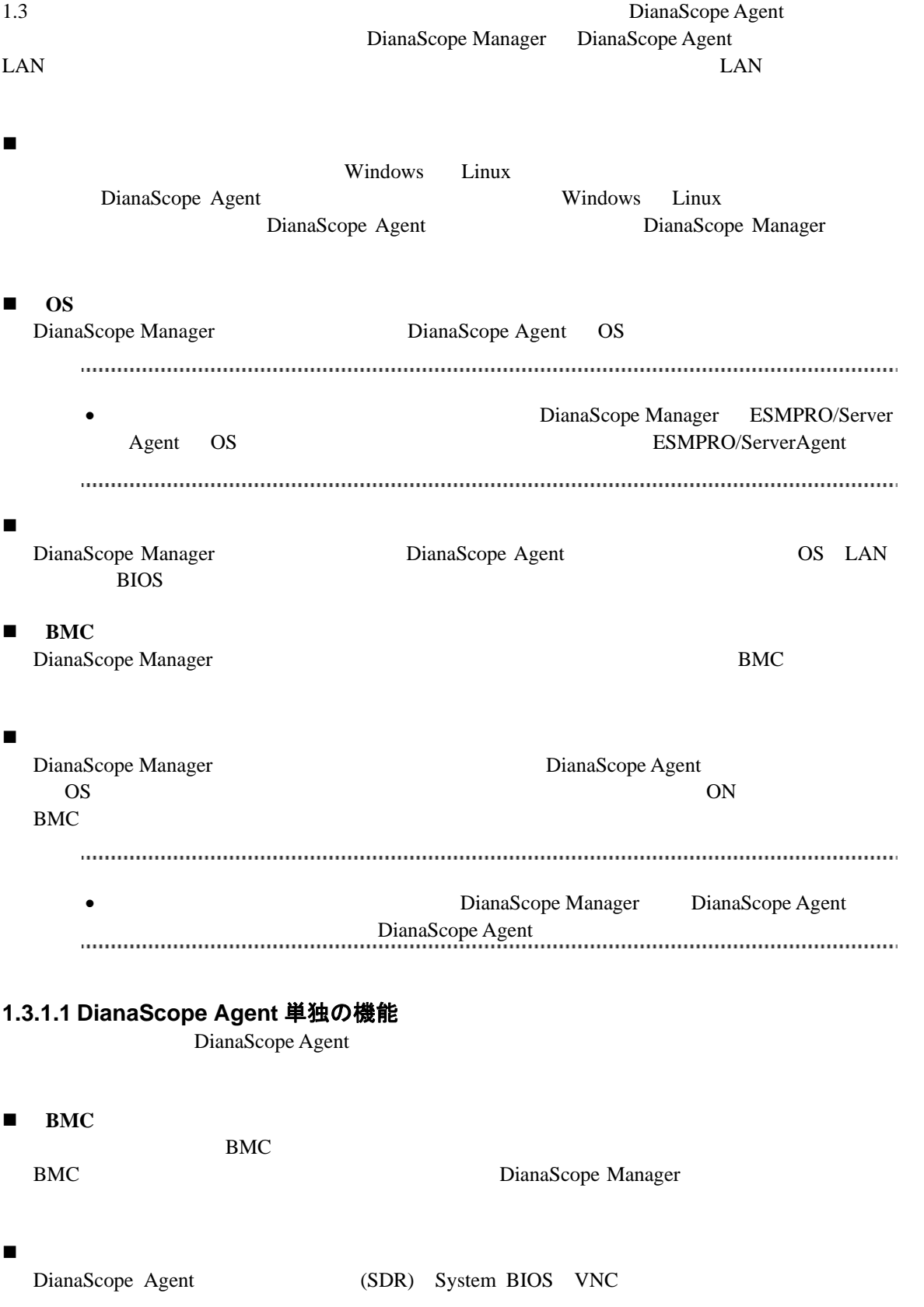

# <span id="page-15-0"></span>第**2**章 動作環境

<span id="page-15-2"></span><span id="page-15-1"></span>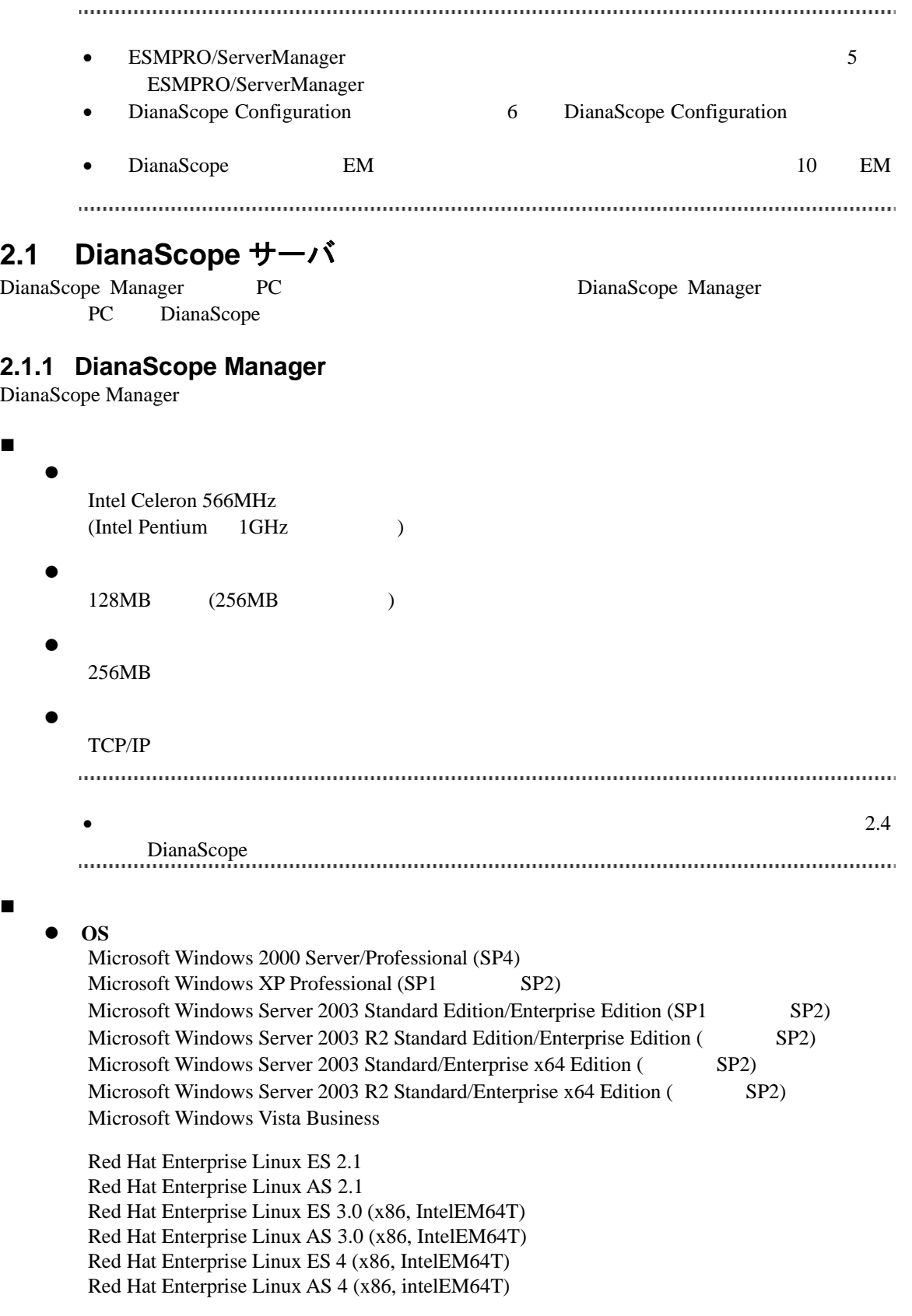

管理台数

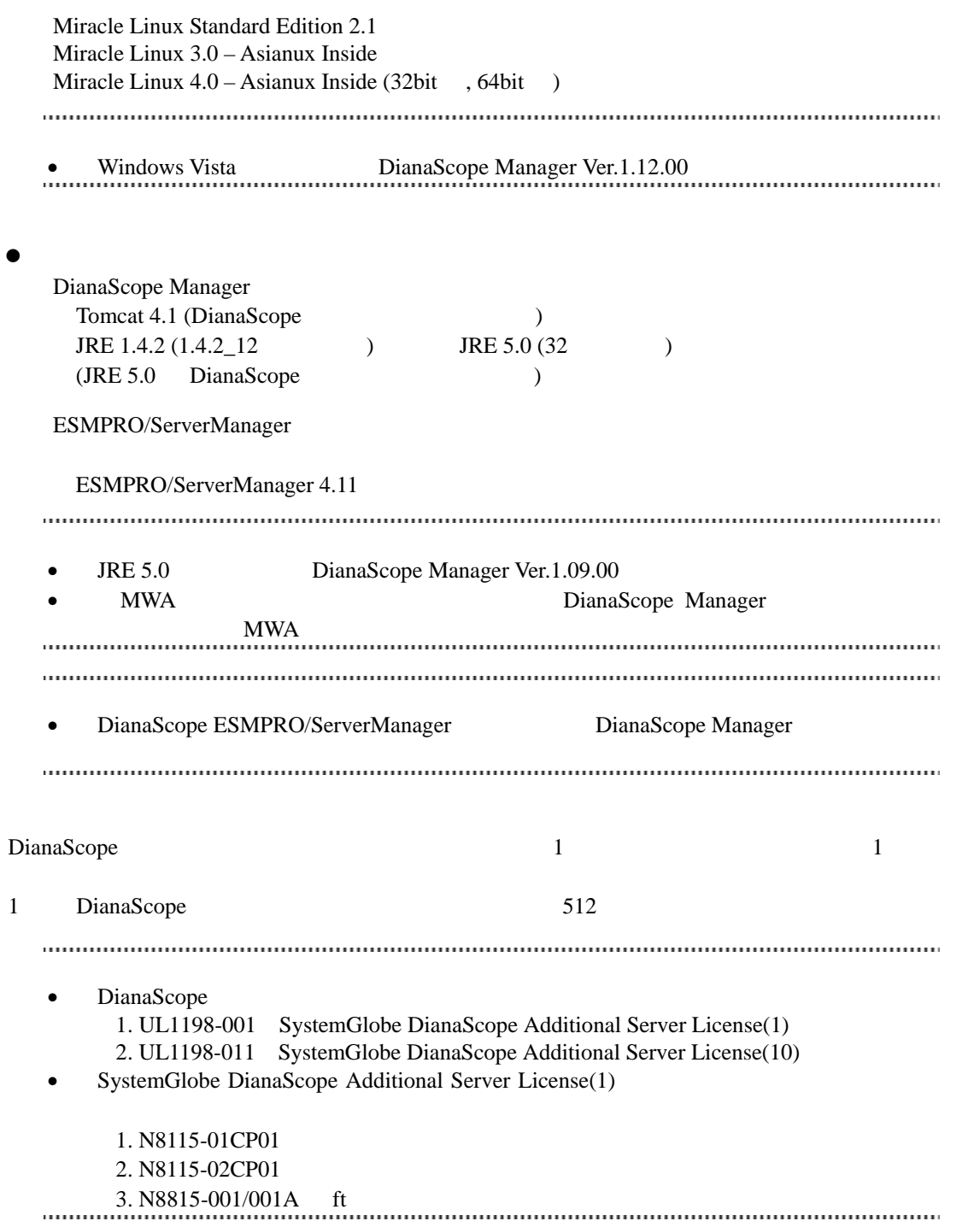

### <span id="page-17-0"></span>**2.1.2 DianaScope PXE Service**

DianaScope PXE Service

```
 ハードウェア
  \bullet128MB
  \bullet10MB\bulletTCP/IP
 ソフトウェア
  \bullet OS
     Microsoft Windows 2000 Server (SP4) 
     Microsoft Windows Server 2003 Standard Edition/Enterprise Edition (SP1 SP2)
     Microsoft Windows Server 2003 R2 Standard Edition/Enterprise Edition (SP2)
     Microsoft Windows Server 2003 Standard/Enterprise x64 Edition (SP2)
     Microsoft Windows Server 2003 R2 Standard/Enterprise x64 Edition (SP2)
     • Windows Server 2003 SP2 Windows Server 2003 x64 Editions SP2
       DianaScope PXE Service Ver.1.03.02 DianaScope PXE Service
    のバージョンを確認してください。
  \bulletDianaScope PXE Service
      DianaScope Manager 
    DianaScope PXE Service DHCP
        DianaScope PXE Service DianaScope Manager
       DianaScope
        DianaScope PXE Service PXE THE PXE
          ( DeploymentManager )
       DianaScope PXE Service PXE Service PXE THE SERVICE SERVICE
    PXE PXE
```
<span id="page-18-0"></span>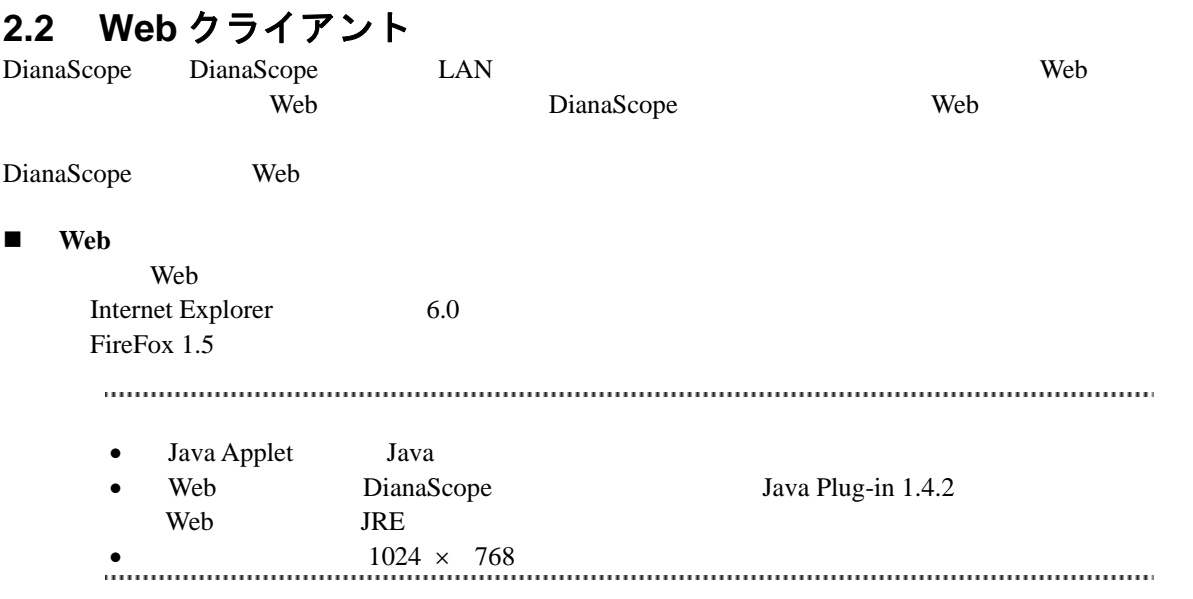

### <span id="page-19-0"></span>**2.3** 管理対象サーバ

DianaScope Manager

```
 ハードウェア
   IPMI ver.1.5 ver.2.0 BMC Express5800
       iStorage
   IPMI ver.2.0 EXPRESSSCOPE EXPRESSSCOPE 2
         Express5800 iStorage
   IPMI ver.1.5 ver.2.0 \text{[N8115-01CP01]}Express5800 iStorage
   IPMI ver.2.0 [N8115-02CP01]Express5800 iStorage
   IPMI ver.2.0 ft [N8815-001/001A]
   Express5800/ft
    • DianaScope
     • \bulletDianaScope <del>the communication continuum continuum communication</del> that the bian state of the state of the state of the state of the state of the state of the state of the state of the state of the state of the state of the 
    . . . . . . . .
    expressscope EXPRESSSCOPE 2
       EXPRESSSCOPE エンジンシリーズと呼びます。
    111111 ソフトウェア
```
 $\overline{\text{OS}}$ 

<span id="page-19-1"></span>ESMPRO/ServerAgent

### **2.3.1 DianaScope Agent**

DianaScope Agent DianaScope Agent

ハードウェア

DianaScope

 $\bullet$ 128MB

 $\bullet$  $10MB$ 

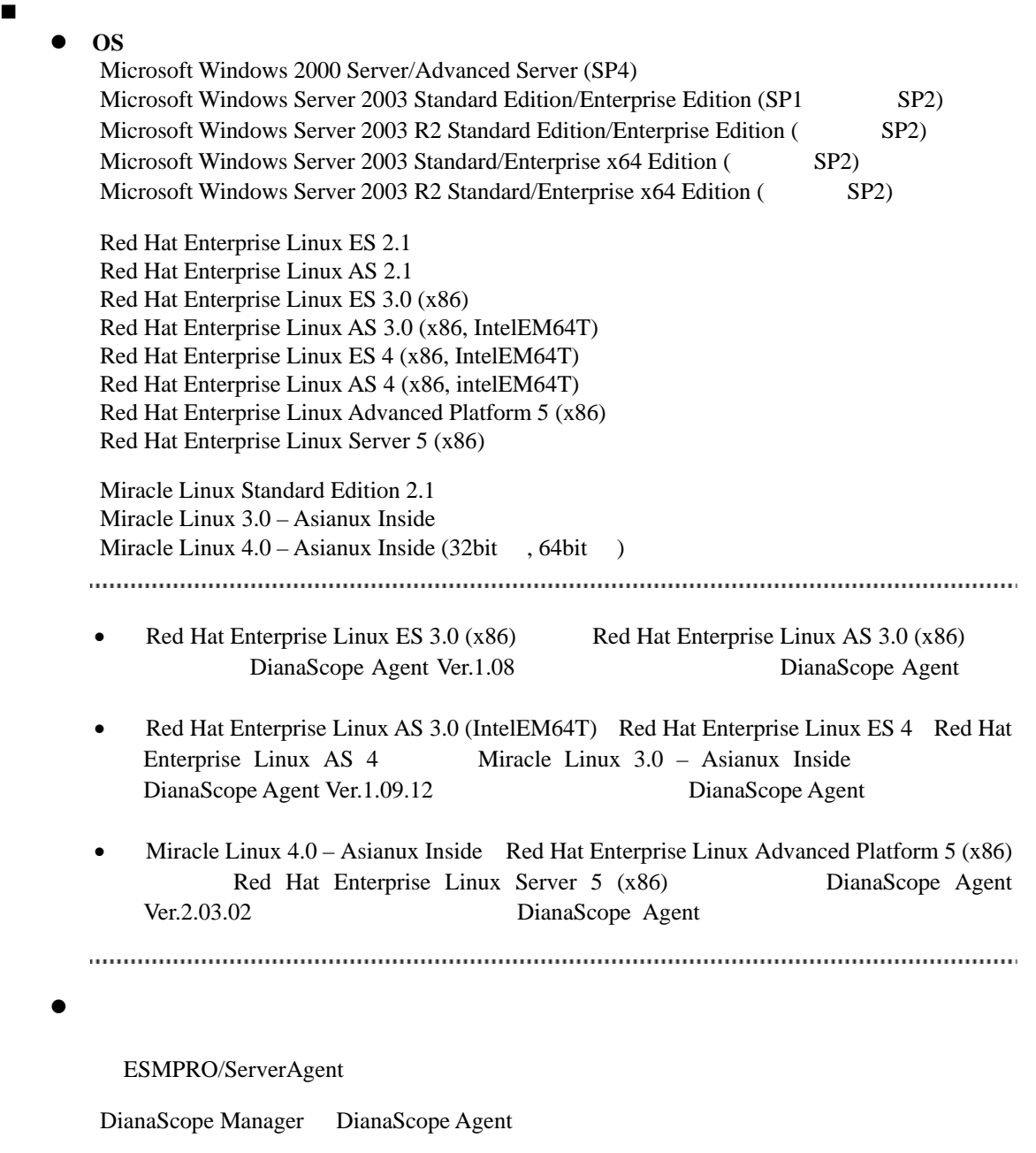

 $JRE 1.4.2$   $JRE 5.0 (32)$  $(JRE 5.0$  DianaScope  $)$ 

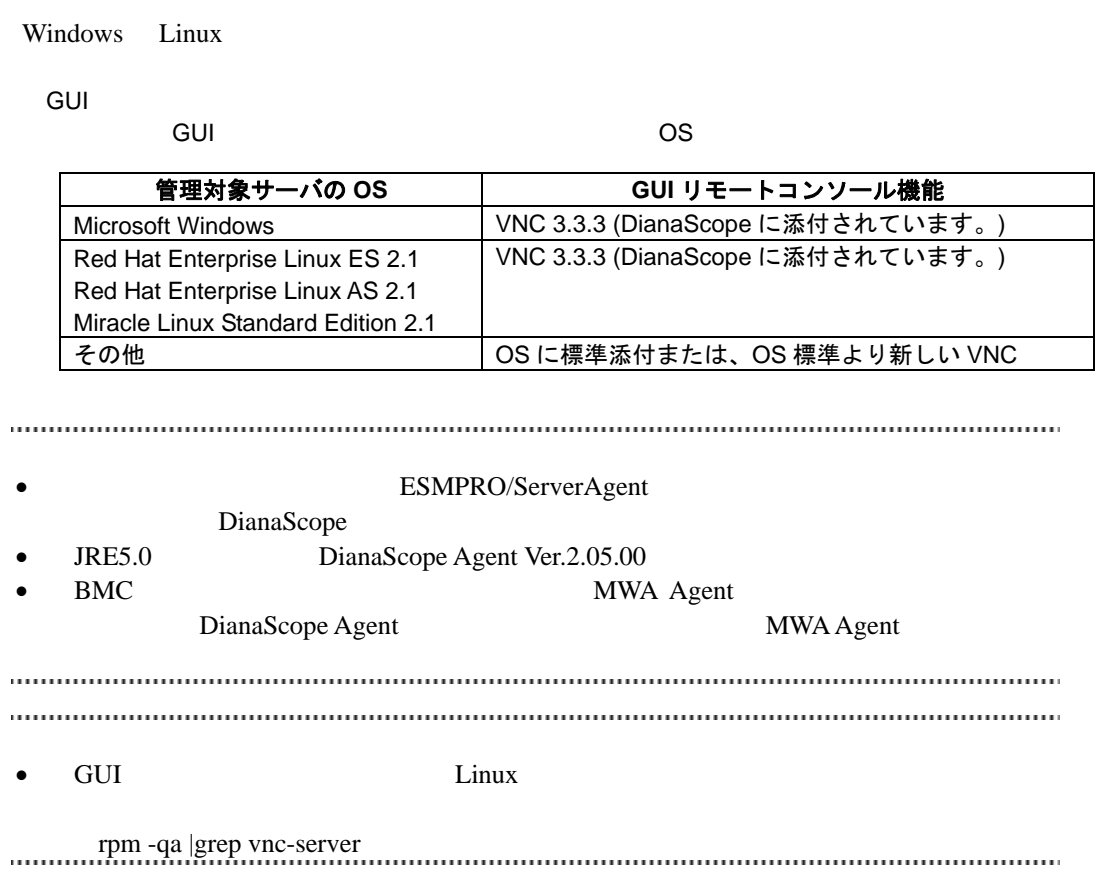

### <span id="page-22-0"></span>**2.3.2** サーバマネージメントドライバ

OS Linux DianaScope Agent

### **2.3.2.1** サーバマネージメントドライバのインストール

EXPRESSBUILDER ver.5 
<br>
Linux Linux Linux Linux Linux Linux Linux Linux Linux Linux Linux Linux Linux Linux Linux Linux Linux Linux Linux Linux Linux Linux Linux Linux Linux Linux Linux Linux Linux Linux Linux Linux Linux root two roots and  $\frac{1}{\sqrt{2}}$ **EXPRESSBUILDER EXPRESSBUILDER** 

http://www.express.nec.co.jp/linux/dload/esmpro/index.html  $\cdots$ 

(1) EXPRESSBUILDER DVD

 $(2)$ 

**EXPRESSBUILDER** 

/lnx/pp/svmdrv/

 $(3)$ 

sh ./rasinst.sh

(4) EXPRESSBUILDER DVD

 $\overline{\text{OS}}$ 

#### **2.3.2.2** サーバマネージメントドライバのアンインストール root  $\overline{\mathcal{C}}$

 $(1)$  rpm rpm -q libnechwid rpm -q libnechwmtr rpm -q libnecipmi rpm -q libnecsmbios rpm -qa | grep necipmi15 rpm -qa | grep necrasconf  $(2)$  (1)  $rm$  libnechwid

rpm -e libnechwid

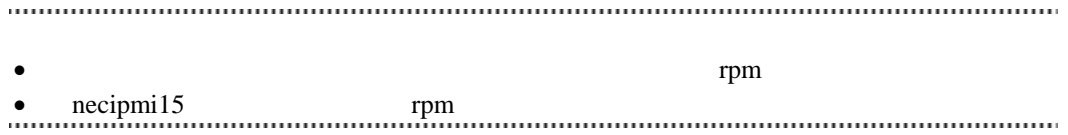

# <span id="page-24-0"></span>**2.4 DianaScope** サーバと管理対象サーバとの接続に必要な環境

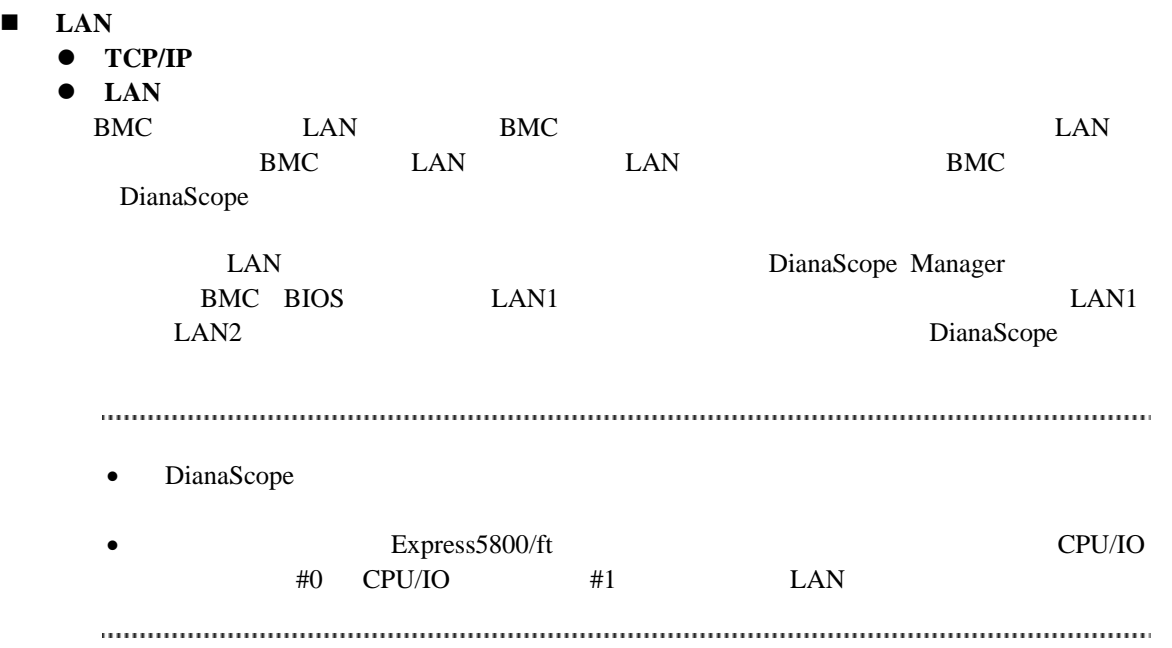

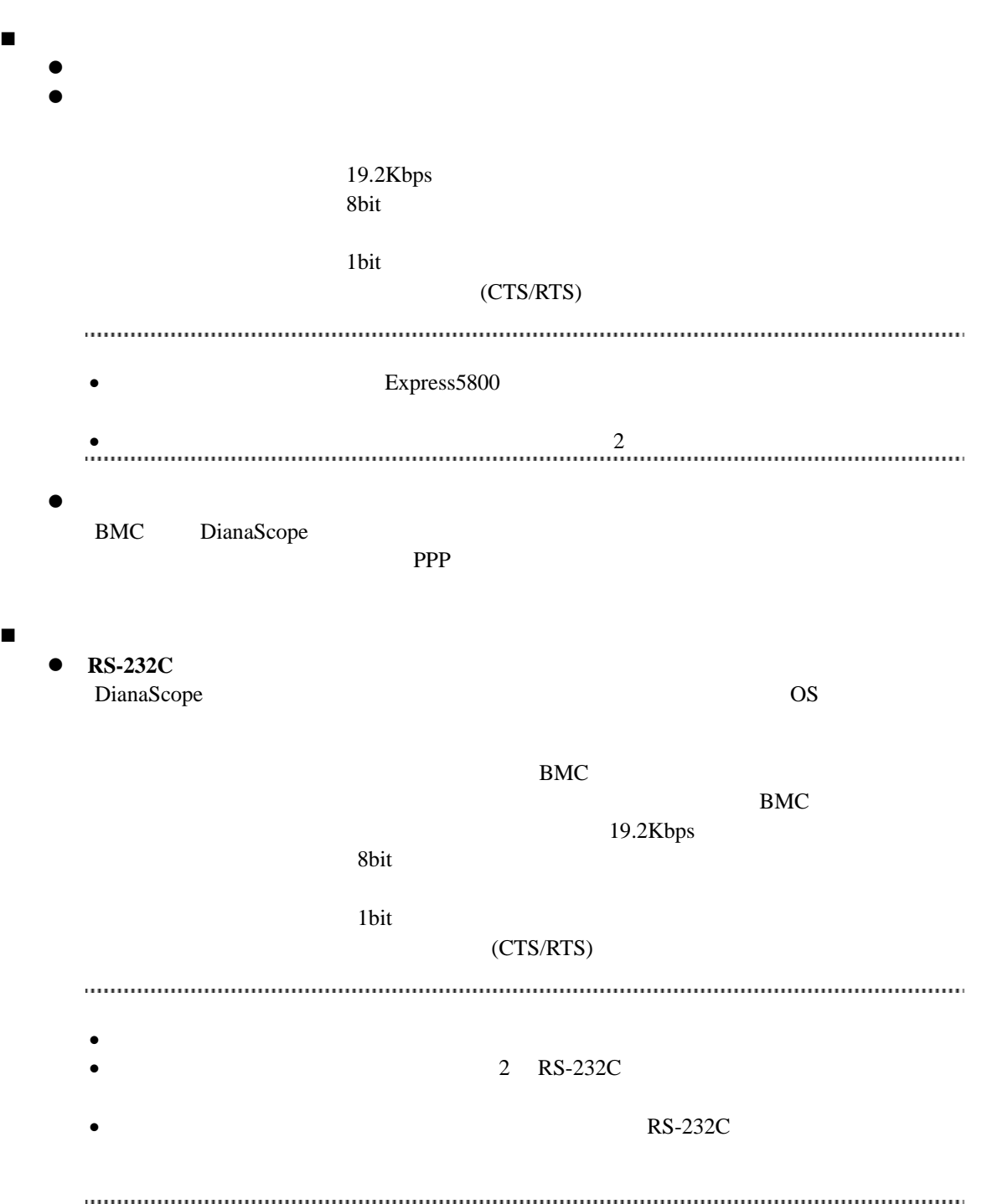

### <span id="page-26-0"></span>**2.4.1** 管理対象サーバおよびネットワーク機器の注意事項

Gratuitous ARP  $2\qquad \qquad 3$ STP(Spanning Tree Protocol) STP (Disable) Auto-Negotiation DHCP BMC LAN  $\mu$  LAN DianaScope Manager System BIOS BMC DHCP DianaScope Manager 
DianaScope TP DHCP DianaScope Agent BMC LAN  $OS$  LAN Teaming  $($ BMC LAN BMC System BIOS Teaming AFT(Adapter Fault Tolerance) ALB(Adaptive Load Balancing) Failover -ALB(Adaptive Load Balancing) RLB(Receive Load Balancing) RLB (RLB DianaScope ) -BMC LAN1 IP MAC ISSUED MAC LANI Teaming (Preferred Primary)  $\text{LAN2}$  BMC LAN2 - OS Linux bonding Teaming Teaming /etc/modprobe.conf /etc/modules.conf **mode primary** options *bondname* mode=1 primary=eth0 miimon=100 OS Windows DianaScope Agent B LAN Teaming DianaScope Agent - B.1 RLB(Receive Load Balancing) FEC(Fast Ether Channel) DianaScope BMC LAN ( LAN ) OS DianaScope Agent 1988 LAN Teaming (1988)  $\left( \begin{array}{c} 1 \end{array} \right)$ BMC LAN ( LAN ) DianaScope Agent LAN Teaming 1997 Teaming LAN Teaming U.S. Teaming LAN B LAN Teaming DianaScope Agent - B.2

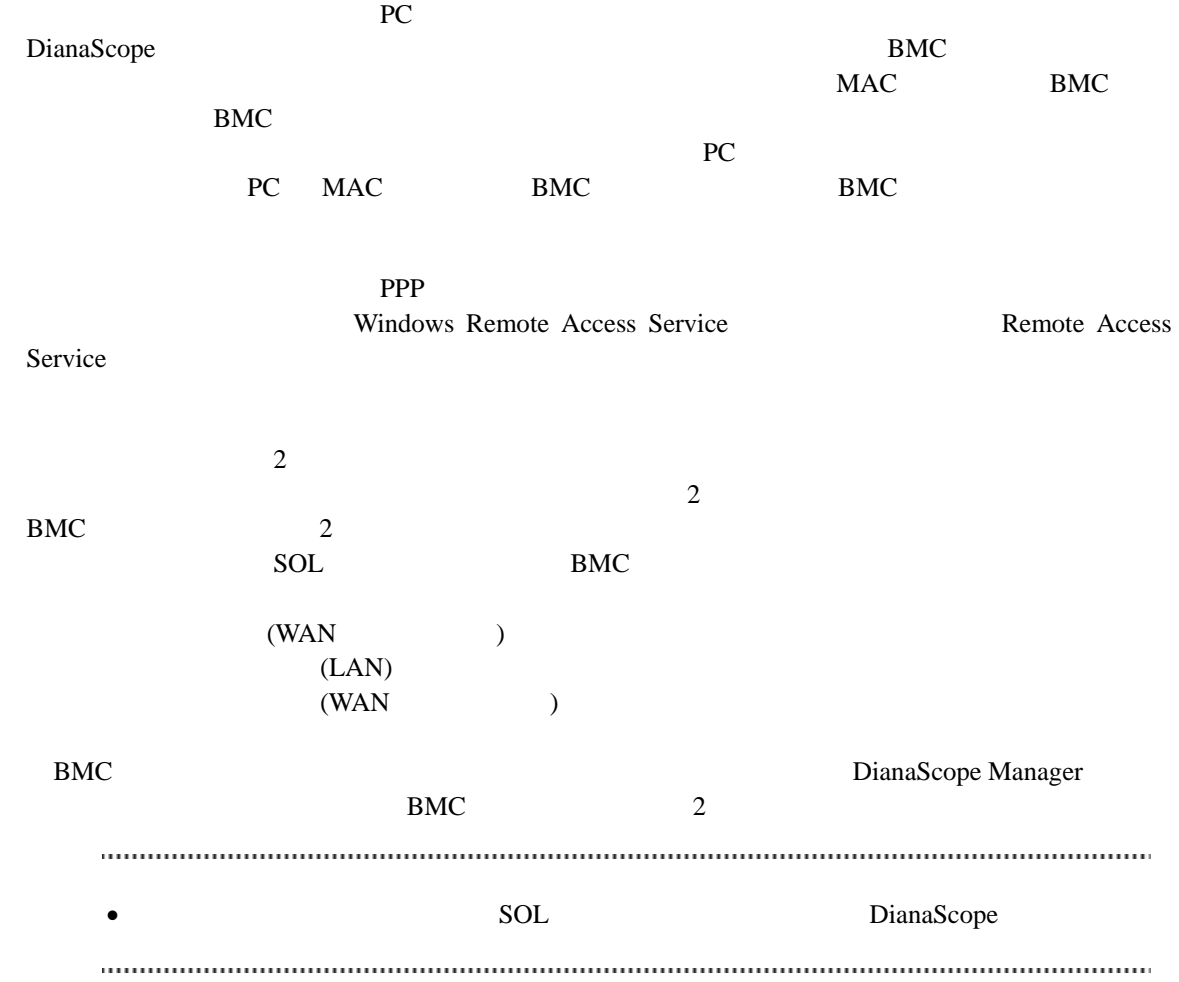

# <span id="page-27-0"></span>**2.5** 利用ポート

DianaScope

# <span id="page-27-1"></span>**2.5.1 Web** クライアント←→**DianaScope** サーバ

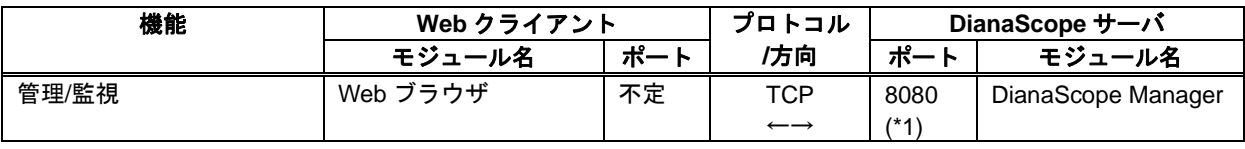

\*1 Tomcat

## <span id="page-28-0"></span>**2.5.2 DianaScope** サーバ←→管理対象サーバ

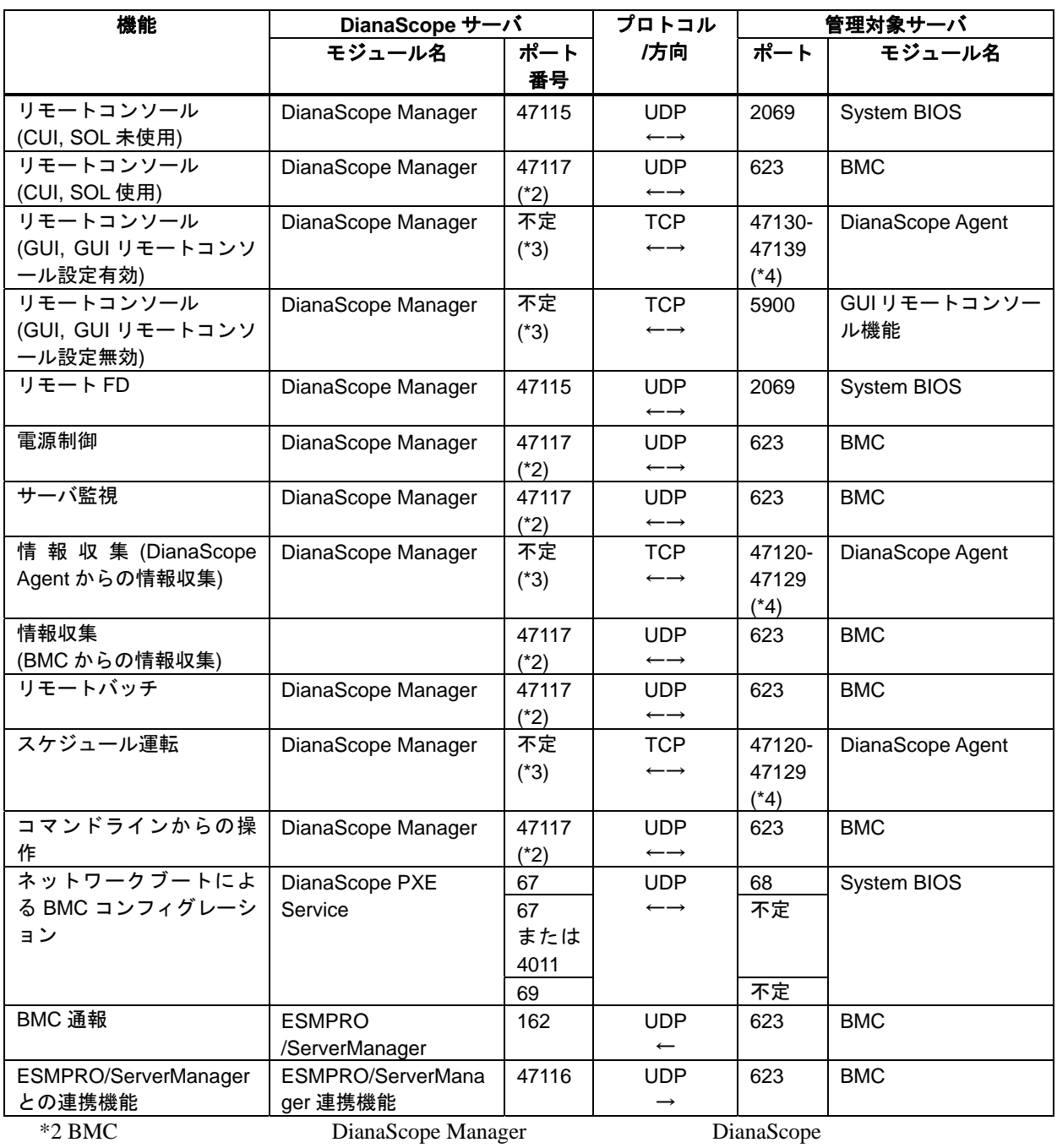

 $*4$  1

29

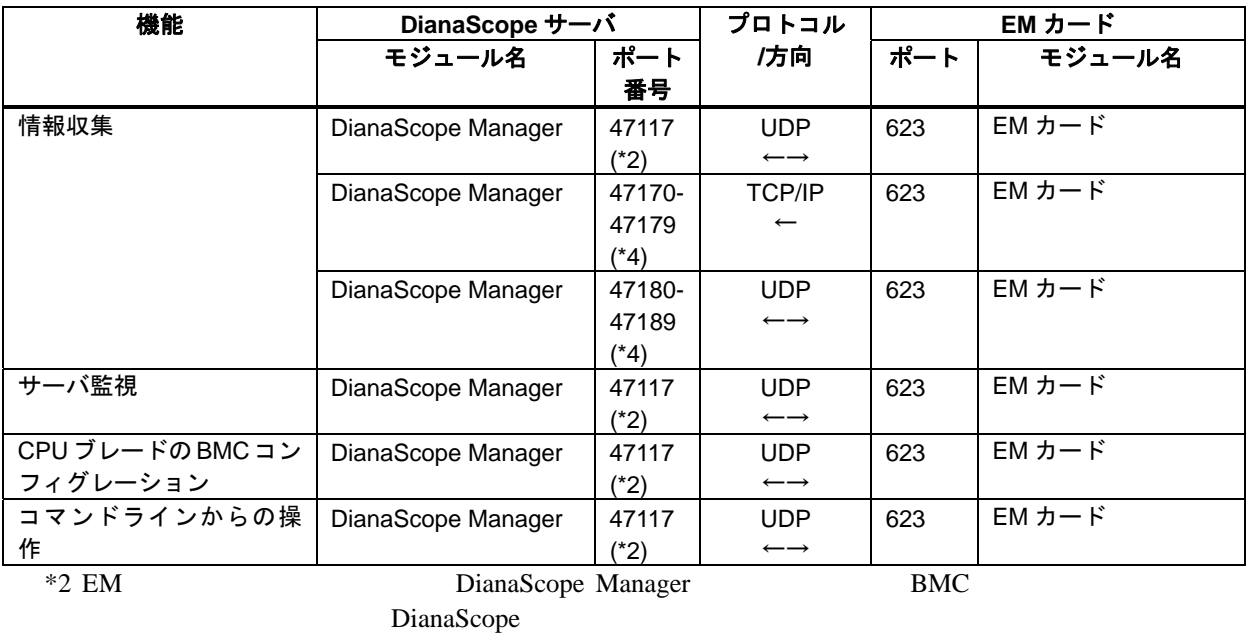

## <span id="page-29-0"></span>**2.5.3 DianaScope** サーバ←→**EM** カード

 $*4$  1

# <span id="page-29-1"></span>**2.5.4 DianaScope** サーバ

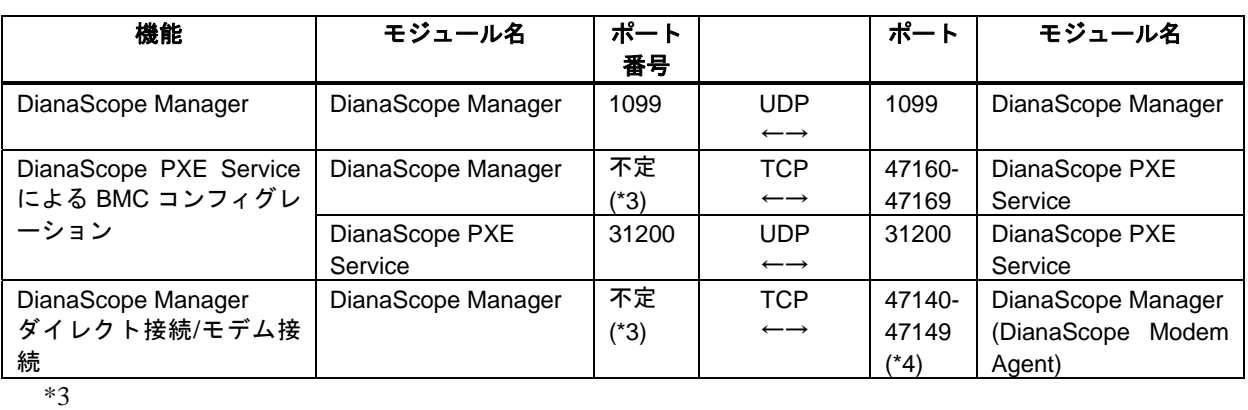

 $*4$  1

# 第**3**章 **DianaScope Manager** のインストール

<span id="page-30-0"></span>PC (DianaScope )

- $(1)$  JRE
- $(2)$  Tomcat
- $(3)$  DianaScope Manager
- (4) DianaScope PXE Service (Windows ) DianaScope PXE Service

### <span id="page-30-1"></span>**3.1 DianaScope Manager** のインストール**(Windows)**

### <span id="page-30-2"></span>**3.1.1** インストールを始める前に

DianaScope Manager [2.1](#page-15-1) [DianaScope](#page-15-1) Administrator Windows ESMPRO/ServerManager ESMPRO/ServerManager ESMPRO/ServerManager

### <span id="page-30-3"></span>**3.1.2** インストールメニューの起動

 $\blacksquare$ 

DianaScope Web  $\overline{V}$ 

¥dianascope¥menu¥jp¥menu.html

• Microsoft Internet Explorer Processors and Trustees and Trustees and Trustees and Trustees and Trustees and Trustees and Trustees and Trustees and Trustees and Trustees and Trustees and Trustees and Trustees and Trustees

- **EXPRESSBUILDER**
- $(1)$  Windows
- (2) EXPRESSBUILDER CD-ROM Autorun  $\mathcal{A}$ utorun  $\mathcal{A}$
- (3) TianaScope DianaScope DianaScope

### <span id="page-31-0"></span>**3.1.3 JRE** のインストール JRE  $2.1$  JRE (1) Java Runtime Environment (JRE)

 $JRE$ 

 $(2)$ 

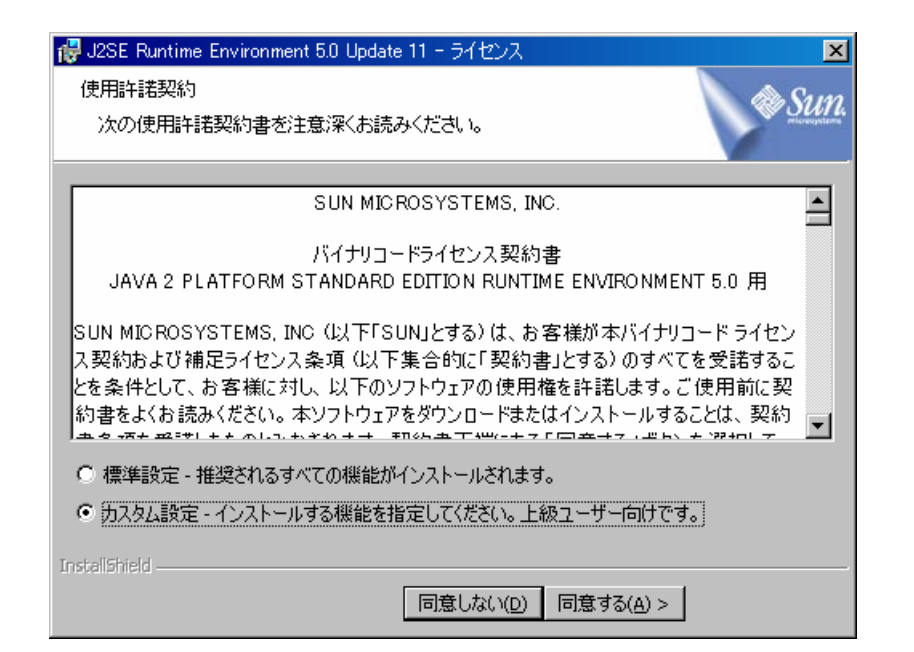

 $(3)$ 

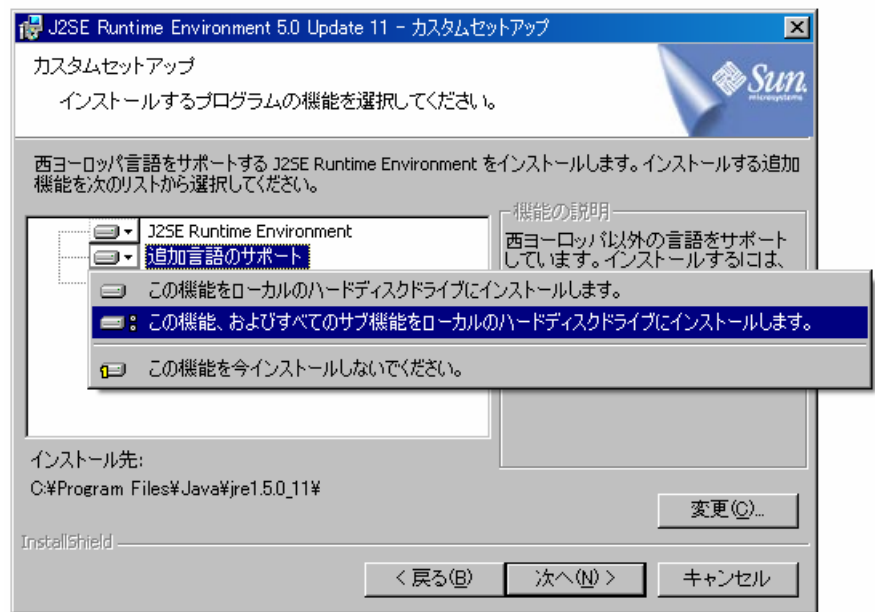

#### $(4)$

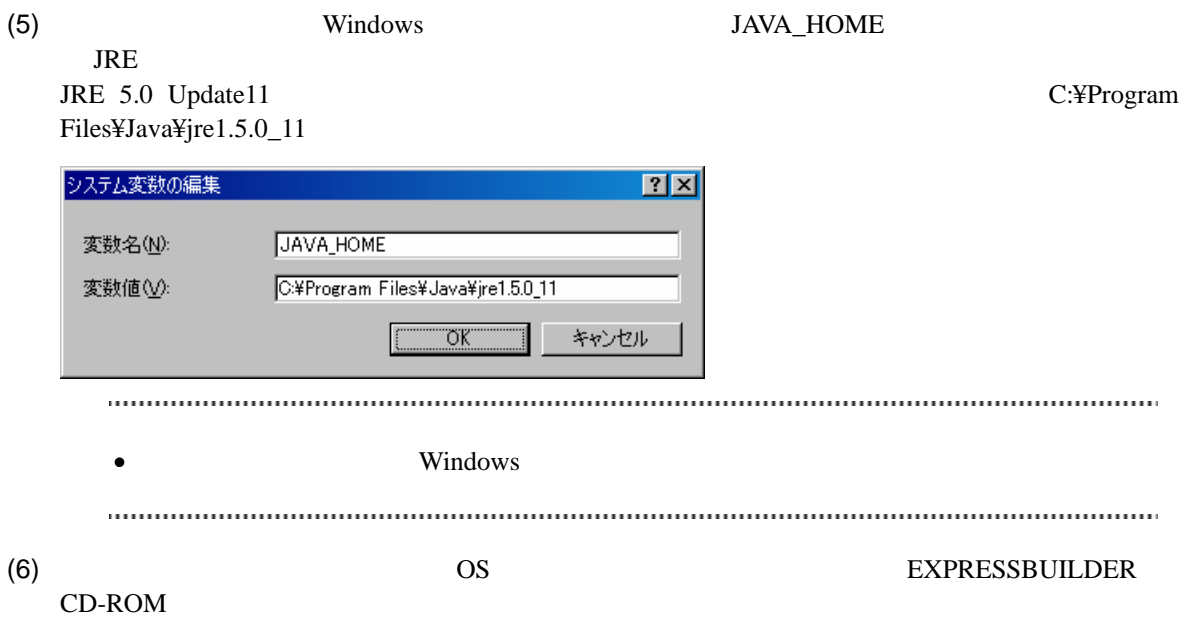

<span id="page-33-0"></span>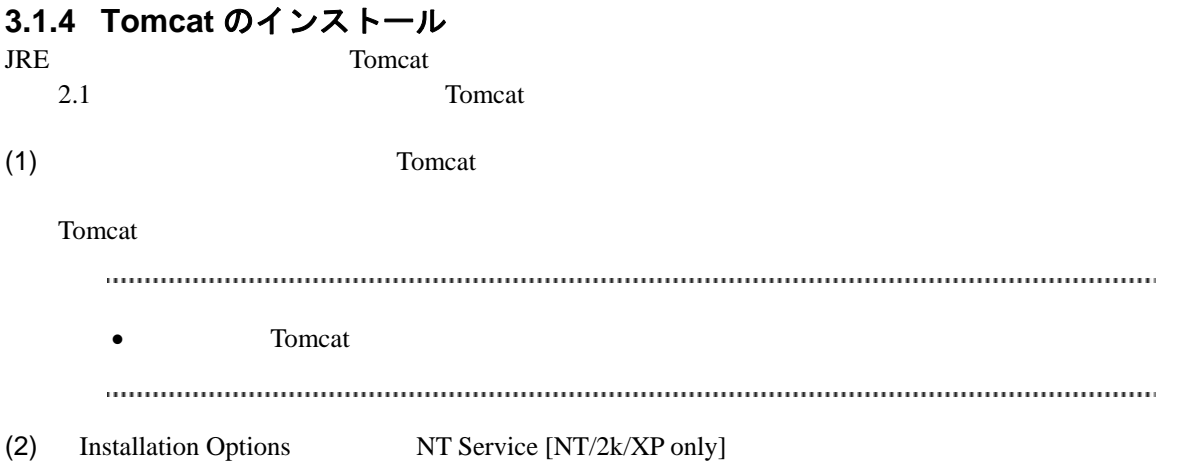

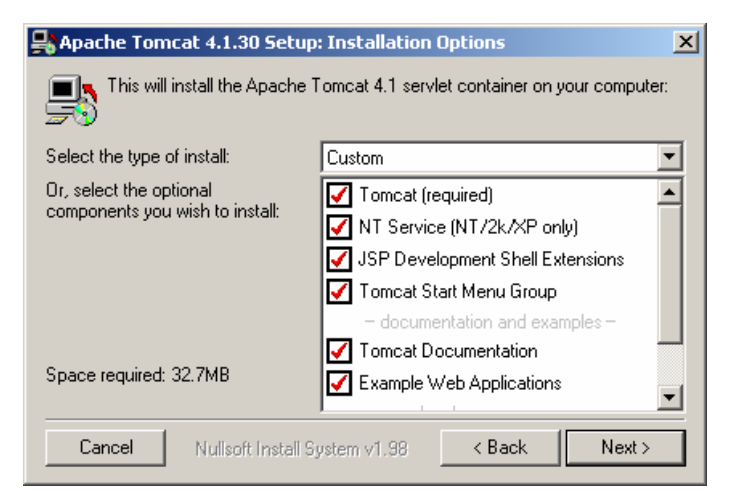

 $\bullet$  documentation and examples  $\bullet$ 

(3) Testing Installer Options HTTP/1.1 Connector Port DianaScope Web

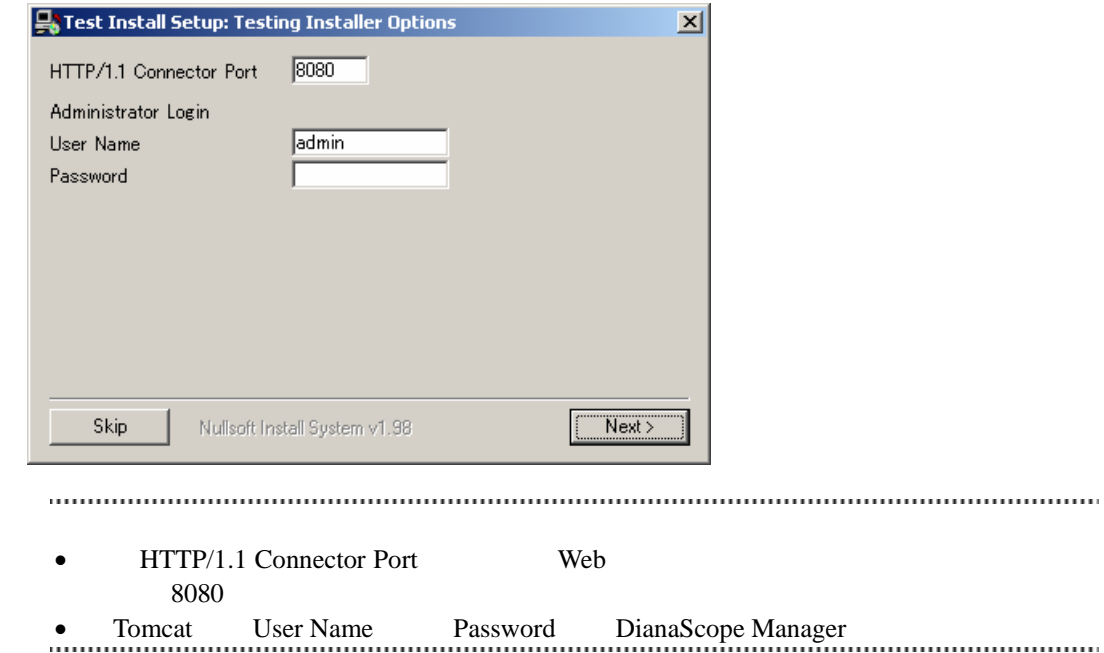

### <span id="page-35-0"></span>**3.1.5 DianaScope Manager** のインストール

JRE Tomcat DianaScope Manager

Administrator Windows

(1) インストールメニューから「DianaScope Manager」をクリックしてください。「ファイルのダウ

(2) DianaScope Manager

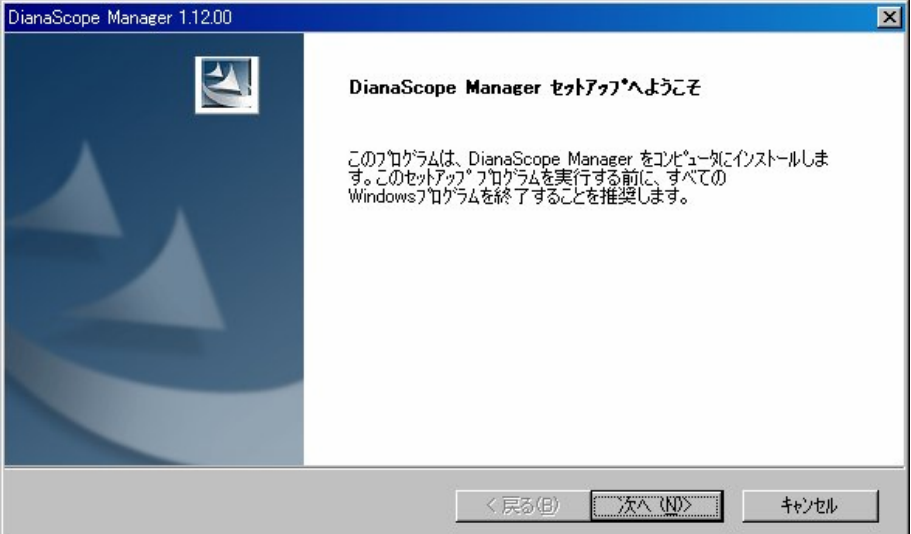

 $(3)$ 

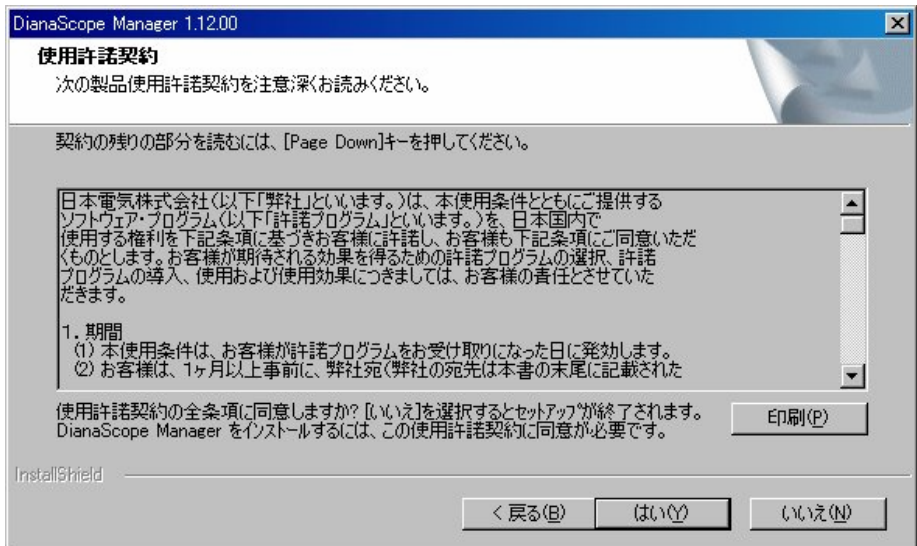
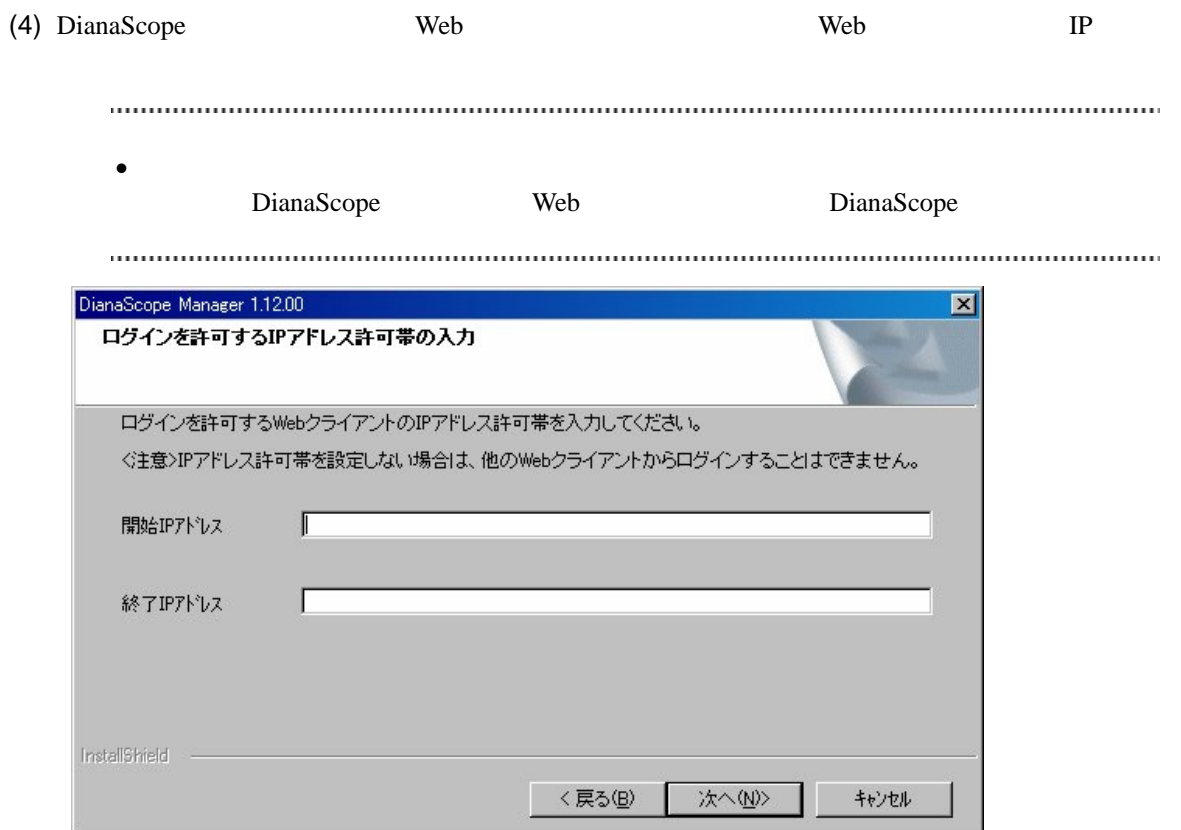

 $(5)$ 

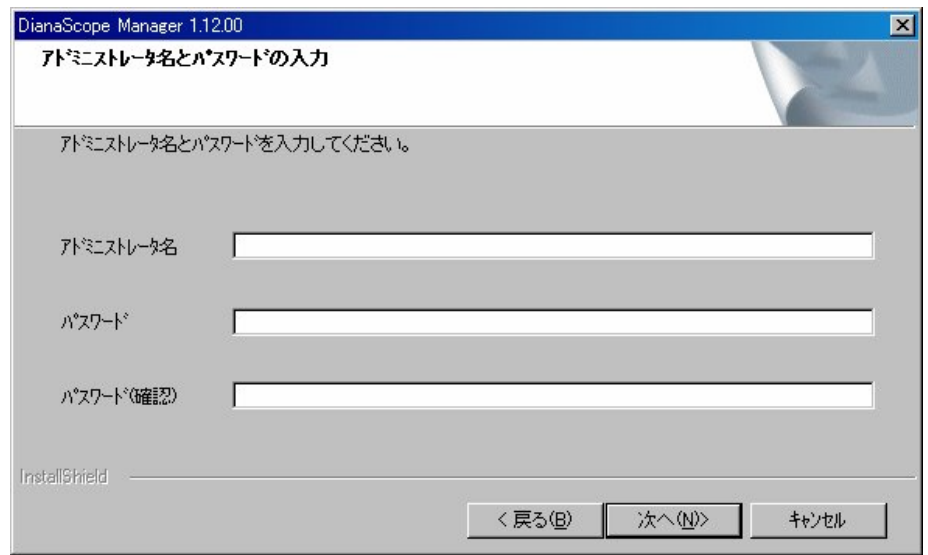

 $(6)$ 

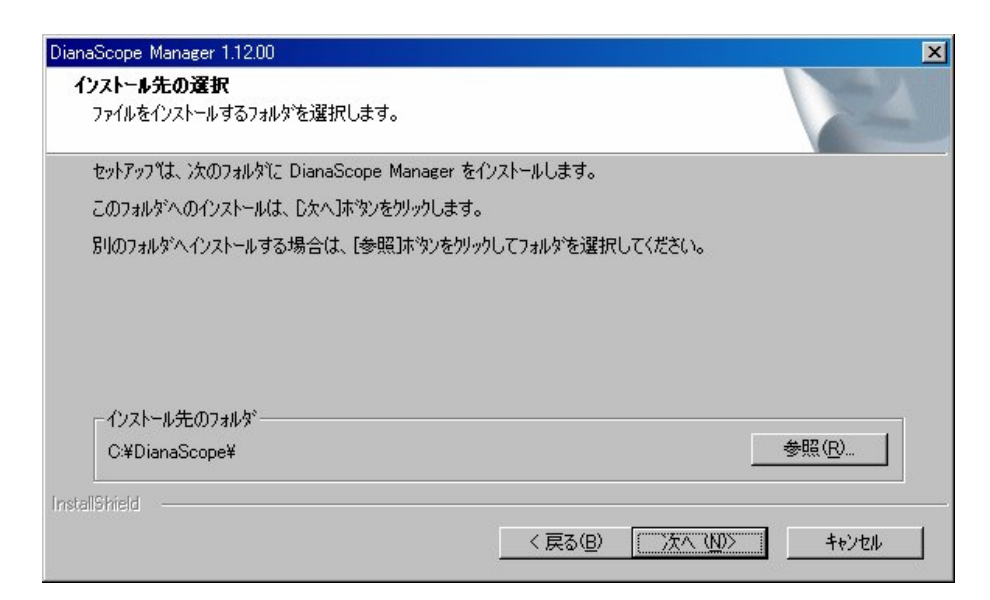

 $(7)$ 

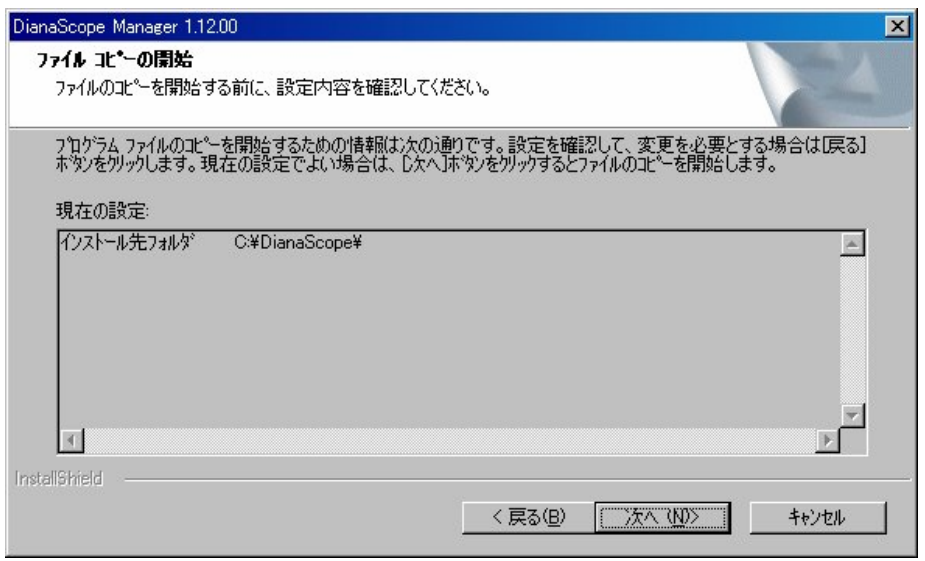

DianaScope Manager

DianaScope

 $(8)$   $OS$ EXPRESSBUILDER CD-ROM

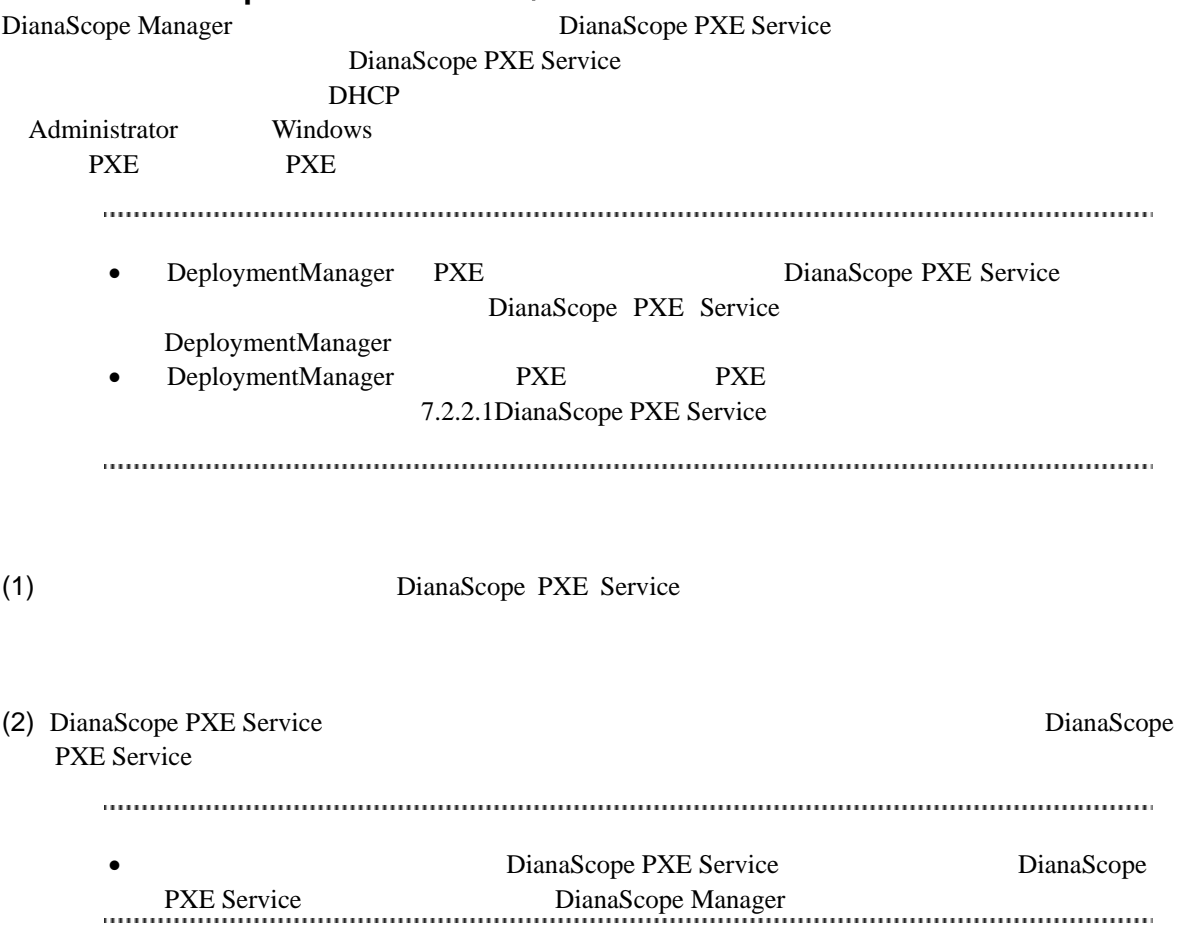

#### **3.1.6 DianaScope PXE Service** のインストール

### **3.2 DianaScope Manager** のアンインストール**(Windows)**

(1) DianaScope PXE Service

DianaScope PXE Service

Administrator Windows DianaScope PXE Service DianaScope PXE Service

- (2) DianaScope Manager
- $(3)$  Tomcat
- $(4)$  JRE
- (5) ESMPRO/ServerManager ESMPRO/ServerManager ESMPRO/ServerManager

Windows **Contract Provides and Transfer and Transfer and Transfer and Transfer and Transfer and Transfer and Transfer and Transfer and Transfer and Transfer and Transfer and Transfer and Transfer and Transfer and Transfer** 

• Windows 2000 Server/Professional DianaScope Manager

き続き Tomcat をアンインストールしてください。

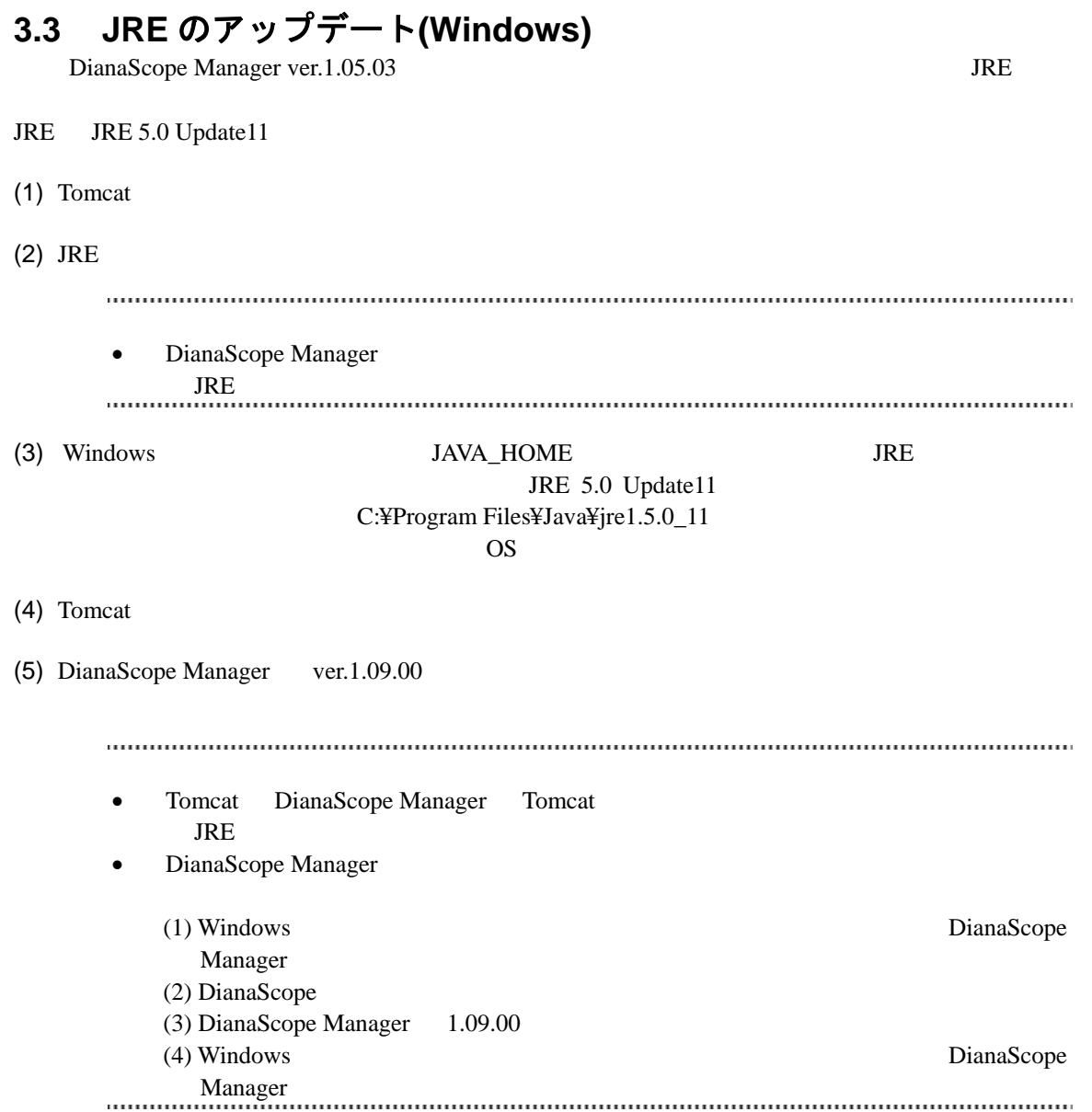

## **3.4 DianaScope Manager** のインストール **(Linux)**

# **3.4.1** インストールを始める前に

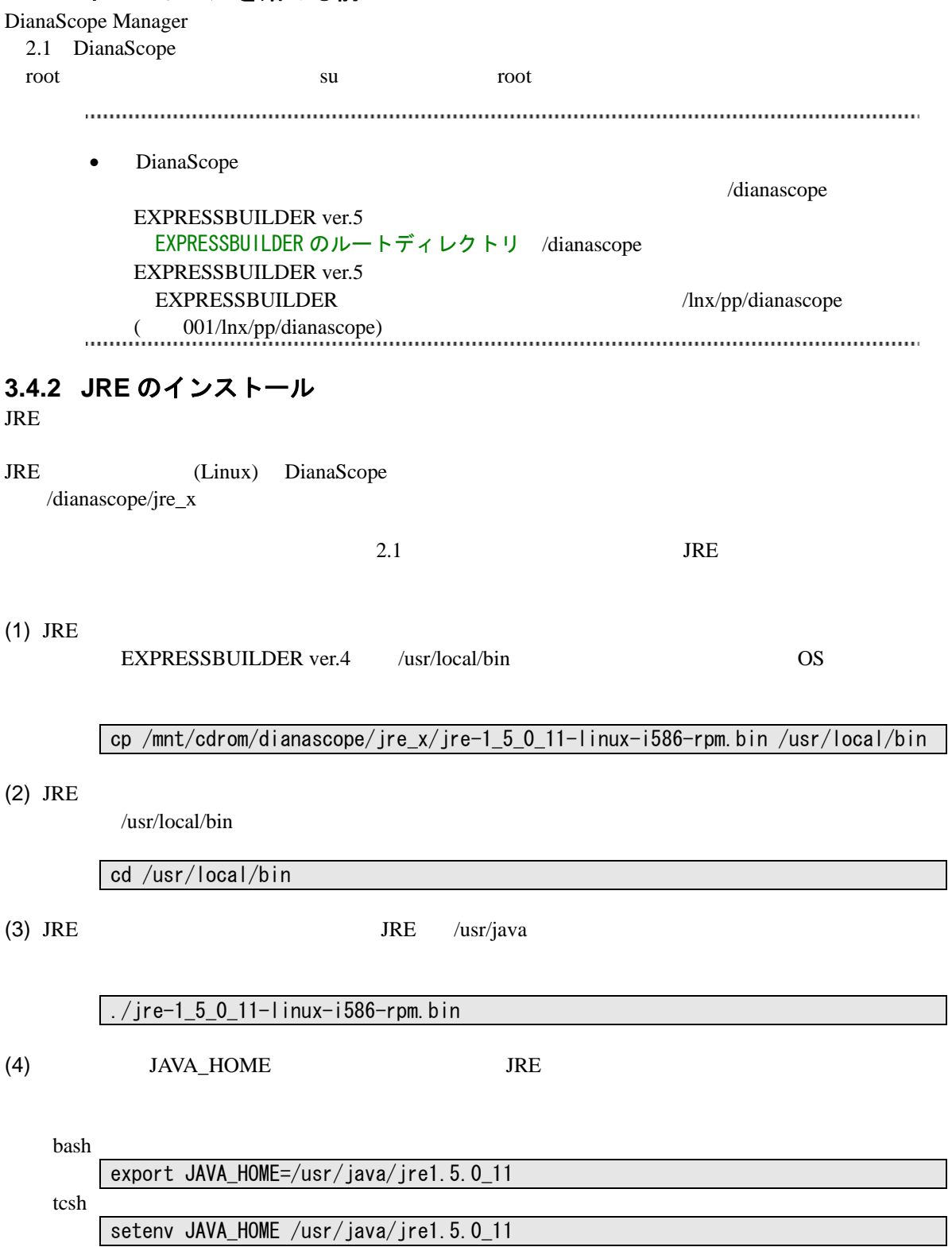

#### $(5)$  JRE

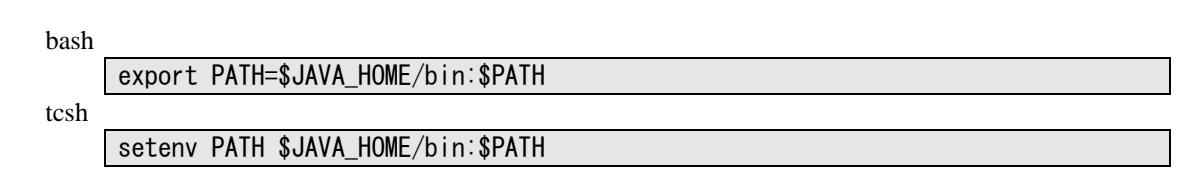

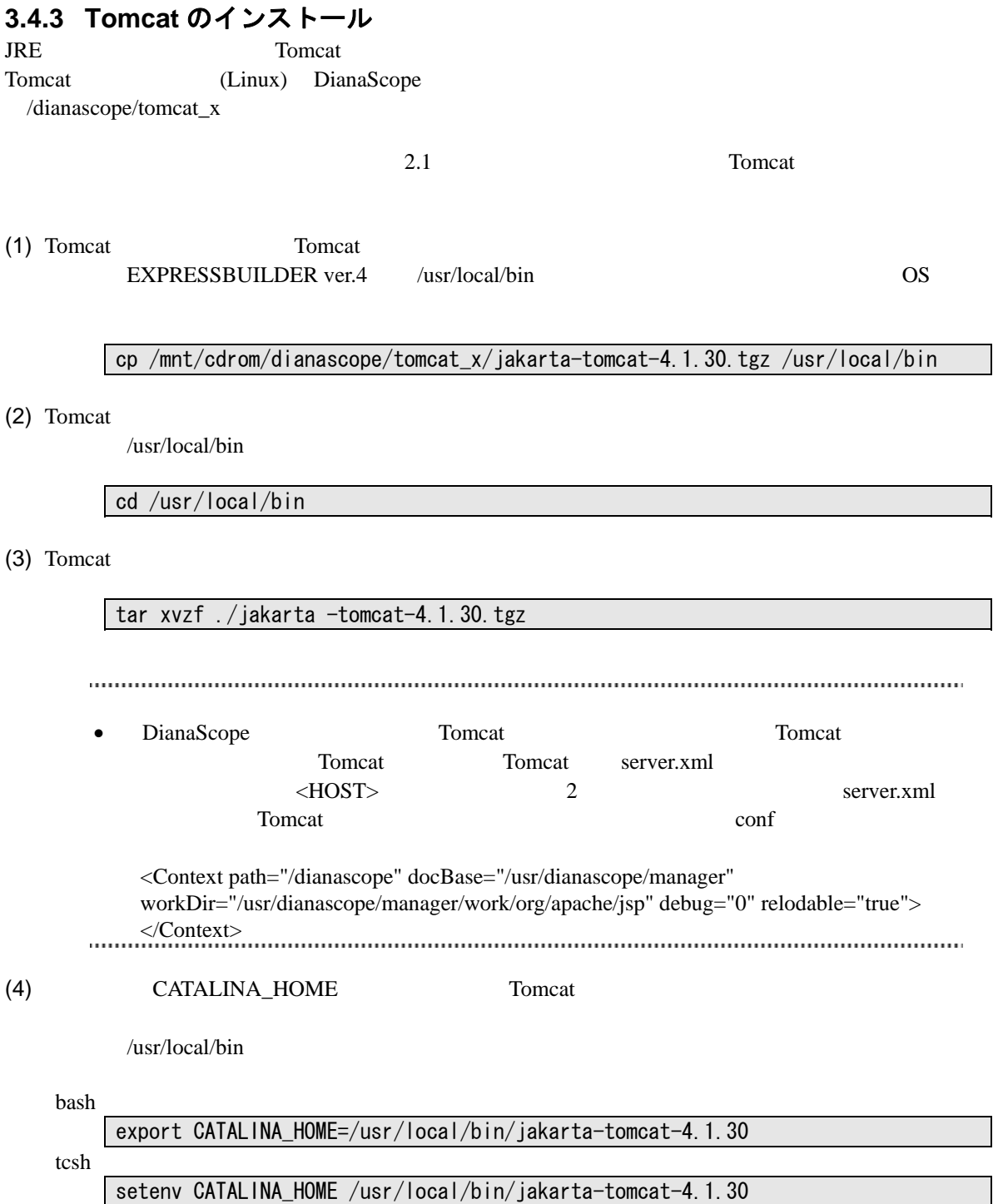

### **3.4.4 DianaScope Manager** のインストール

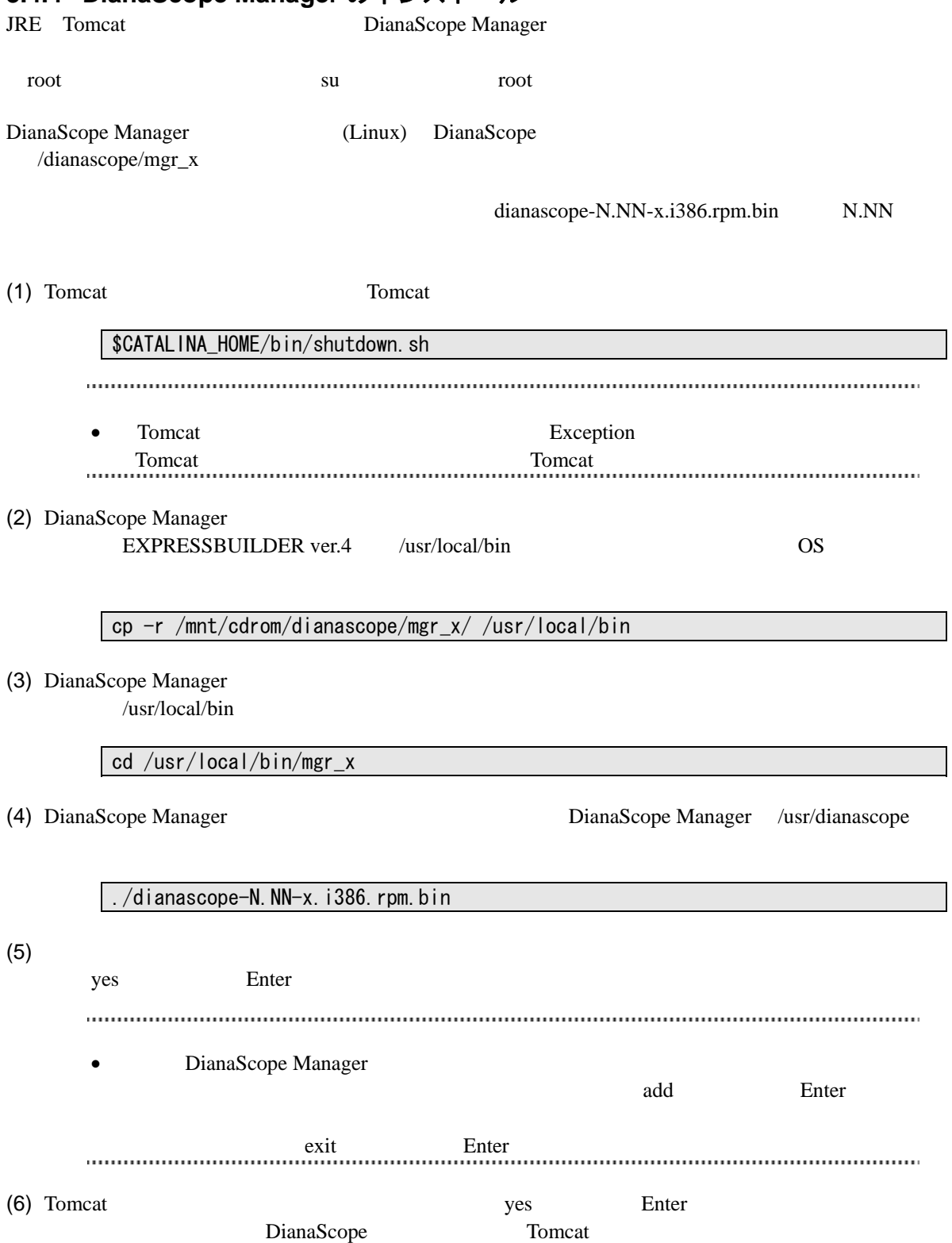

#### $(7)$

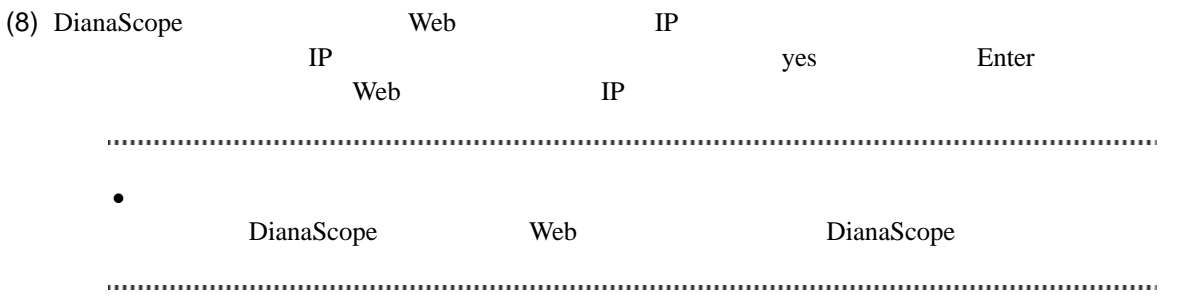

DianaScope Manager

Tomcat DianaScope Manager

### **3.5 DianaScope Manager** のアンインストール**(Linux)**

(1) DianaScope Manager

- $(2)$  Tomcat
- $(3)$  JRE

### **3.5.1 DianaScope Manager** のアンインストール

DianaScope Manager

dianascope-N.NN-x N.NN

(1) DianaScope Manager

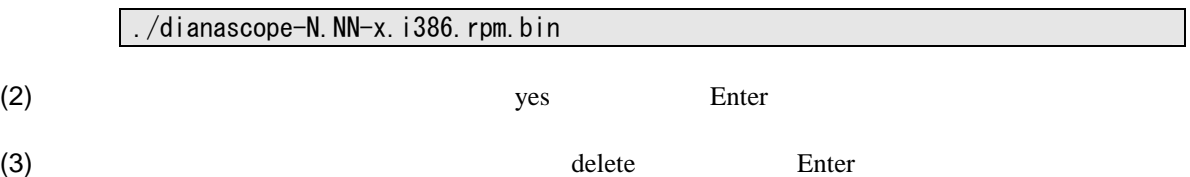

DianaScope Manager

#### **3.5.2 Tomcat** のアンインストール

Tomcat

 $(1)$  Tomcat

/usr/local/bin

cd /usr/local/bin

 $(2)$  Tomcat

\$CATALINA\_HOME/bin/shutdown.sh

 $(3)$  Tomcat

 $Tomcat$  4.1.30

rm –rf jakarta-tomcat-4.1.30

#### **3.5.3 JRE** のアンインストール

 $JRE$ 

JRE5.0 Update11 rpm –e jre-1.5.0\_11-fcs

## **3.6 JRE** のアップデート**(Linux)**

既に DianaScope Manager がインストールされている場合、以下の手順で JRE をアップデートしてく

JRE JRE 5.0 Update11

(1) DianaScope Manager

/etc/rc.d/init.d/dianascope stop

 $(2)$  Tomcat

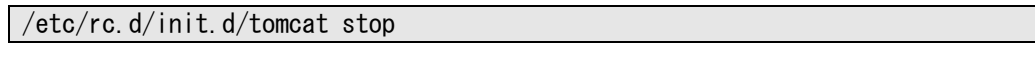

(3) JRE  $/$ usr/java JRE  $/$ usr/java

rpm -Uvh ./jre-1\_5\_0\_11-linux-i586-rpm.bin

 $(4)$ 

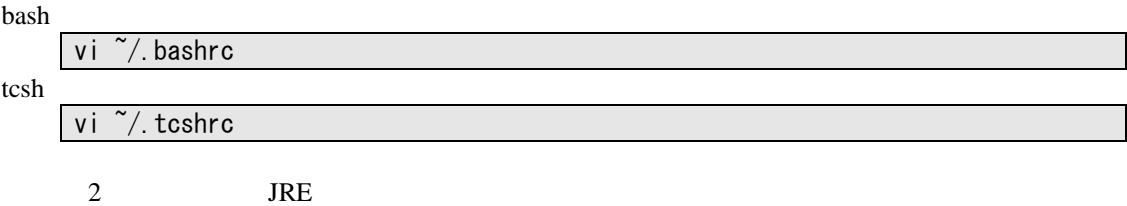

bash

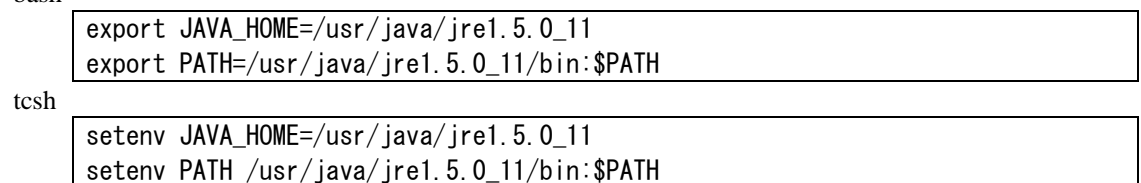

 $(5)$ 

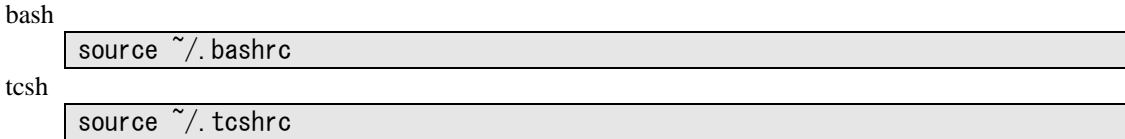

(6) DianaScope Manager DianaScope Manager **DianaScope Manager DianaScope Manager** 

 $\mathbf{add}$ 

./dianascope-N.NN-x.i386.rpm.bin

 $\label{prop:main}$  . The continuum component continuum continuum component continuum continuum continuum continuum continuum continuum continuum continuum continuum continuum continuum continuum continuum continuum continuum conti • Tomcat DianaScope Manager Tomcat  ${\bf JRE}$ 

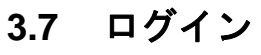

DianaScope Manager DianaScope Manager DianaScope Manager

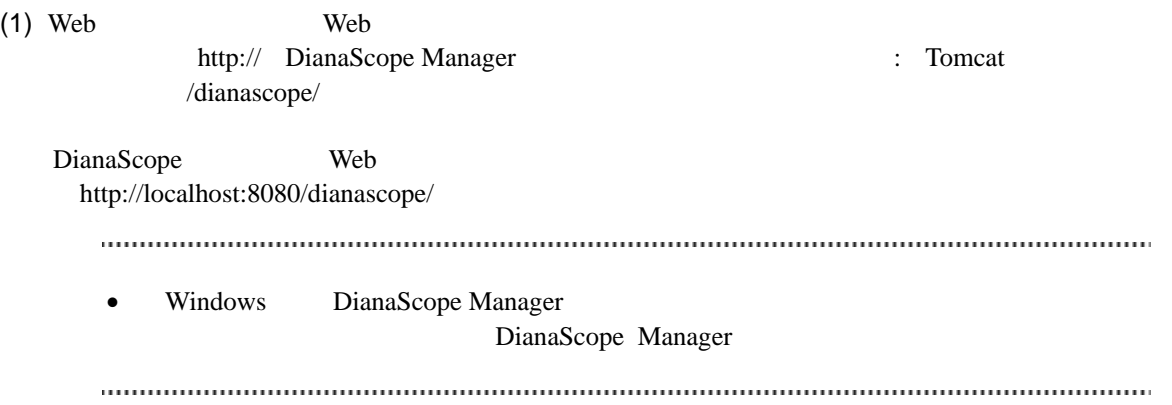

(2) DianaScope

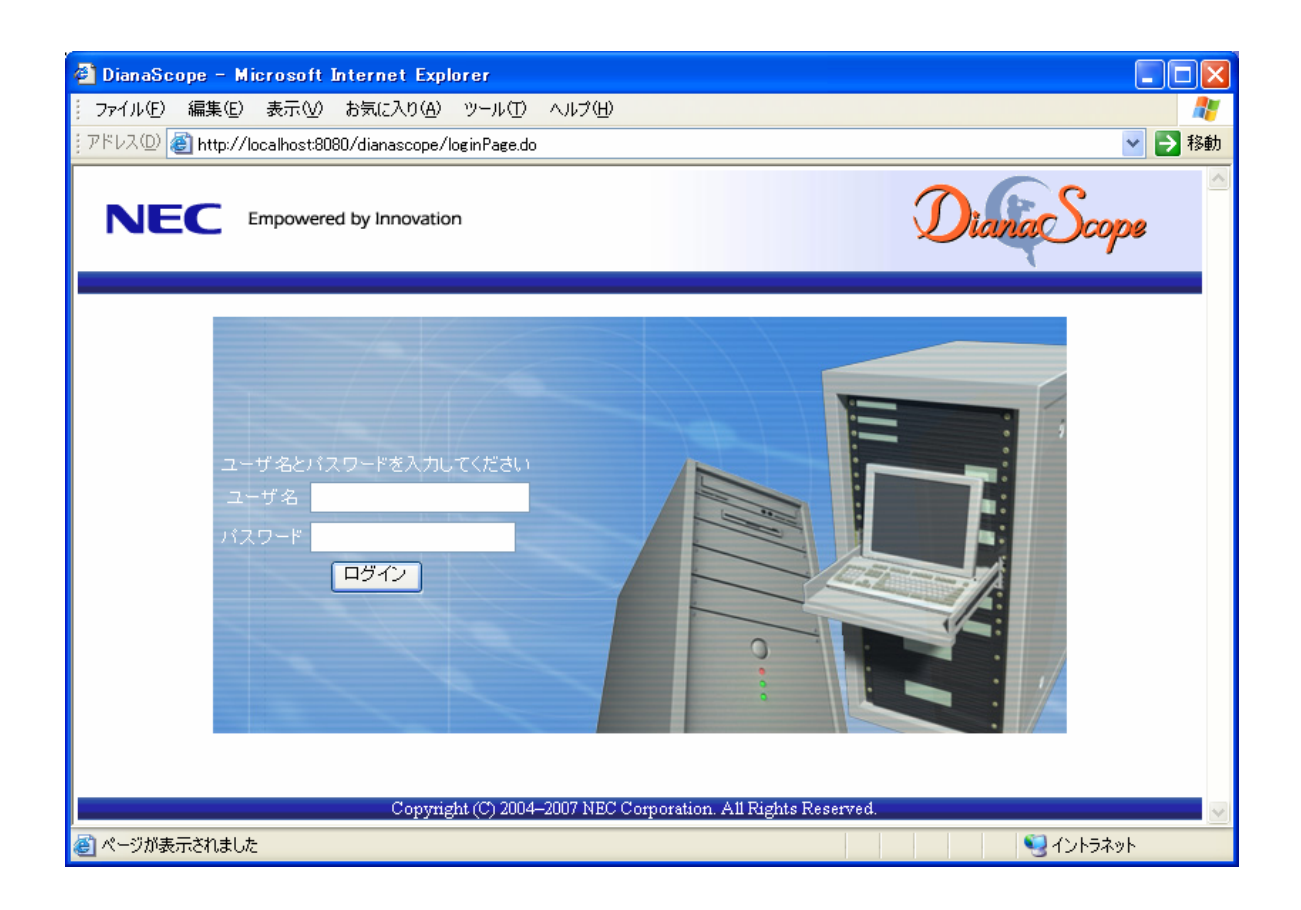

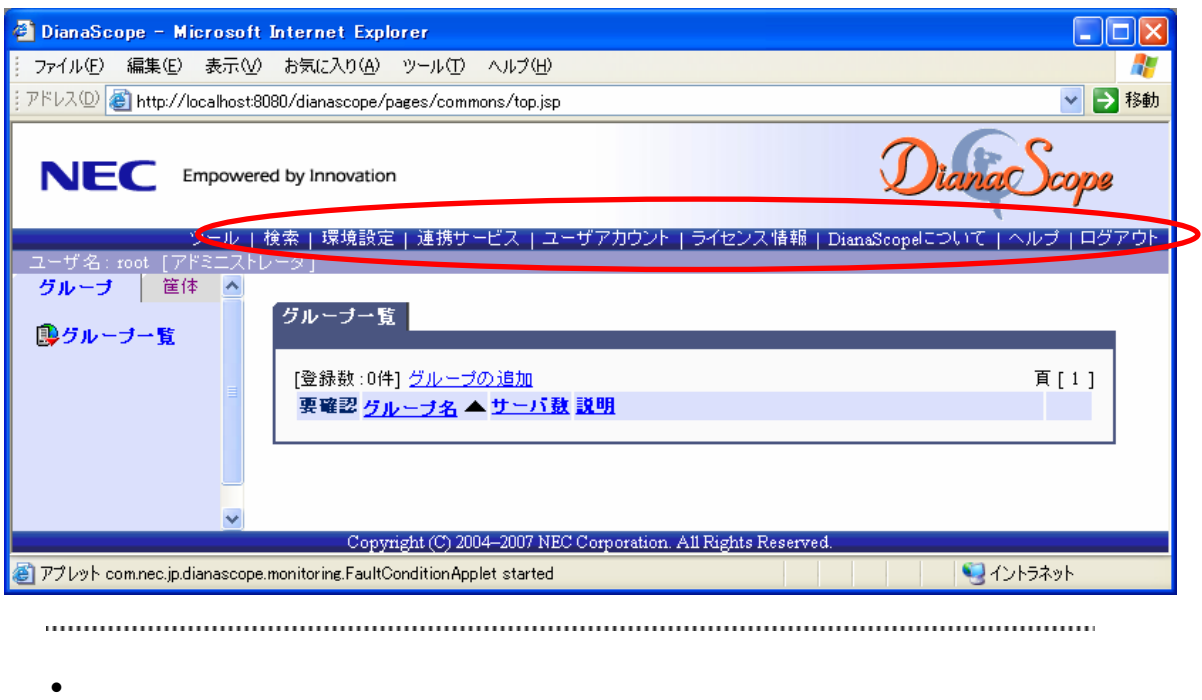

ー」と呼びます。この後、「ヘッダメニュー」のコマンドを使って作業を行います。

### **3.8** サーバライセンスの登録

### **3.9** 環境設定

DianaScope Manager

### **3.9.1** モデムの設定について

DianaScope OS

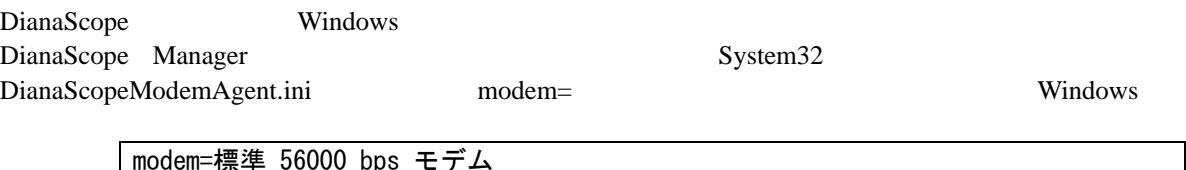

modem=標準 56000 bps モデム

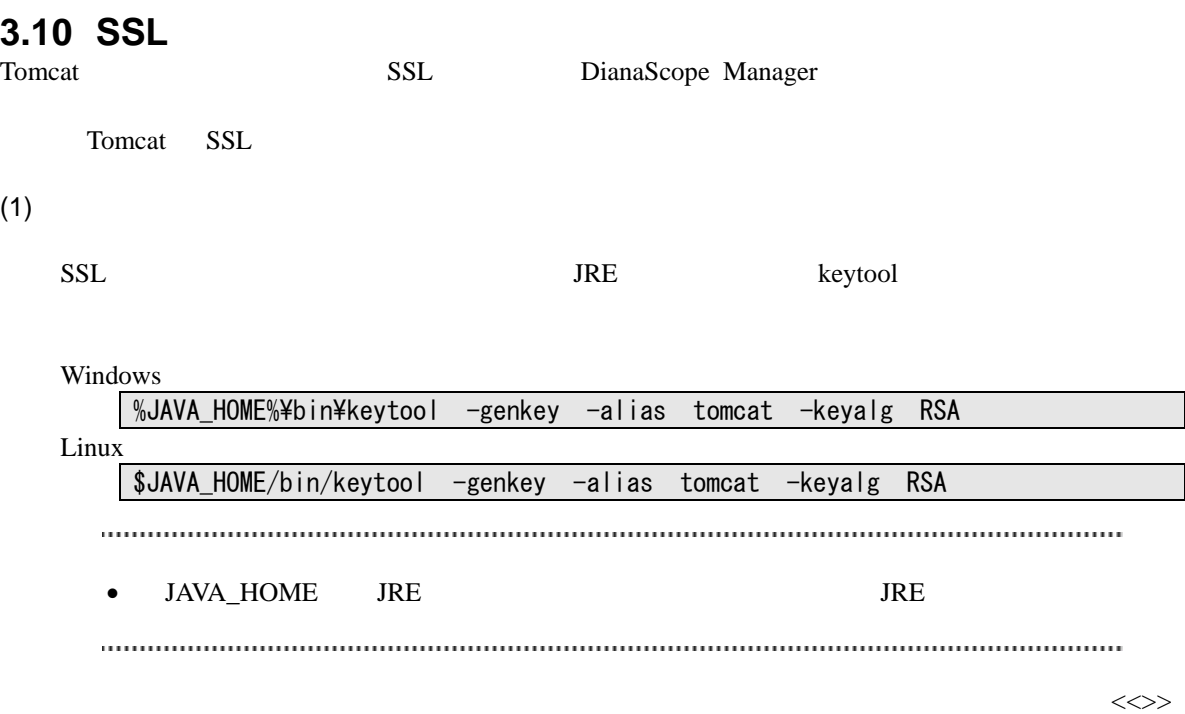

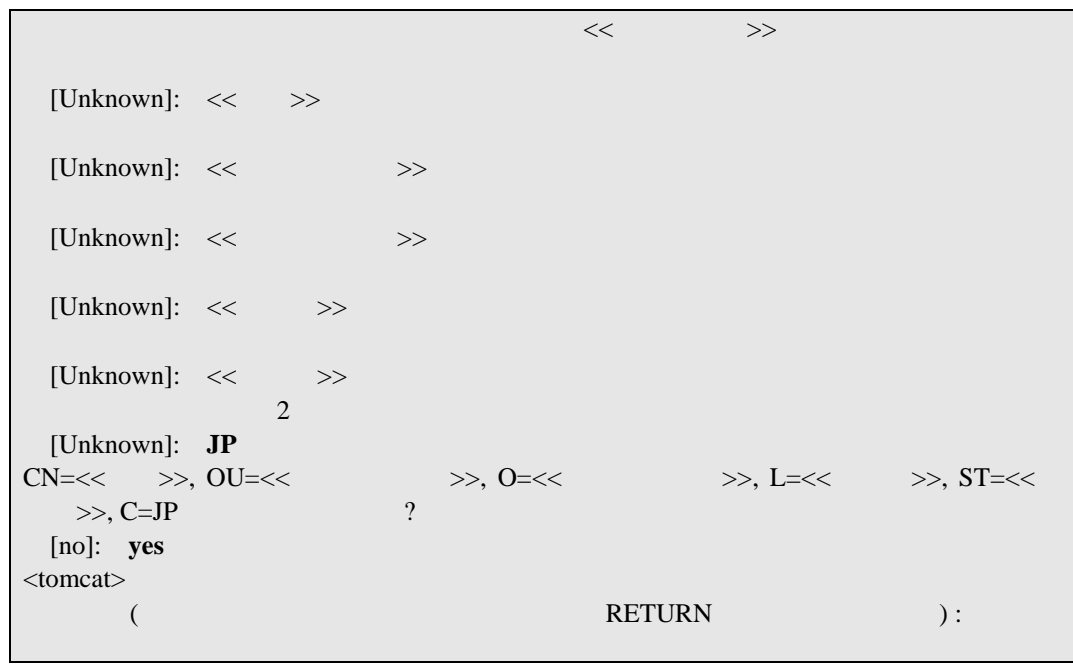

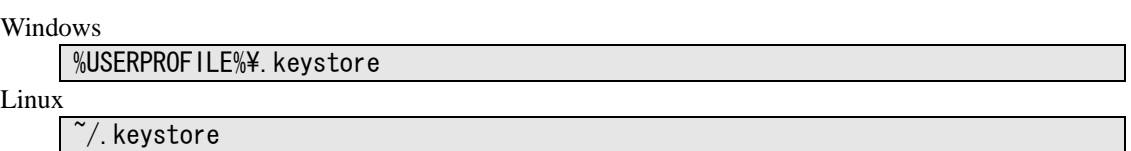

#### DianaScope

• %USERPROFILE% C:\Procument and Settings\\equality \equality \equality \equality \equality \equality \equality \equality \equality \equality \equality \equality \equality \equality \equality \equality \equality \equality •  $\rightarrow$ / $\rightarrow$ 

#### $(2)$  Tomcat

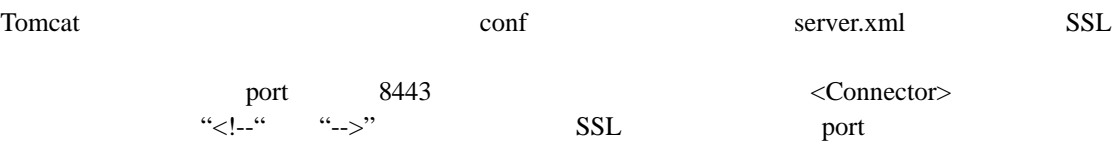

 $<$ Factory $>$ 

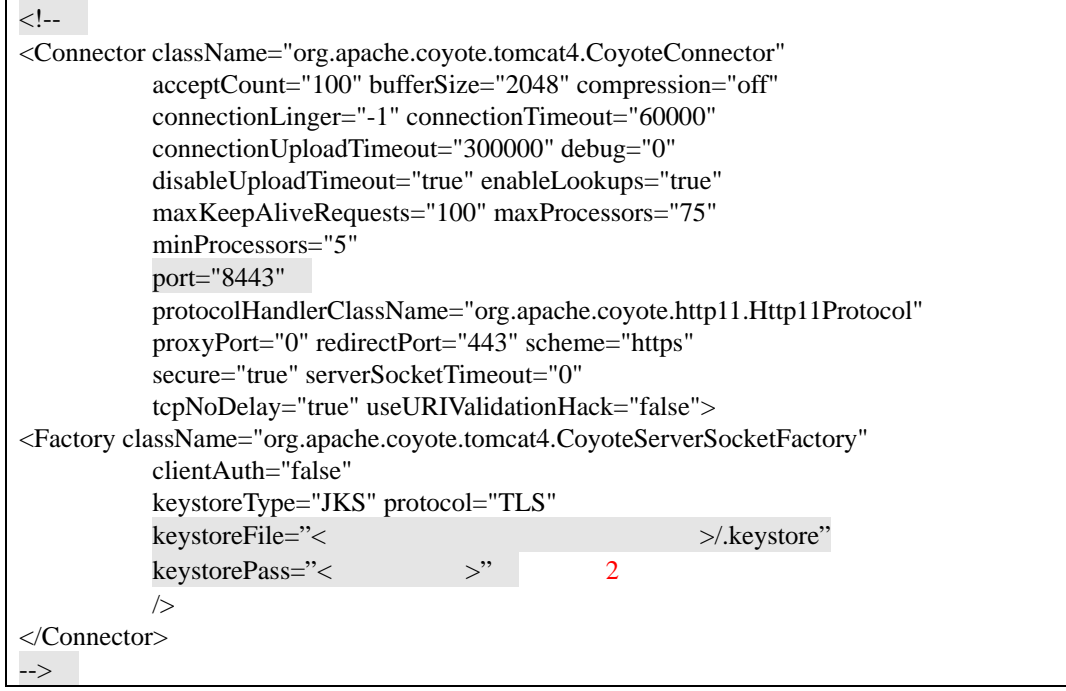

#### (3) DianaScope

Tomcat DianaScope Manager

#### $(4)$

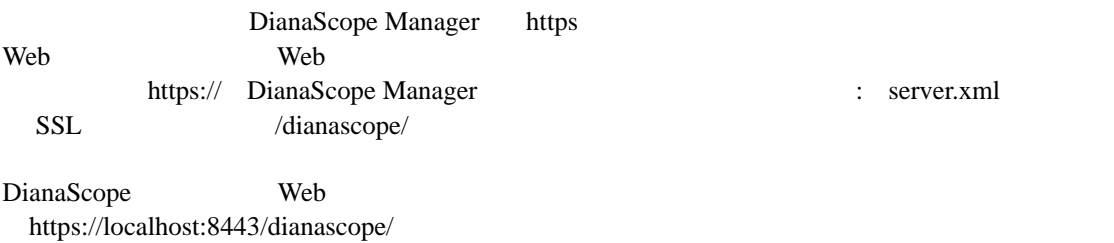

# 第**4**章 **DianaScope Agent** のインストール

# **4.1 DianaScope Agent** のインストール**(Windows)**

DianaScope Agent Ver.2.00.00

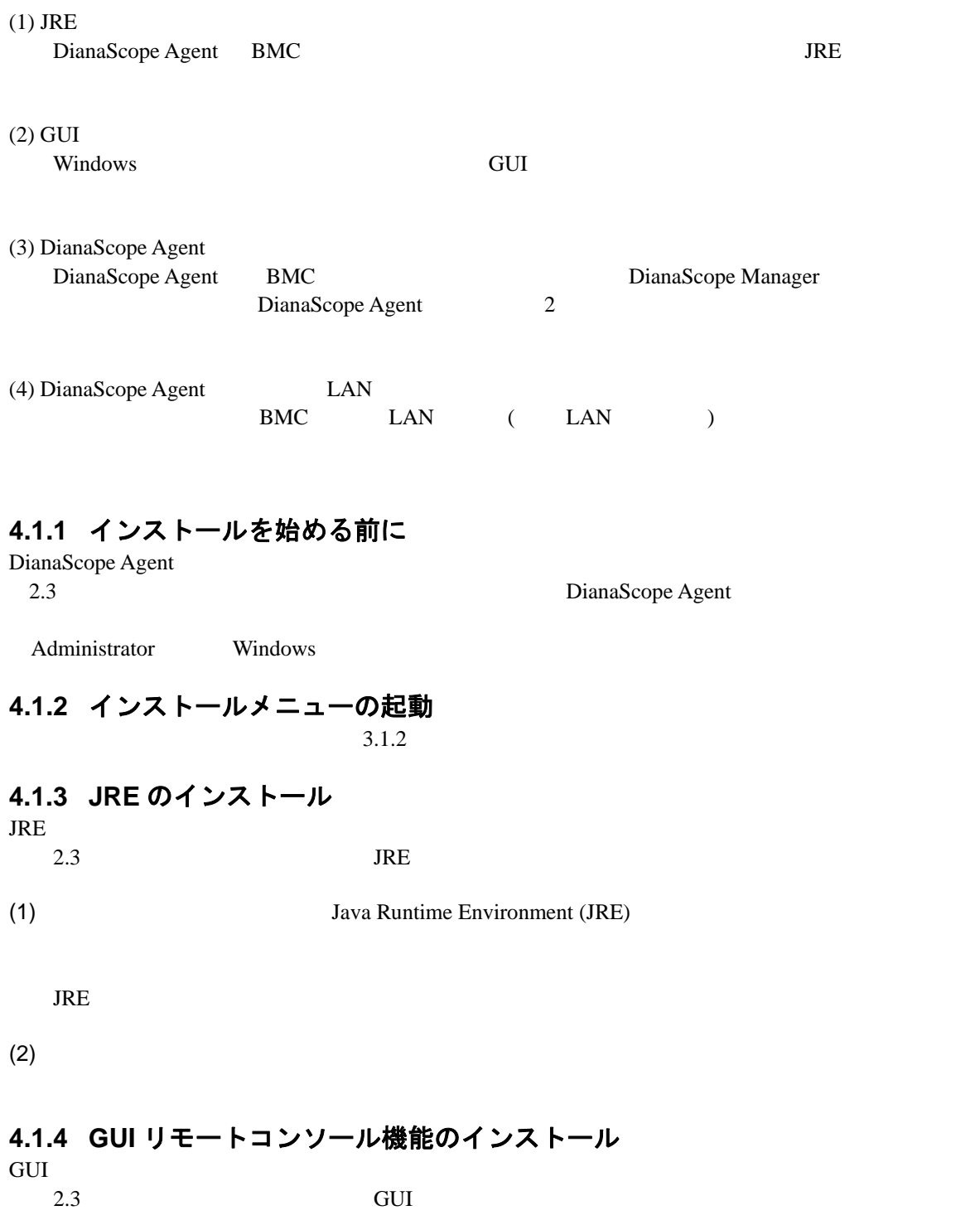

#### DianaScope

 $(1)$  GUI

 $(2)$ 

### **4.1.5 DianaScope Agent** のインストール

DianaScope Agent

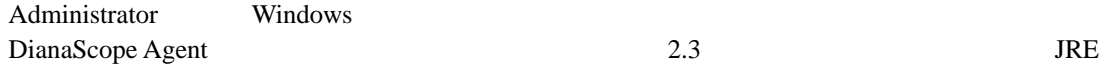

(1) DianaScope Agent

DianaScope Agent

(2) DianaScope Agent

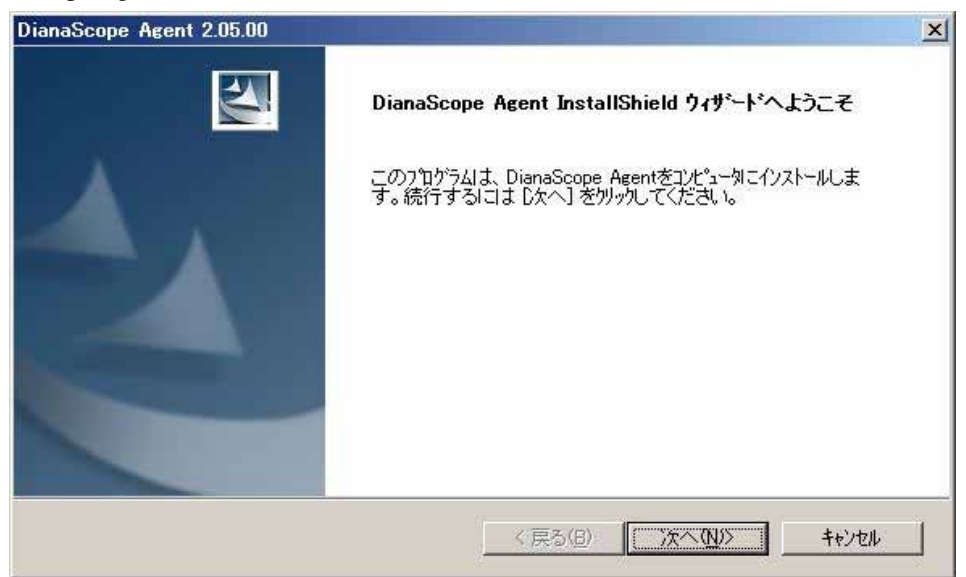

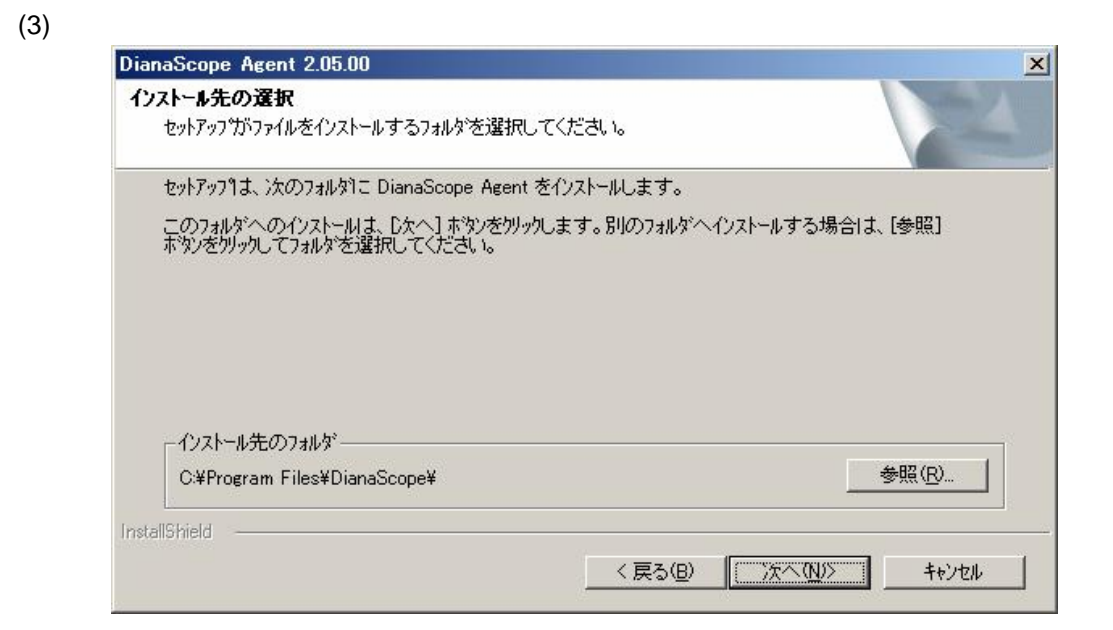

#### $(4)$

#### BMC  $\overline{B}$

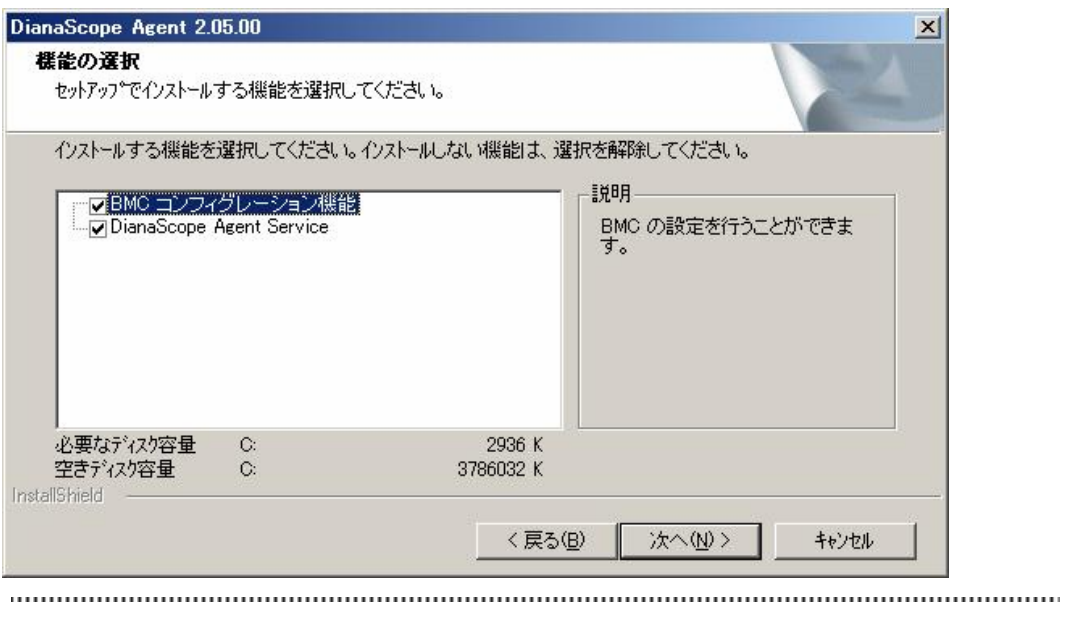

### • BMC  $\cdot$  BMC

#### $(5)$

GUI リモートコンソール DianaScope Agent

GUI リモートコンソール

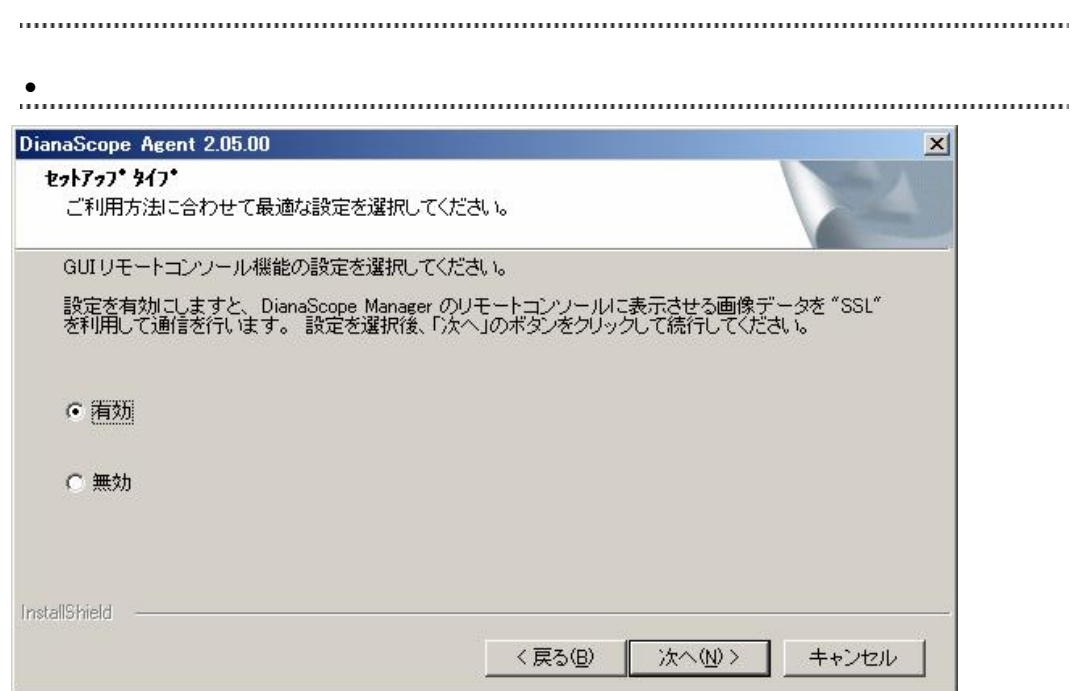

#### $(6)$

BMC LAN  $\blacksquare$ DianaScope Agent

#### BMC IP

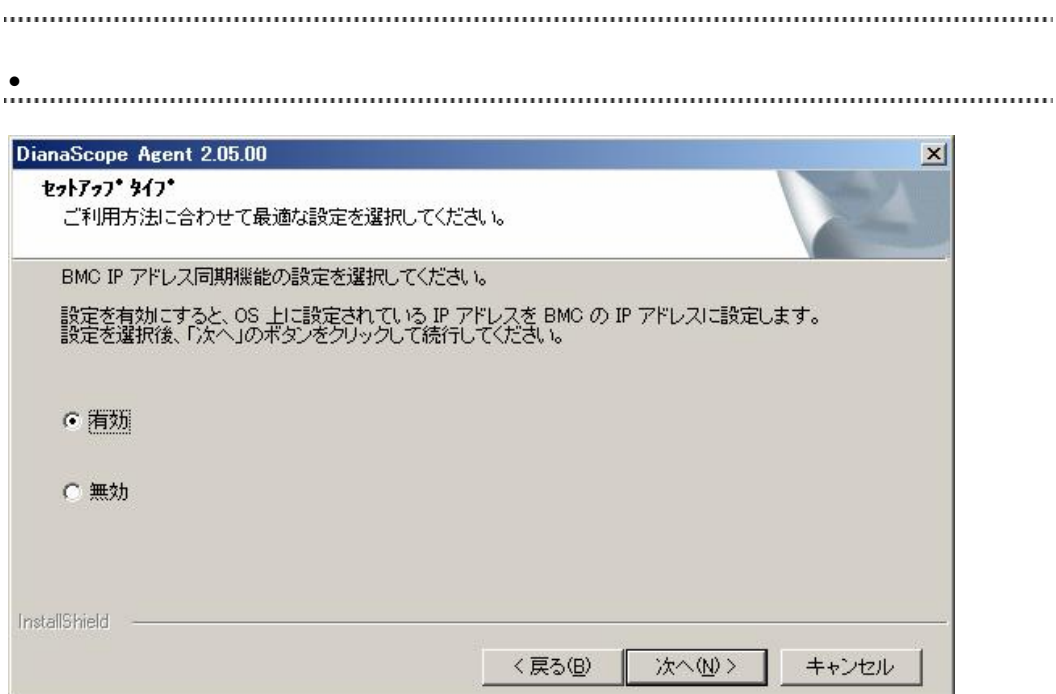

 $(7)$ 

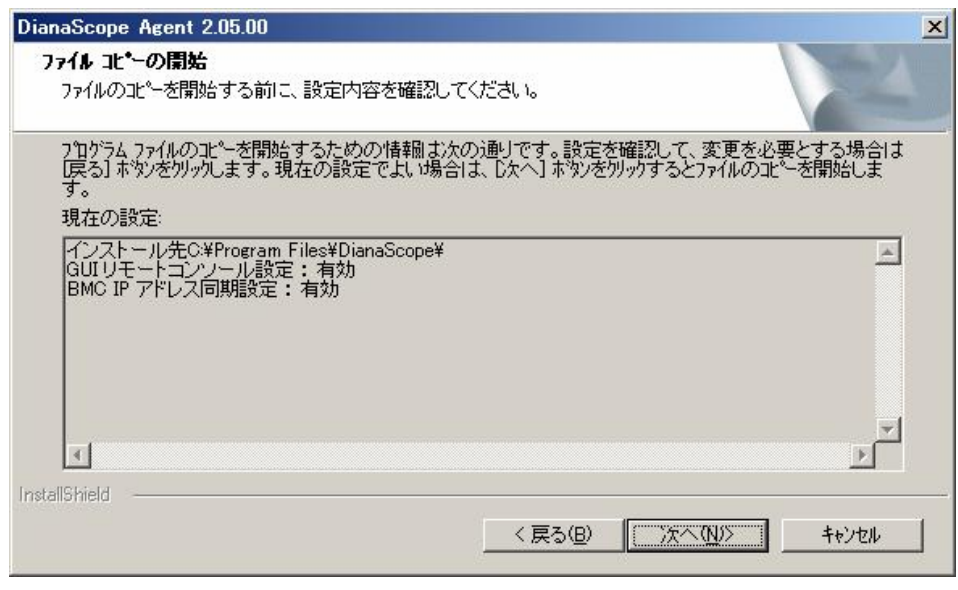

DianaScope Agent

### **4.1.6 DianaScope Agent** 設定画面の起動確認

DianaScope Agent Windows DianaScope Agent DianaScope Agent

DianaScope Agent BMC

 $BMC$ 

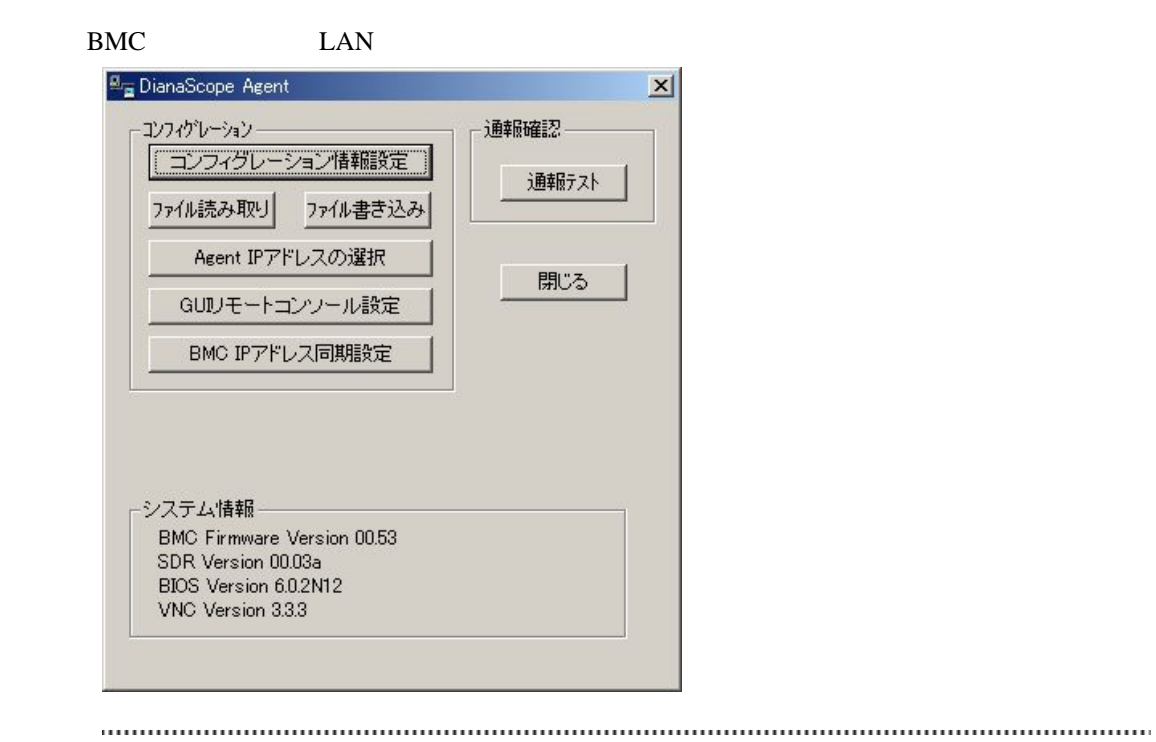

DianaScope Agent Agent IP GUI BMC IP . . . . . . . . . . .

DianaScope

## **4.1.7 DianaScope Agent** が使用する **LAN** ポートの設定

 $BMC$   $LAN$   $(LAN$   $)$ 

(1) Windows DianaScope Agent DianaScope Agent

(2) DianaScope Agent (2) DianaScope Agent IP

(3) IP  $\blacksquare$ 

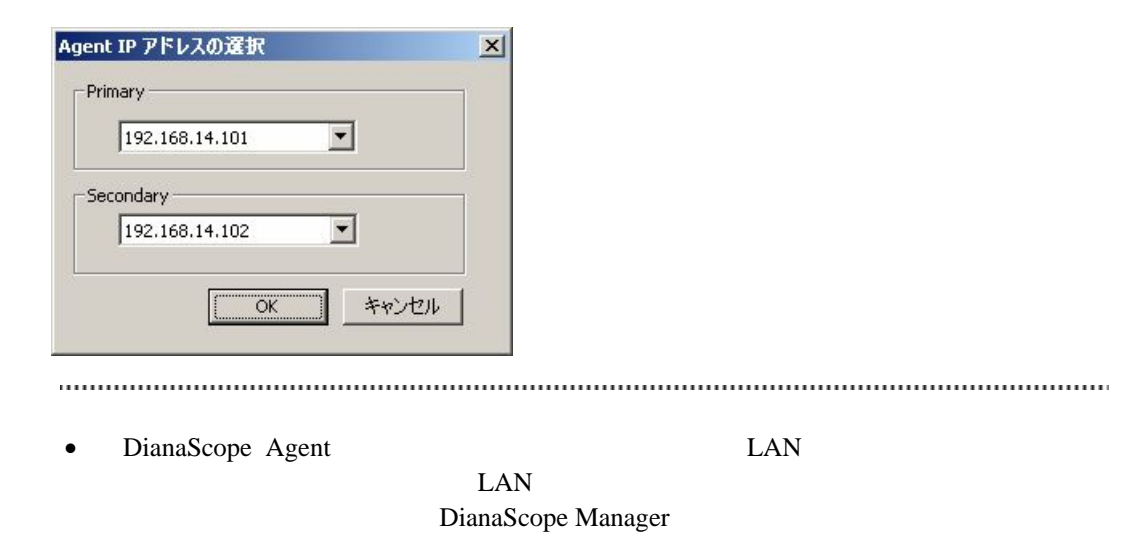

ださい。

### **4.2 DianaScope Agent** のアンインストール**(Windows)**

- (1) DianaScope Agent DianaScope Agent
- $(2)$  GUI

<span id="page-59-0"></span>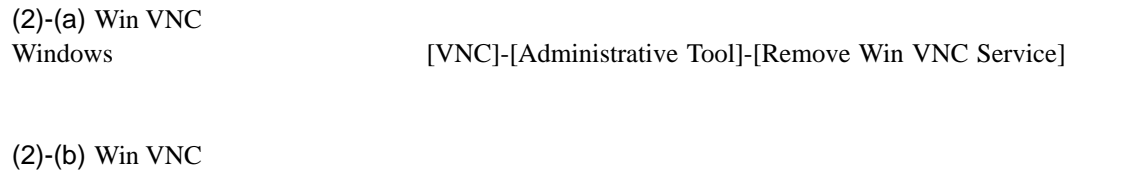

 $(3)$  JRE

 $(2)$ -(a) Windows  $(2)$ -(a)

# **4.3 JRE** のアップデート **(Windows)**

DianaScope Agent  $JRE$  $(1)$  JRE

• DianaScope Agent JRE をアンインストールしないでください。

(2) DianaScope Agent

# **4.4 DianaScope Agent** のインストール**(Linux)**

DianaScope Agent Ver.2.00.00

#### $(1)$  JRE

DianaScope Agent BMC 3DianaScope Agent BMC

 $(2)$ 

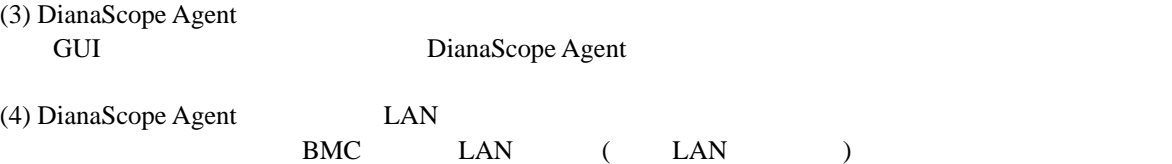

### **4.4.1** インストールを始める前に

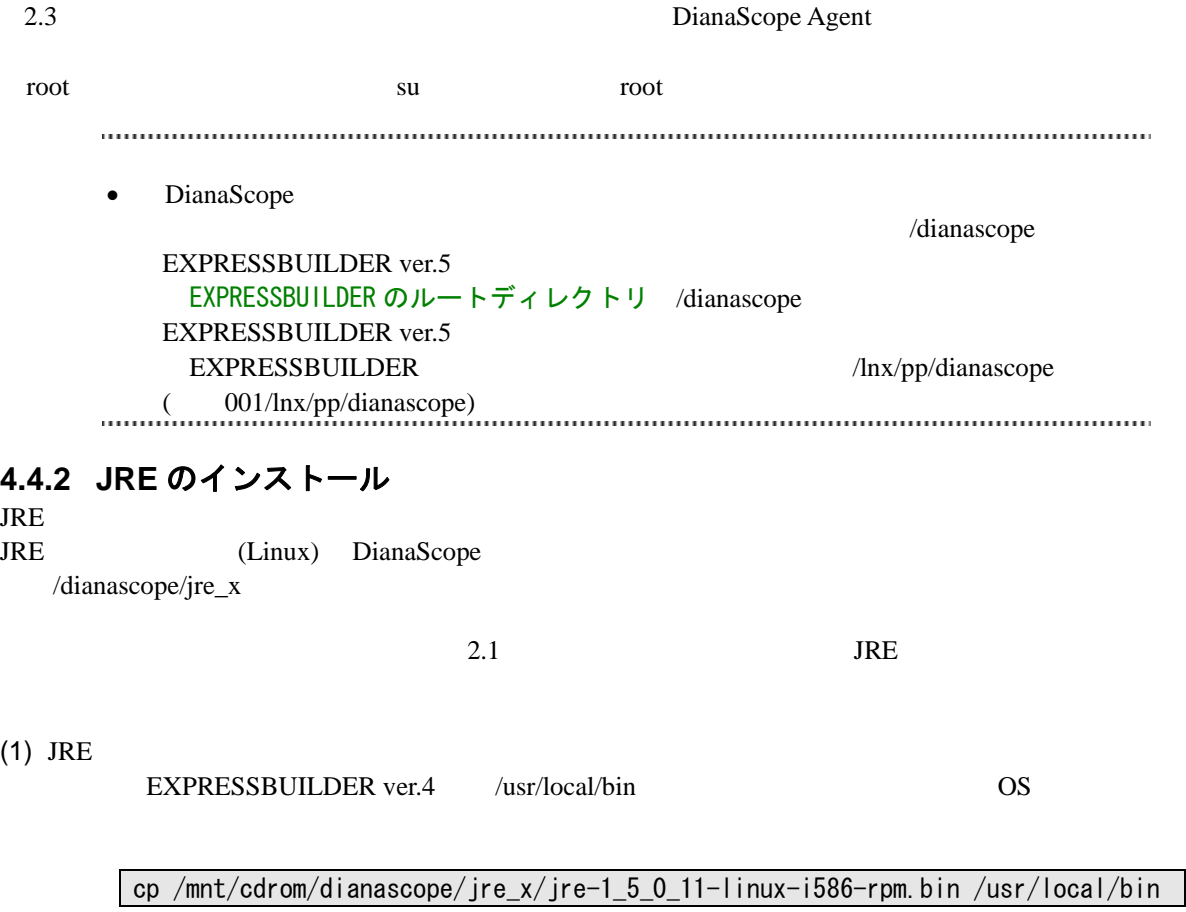

 $(2)$  JRE /usr/local/bin cd /usr/local/bin (3) JRE  $/$ usr/java  $J$ RE  $/$ usr/java  $/$ jre-1\_5\_0\_11-linux-i586-rpm.bin **4.4.3** インストーラのコピーと展開 (DianaScope /dianascope/agt\_x ) (usr/local/bin/dianascope/agent (1)  $/$ usr/local/bin /dianascope/agent mkdir –p /usr/local/bin/dianascope/agent (2) DianaScope Agent /usr/local/bin/dianascope/agent  $EXPRESSBULDER \tver.4 \t\t OS$ cp -r /mnt/cdrom/dianascope/agt x/ /usr/local/bin/dianascope/agent  $(3)$ cd /usr/local/bin/dianascope/agent/  $(4)$ tar xzvf dianascopeagent-N.NN.NN-x.tgz N.NN.NN **4.4.4 DianaScope Agent** のインストール  $(1)$ cd /usr/local/bin/dianascope/agent/dianascopeagent-N.NN.NN-x N.NN.NN  $(2)$ 

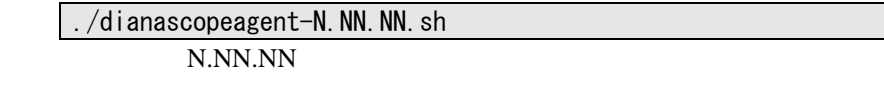

(3) DianaScope Agent BMC yes Enter BMC  $/$ usr/DianaScopeSysman

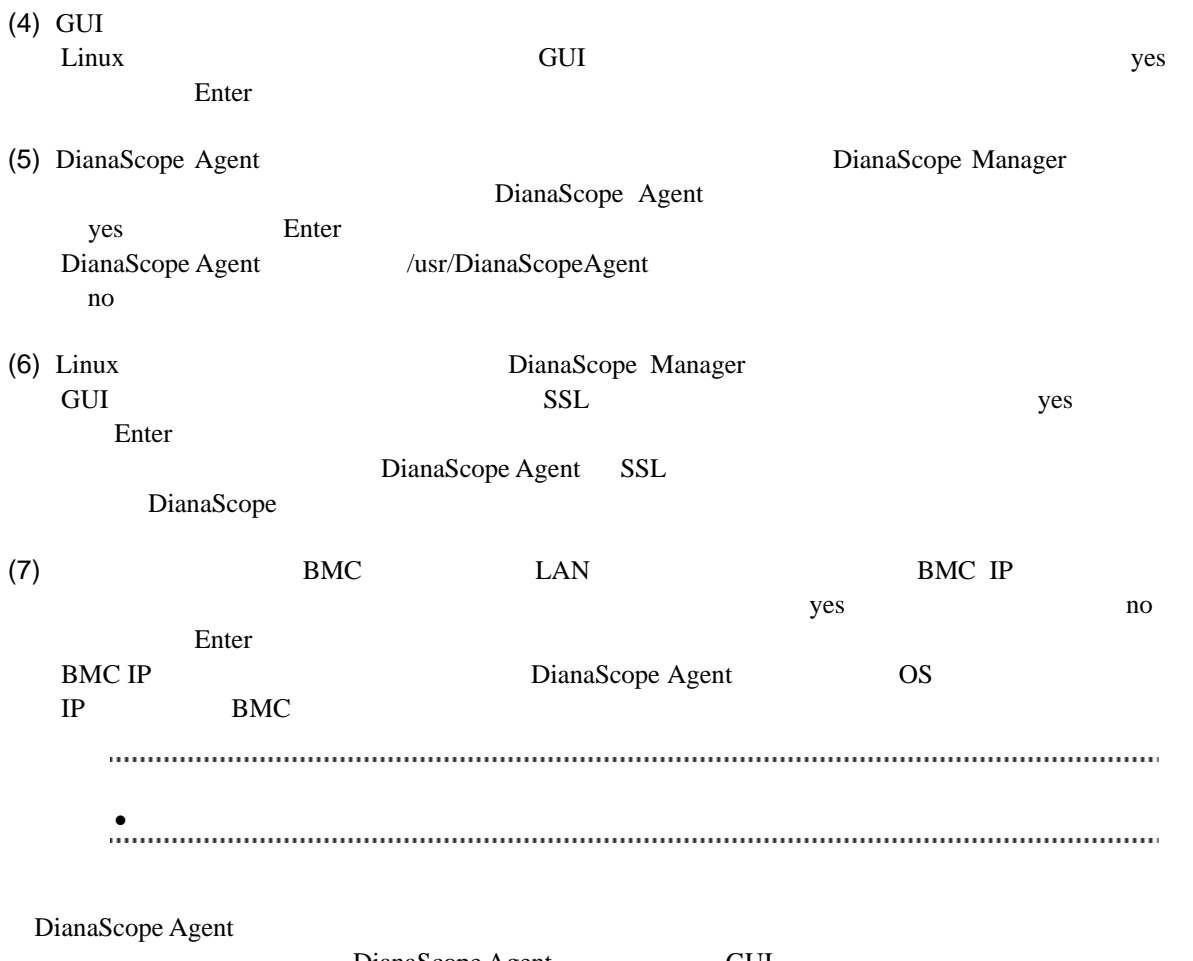

DianaScope Agent GUI

### **4.4.5 DianaScope Agent** 設定画面の起動確認

DianaScope Agent

kon /usr/DianaScopeSysman/agentconf -ja

/usr/DianaScopeSysman/agentconf

DianaScope Agent BMC

### **4.4.6 DianaScope Agent** が使用する **LAN** ポートの設定

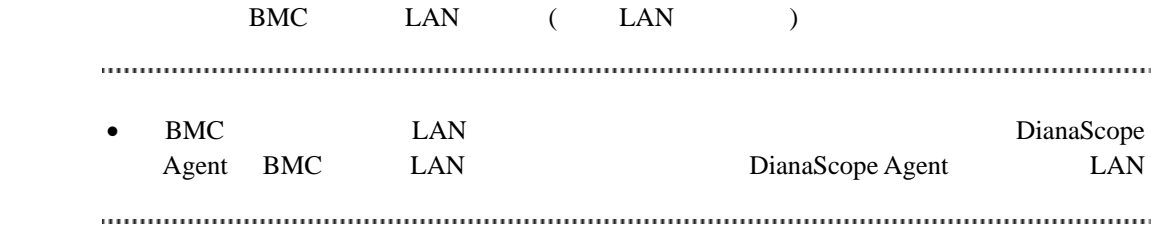

- (1) DianaScope Agent
- $(2)$  Agent IP
- $(3)$  IP

## **4.5 DianaScope Agent** のアンインストール**(Linux)**

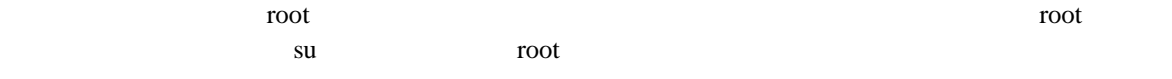

 $(1)$  DianaScope Agent

 $(2)$  JRE

### **4.5.1 DianaScope Agent** のアンインストール

#### $(1)$

cd /usr/local/bin/dianascope/agent/dianascopeagent-N.NN.NN-x N.NN.NN

 $(2)$ 

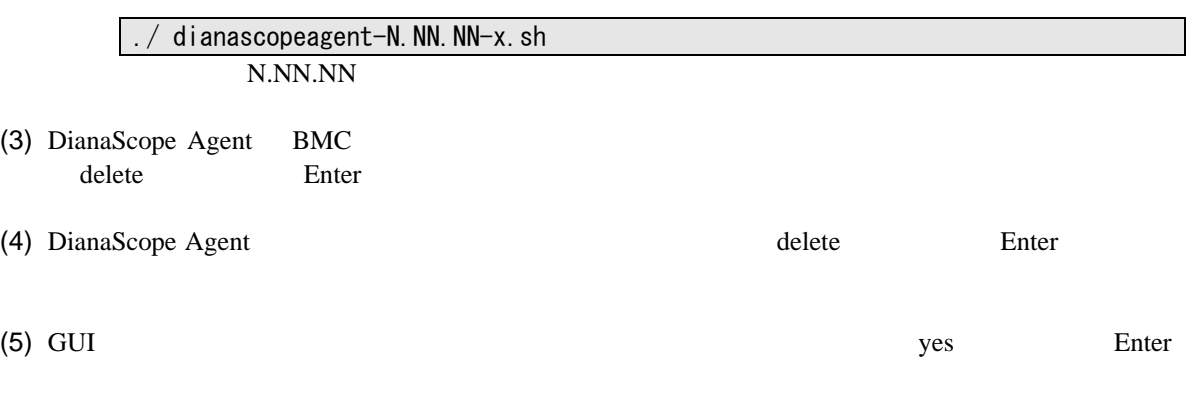

DianaScope Agent

### **4.5.2 JRE** のアンインストール

JRE

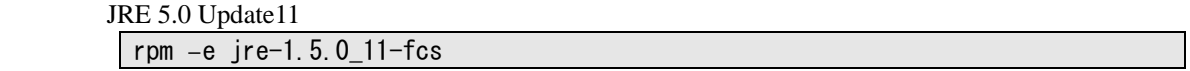

# **4.6 JRE** のアップデート**(Linux)**

DianaScope Agent  $JRE$ 

DianaScope Agent Ver.2.00.00 JRE JRE5.0 Update11

(1) DianaScope Agent

/etc/rc.d/init.d/dianascopeagent stop

 $(2)$  JRE

rpm  $-$ Uvh  $./$ jre $-1\_5\_0\_11-$ linux $-$ i586-rpm.bin

(3) DianaScope Agent

/etc/rc.d/init.d/dianascopeagent start

# 第**5**章 **ESMPRO/ServerManager** 連携機能

# **5.1** 概要

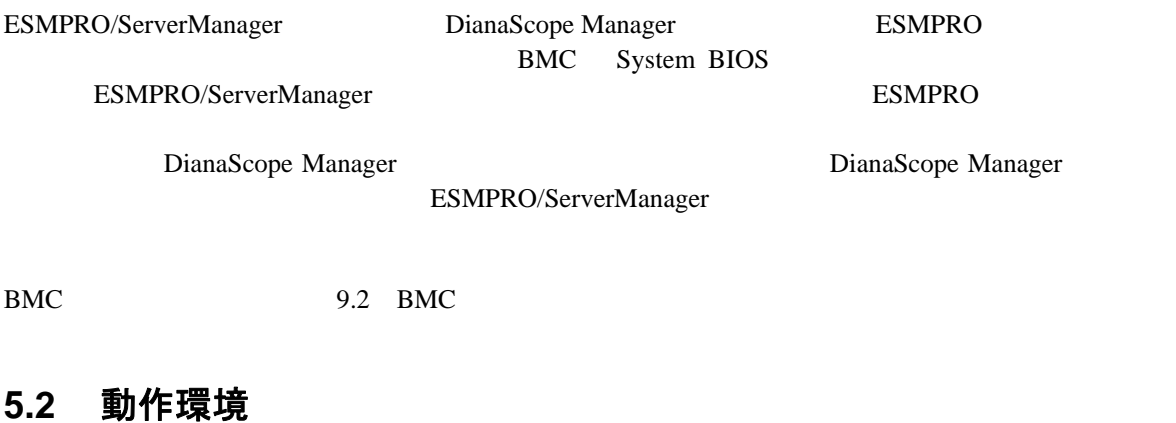

DianaScope ESMPRO/ServerManager

#### ハードウェア

 $\bullet$ 

128MB

 $\bullet$  $1MB$ 

#### ソフトウェア

 $\bullet$  OS

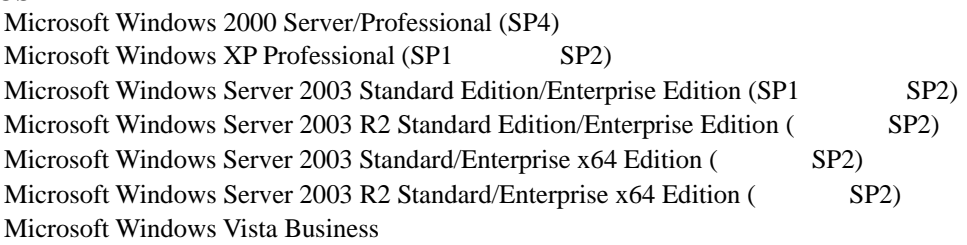

 $\bullet$ 

ESMPRO/ServerManager

ESMPRO/ServerManager 4.11

### **5.3 ESMPRO/ServerManager** 連携機能のインストール

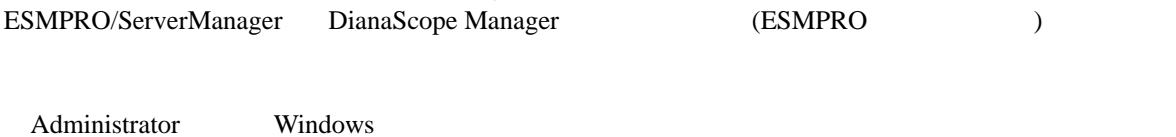

ESMPRO/ServerManager

- (1)  $3.1.2$
- (2) ESMPRO/ServerManager

#### (3) ESMPRO/ServerManager

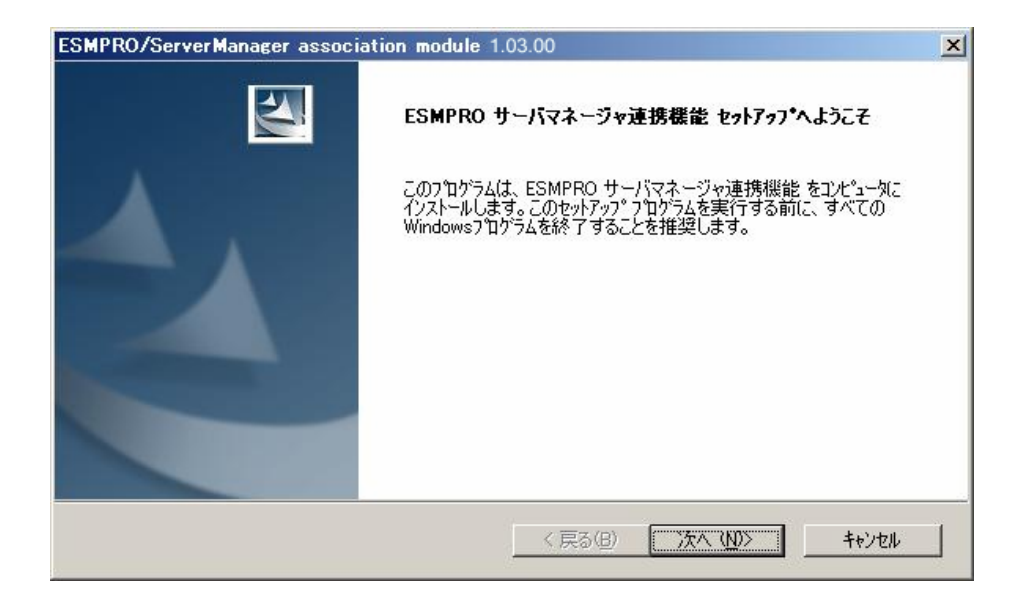

#### $(4)$

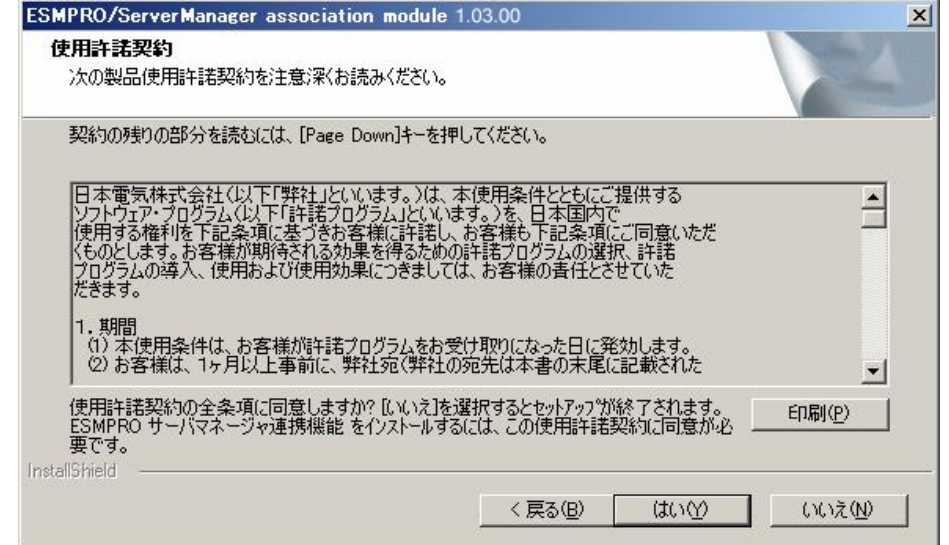

# **5.4 ESMPRO/ServerManager** 連携機能のアンインストール

- (1) ESMPRO/ServerManager
- (2) ESMPRO/ServerManager ESMPRO/ServerManager ESMPRO/ServerManager

Windows **Contract Profile Contract Profile Contract Profile Contract Profile Contract Profile Contract Profile Contract Profile Contract Profile Contract Profile Contract Profile Contract Profile Contract Profile Contract** ESMPRO/ServerManager

# 第**6**章 **DianaScope Configuration**

**6.1** 概要

 $BMC$ 

DianaScope PXE Service

レス機能や保守・管理ツール CD-ROM の保守・管理ツールを使って管理対象サーバのコンフィグ

EXPRESSBUILDER

DianaScope Agent

FD

EXPRESSBUILDER DOS

### **6.2** 動作環境

DianaScope Configuration

ハードウェア

 $\bullet$ 

DianaScope Configuration

FD

 $\bullet$ 

128MB

 $\bullet$ 

 $3MB$ 

ソフトウェア

 $\bullet$  OS

Microsoft Windows 2000 Server/Professional (SP4) Microsoft Windows XP Professional (SP1 SP2) Microsoft Windows Server 2003 Standard Edition/Enterprise Edition (SP1 SP2) Microsoft Windows Server 2003 R2 Standard Edition/Enterprise Edition (SP2) Microsoft Windows Server 2003 Standard/Enterprise x64 Edition (SP2) Microsoft Windows Server 2003 R2 Standard/Enterprise x64 Edition (SP2) Microsoft Windows Vista Business

## **6.3 DianaScope Configuration** のインストール

- (1)  $3.1.2$
- (2) DianaScope Configuration
- $(3)$

Windows

# **6.4 DianaScope Configuration** のアンインストール

Windows **Contract and The Property Contract and The Property** of Property and Property and Property and Property and Property and Property and Property and Property and Property and Property and Property and Property and P

# 第**7**章 管理対象サーバのセットアップ**(LAN** 接続**)**

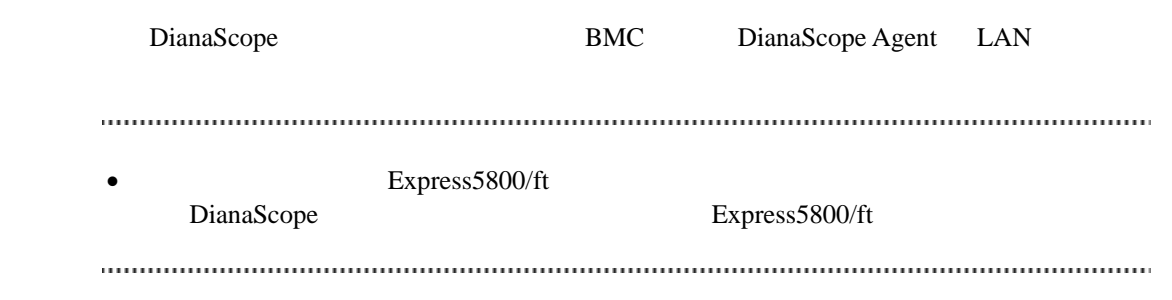

# **7.1** セットアップの流れ**(LAN** 接続**)**

- (1) DianaScope
	- [2.4](#page-24-0) DianaScope
- $(B)$  BMC
- (3) DianaScope Manager
DianaScope

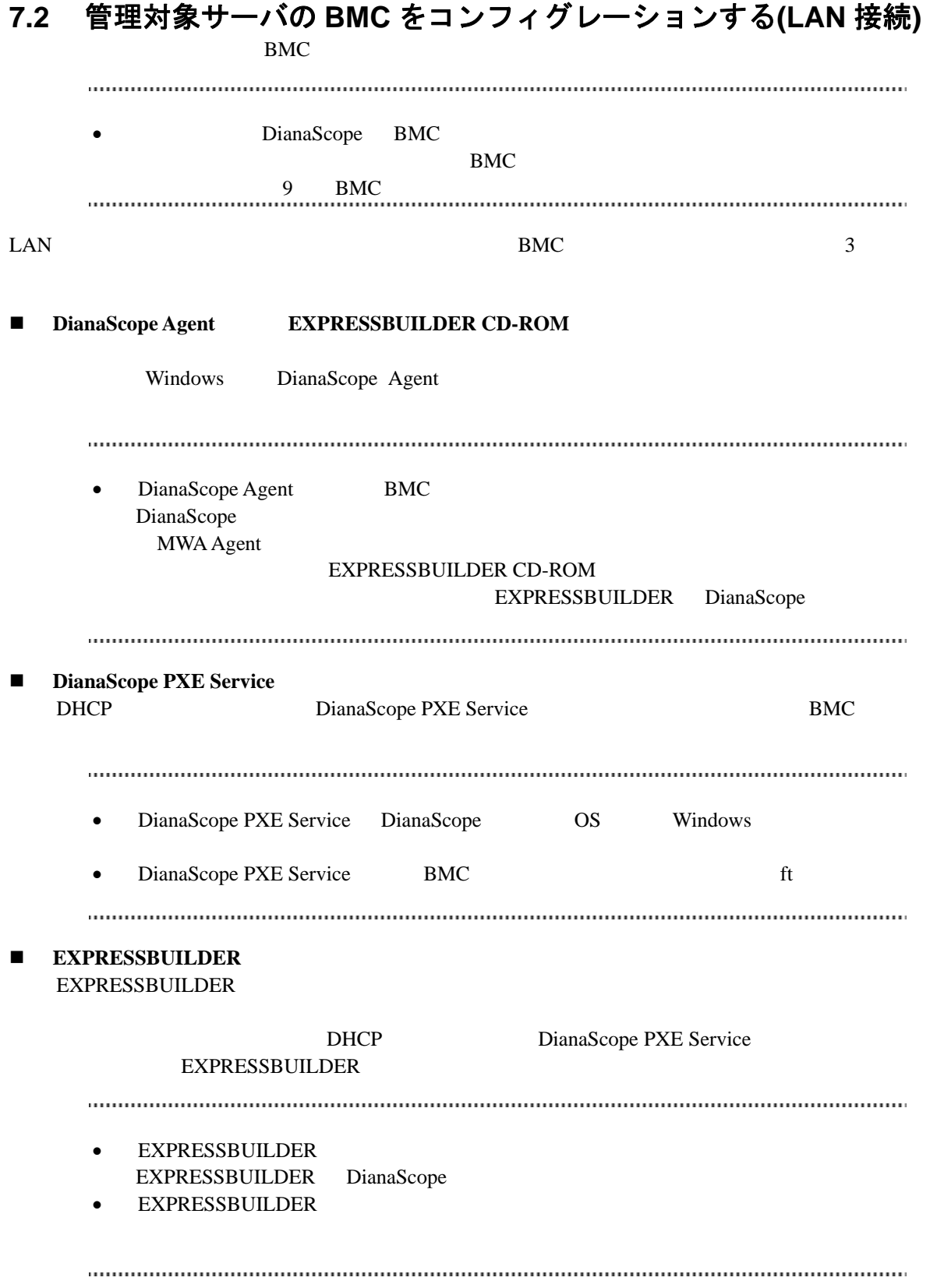

# **7.2.1 DianaScope Agent** を使ってコンフィグレーションする**(LAN** 接続**)**

Window DianaScope Agent LAN

DianaScope Agent Ver.2.00.00

(1) Windows Windows Windows DianaScope Agent

(2) DianaScope Agent

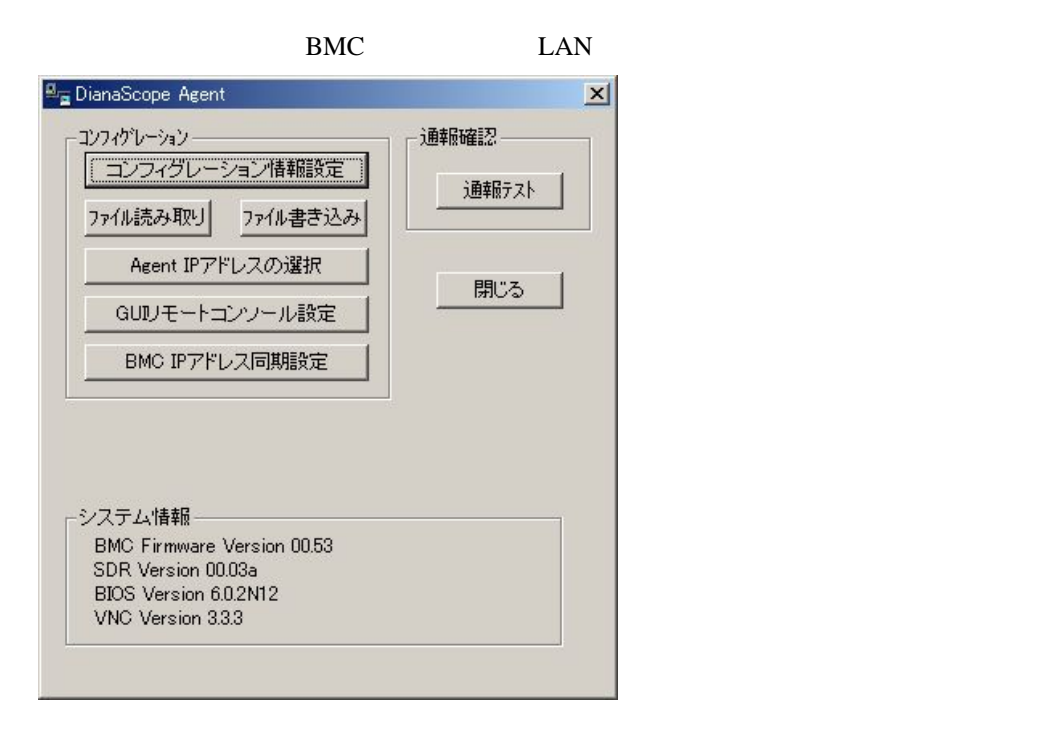

 $(3)$  BMC

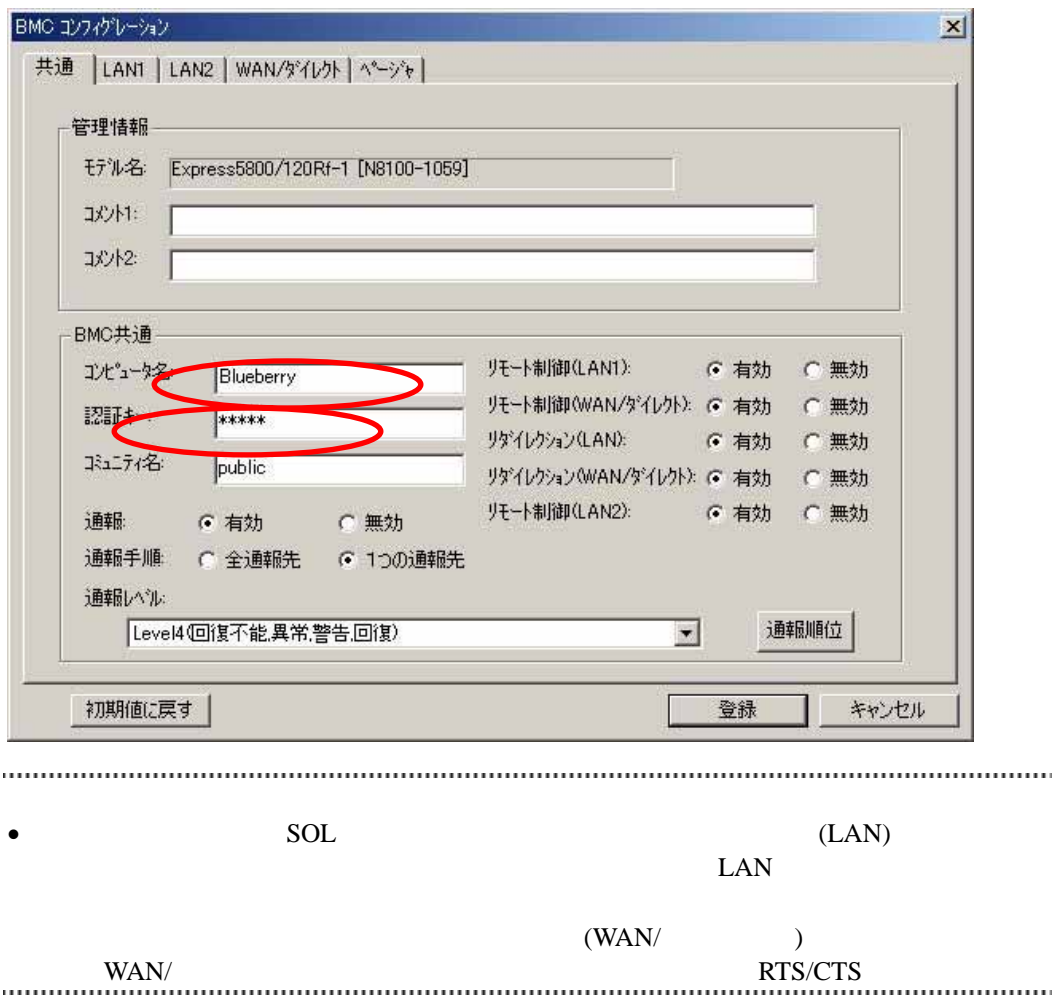

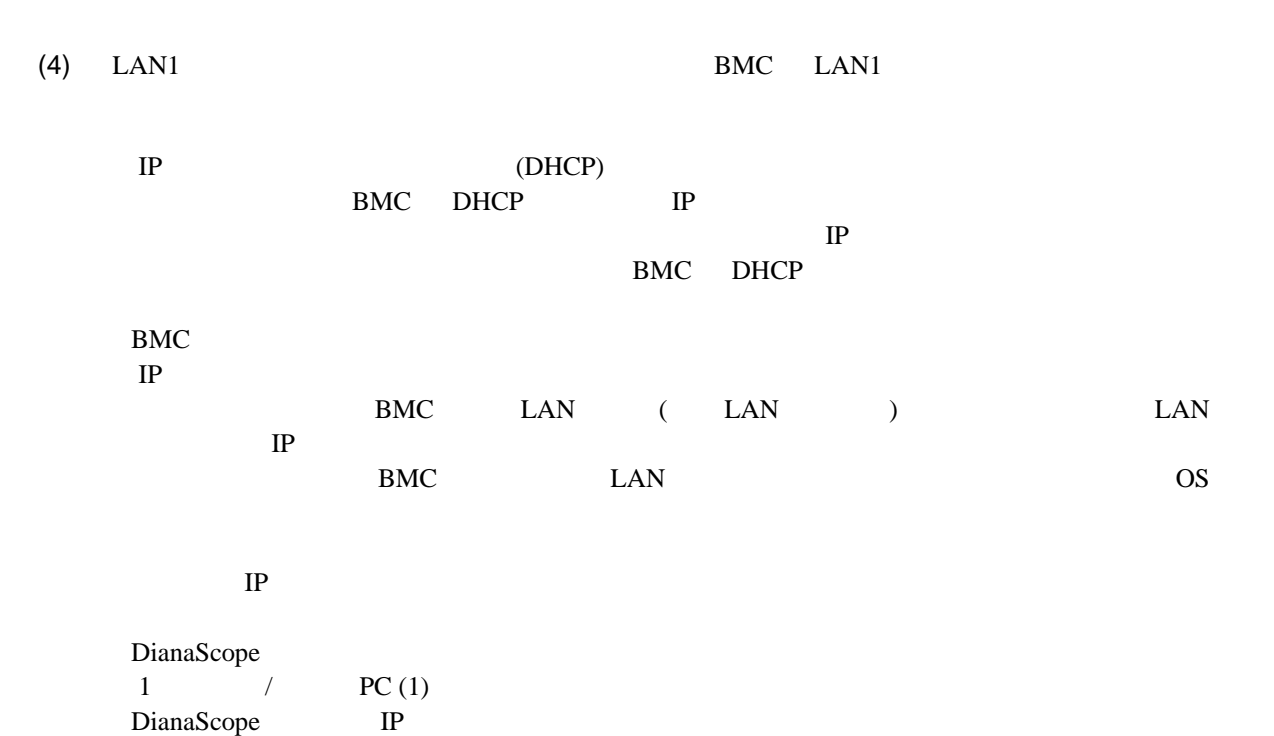

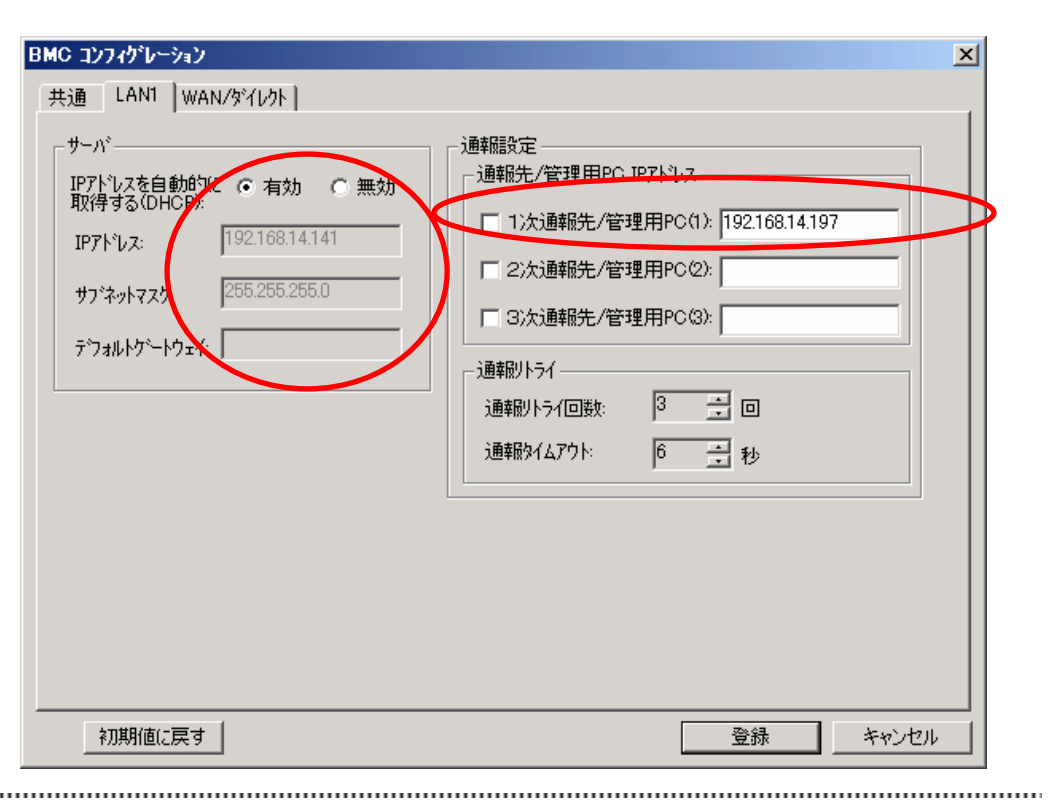

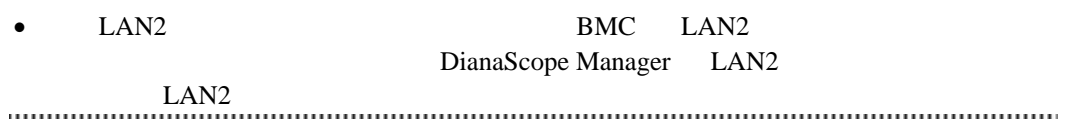

DianaScope

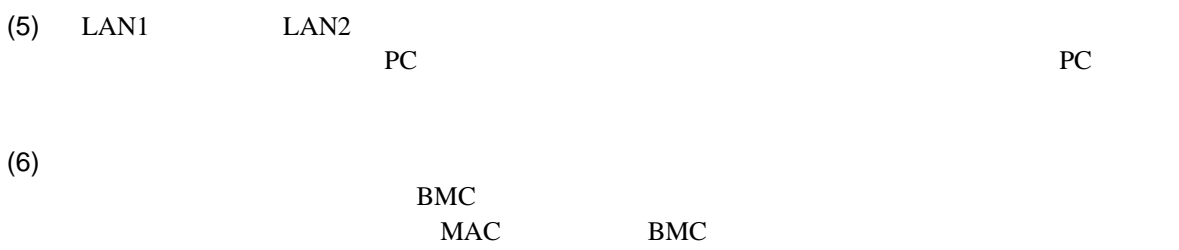

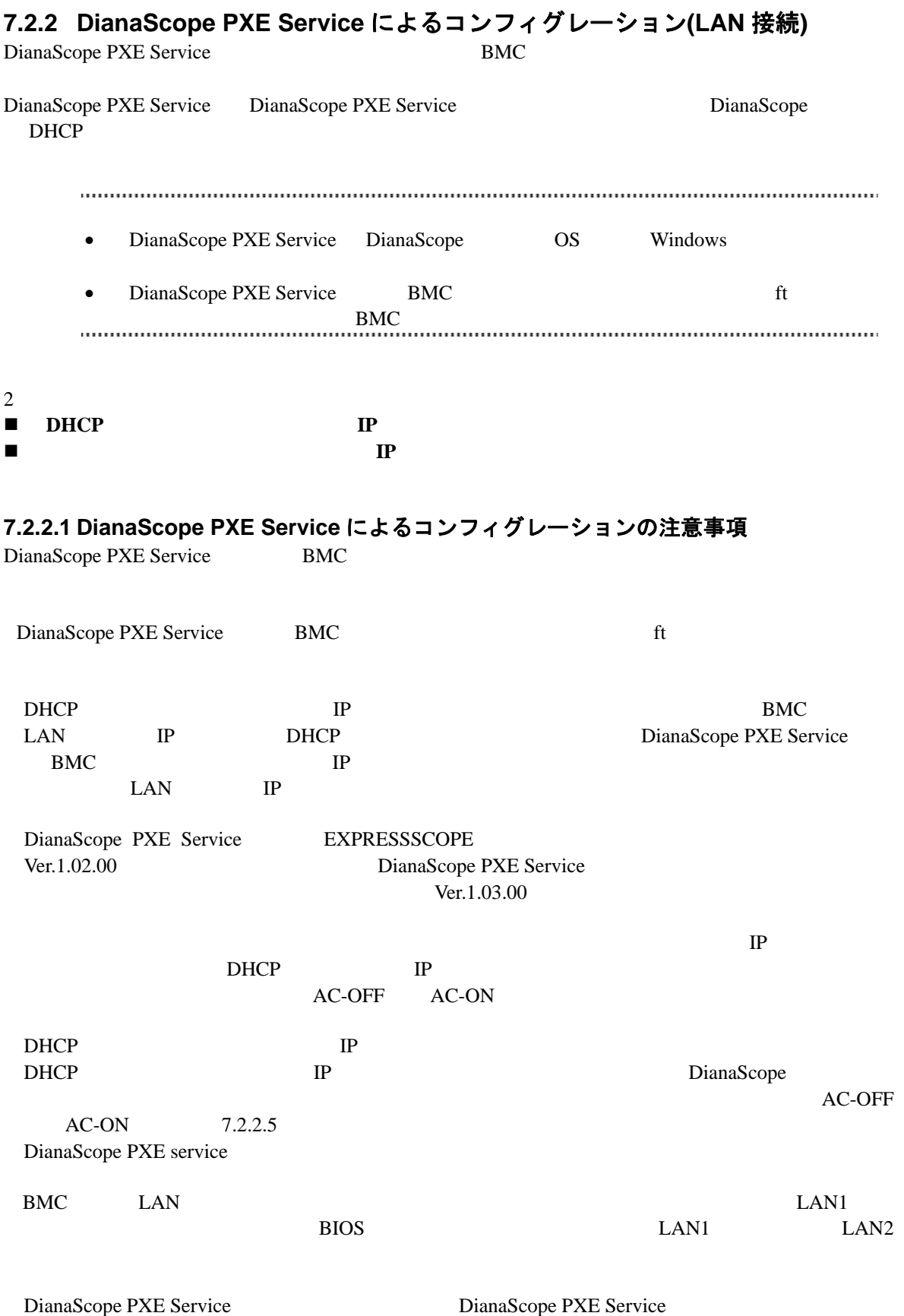

DianaScope PXE Service DianaScope Manager PXE PXE DianaScope PXE Service PXE The PXE The PXE The PXE The PXE The PXE The PXE The PXE The PXE The PXE (DeploymentManager ) PXE ービスや、PXE サービス機能を持つソフトウェアを使用するときは、サービスの開始やソフトウ DianaScope PXE Service PXE **the set of the set of the set of the set of the set of the set of the set of the set of the set of the set of the set of the set of the set of the set of the set of the set of the set of the set of the set of the set** <DeploymentManager > Windows 2007 - 2008 - 2008 - 2009 - 2009 - 2009 - 2009 - 2009 - 2009 - 2009 - 2009 - 2009 - 2009 - 2009 - 2009 - 2009 - 2009 - 2009 - 2009 - 2009 - 2009 - 2009 - 2009 - 2009 - 2009 - 2009 - 2009 - 2009 - 2009 - 2009 - 2009 DeploymentManager C:¥Program Files¥NEC¥DeploymentManager 停止: "C:¥Program Files¥NEC¥DeploymentManager¥svcctrl" -stop 開始: "C:¥Program Files¥NEC¥DeploymentManager¥svcctrl" -start  $\langle$ 3 **Windows** 2 net stop BINLSVC」 「net stop TFTPD」 「net stop Groveler」 (1)Windows - Active Directory (2) Active Directory  $(3)$  $(4)$  $(5)$ DianaScope PXE Service DianaScope PXE Service DianaScope PXE Service DianaScope DianaScope PXE Service [7.2.2.4](#page-87-0) DianaScope PXE Service DianaScope PXE Service  $\Box$  The DianaScope PXE Service  $\Box$ DianaScope PXE Service

## **7.2.2.2 DHCP** サーバから割り当てられる **IP** アドレスをコンフィグレーションする場合

DianaScope Manager Ver.1.04.00 DianaScope PXE Service Ver.1.03.00

 $(1)$ 

 $7.2.3.1$ 

• DianaScope PXE Service  $7.2.3.1$ -- EXPRESSSCOPE  $\sim$  -Hermitian and  $\sim$ - LAN1 IP (DHCP)  $IP$ -- 管理対象サーバがアドバンスドリモートマネージメントカード搭載装置の場合  $\sim$  -Hermitian and  $\sim$ - LAN1 IP (DHCP)  $IP$ -- その他の管理対象サーバの場合  $\sim$  -Hermitian and  $\sim$ - LAN1 IP (DHCP) IP THE TELEVISION OF THE TELEVISION OF THE TELEVISION OF THE TELEVISION OF THE TELEVISION OF THE TELEVISION OF - LAN2  $\bullet$   $\bullet$  任意の値でかまいません。 (2) DianaScope PXE Service DianaScope DianaScope PXE Service DianaScope PXE Service

(3) DianaScope PXE Service

DianaScope 2012

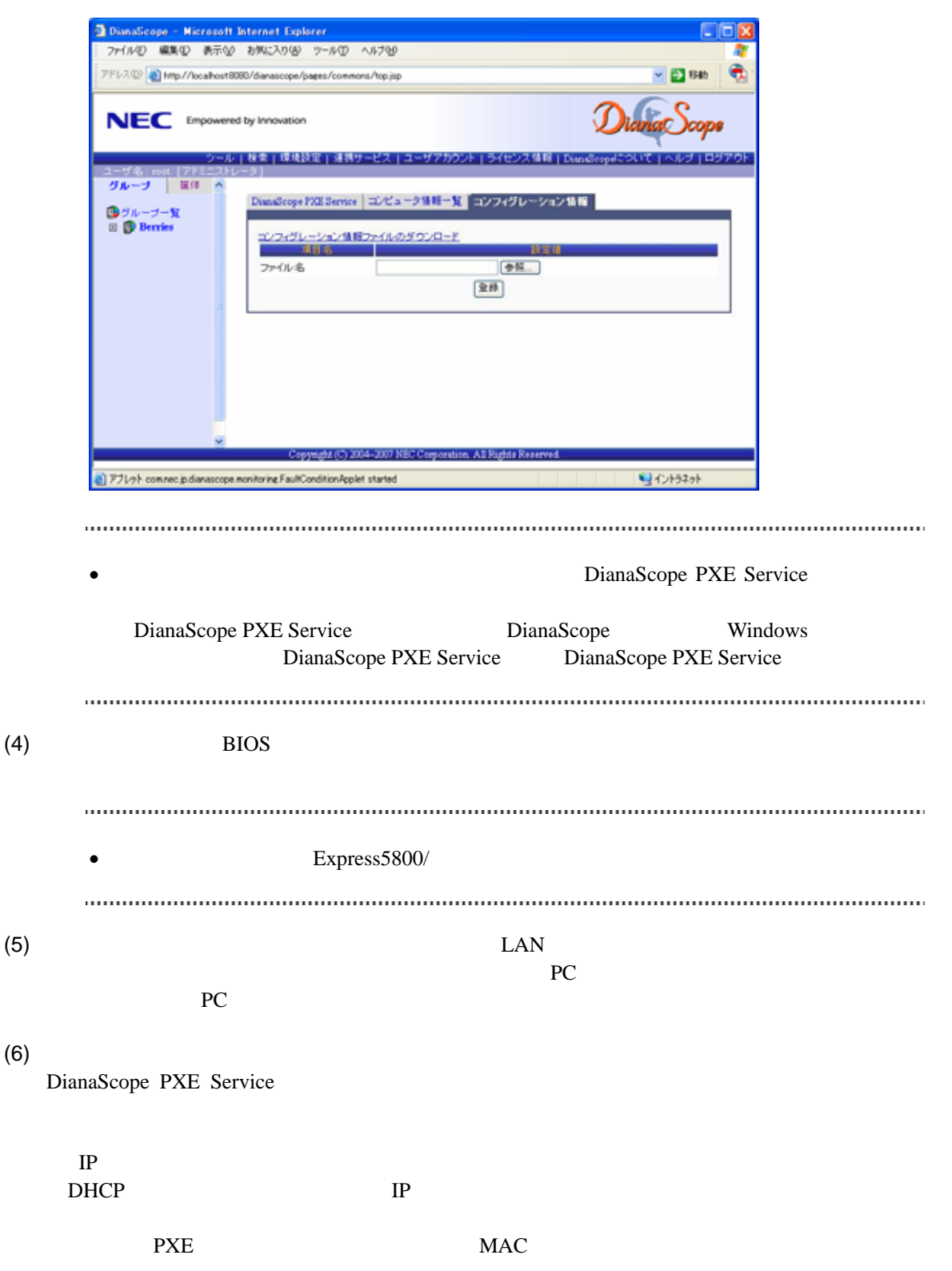

• その他のコンフィグレーション情報項目は、コンフィグレーション情報ファイルの www.community.community.community.community.community.community.community.community.community.community.communi  $(7)$ BIOS <del>the real contract the real contract</del> that the real contract the real contract of  $\mathcal{L}$ [7.2.2.4](#page-87-0) DianaScope PXE Service (8) DianaScope **1989** - DianaScope PXE Service DianaScope PXE Service

## **7.2.2.3** コンピュータ情報一覧で指定された **IP** アドレスをコンフィグレーションする場合

DianaScope Manager Ver.1.04.00 DianaScope PXE Service Ver.1.01.03  $(1)$  $7.2.3.1$ DianaScope PXE Service  $7.2.3.1$  $\sim$  -Hermitian and  $\sim$ - LAN1  $IP$  (DHCP) IP THE TELEVISION OF THE TELEVISION OF THE TELEVISION OF THE TELEVISION OF THE TELEVISION OF THE TELEVISION OF - LAN2  $\bullet$  任意の値でかまいません。 (2) DianaScope PXE Service DianaScope DianaScope PXE Service DianaScope PXE Service (3) DianaScope PXE Service

DianaScope

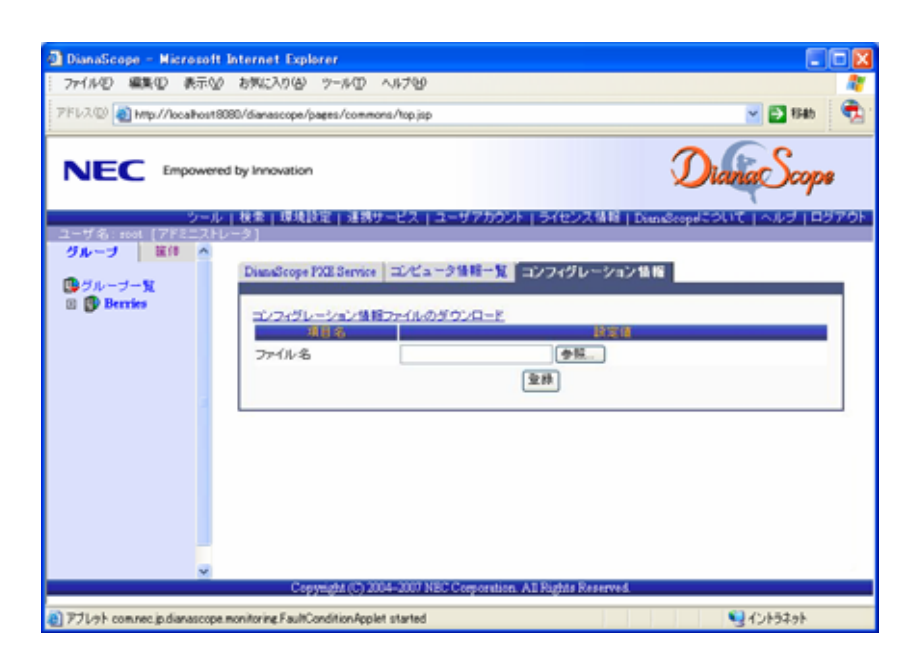

#### DianaScope

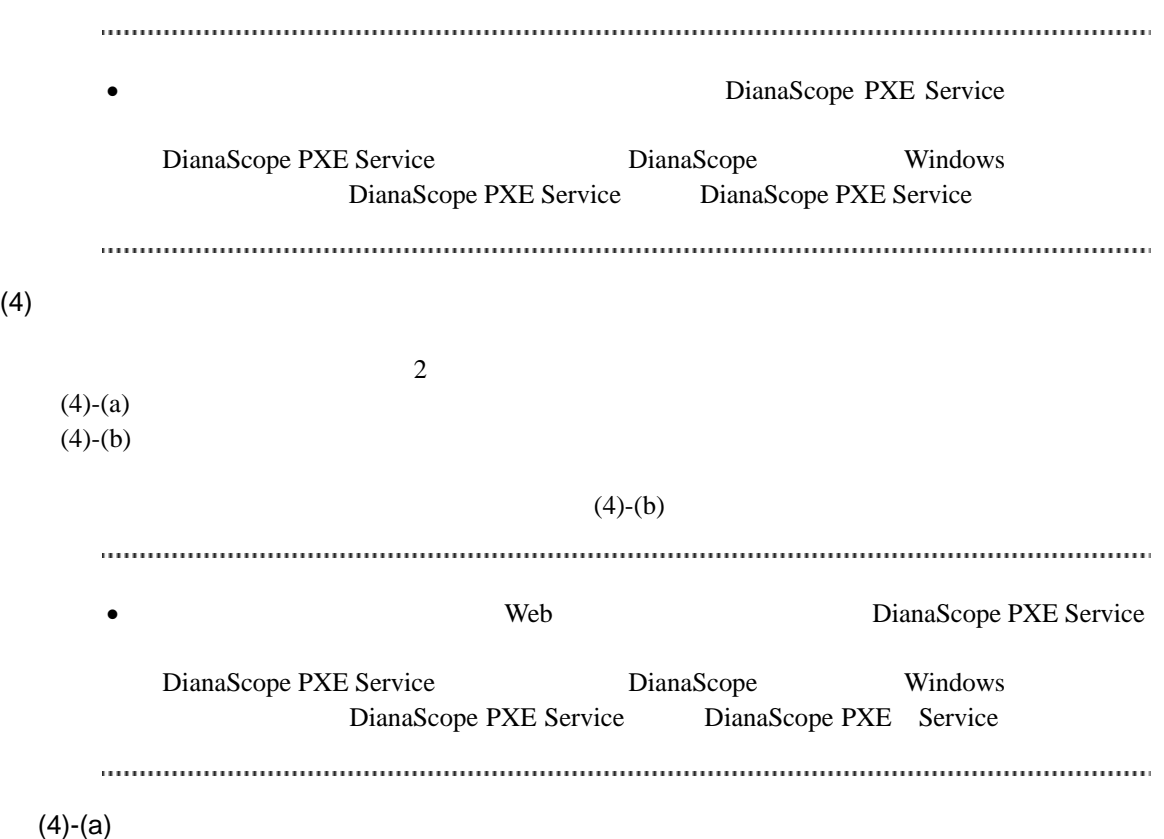

 $(4)-(a)-(i)$  DianaScope

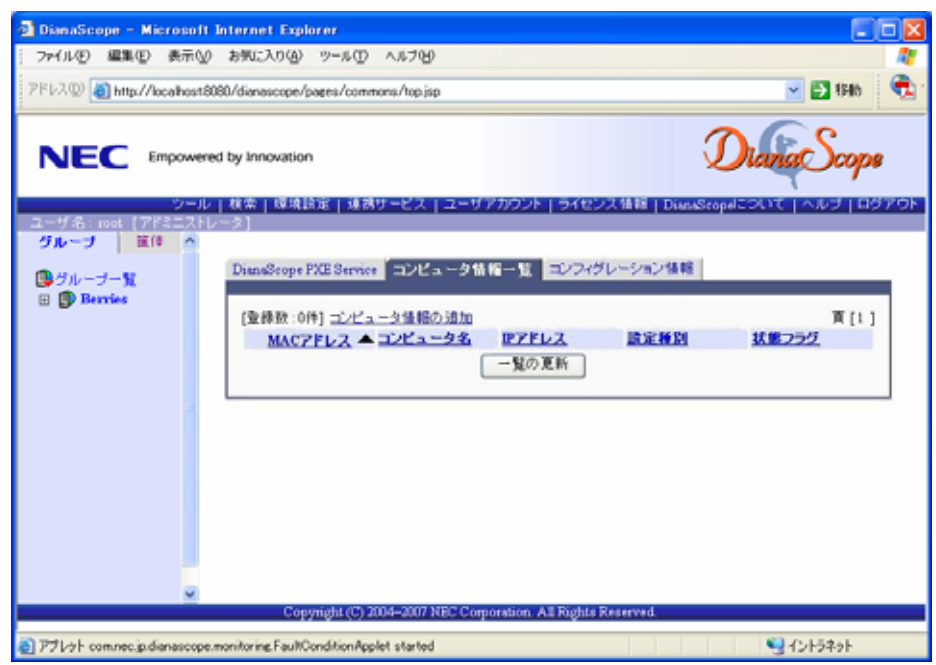

 $(4)-(a)-(ii)$  MAC  $BMC$ 

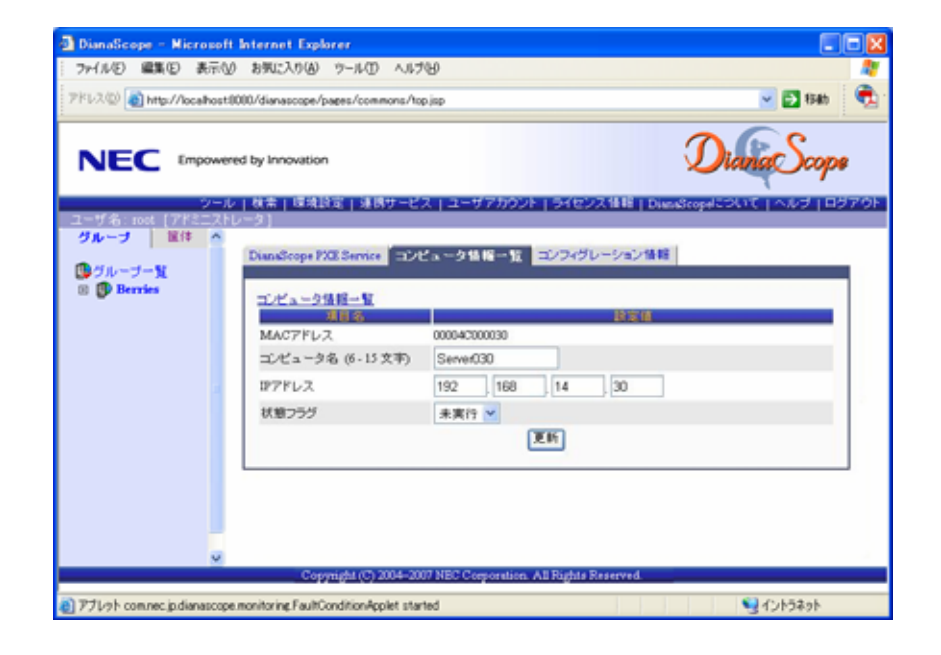

 $(4)-(a)-(iii)$ 

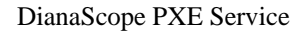

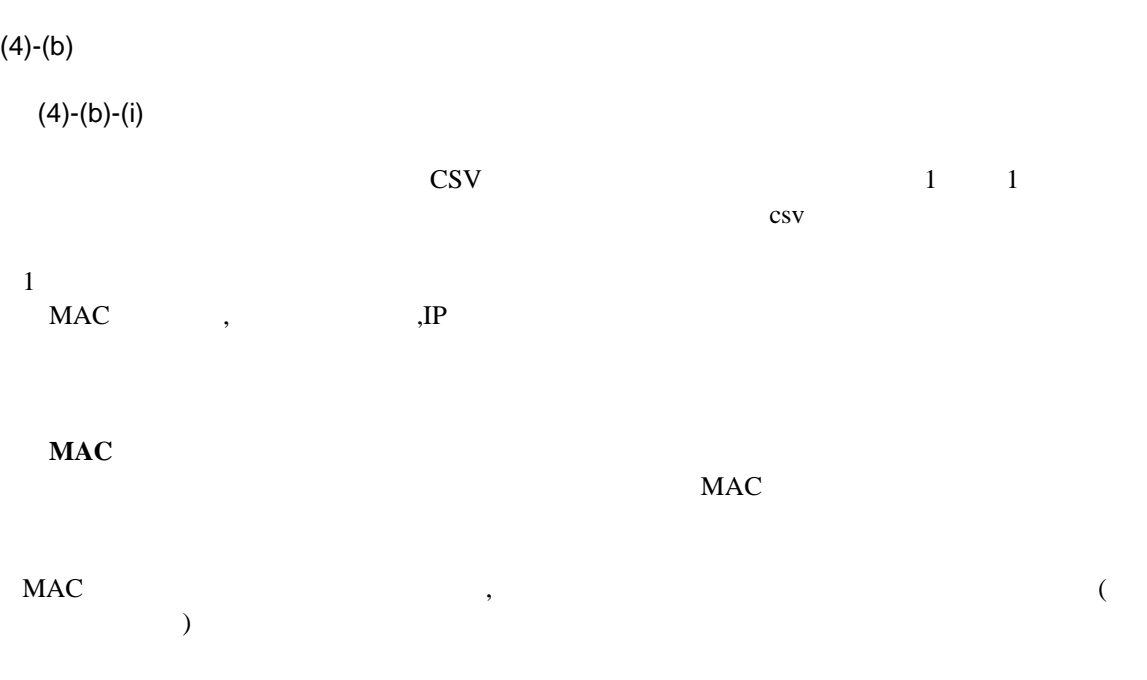

## ・**IP** アドレス

#### IP  $\blacksquare$

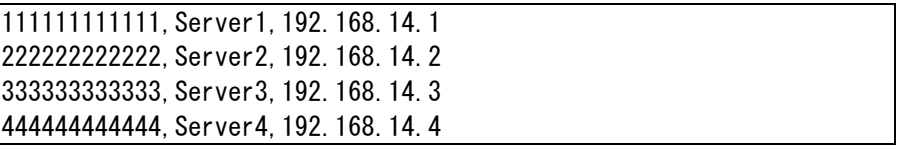

#### $(4)-(b)-(ii)$  DianaScope

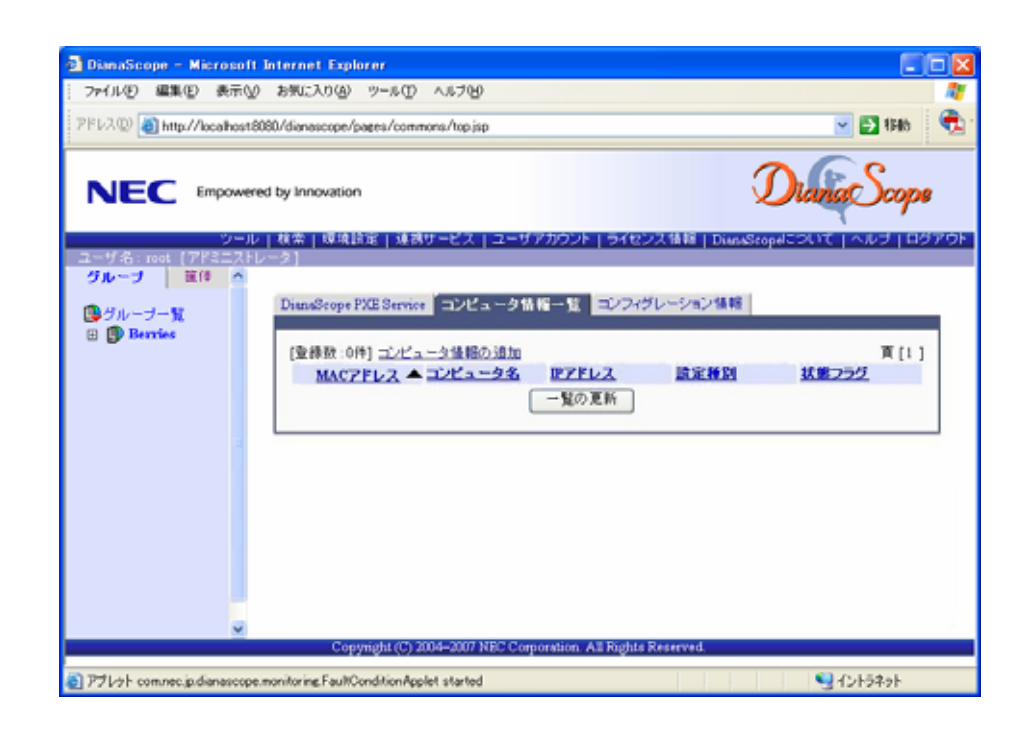

#### $\,$ ,  $\,$  BMC  $\,$

 $(4)-(b)-(iii)$ 

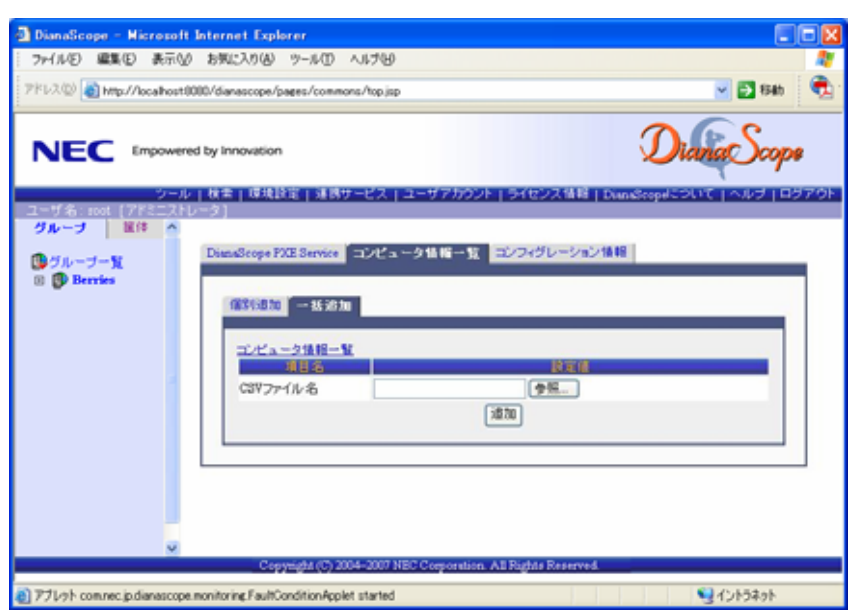

 $(4)-(b)-(iv)$ 

DianaScope PXE Service

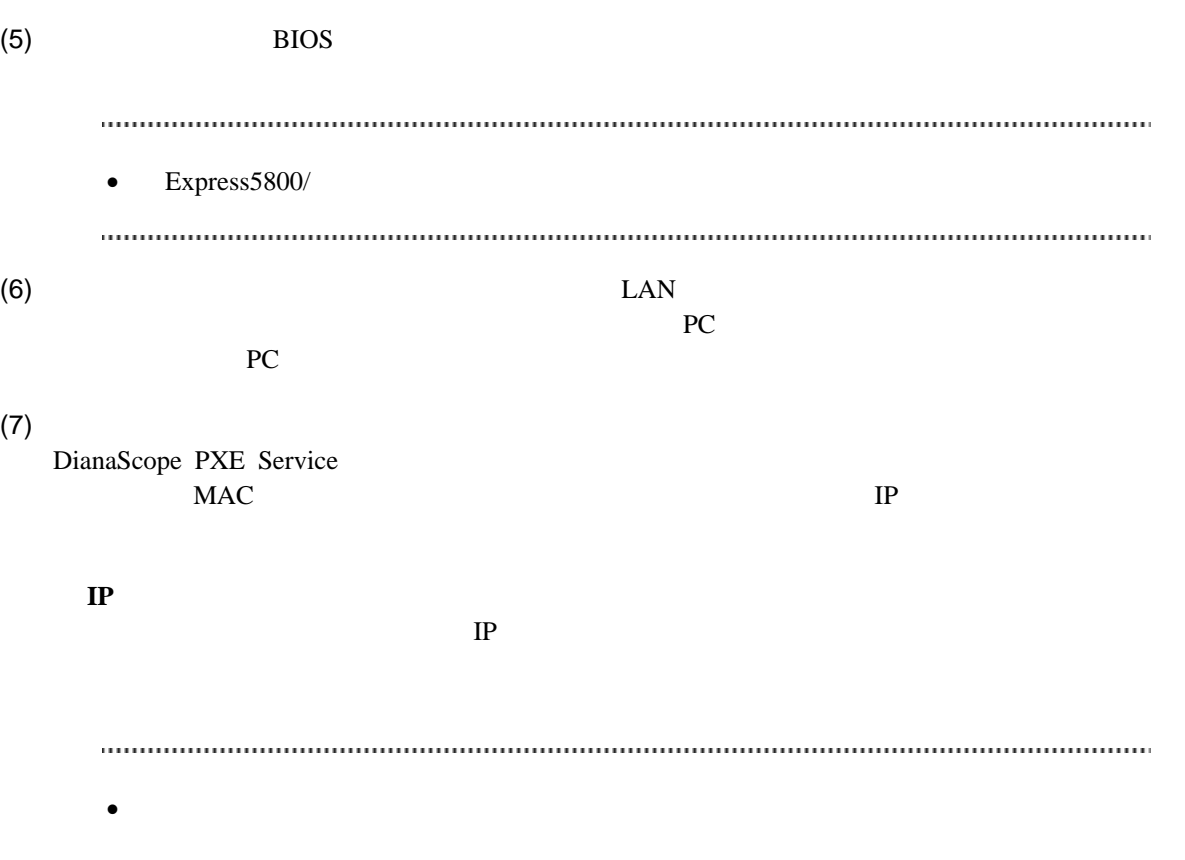

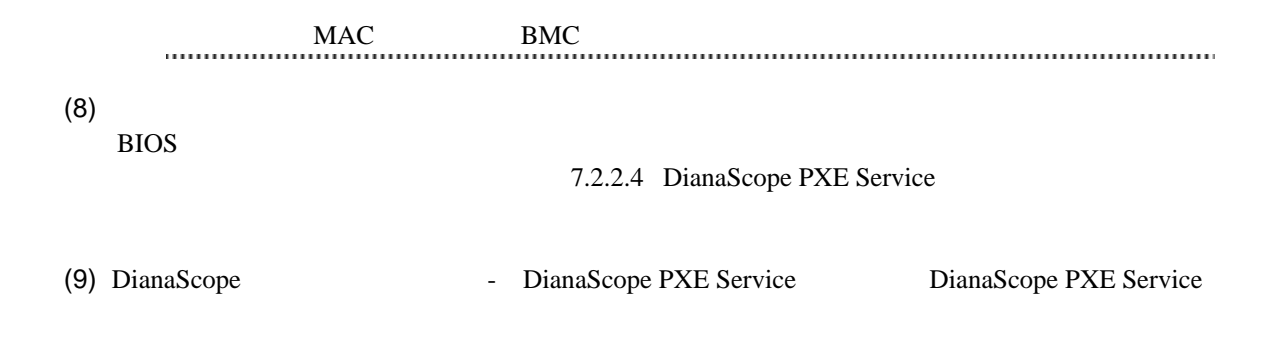

## <span id="page-87-0"></span>**7.2.2.4 DianaScope PXE Service** のネットワークブート処理実行状態の確認手順 DianaScope PXE Service

#### (1) DianaScope -

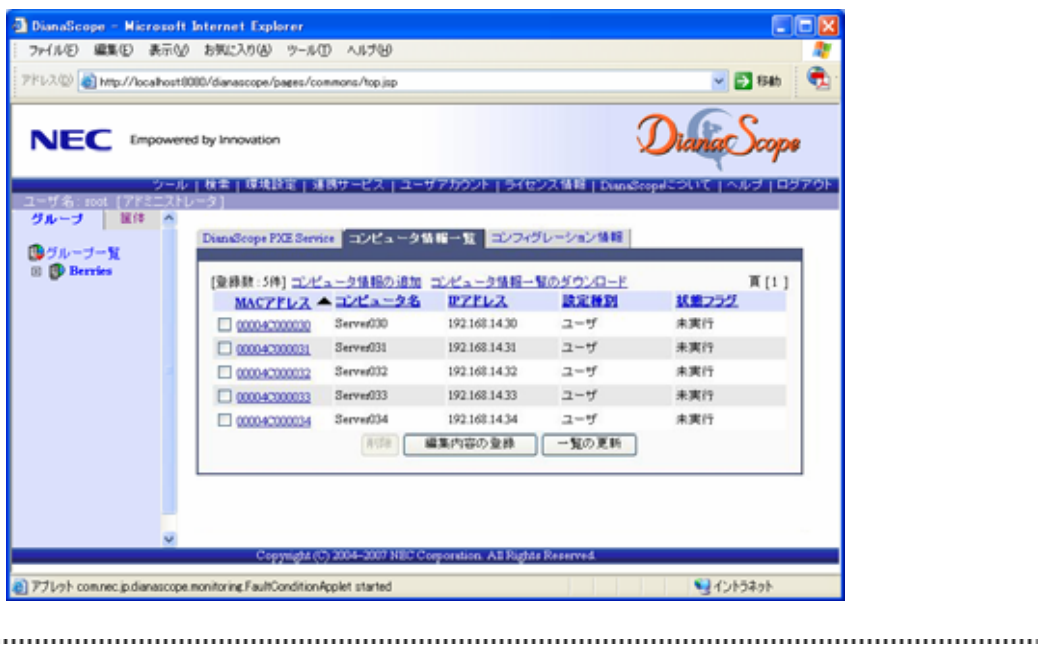

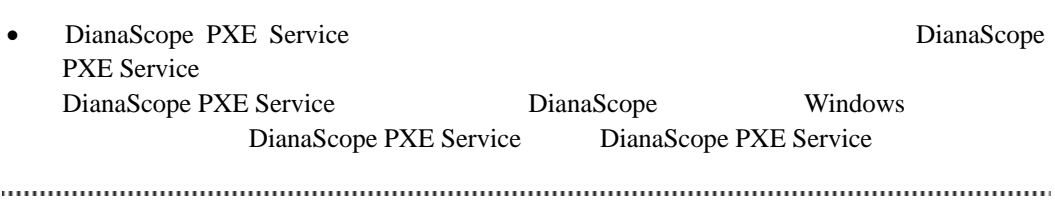

 $(2)$ 

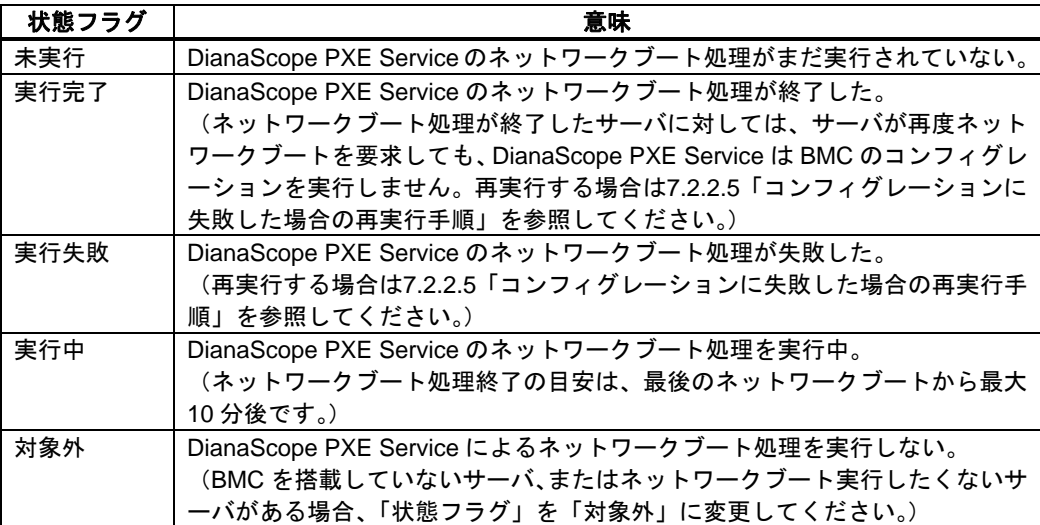

## <span id="page-89-0"></span>**7.2.2.5** コンフィグレーションに失敗した場合の再実行手順

DianaScope PXE Service

DianaScope PXE Service

DianaScope PXE Service によるコンフィグレーションを行った管理対象サーバを、DianaScope 「自

(1) DianaScope -

DianaScope MAC

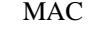

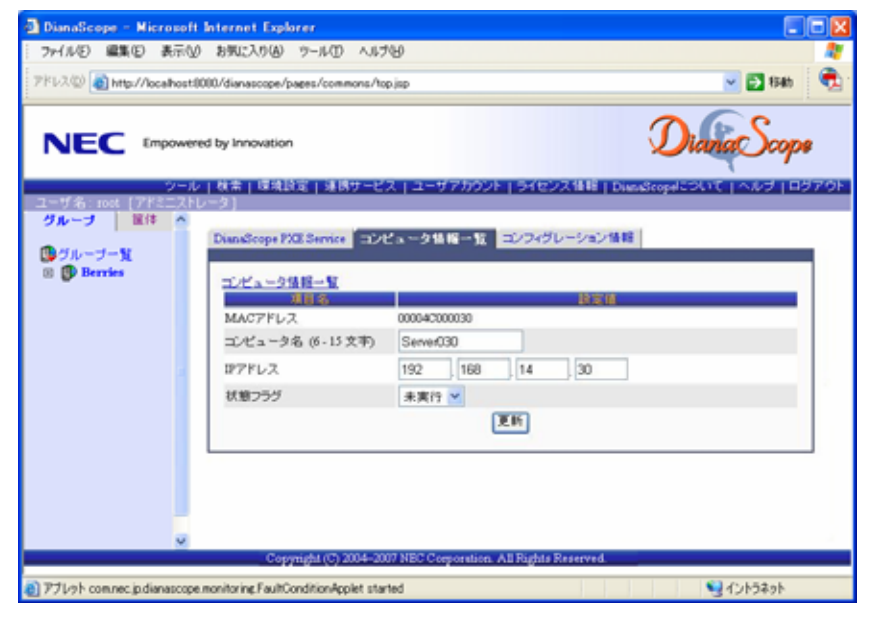

- $(2)$
- $(3)$

(4) DianaScope PXE Service

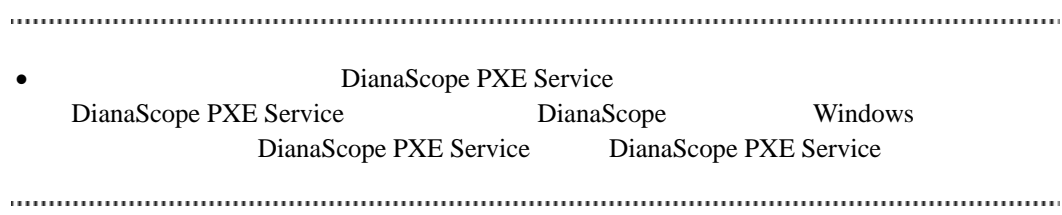

## **7.2.3 EXPRESSBUILDER** コンソールレス機能を使ってコンフィグレーション する**(LAN** 接続**)**

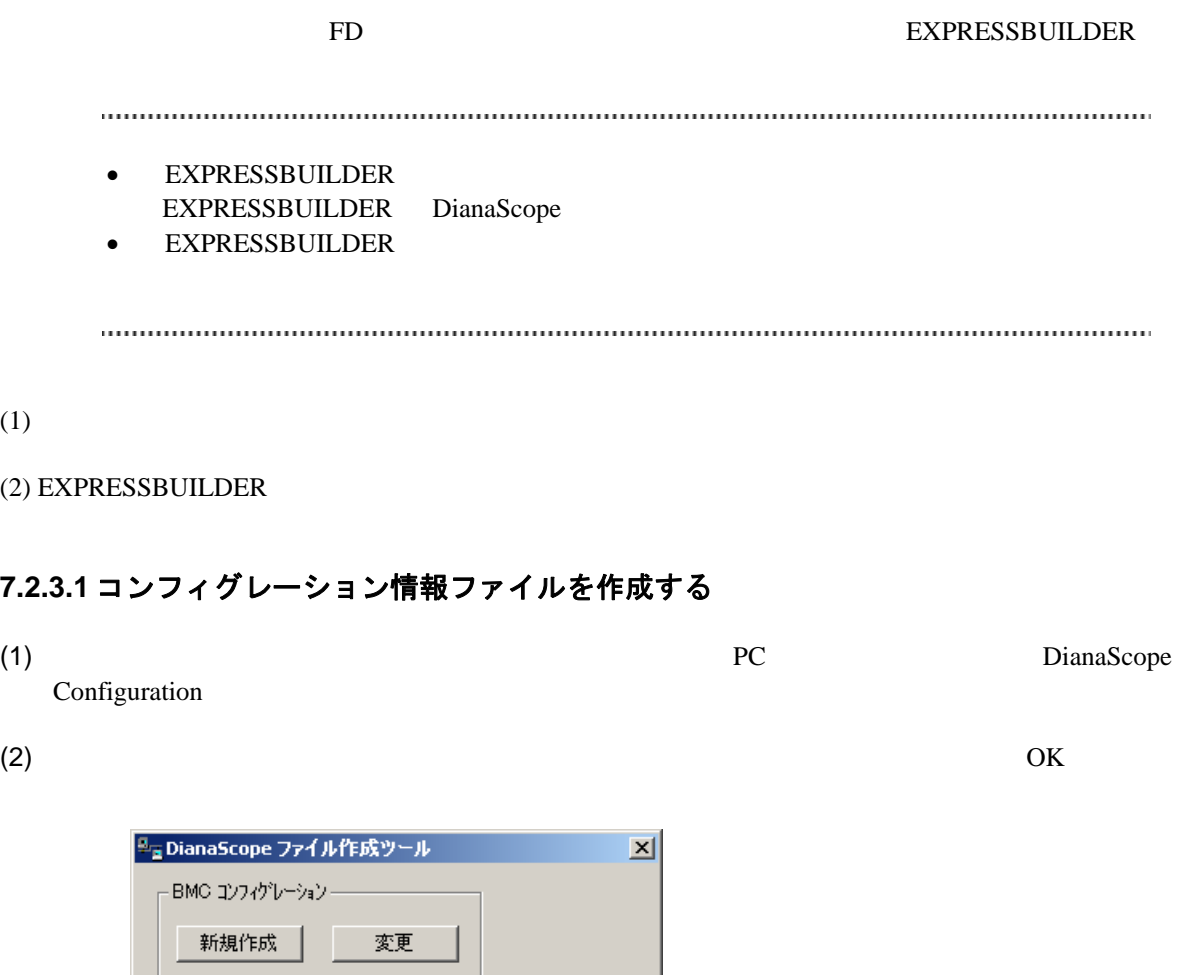

<span id="page-90-0"></span>FD読み取り

91

□ 閉じる

 $(3)$  BMC

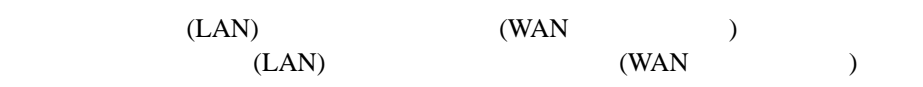

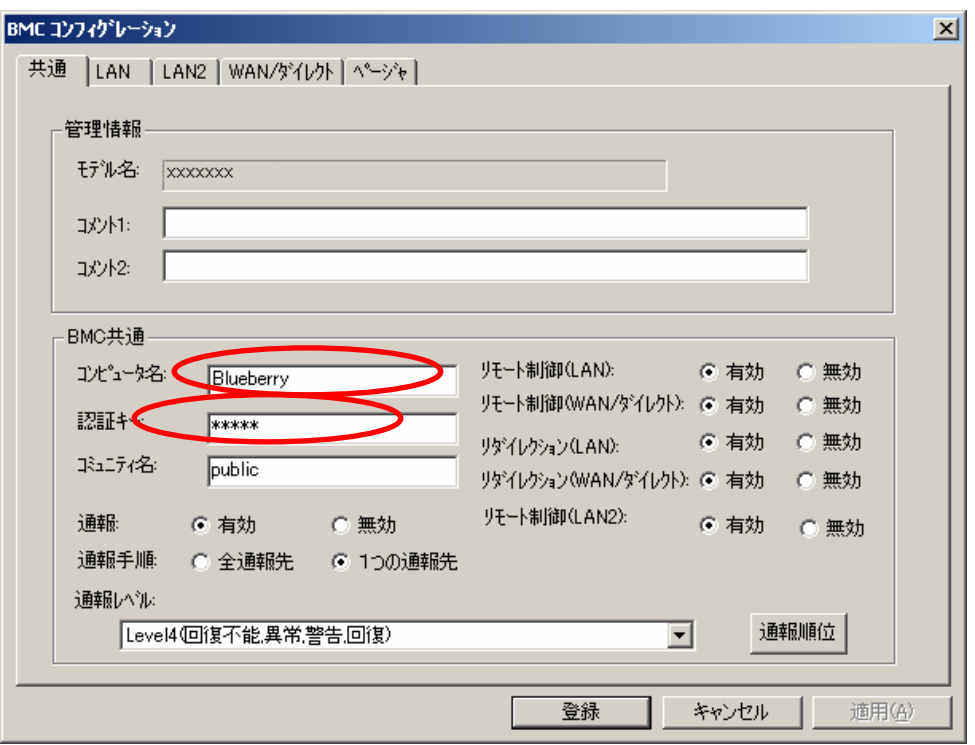

 $(4)$  LAN

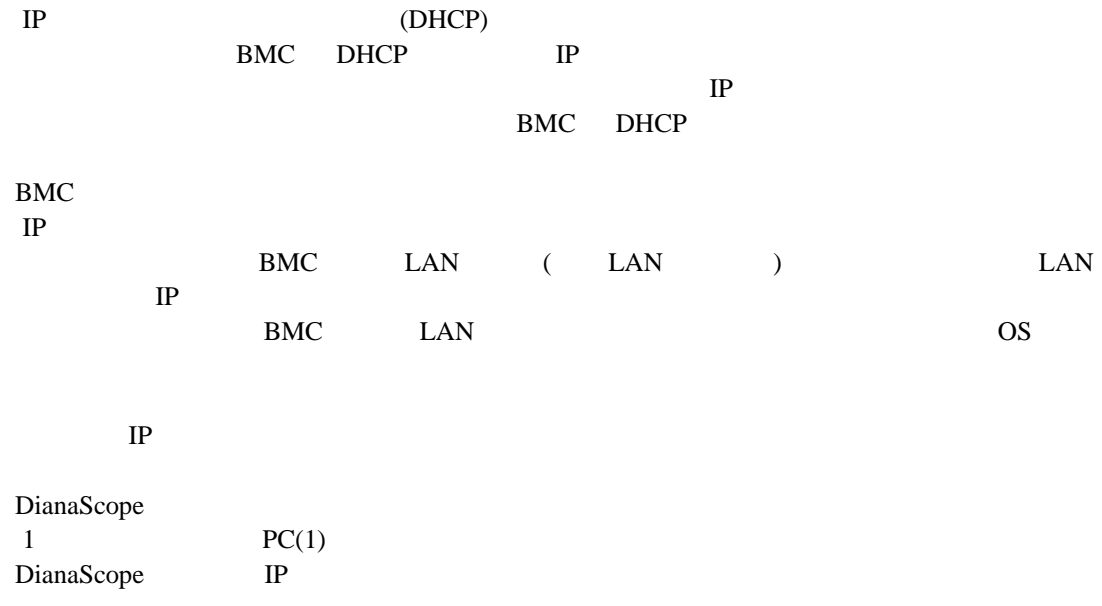

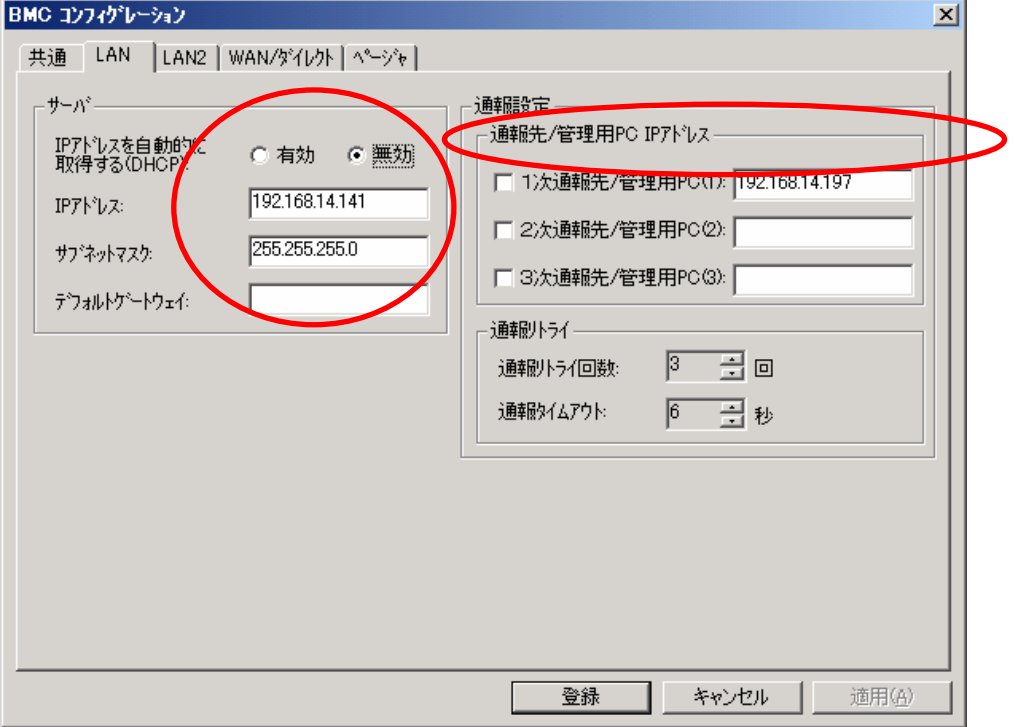

#### DianaScope

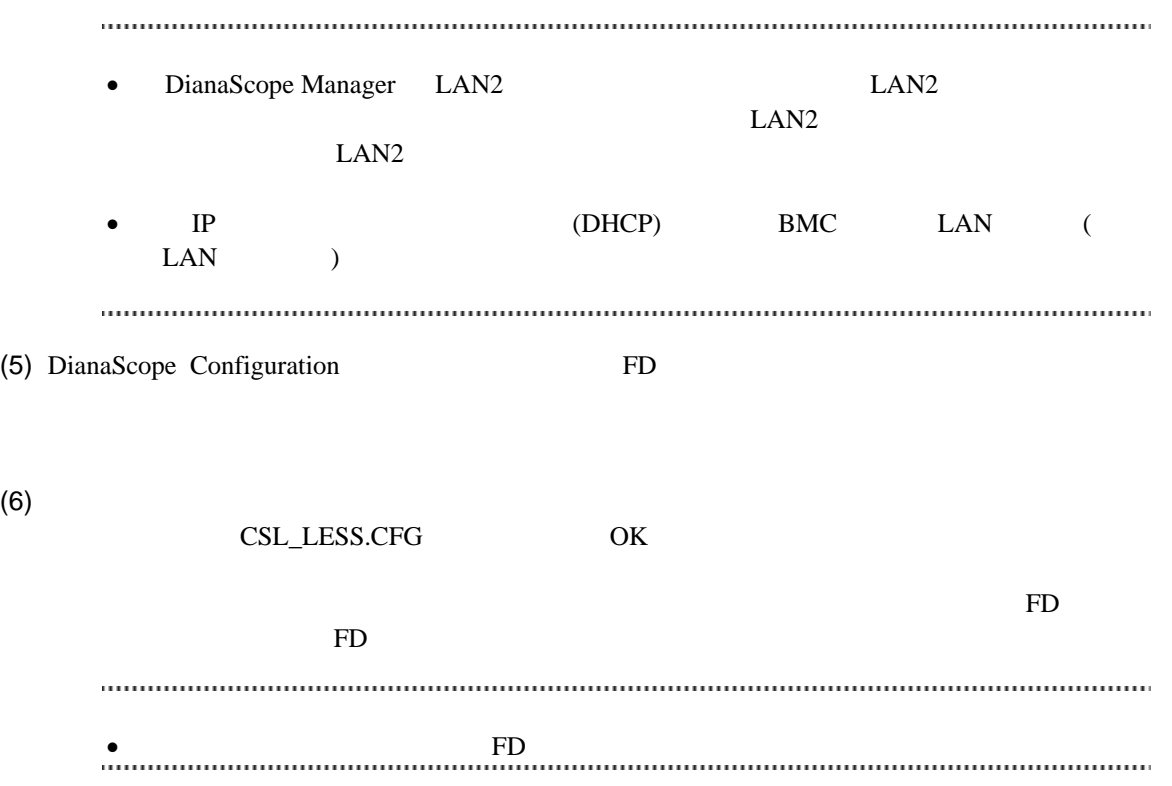

## **7.2.3.2 EXPRESSBUILDER** コンソールレス機能を実行する

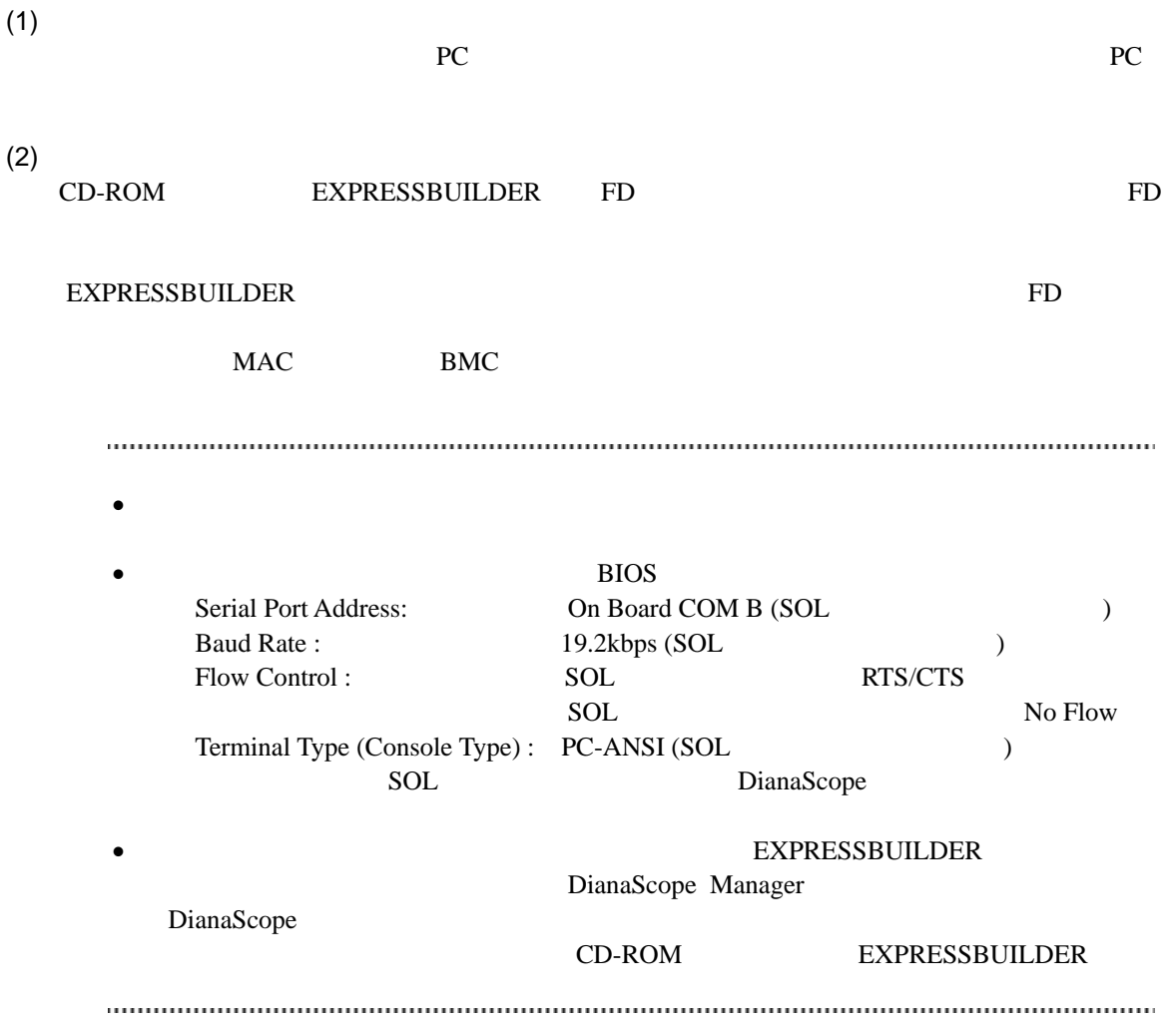

## **7.3 DianaScope Manager** に管理対象サーバを登録する**(LAN** 接続**)**

DianaScope Manager 
and the DianaScope Nanager 
and the DianaScope Contract Politics and Politics and Politics and Politics and Politics and Politics and Politics and Politics and Politics and Politics and Politics and Pol

 $(1)$ 

 $(2)$ 

## **7.3.1** 管理対象サーバが所属するグループを登録する

 $(1)$ 

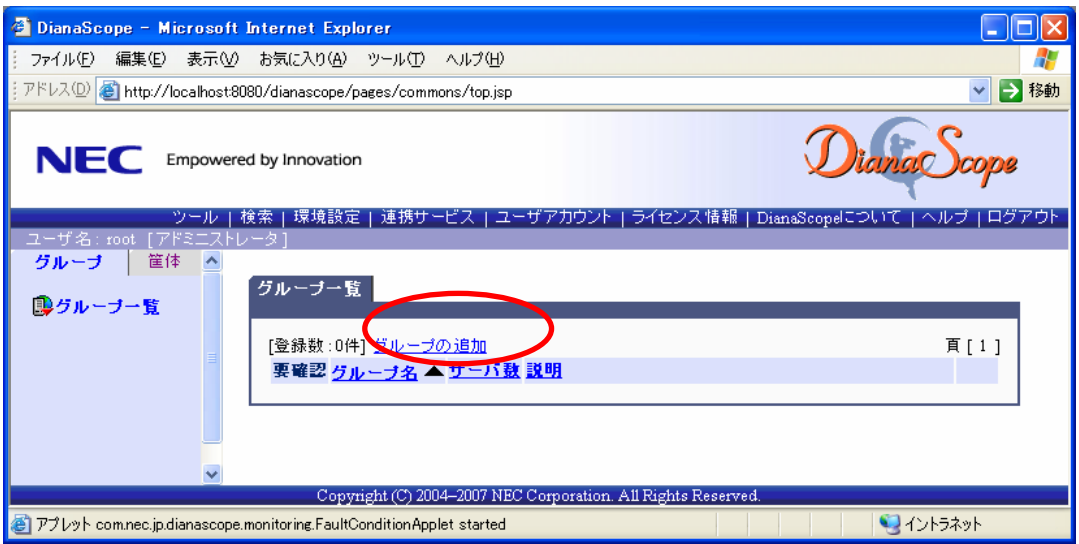

#### $(2)$

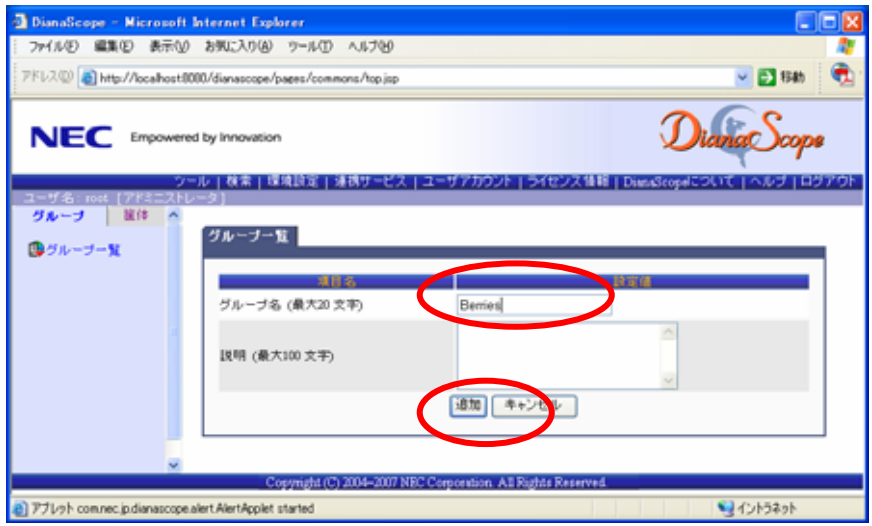

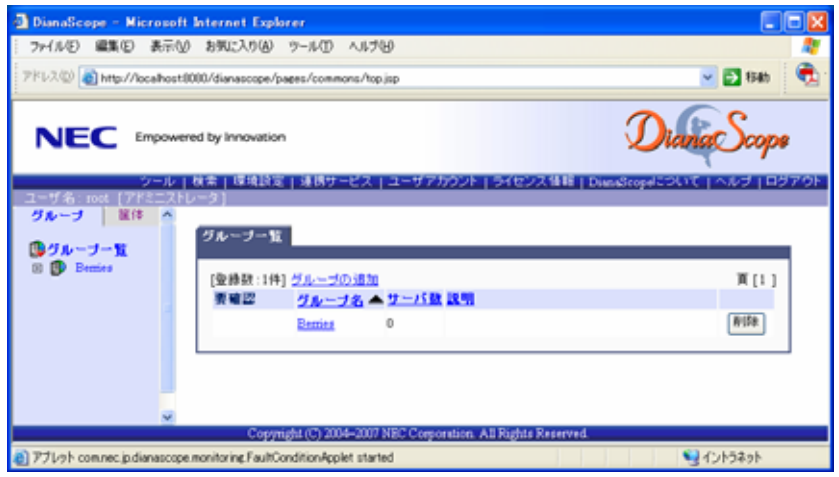

## **7.3.2** 管理対象サーバを登録する**(LAN** 接続**)**   $\frac{1}{2}$

 手動登録  $BMC$  IP

 自動登録 DianaScope Manager  $LAN$ 

## **7.3.2.1** 手動登録

 $(1)$ 

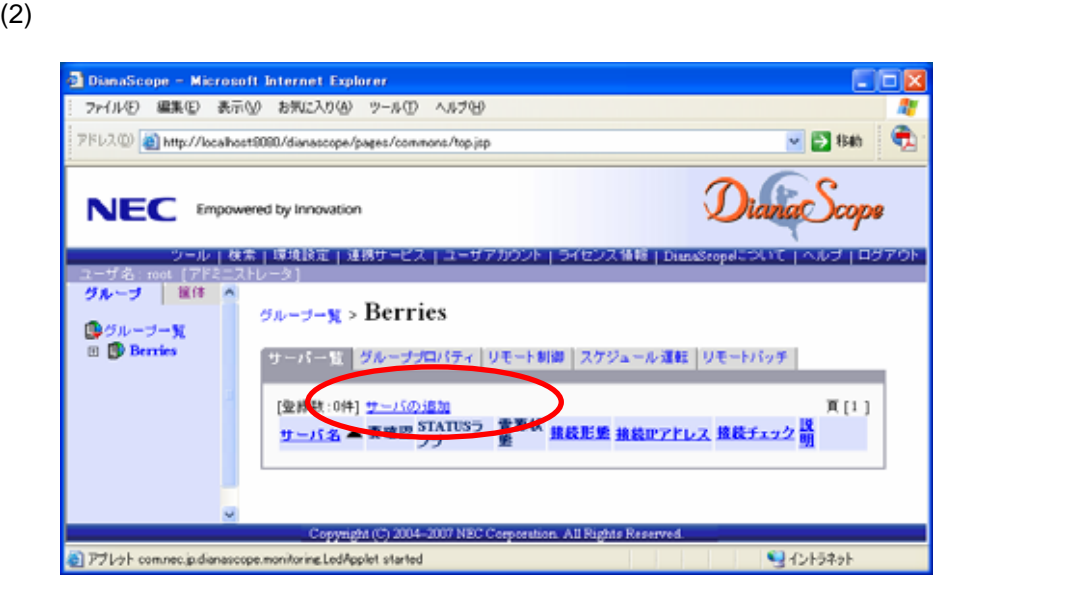

 $(3)$ 

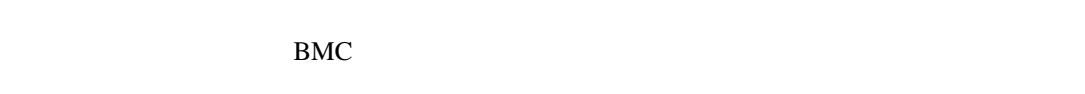

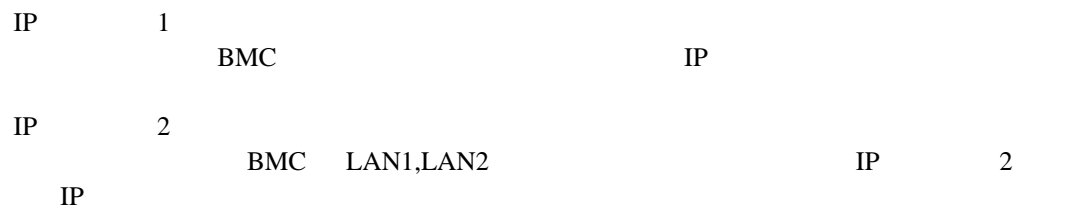

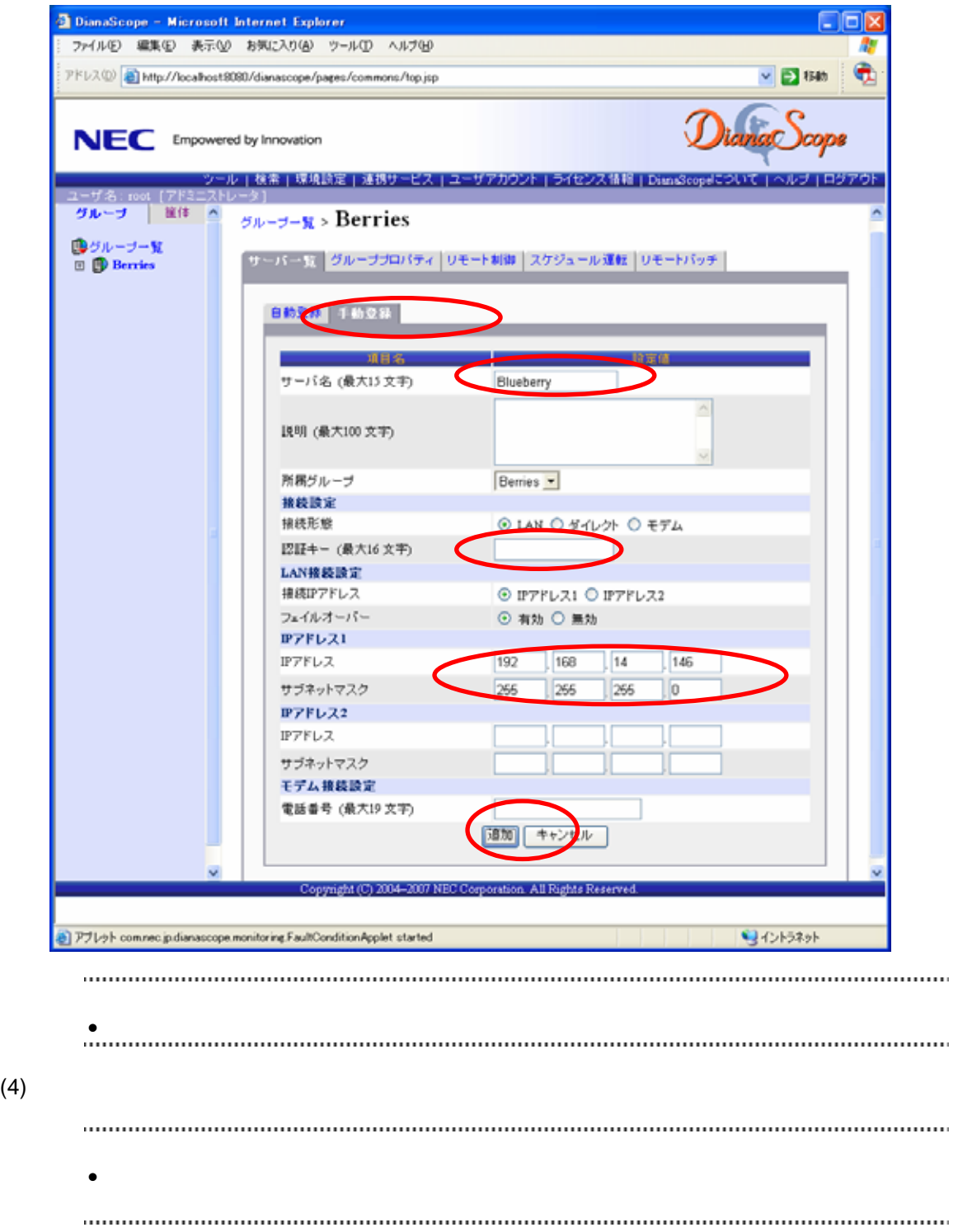

99

DianaScope Manager

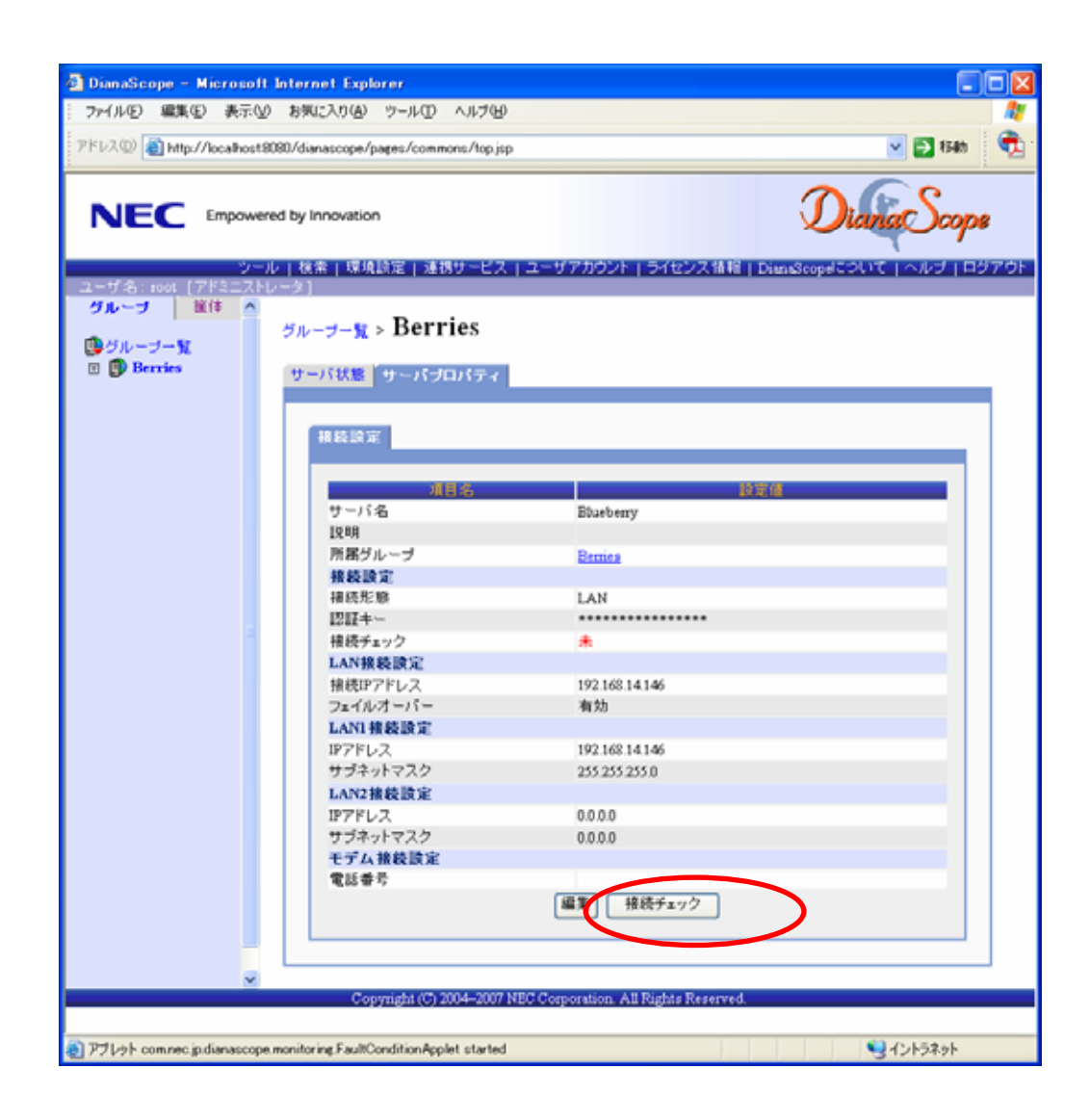

 $(5)$ 

## **7.3.2.2** 自動登録

 $(1)$ 

 $(2)$ 

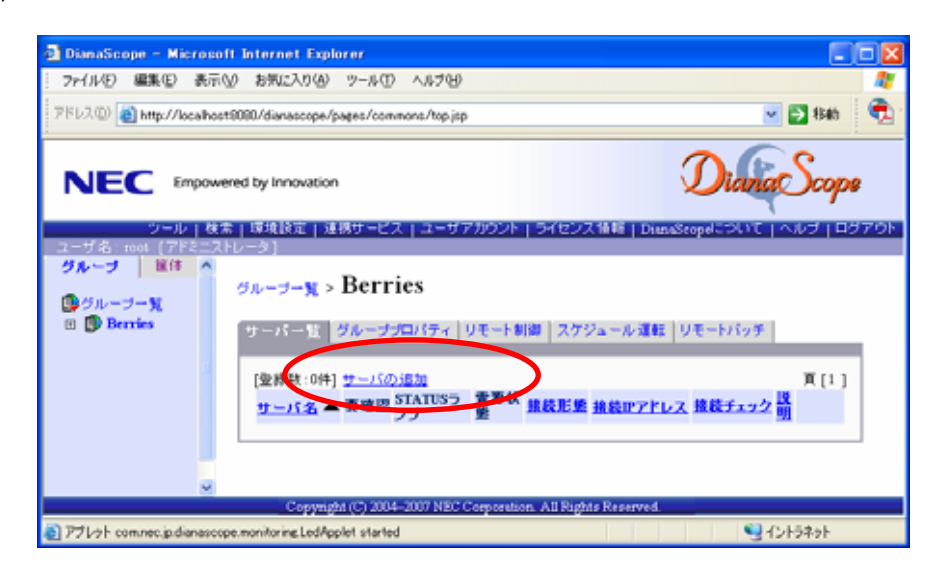

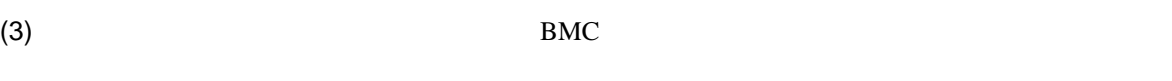

 $IP$   $IP$ 

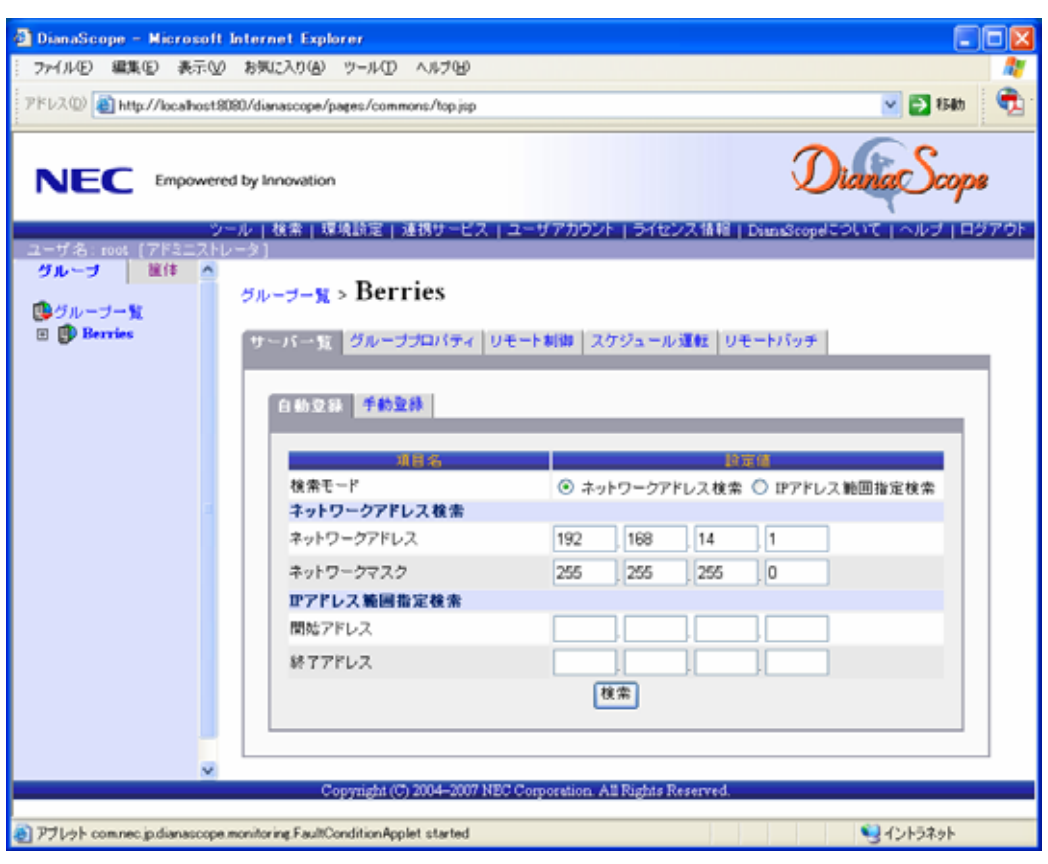

 $(4)$  BMC IP

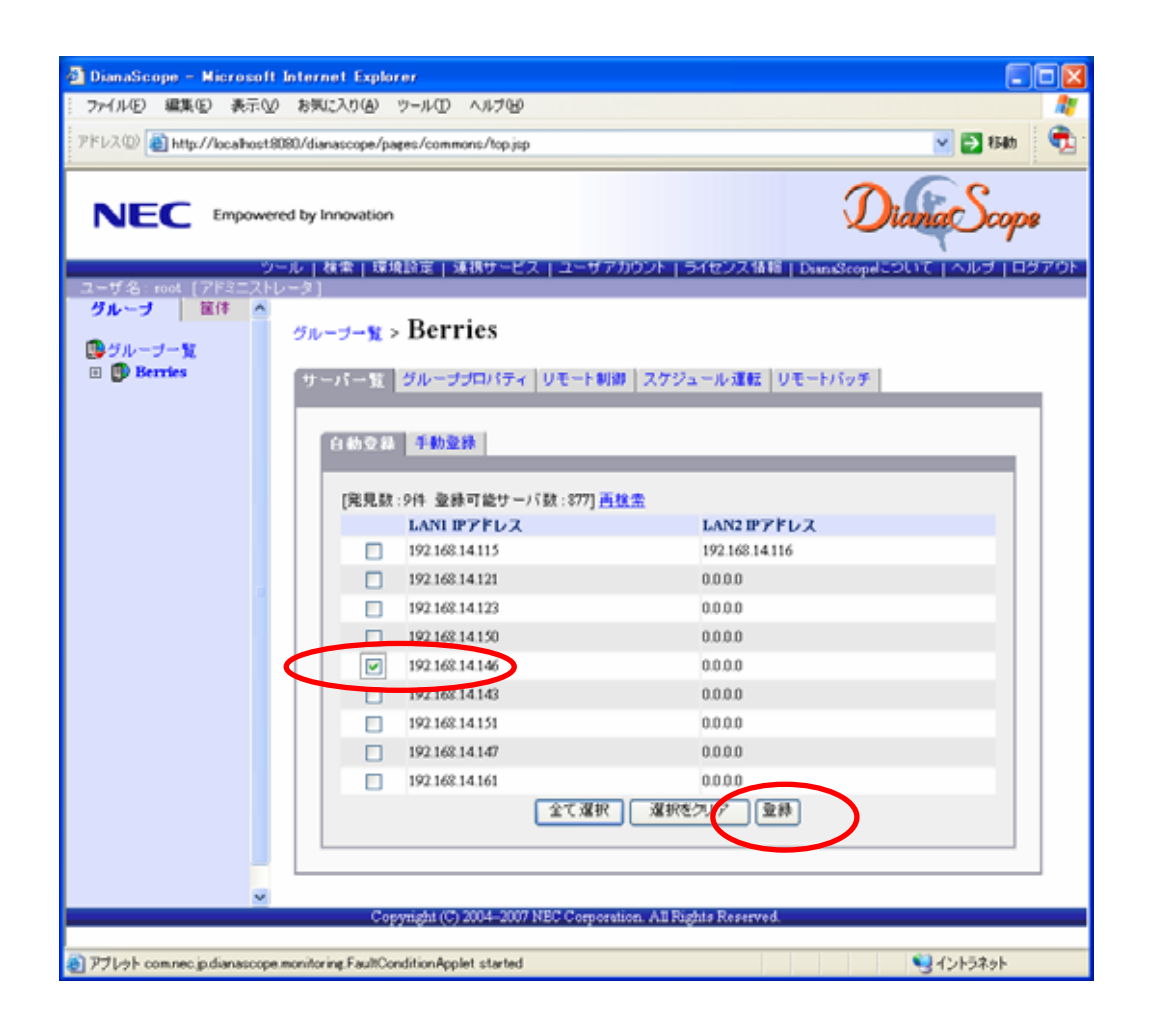

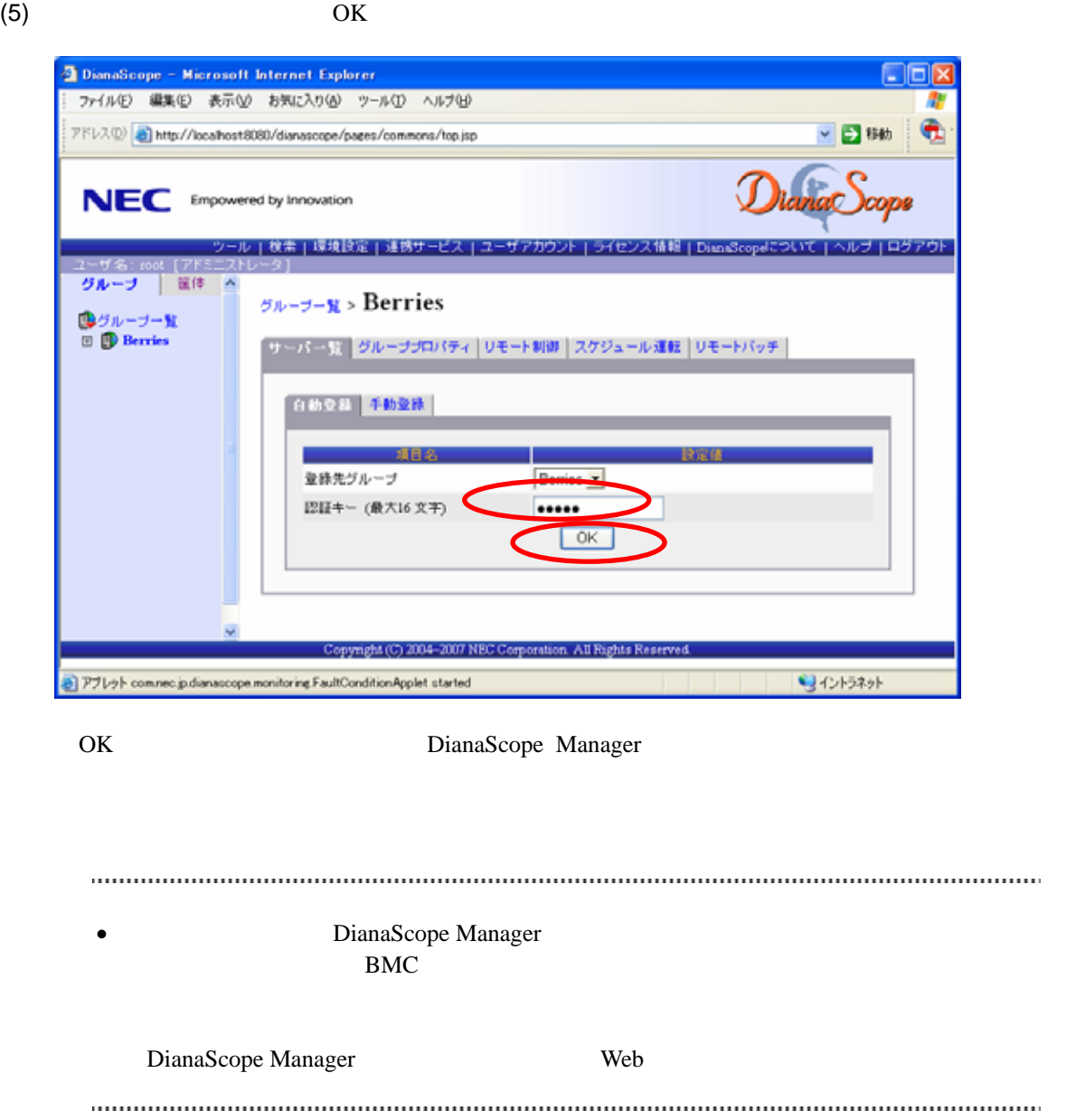

# 第**8**章 管理対象サーバのセットアップ**(**ダイレクト接続/モ デム接続**)**

DianaScope BMC, System BIOS

# **8.1** セットアップの流れ**(**ダイレクト接続/モデム接続**)**

- (1) DianaScope
	- [2.4](#page-24-0) DianaScope

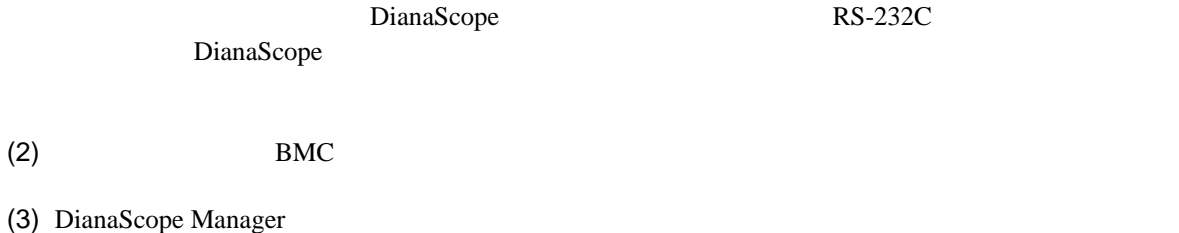

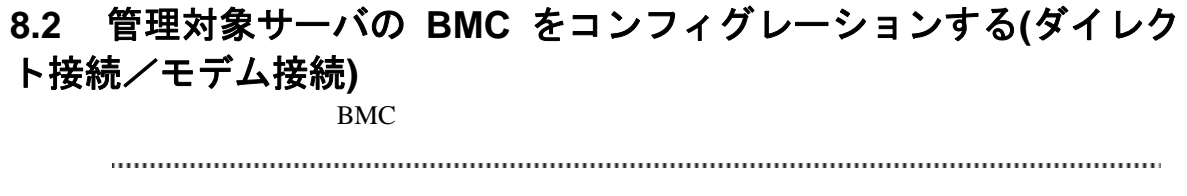

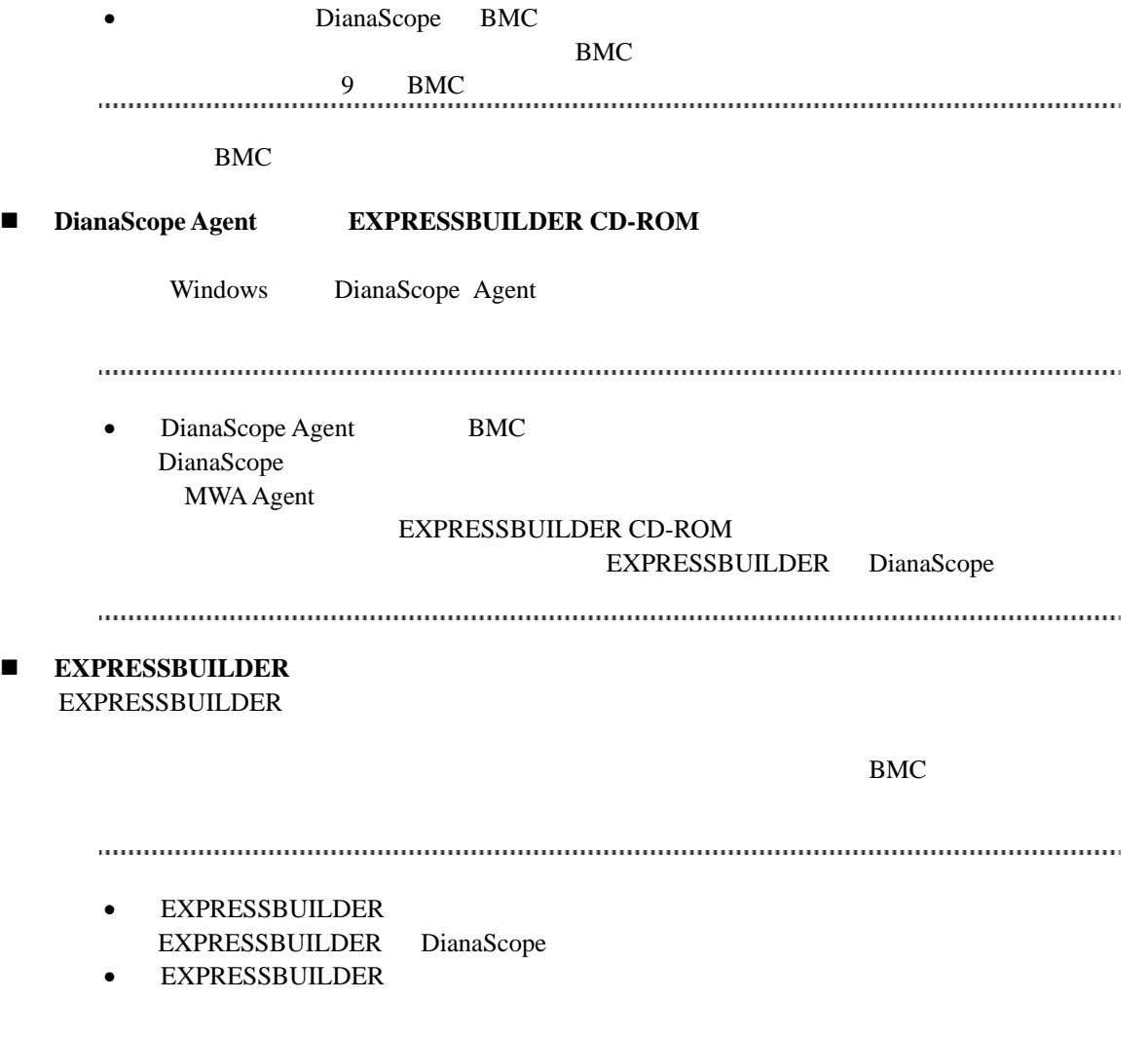

#### 機能の説明がない場合はご利用いただけません。

## **8.2.1 DianaScope Agent** を使ってコンフィグレーションする**(**ダイレクト接続/ モデム接続**)**

Window DianaScope Agent

DianaScope Agent Ver.2.00.00

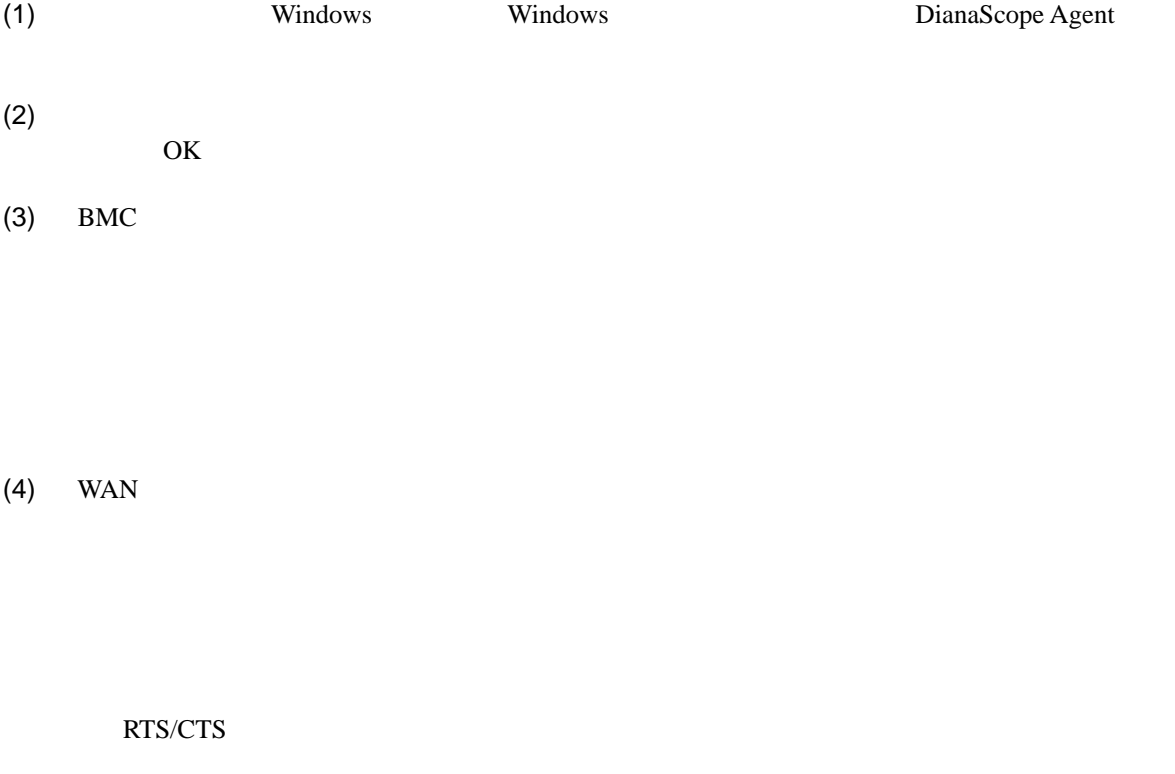

 $(5)$ 

BMC

# **8.2.2 EXPRESSBUILDER** コンソールレス機能を使ってコンフィグレーション する**(**ダイレクト接続/モデム接続**)**  FD EXPRESSBUILDER • EXPRESSBUILDER EXPRESSBUILDER DianaScope • EXPRESSBUILDER www.communication.com/interaction.com/interaction.com/interaction.com/interaction.com/interaction.com/interaction.com/interaction.com/interaction.com/interaction.com/interaction.com/interaction.com/interaction.com/interact  $(1)$ (2) EXPRESSBUILDER **8.2.2.1** コンフィグレーション情報ファイルを作成する (1)  $PC$  DianaScope Configuration  $(2)$  OK  $(3)$  BMC  $(WAN)$  (WAN)  $(4)$  WAN

RTS/CTS

(5) DianaScope Configuration FD
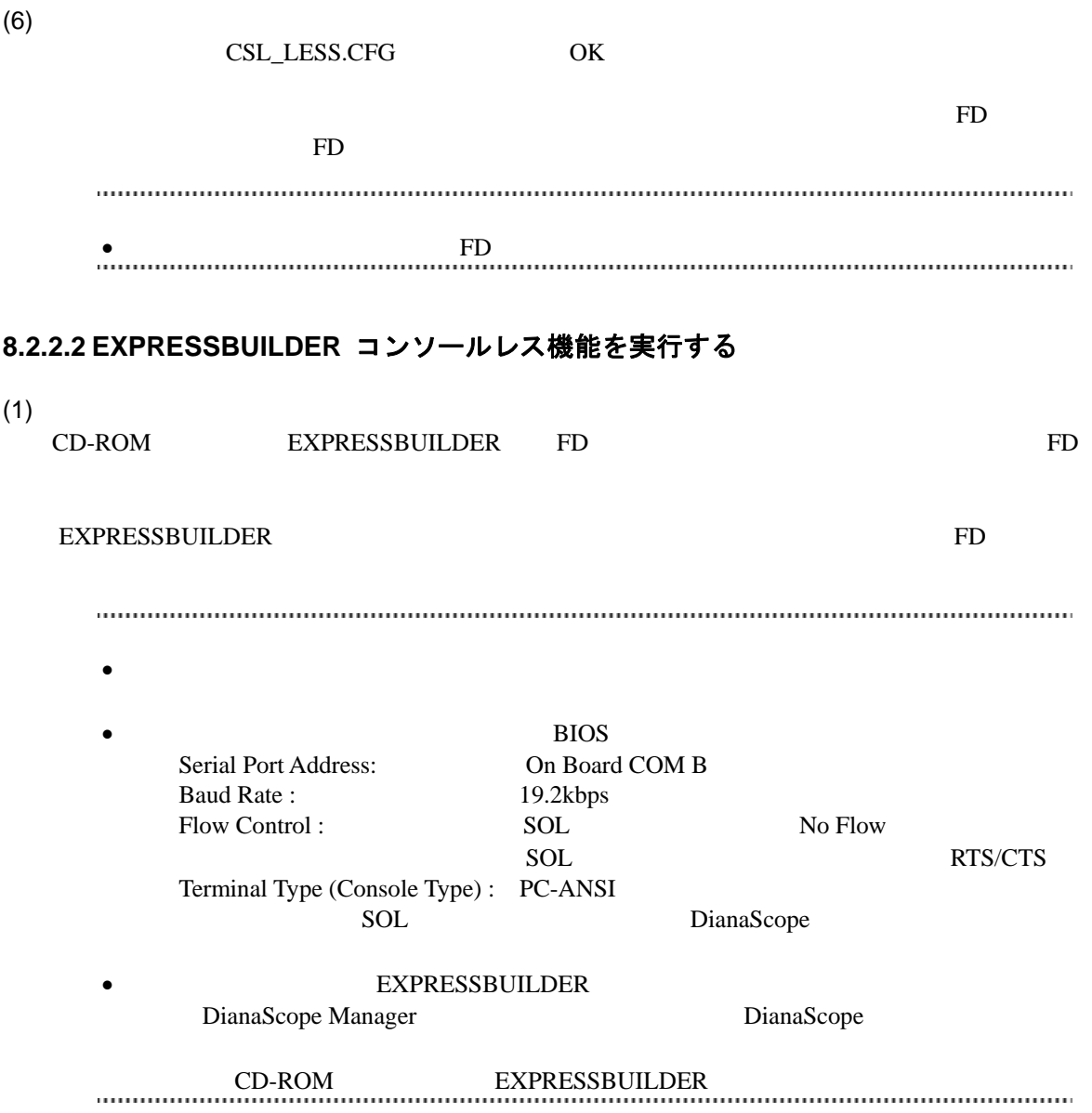

### **8.3 DianaScope Manager** に管理対象サーバを登録する**(**ダイレクト 接続/モデム接続**)**

DianaScope Manager に管理対象サーバを登録し、接続チェックを実施します。DianaScope にログイ

 $(1)$ 

 $(2)$ 

### **8.3.1** 管理対象サーバが所属するグループを登録する

[7.3.1](#page-95-0)

### <span id="page-109-0"></span>**8.3.2** 管理対象サーバを登録する**(**ダイレクト接続/モデム接続**)**

- $(1)$
- $(2)$
- $(3)$
- 
- $(4)$

**EMC** 

• その他の項目の詳細についてはオンラインヘルプを参照してください。  $(5)$  $\bullet$ ません。続けて「接続チェック」を実施してください。

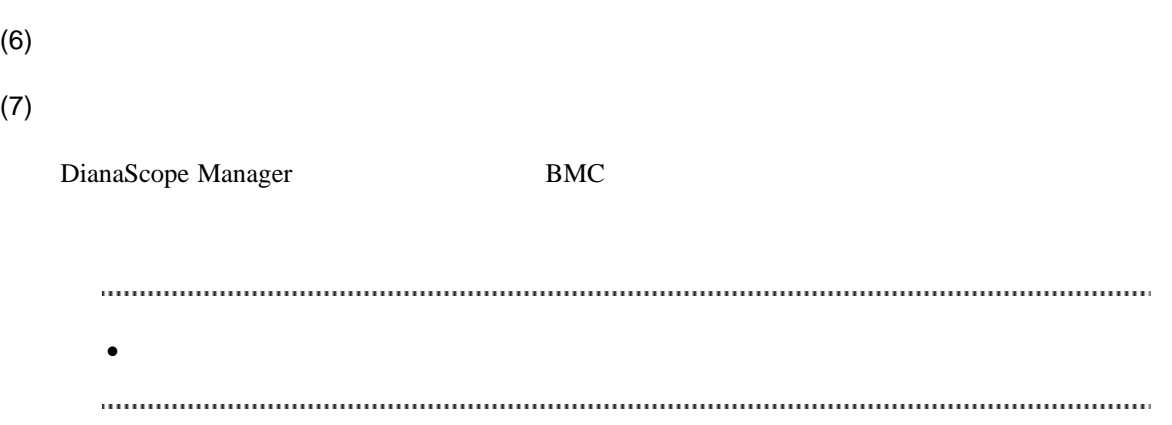

# 第**9**章 **BMC** コンフィグレーション情報項目

# **9.1 BMC** コンフィグレーション項目

 $BMC$ 

Windows DianaScope Agent

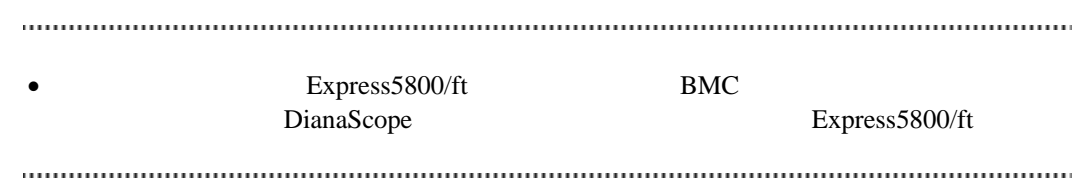

#### (1) 共通

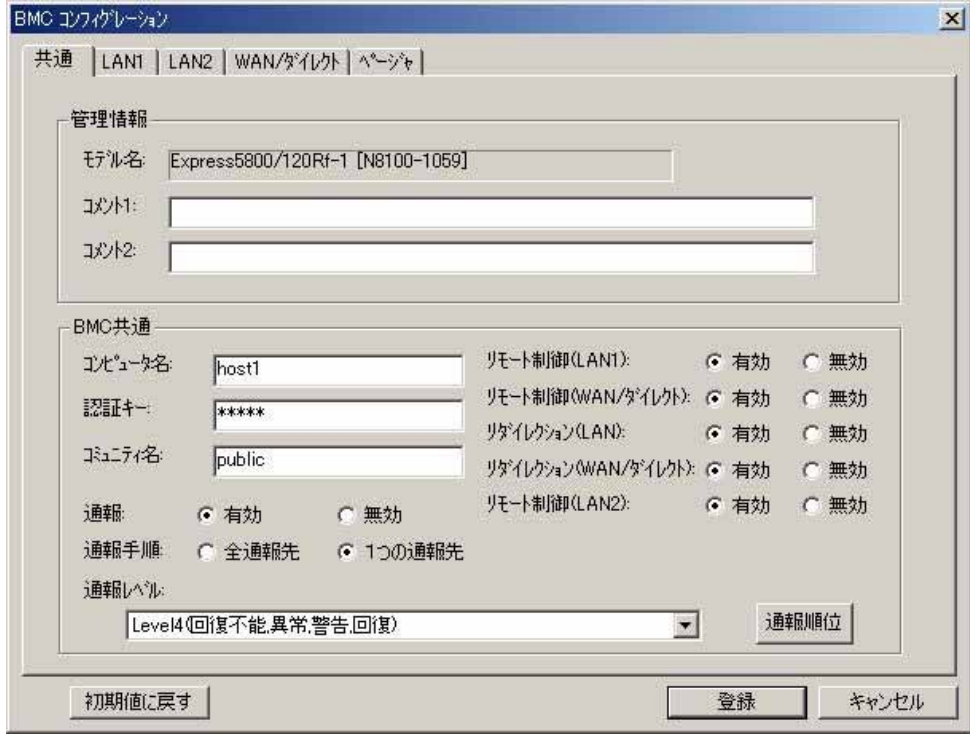

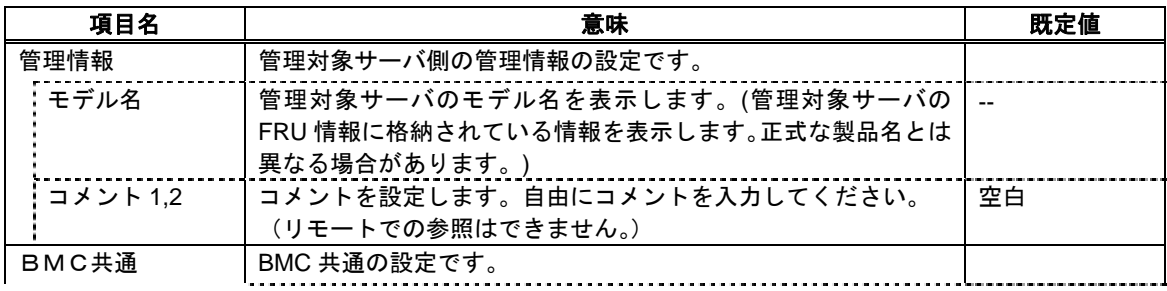

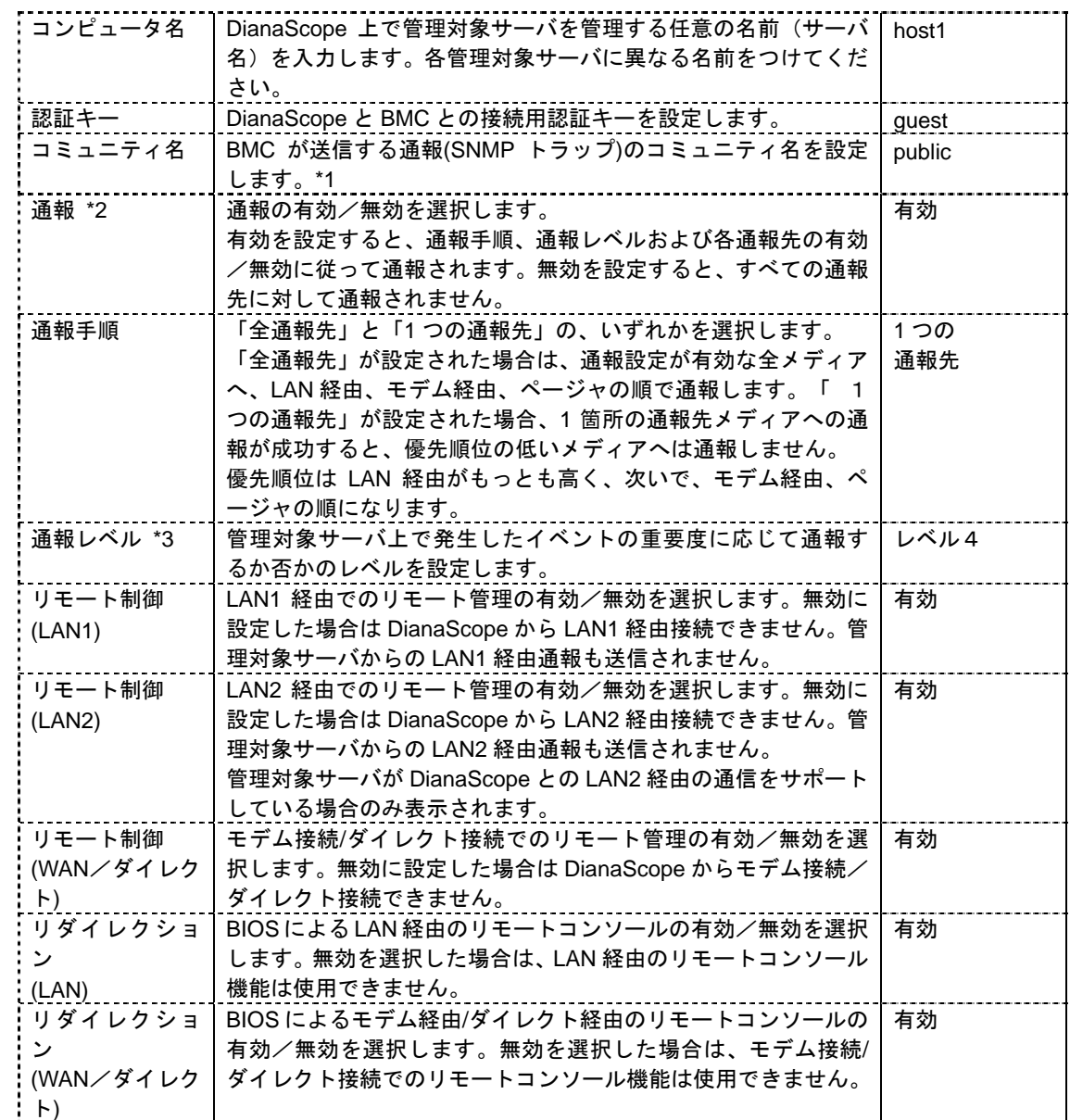

\*1:コミュニティ名を変更する場合、LAN 接続経由通報の通報先の PC で、そのコミュニティ名を

 $*2:BMC$  [9.2](#page-119-0) BMC

 $*3:$ 

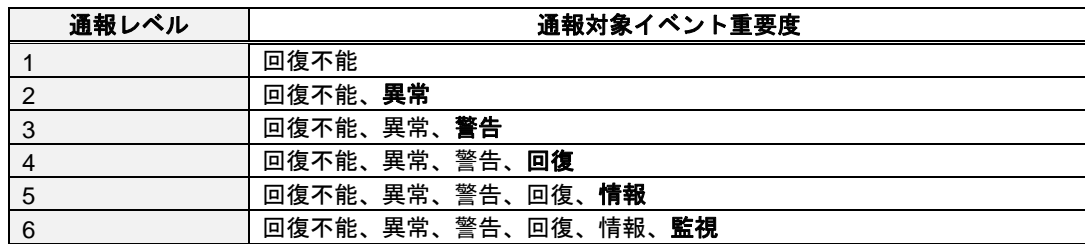

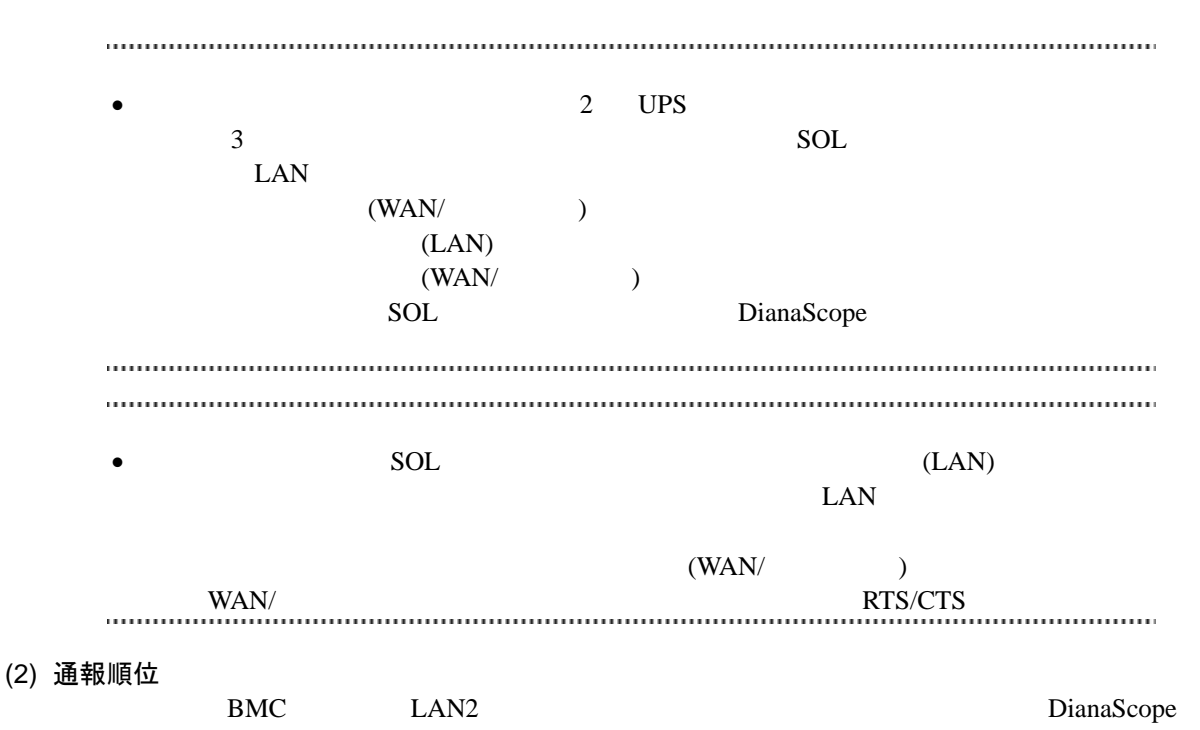

Agent  $\overline{z}$ 

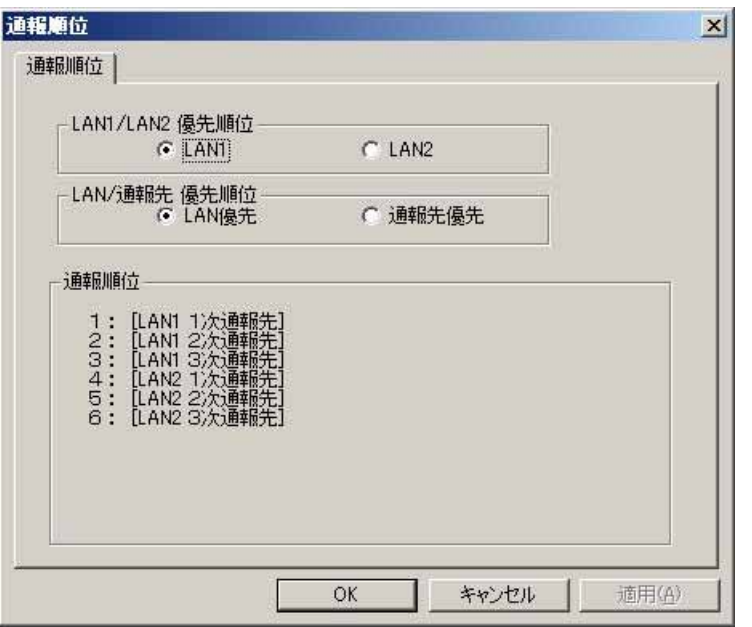

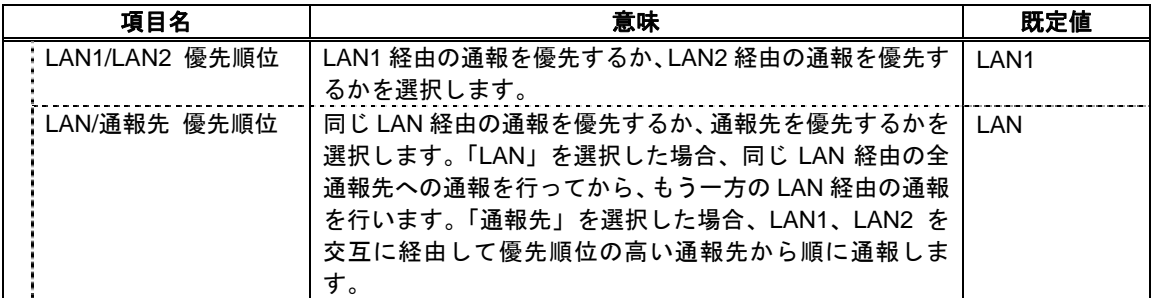

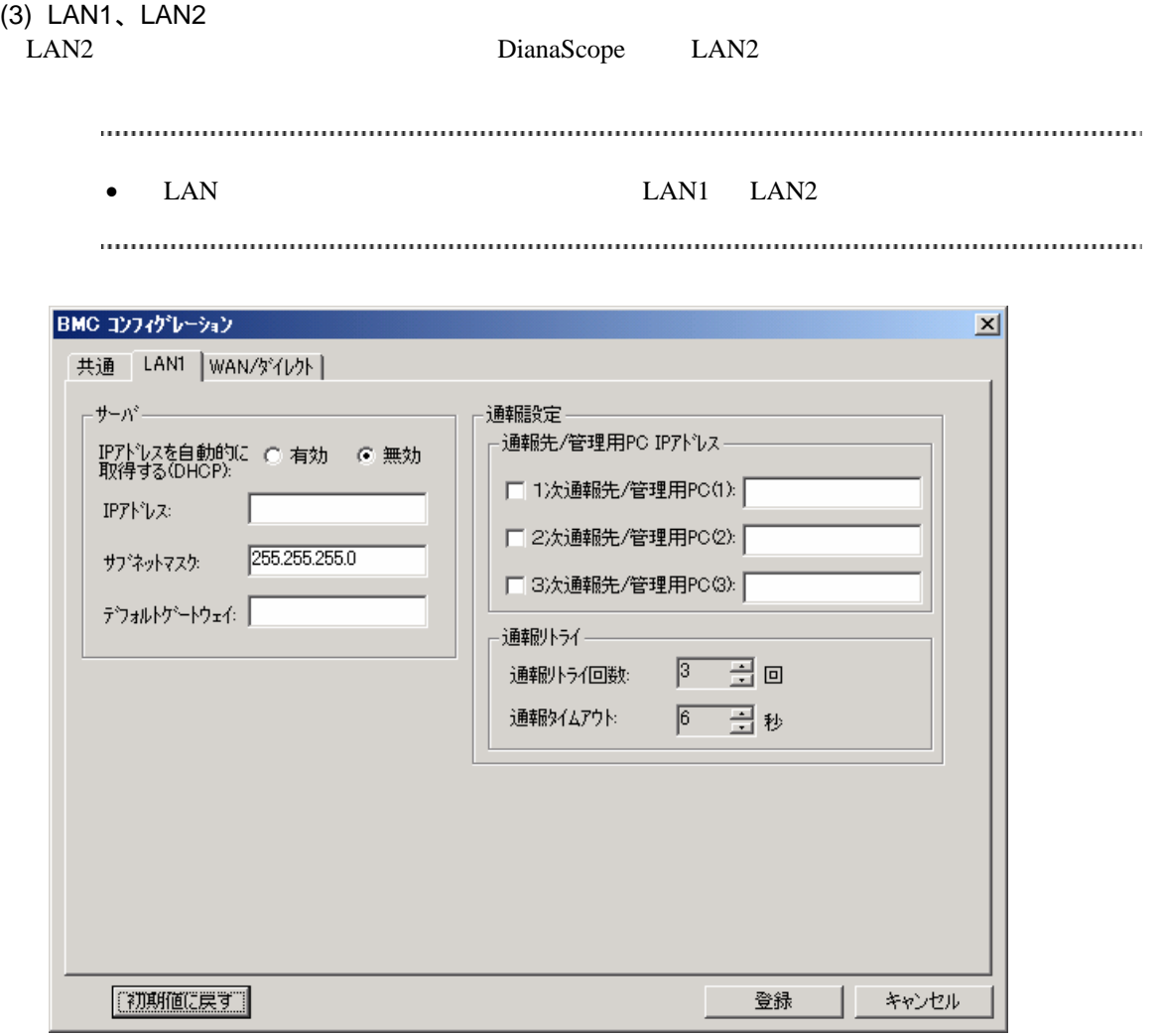

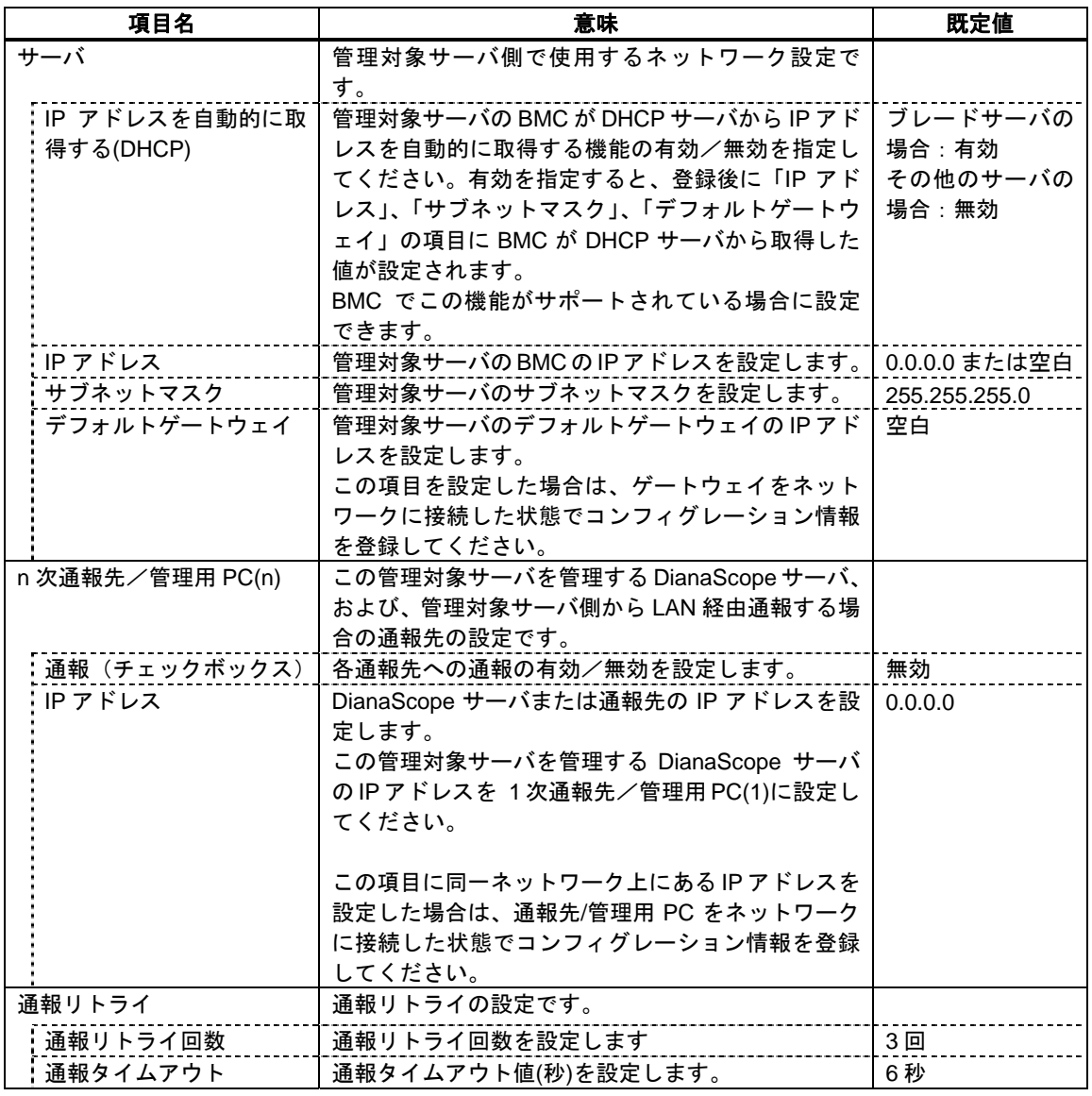

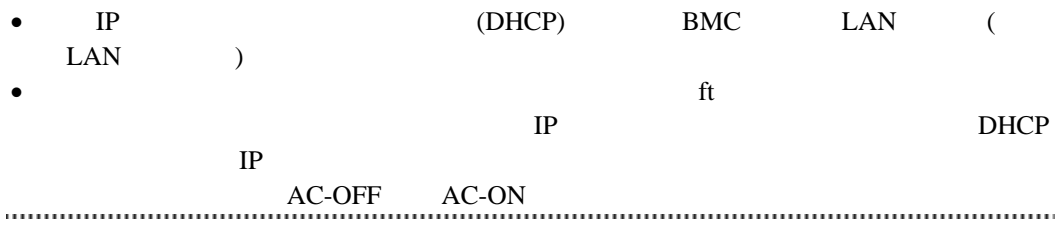

(4) WAN/ダイレクト

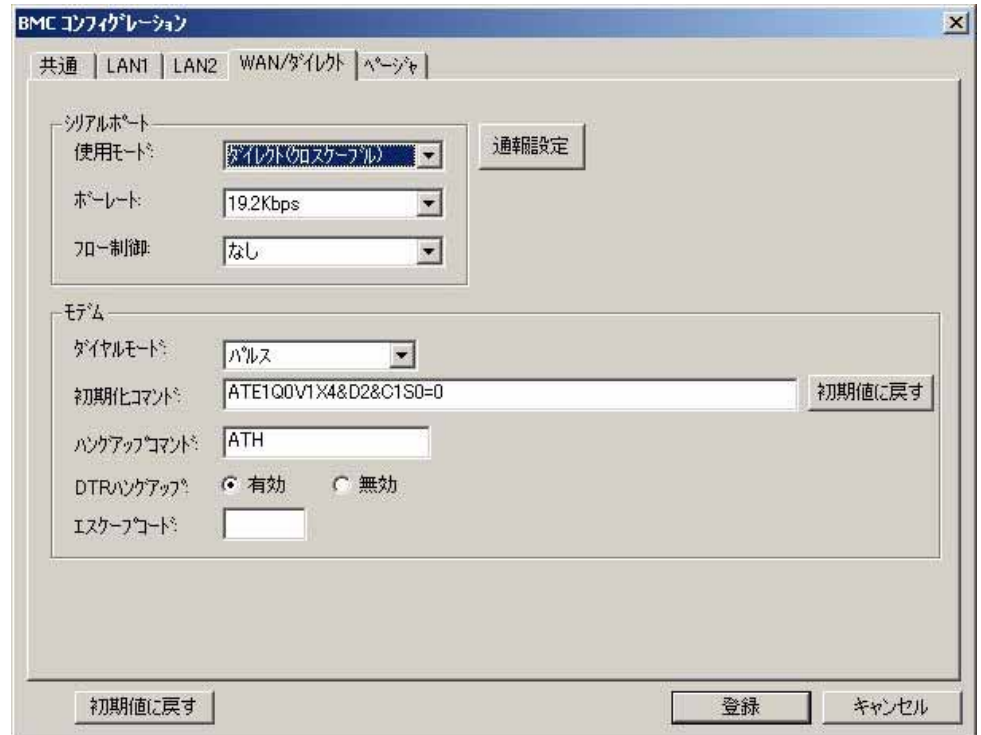

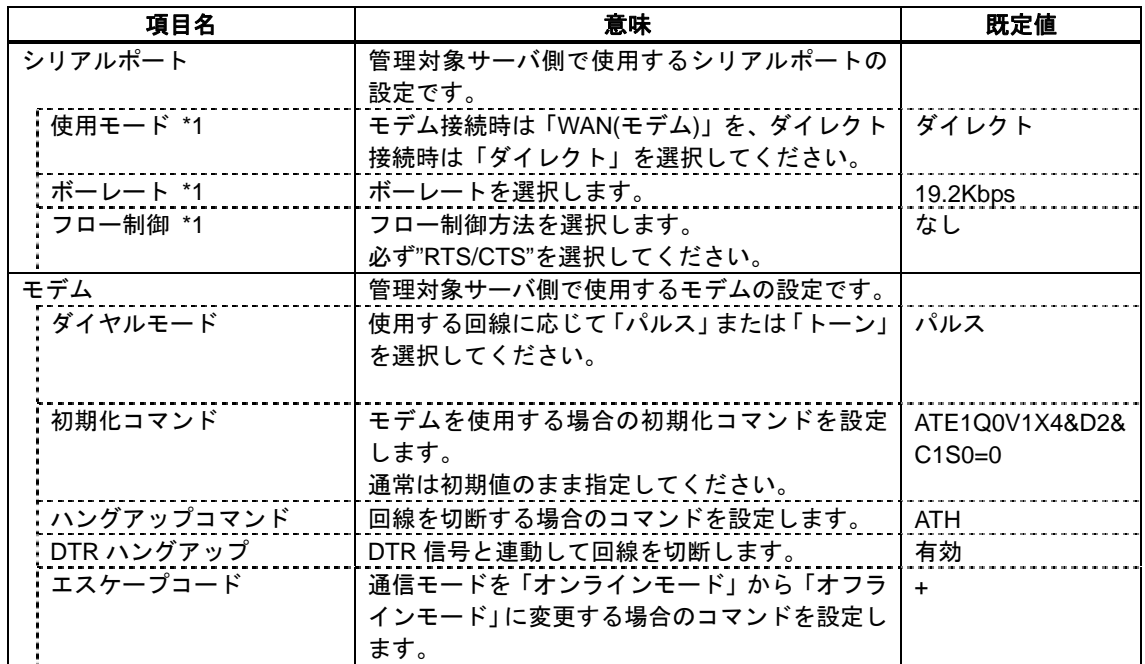

 $*1$  BIOS

#### (5) WAN(通報設定)

DianaScope Agent WAN

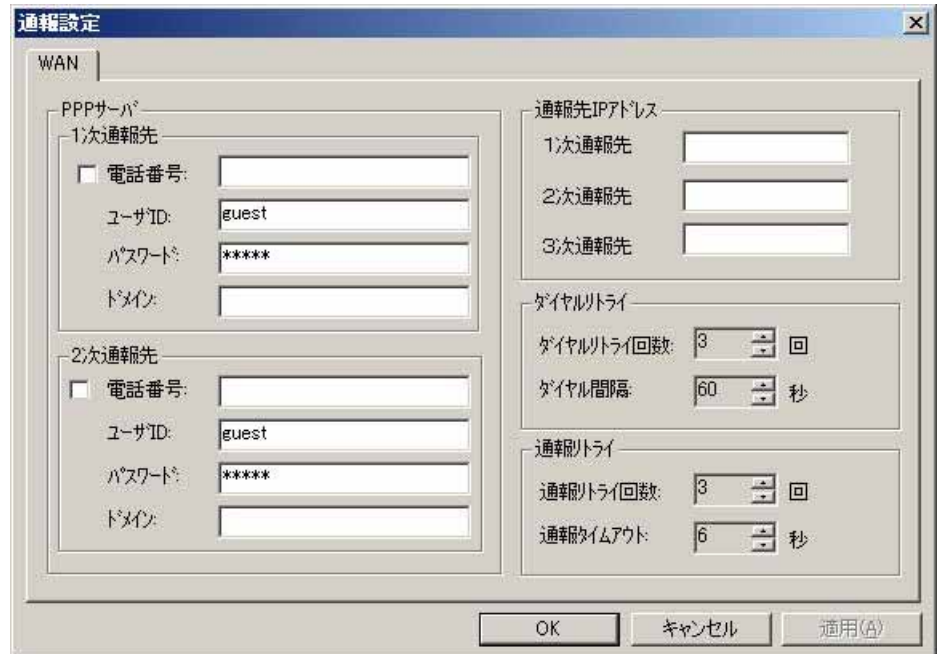

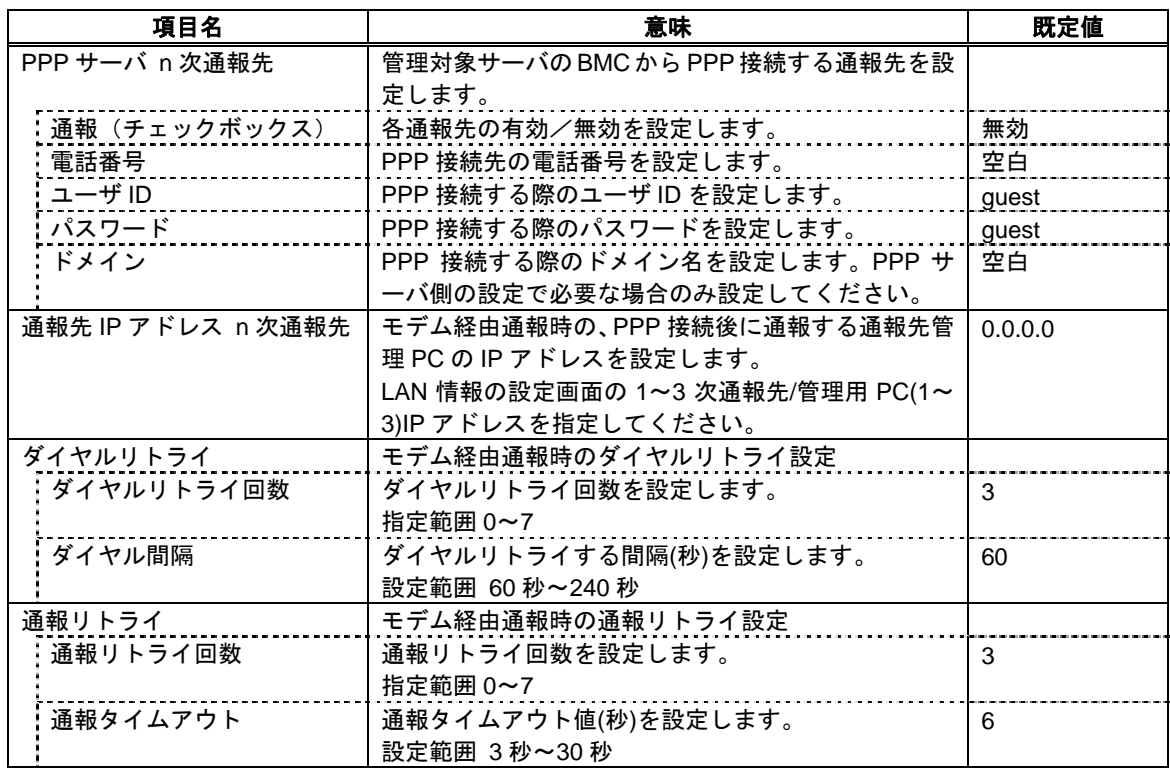

(6) ページャ

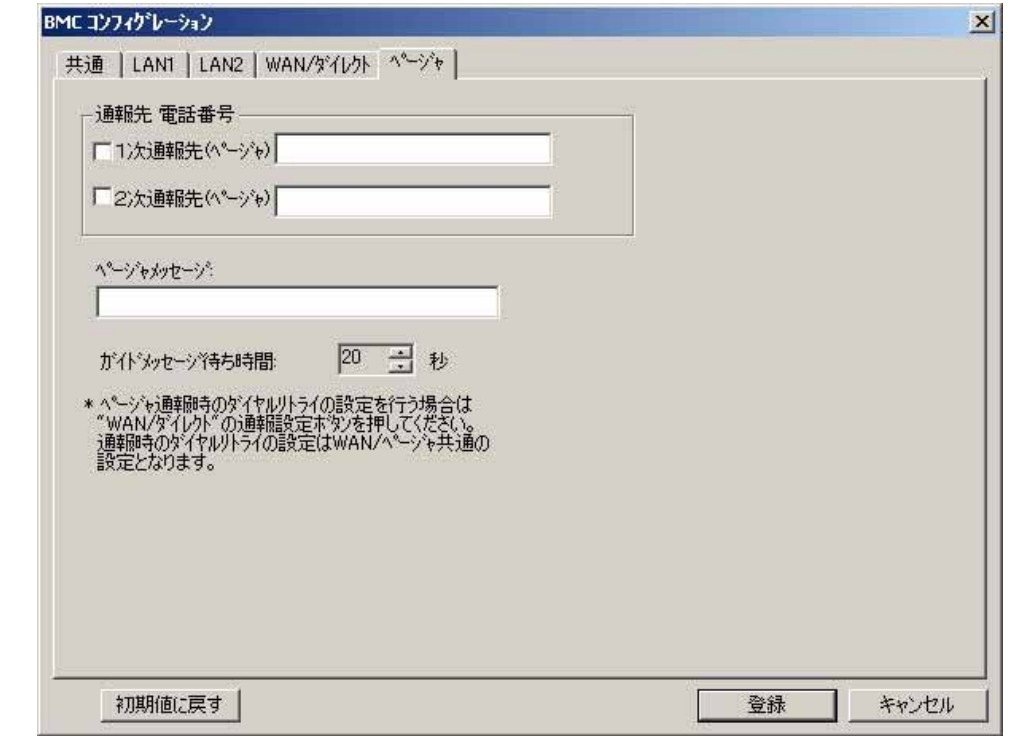

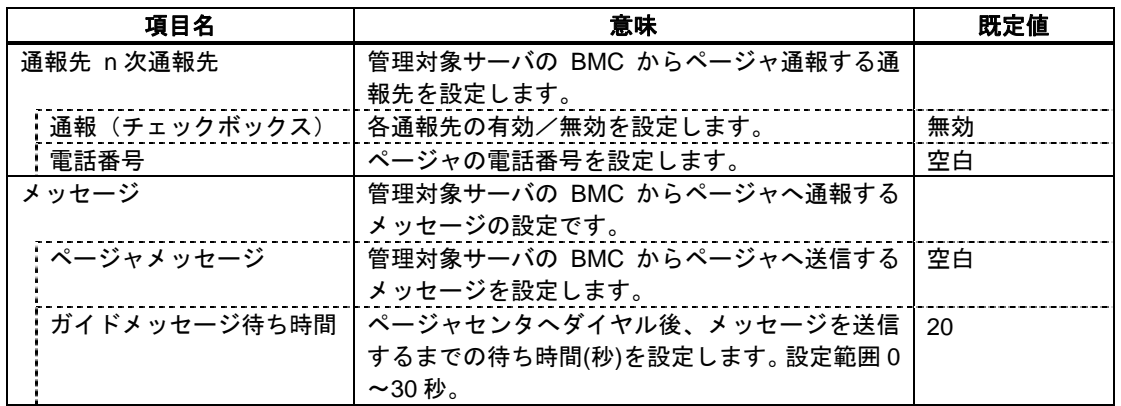

- WAN $\blacksquare$
- EXPRESSSCOPE

ジャ通報はサポートされません。

## <span id="page-119-0"></span>**9.2 BMC** 通報について

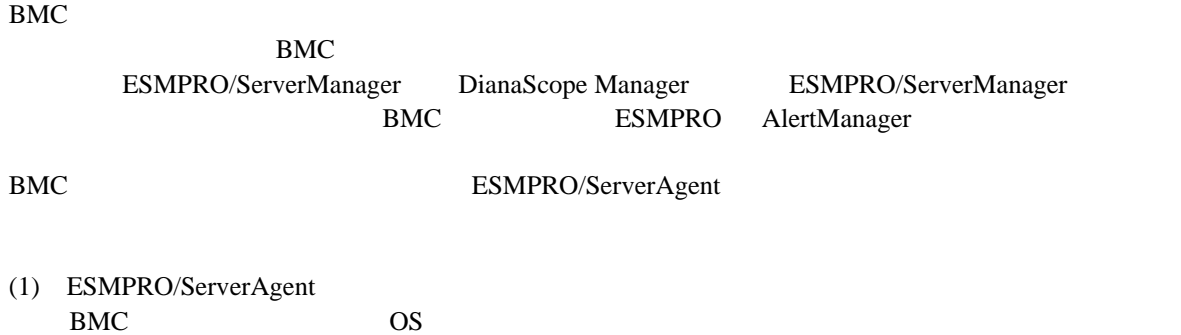

- OS ESMPRO/ServerAgent ESMPRO/ServerAgent **BMC**
- (2) ESMPRO/ServerAgent<br>BMC OS  $BMC \quad OS$

# 第**10**章 **EM** カードとブレード収納ユニットの管理

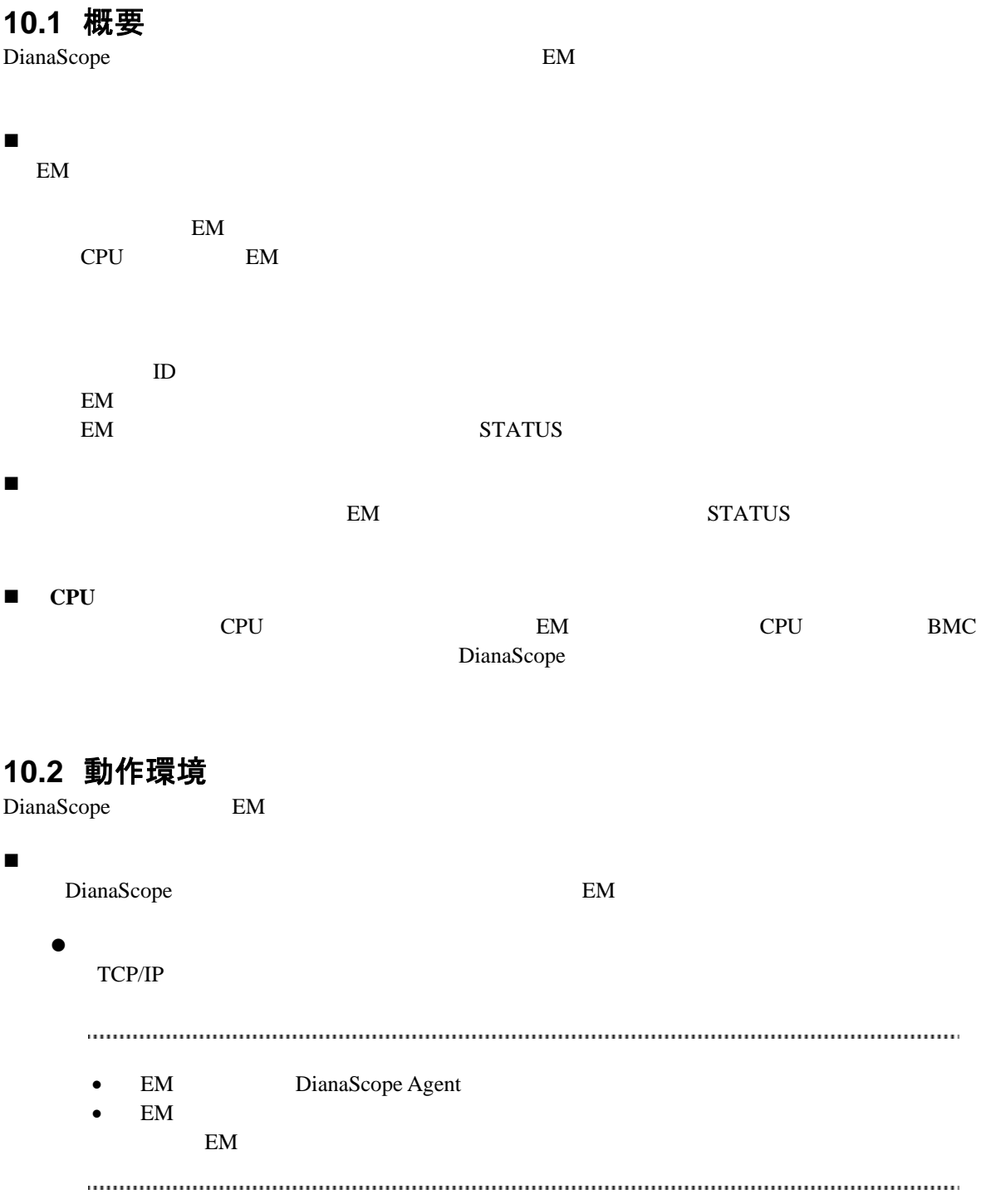

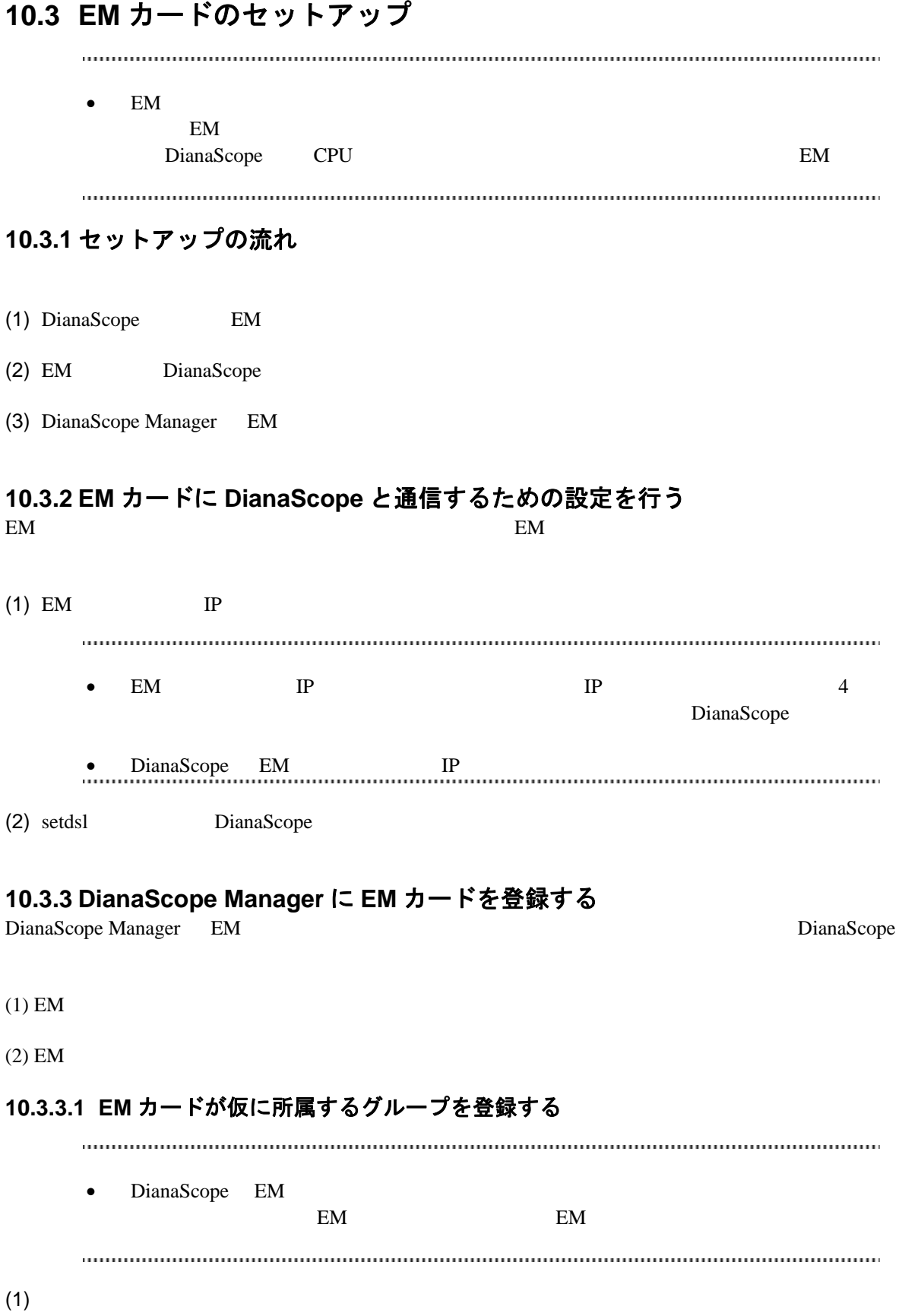

 $(2)$ 

**10.3.3.2 EM** カードを登録する  $EM$  $2$  手動登録  $EM$  **IP**  $IP$  自動登録 DianaScope Manager EM 32 • **DianaScope EM** • EM DianaScope EM  $(\hspace{7mm})$ DianaScope **EM**  $8$ DianaScope Manager Tweb  $\begin{minipage}{0.99\textwidth} \centering \begin{tabular}{l} \textbf{0.99\textwidth} \centering \textbf{0.99\textwidth} \centering \textbf{0.99\textwidth} \centering \textbf{0.99\textwidth} \centering \textbf{0.99\textwidth} \centering \textbf{0.99\textwidth} \centering \textbf{0.99\textwidth} \centering \textbf{0.99\textwidth} \centering \textbf{0.99\textwidth} \centering \textbf{0.99\textwidth} \centering \textbf{0.99\textwidth} \centering \textbf{0.99\textwidth} \centering \textbf{0.99\textwidth} \center$  $(1)$  $(1)$ - $(a)$  EM  $(1)$ -(b)  $(1)$  $(1)-(c)$  $EM$ EM  $\sum_{i=1}^{n}$ EM DianaScope IP  $1$ EM TP  $(1)-(d)$  $(1)$ -(e) example the strategy  $\mathcal{L}$ DianaScope Manager  $EM$  $EM$ 

123

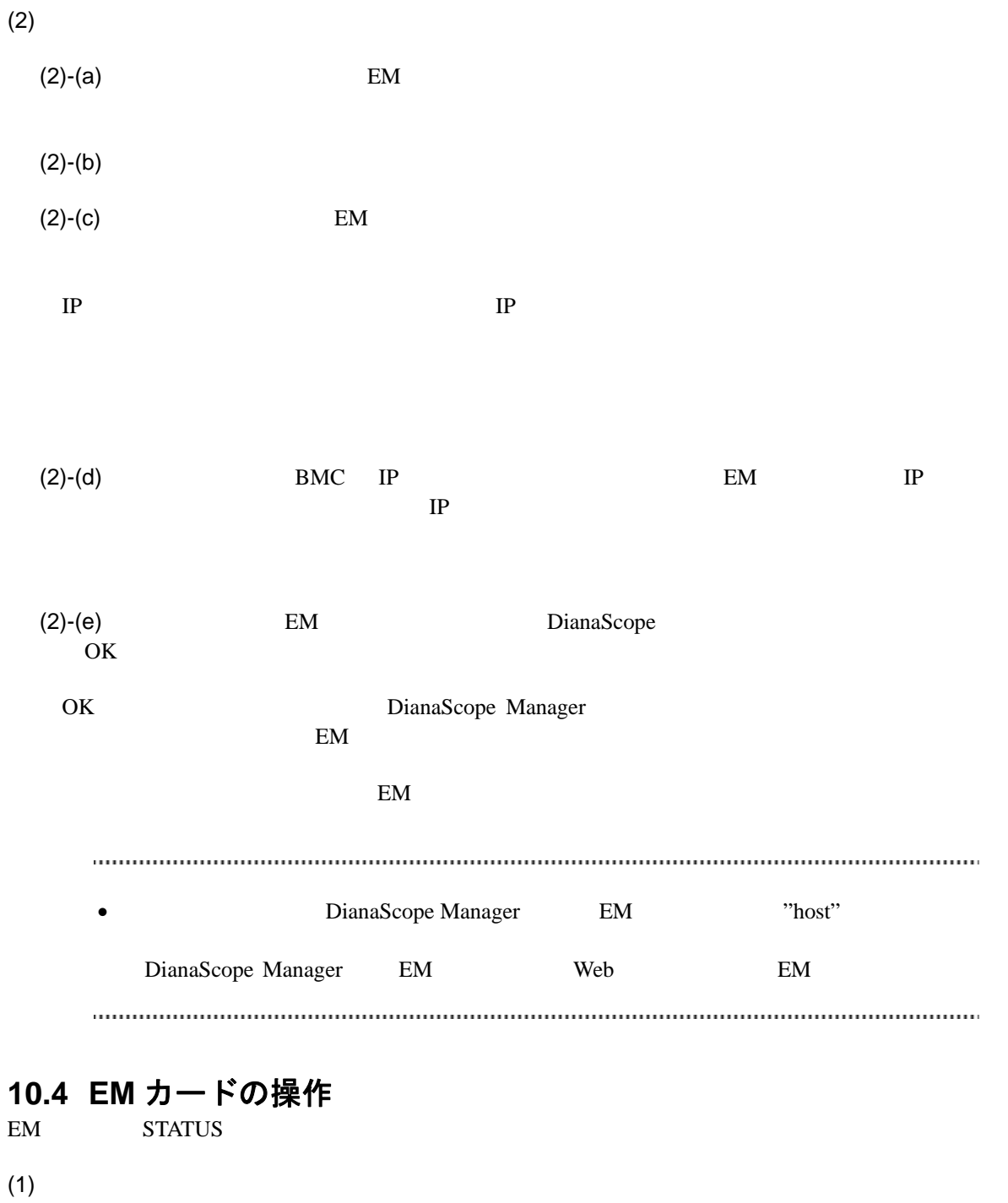

- $(2)$
- $(3)$  EM
- $(4)$  EM

## **10.5 CPU** ブレード自動登録設定

DianaScope EM<br>CPU

DianaScope

<u>CPU EM EM CPU BMC</u>

CPU BMC DianaScope

 $\mathbf{EM}$ 

 $CPU$ 

DianaScope

## 第**11**章 注意事項

# **11.1 DianaScope Manager** について **11.1.1** インストールについて Windows Server 2003 DianaScope Manager COS Administrator DianaScope Manager(Windows) Ver.1.00.01 DianaScope Manager(Windows Linux ) DianaScope Manager(Windows) CD-ROM  $CD-ROM$ DianaScope Manager をアップグレードするときは、あらかじめ、DianaScope にログインしている Web DianaScope  $\Box$ **DianaScope Web** Web Tomcat **11.1.2 Windows** ファイアウォールについて DianaScope Windows **Windows** 2014 DianaScope (1) Windows Windows  $(2)$  $(3)$ 8080 (Tomcat ) TCP/UDP TCP ESMPRO/ServerManager [11.3.2](#page-131-0) Windows **11.1.3** サービスの再開始について

DianaScope Manager のサービスを一旦停止して再開始する場合は、Tomcat のサービスも再開始して

126

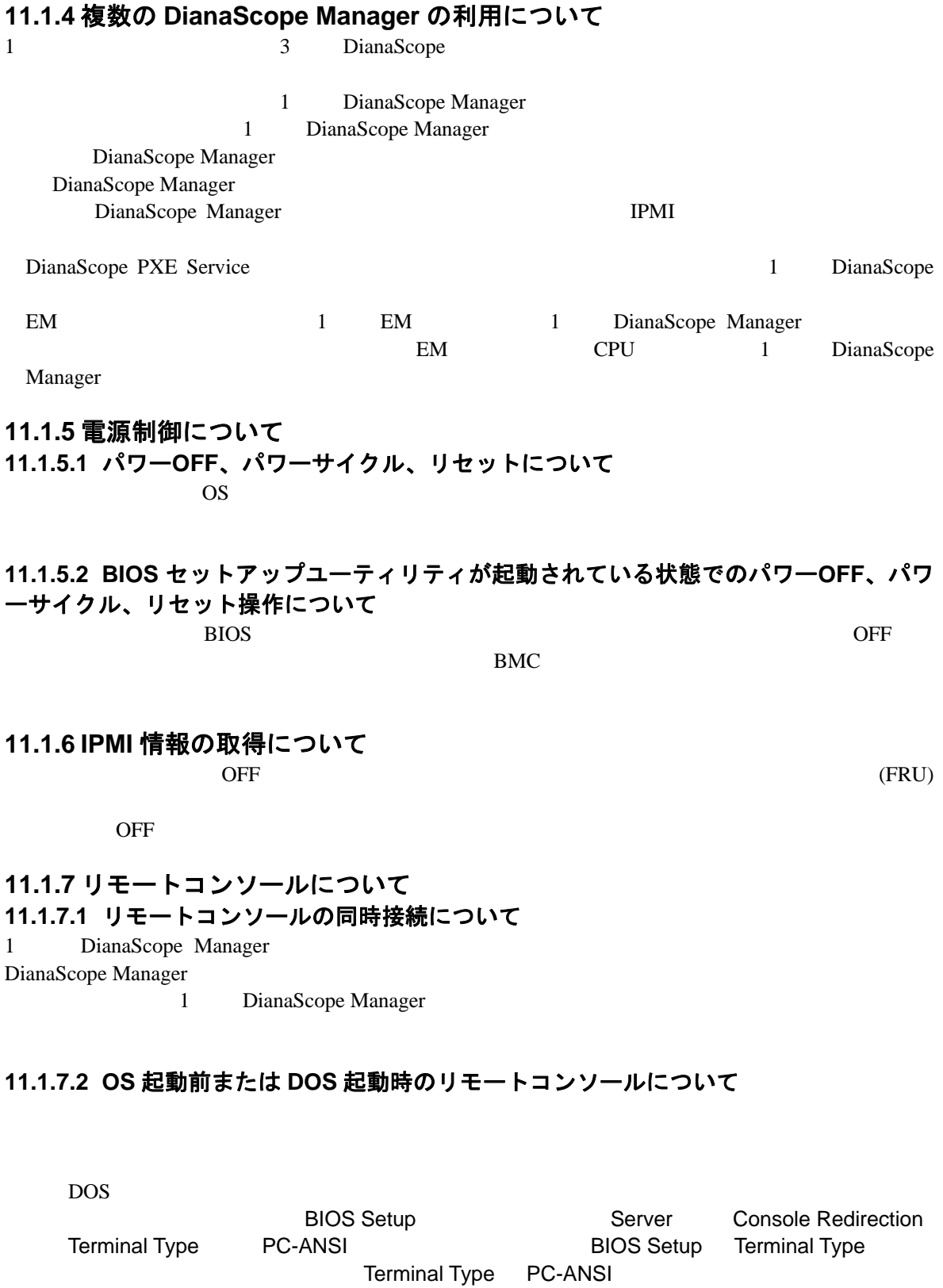

 $DOS$ 

DianaScope Manager

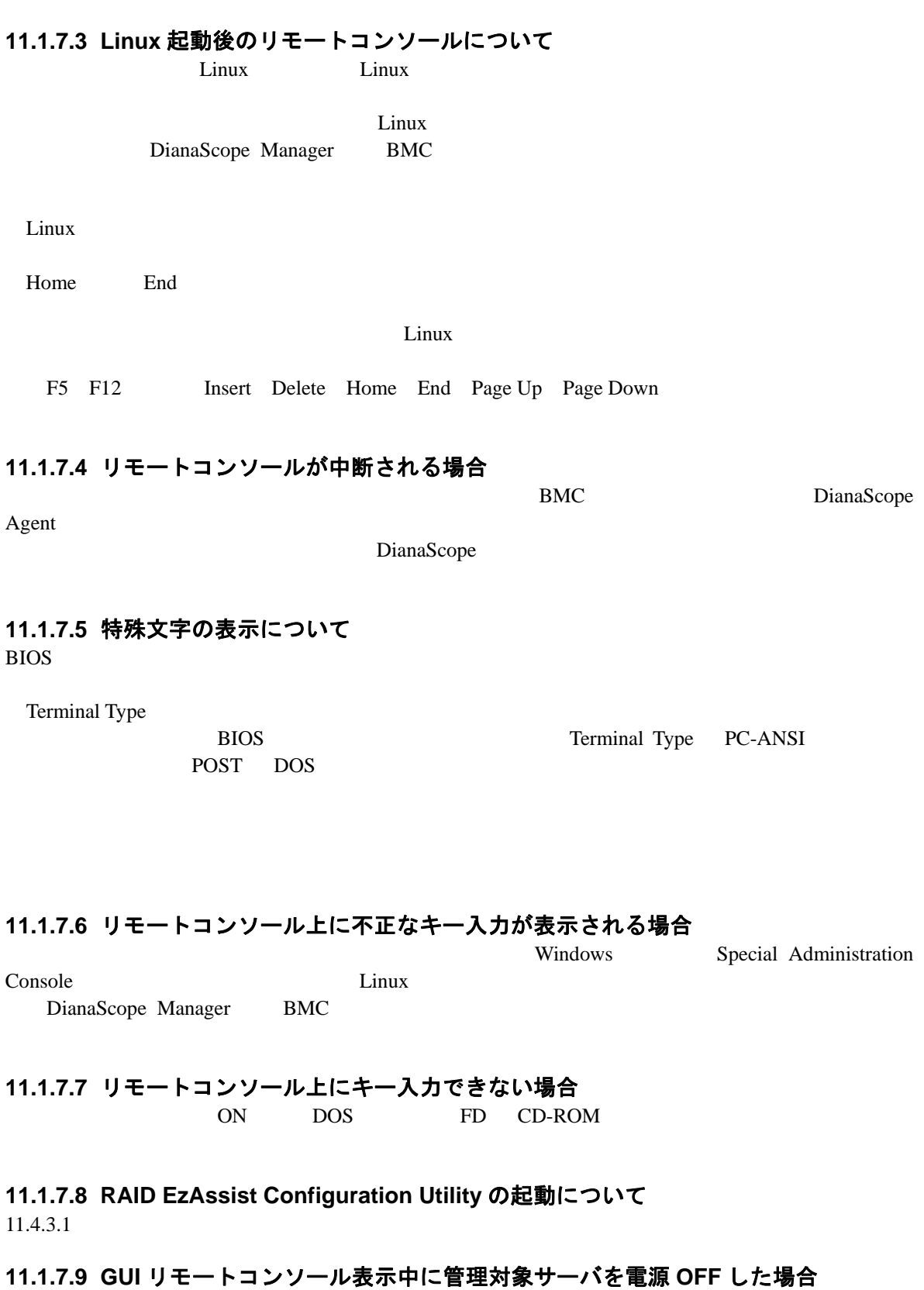

GUI リモートコンソール表示中に、管理対象サーバに対してパワースイッチによる強制 DC OFF

レレMP GUI

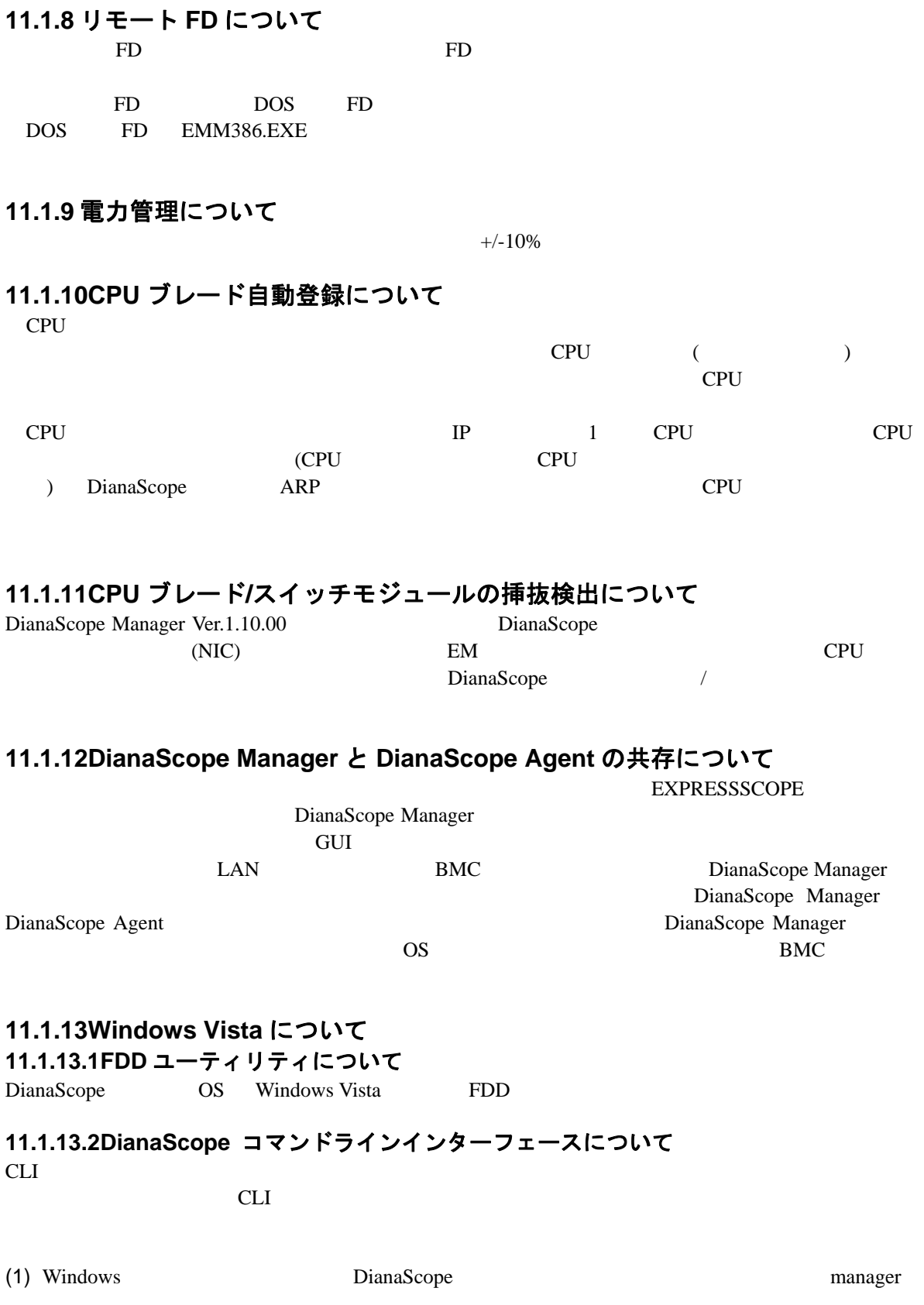

 $(2)$ 

### **11.1.14JIS2004** について

DianaScope JIS2004 JIS2004

### **11.2 DianaScope PXE Service** について

**11.2.1** インストールについて

DianaScope PXE Service Ver.1.01.01

DianaScope PXE Service

### **11.2.2** コンフィグレーションについて

[7.2.2.1](#page-77-0) DianaScope PXE Service

#### **11.2.3 Windows** ファイアウォールについて

DianaScope Windows Windows PXE Service BMC DianaScope (1) Windows Windows **The United States Assembly**  $(2)$ 

 $(3)$ 

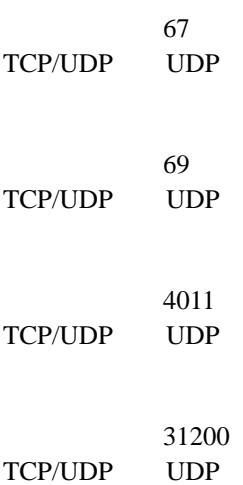

## **11.3 ESMPRO/ServerManager** 連携機能について

### **11.3.1** インストールについて

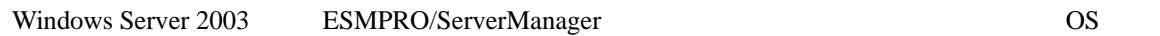

Administrator

ESMPRO/ServerManager Ver.1.00

ESMPRO/ServerManager

<span id="page-131-0"></span>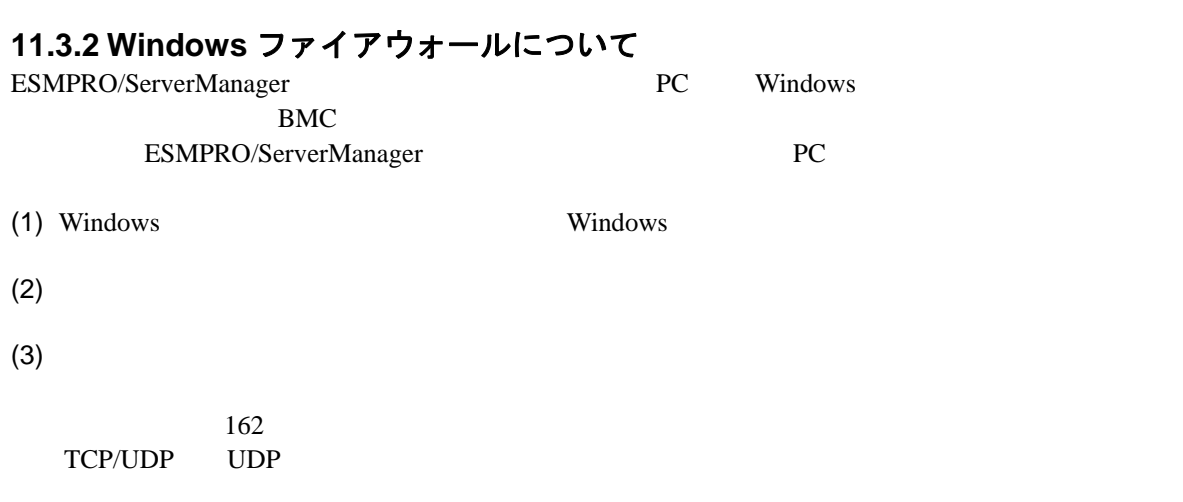

# **11.4** 管理対象サーバについて

**11.4.1 DianaScope Agent** のインストールについて

DianaScope Agent(Linux) Ver.2.00.00

 $\sim$ 

(BMC BMC DianaScope Agent

DianaScope Agent (Windows, Linux )

Enterprise Linux ES 4 (IntelEM64T) Red Hat Enterprise AS 4 (IntelEM64T) ncurses when the state of the state of the state of the state of the state of the state of the state of the state of the state of the state of the state of the state of the state of the state of the state of the state of t

DianaScope Agent(Linux) Ver.1.09.12 Red Hat Enterprise Linux AS 3.0 (IntelEM64T) Red Hat

 rpm -qal | grep ncurses | grep /usr/lib/ Red Hat Enterprise Linux

DianaScope Agent (Windows) CD-ROM

 $CD-ROM$ 

#### **11.4.2 Windows** ファイアウォールについて Windows 2000 to the United States of the United States of the United States of the United States of the United States of the United States of the United States of the United States of the United States of the United States

(1) Windows Windows **The United States** 

 $(2)$ 

 $(3)$ 

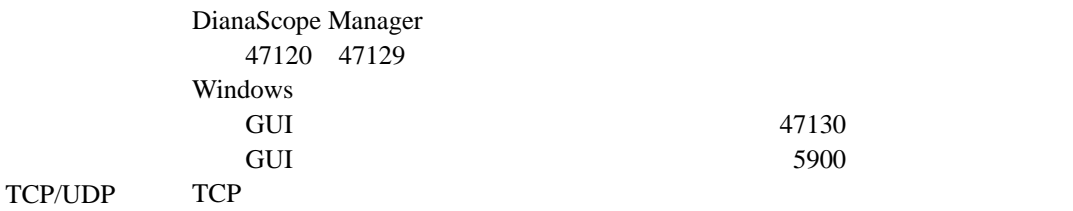

[11.4.3.5](#page-133-1) [Windows Server 2003 x64 Edition](#page-133-1)

<span id="page-133-1"></span><span id="page-133-0"></span>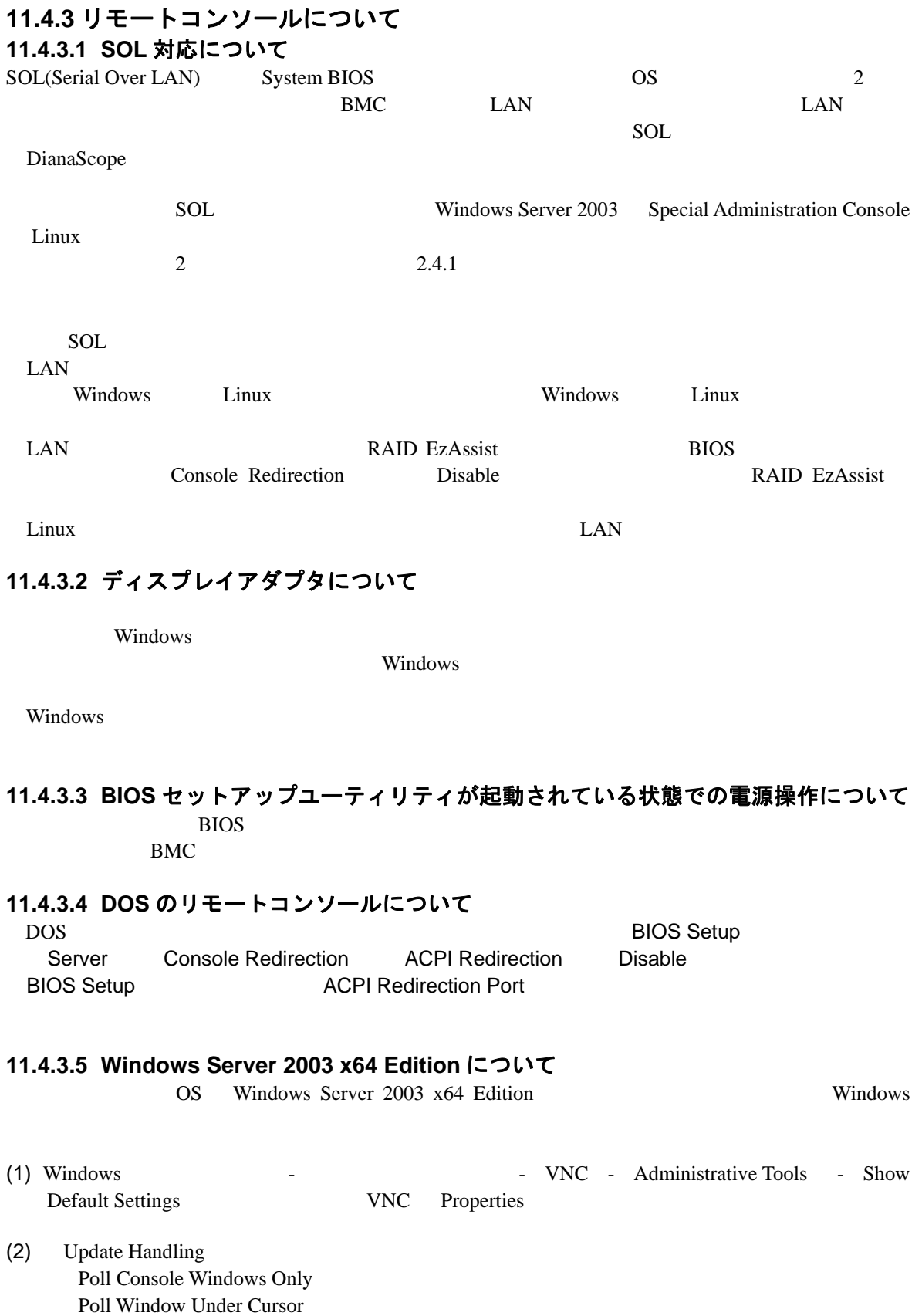

 $(3)$  OK

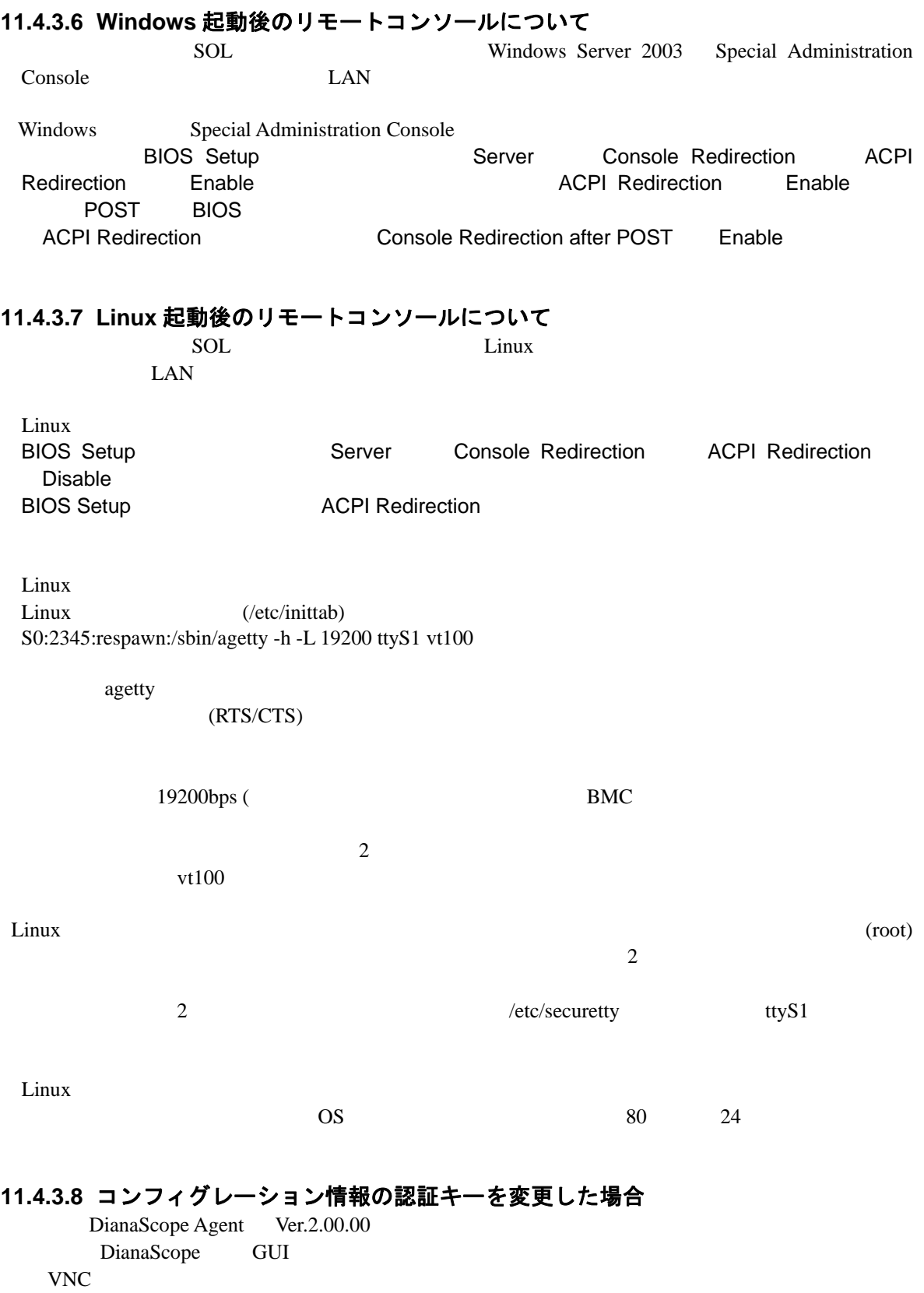

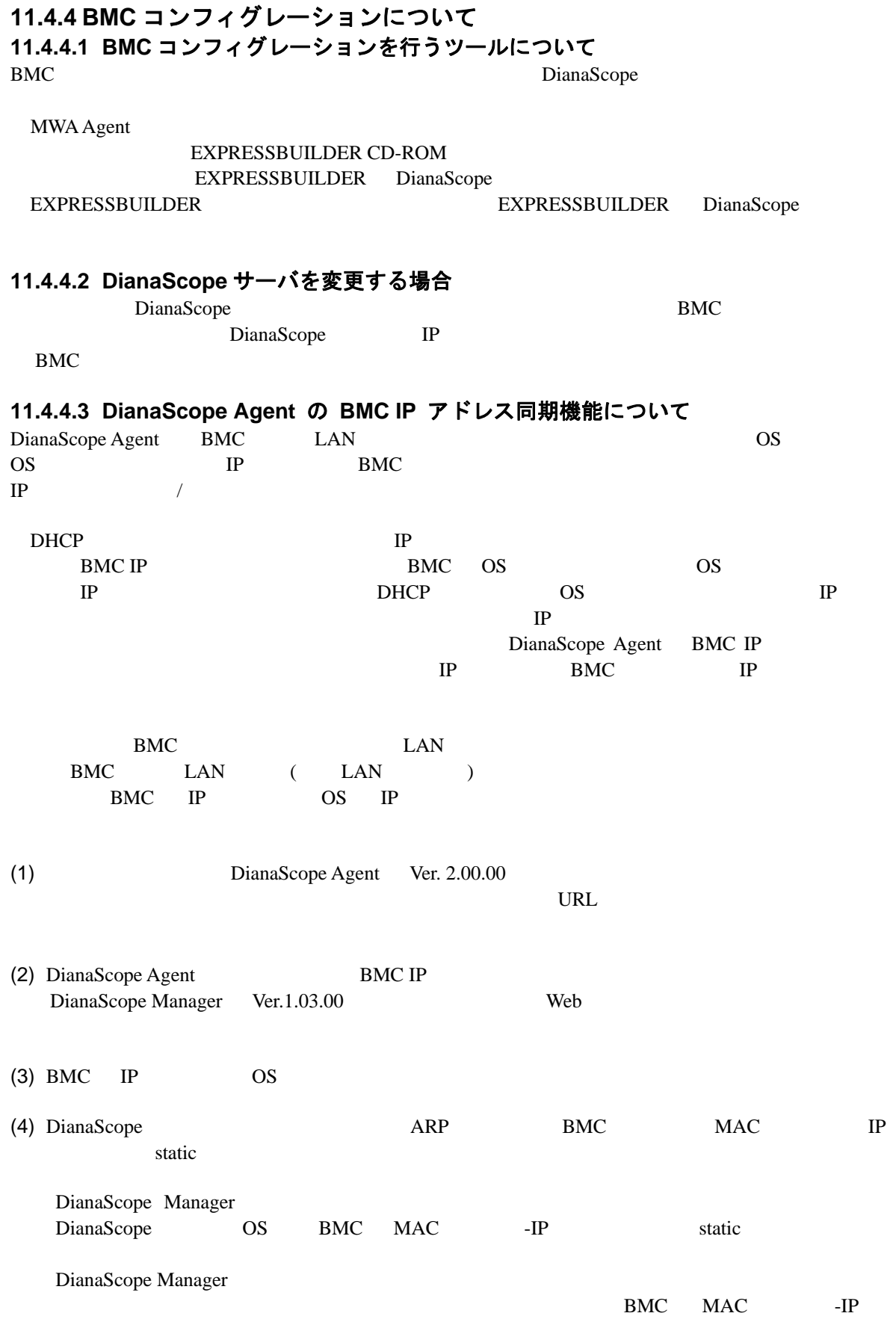

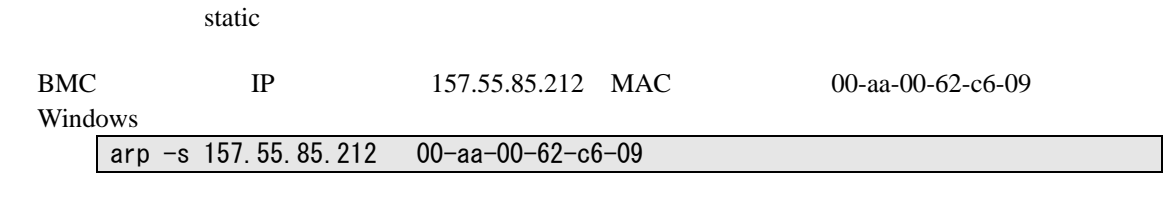

### **11.4.4.4** 「**IP** アドレスを自動的に取得する(**DHCP**)」機能について

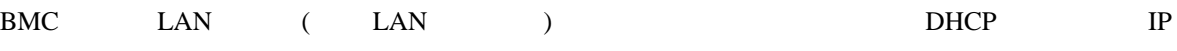

(1) DianaScope は以下のバージョンでこの機能の設定に対応しています。最新版をダウンロード してご利用ください。

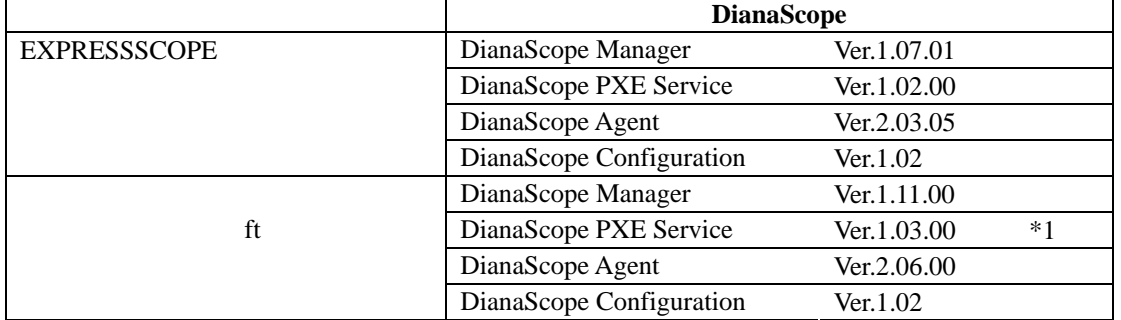

 $*1 \text{ ft}$ 

 $IP$ 

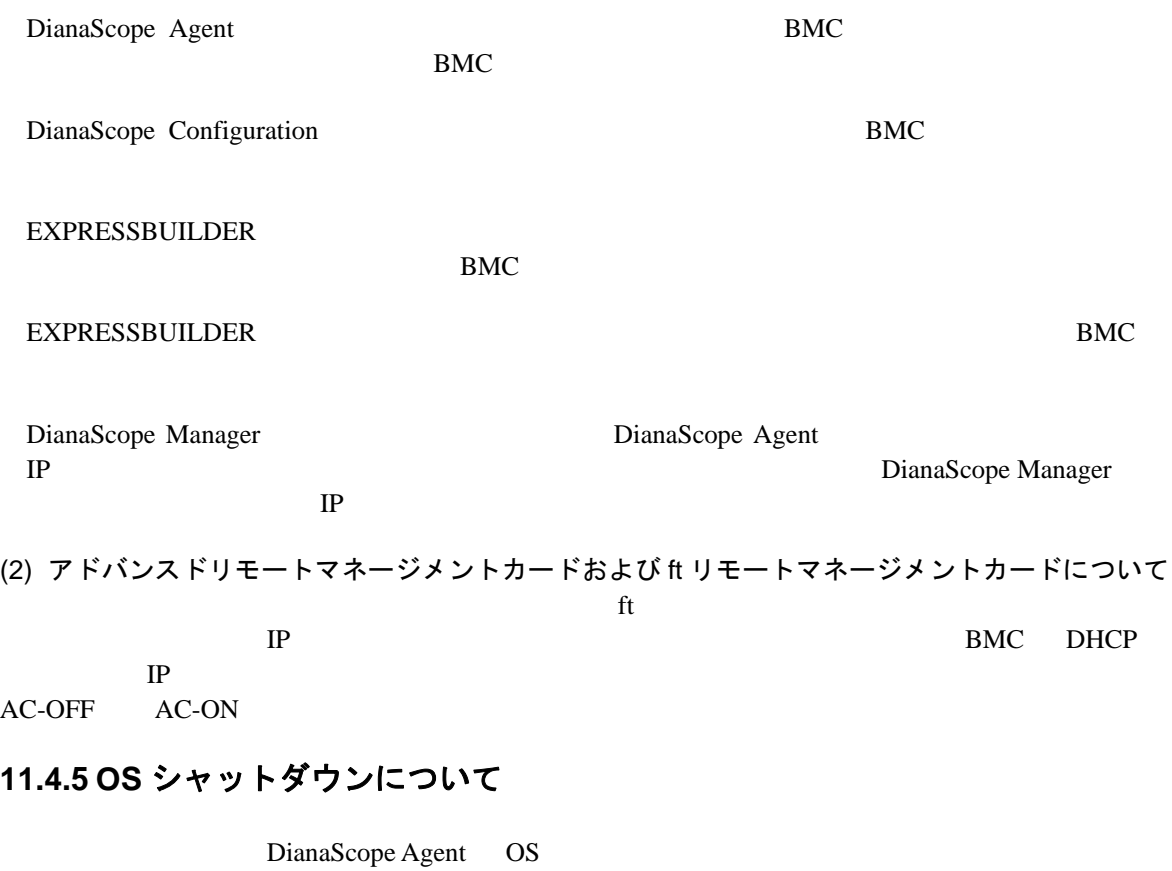

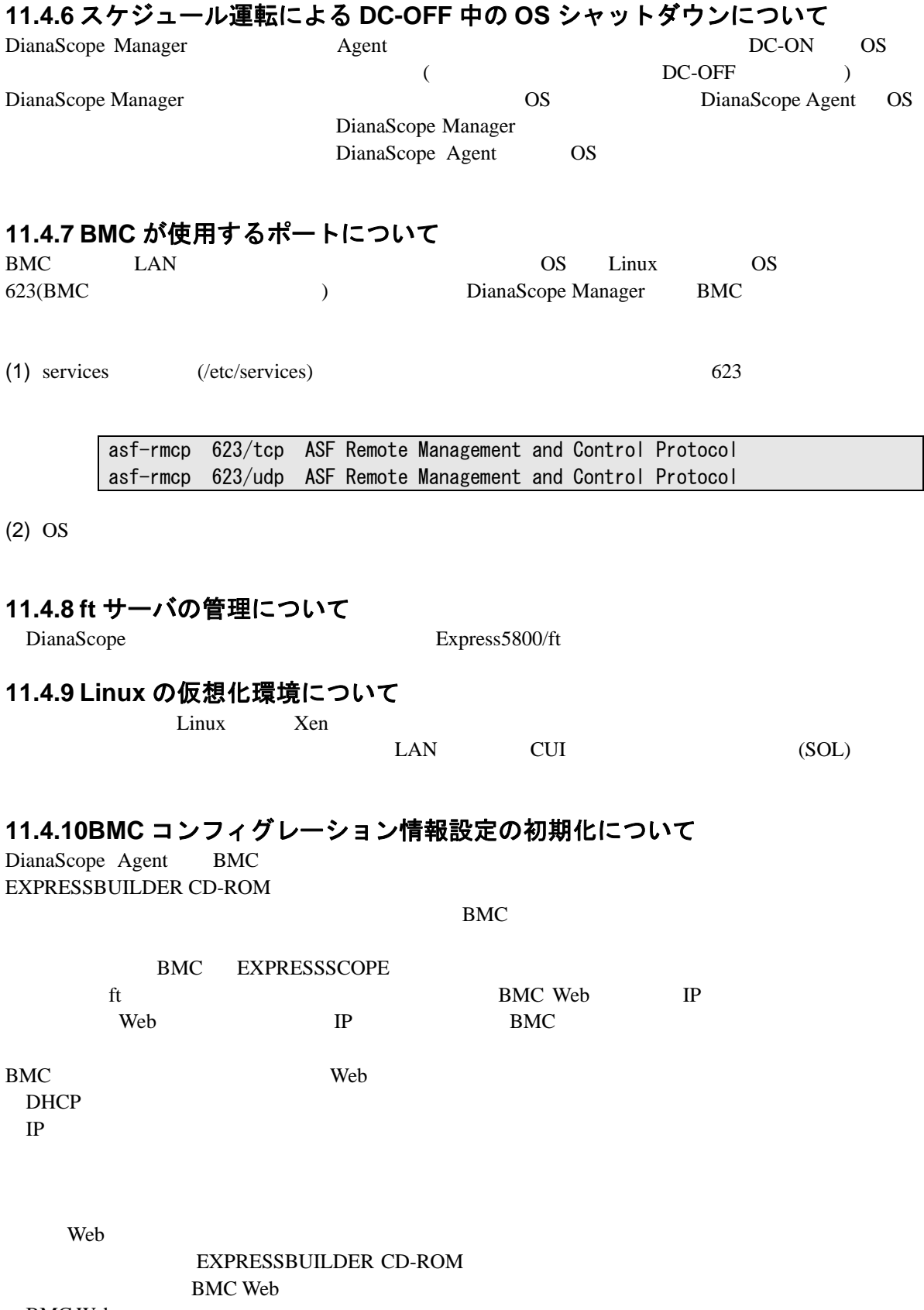

**BMC Web** 

### **11.5 Web** クライアントについて

**11.5.1** 複数のブラウザからの操作について

1 Web DianaScope

1 DianaScope

### **11.5.2** コンフィグレーション情報のダウンロードについて

DianaScope

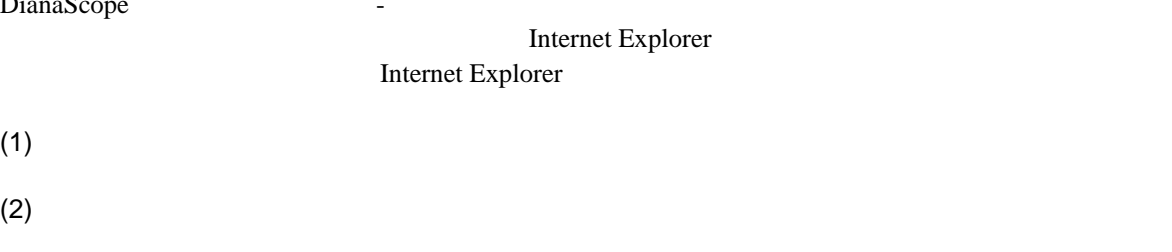

 $(3)$ 

 $(1)$ 

#### **11.5.3 EXPRESSSCOPE** エンジンシリーズへのログインについて **11.5.3.1 Java Plug-in** のバージョンについて

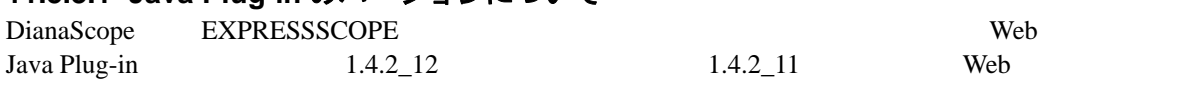

#### **11.5.3.2 Microsoft Internet Explorer** について

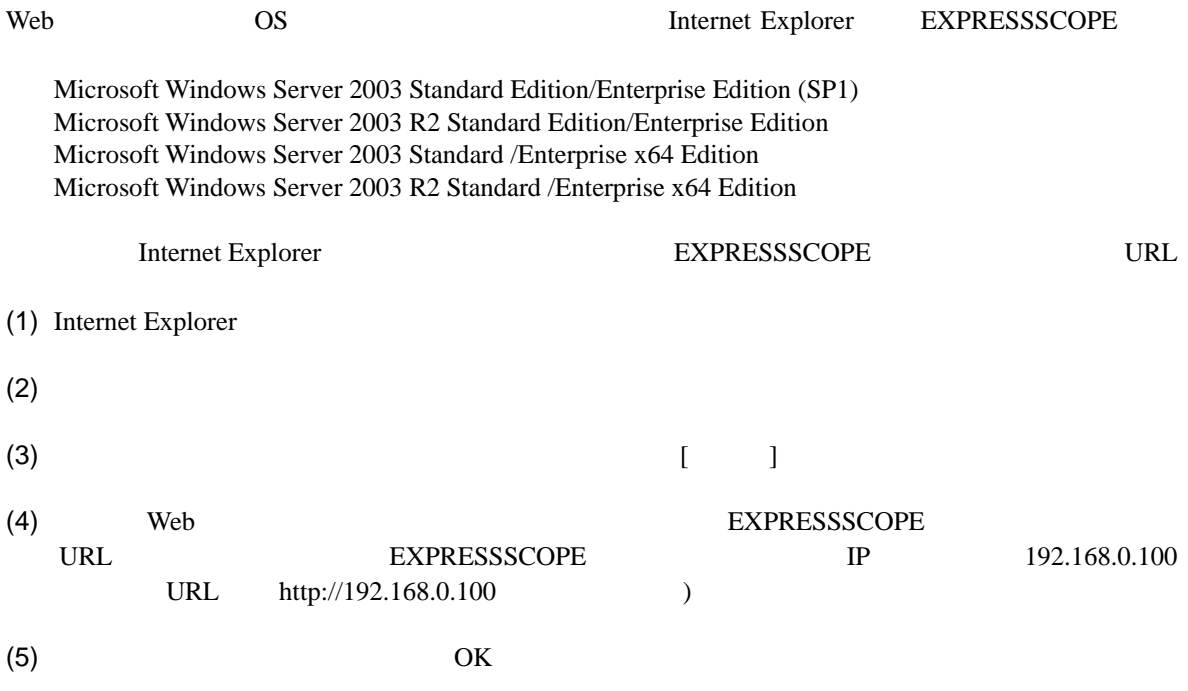

#### **11.6** その他 **11.6.1 MWA** との併用について **11.6.1.1** 同じ装置へのインストールについて MWA DianaScope Manager MWA Agent DianaScope Agent

# 付録 **A iStorage** シリーズなどコンソールレス装置のリモート コンソールとして使用する場合の手順

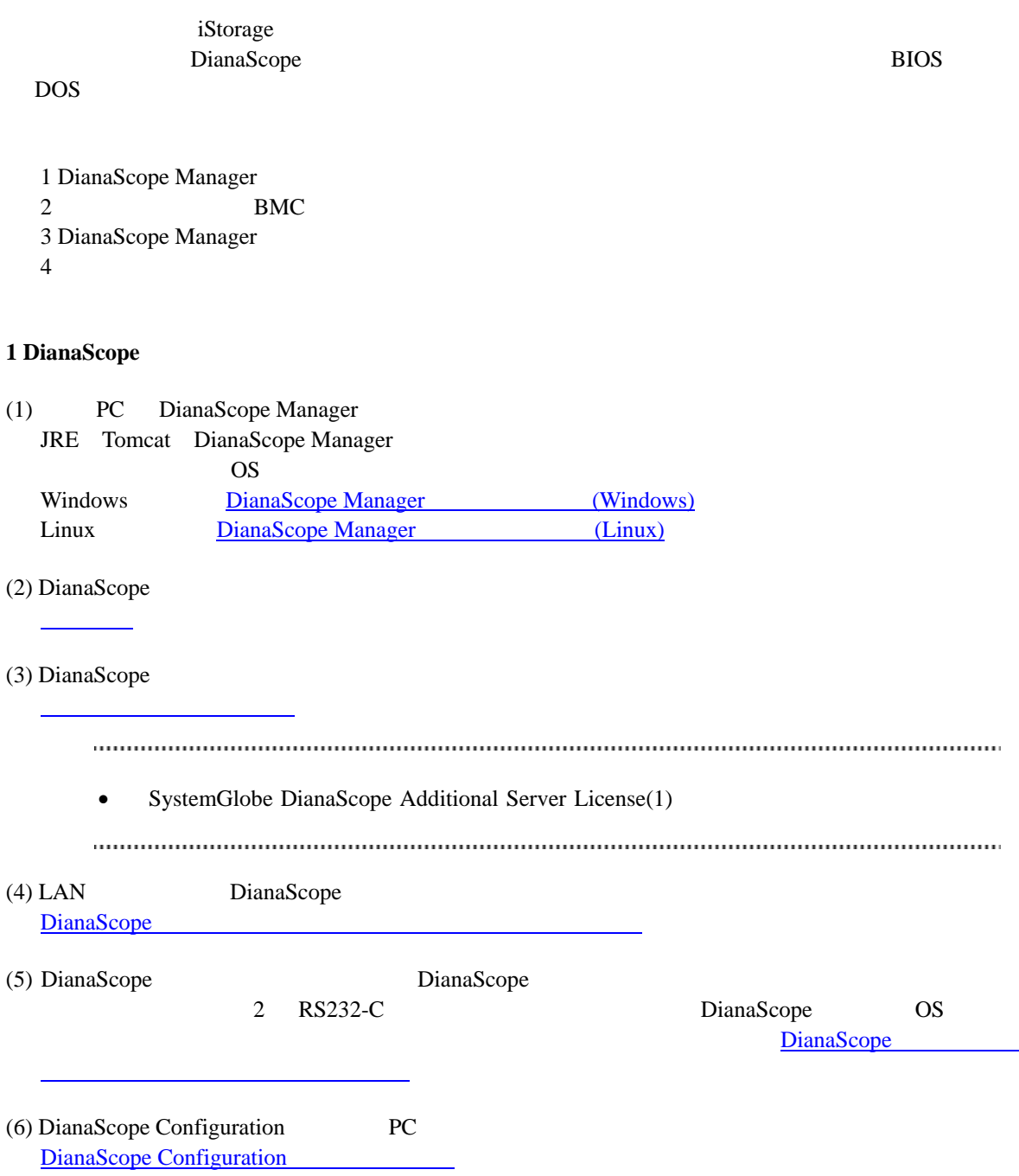

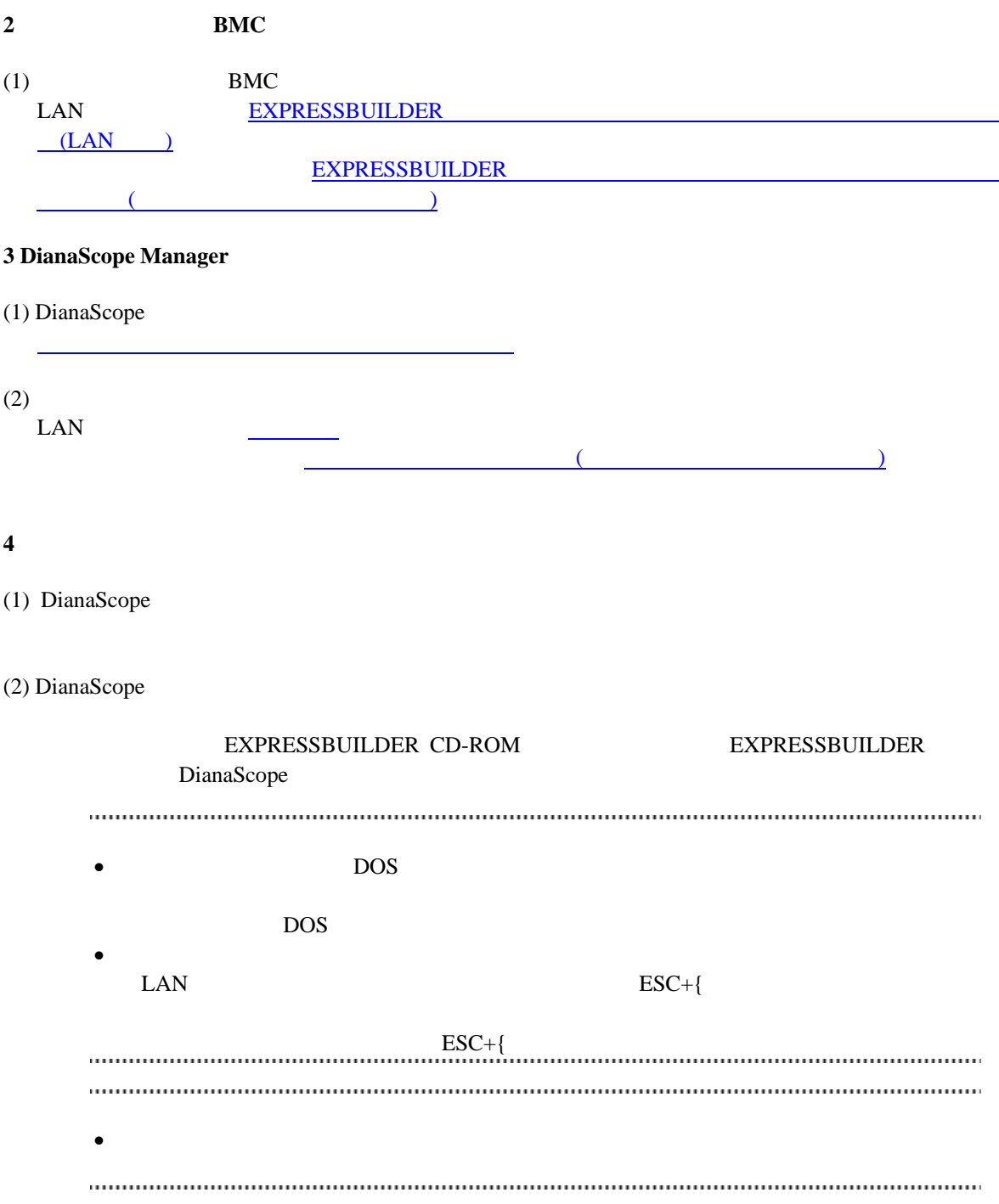

# 付録 **B LAN** ポートの **Teaming** 設定時に **DianaScope Agent** を利用する場合の設定手順

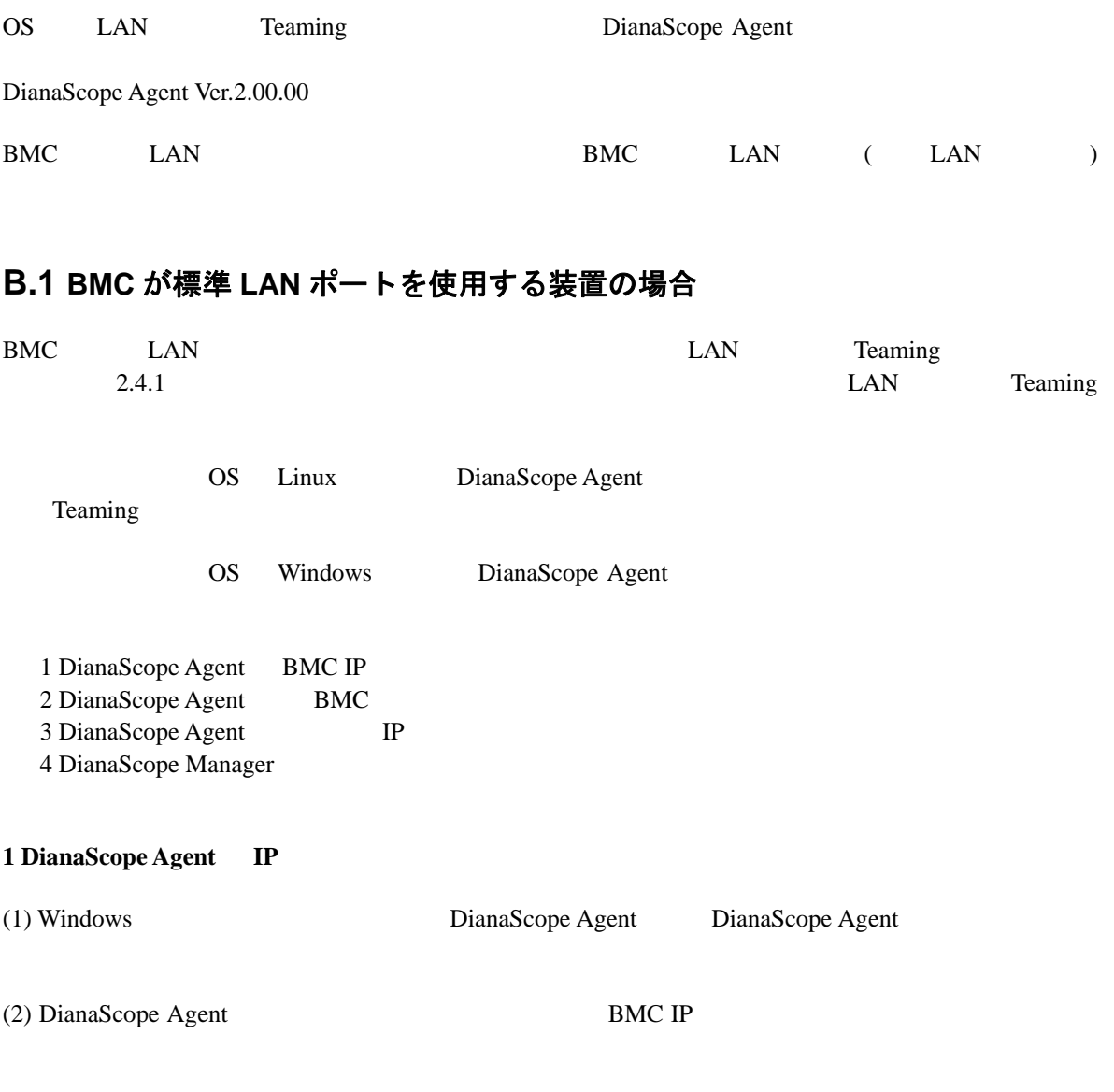

(3) BMC IP

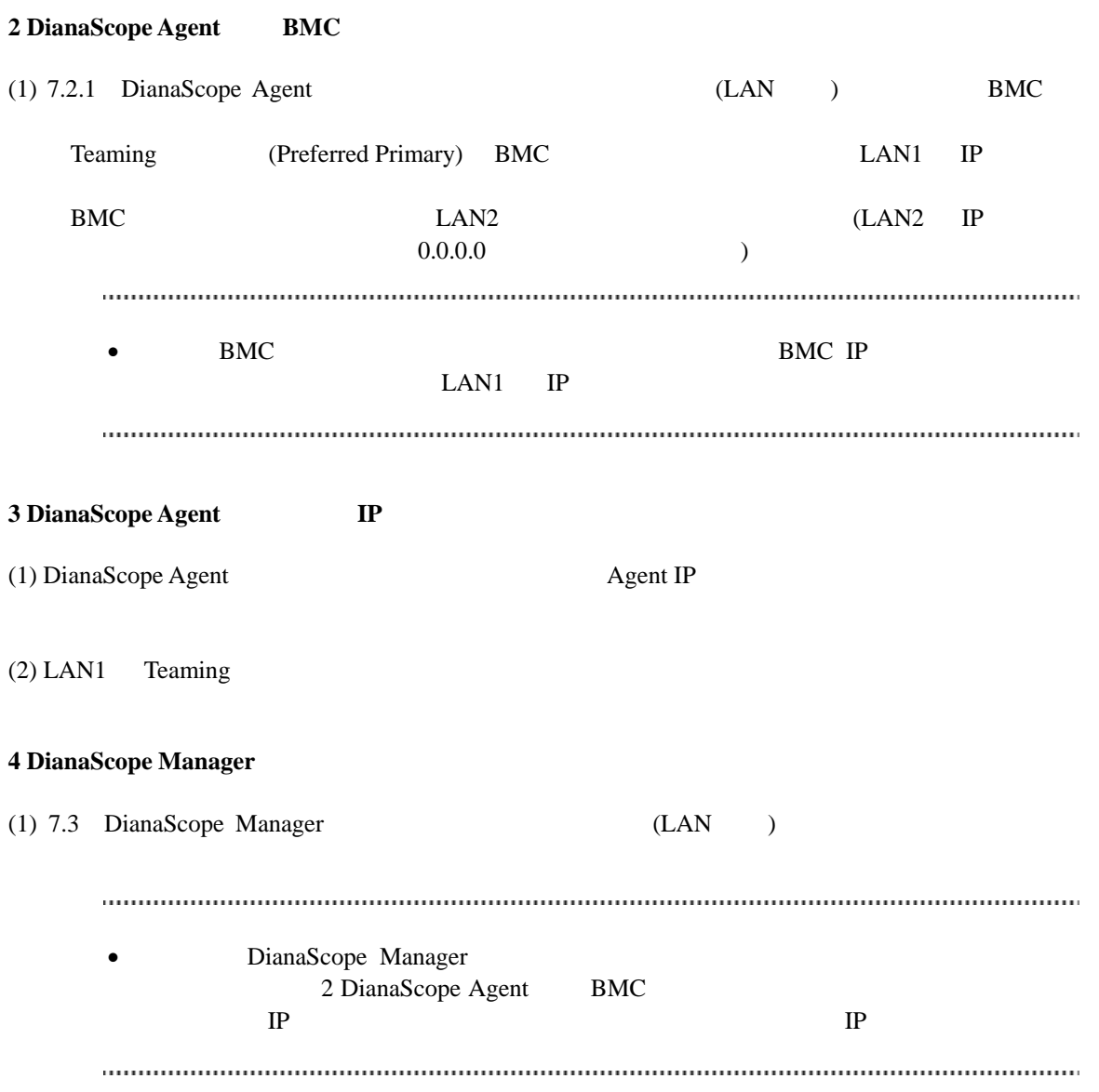
## **B.2 BMC** が専用 **LAN** ポート**(**管理 **LAN** 用ポート**)**を使用する装置の場 合

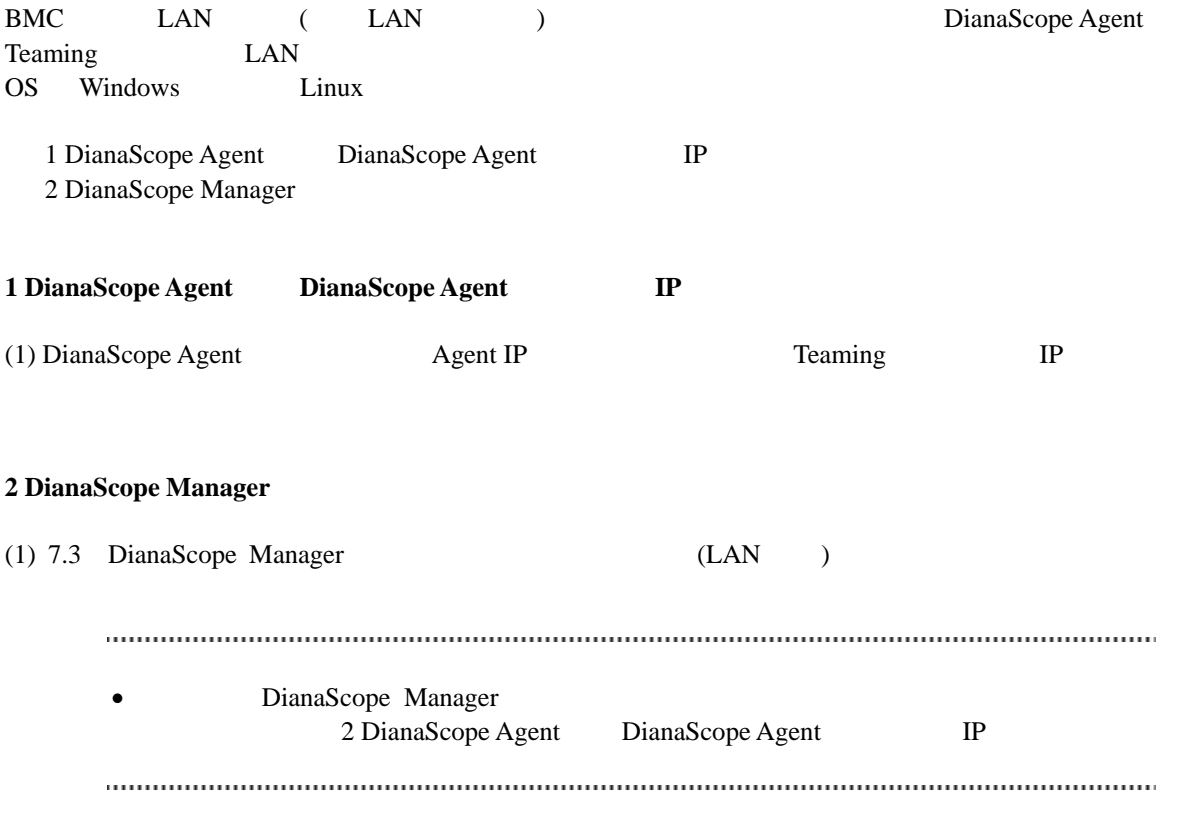

## **Revision History**

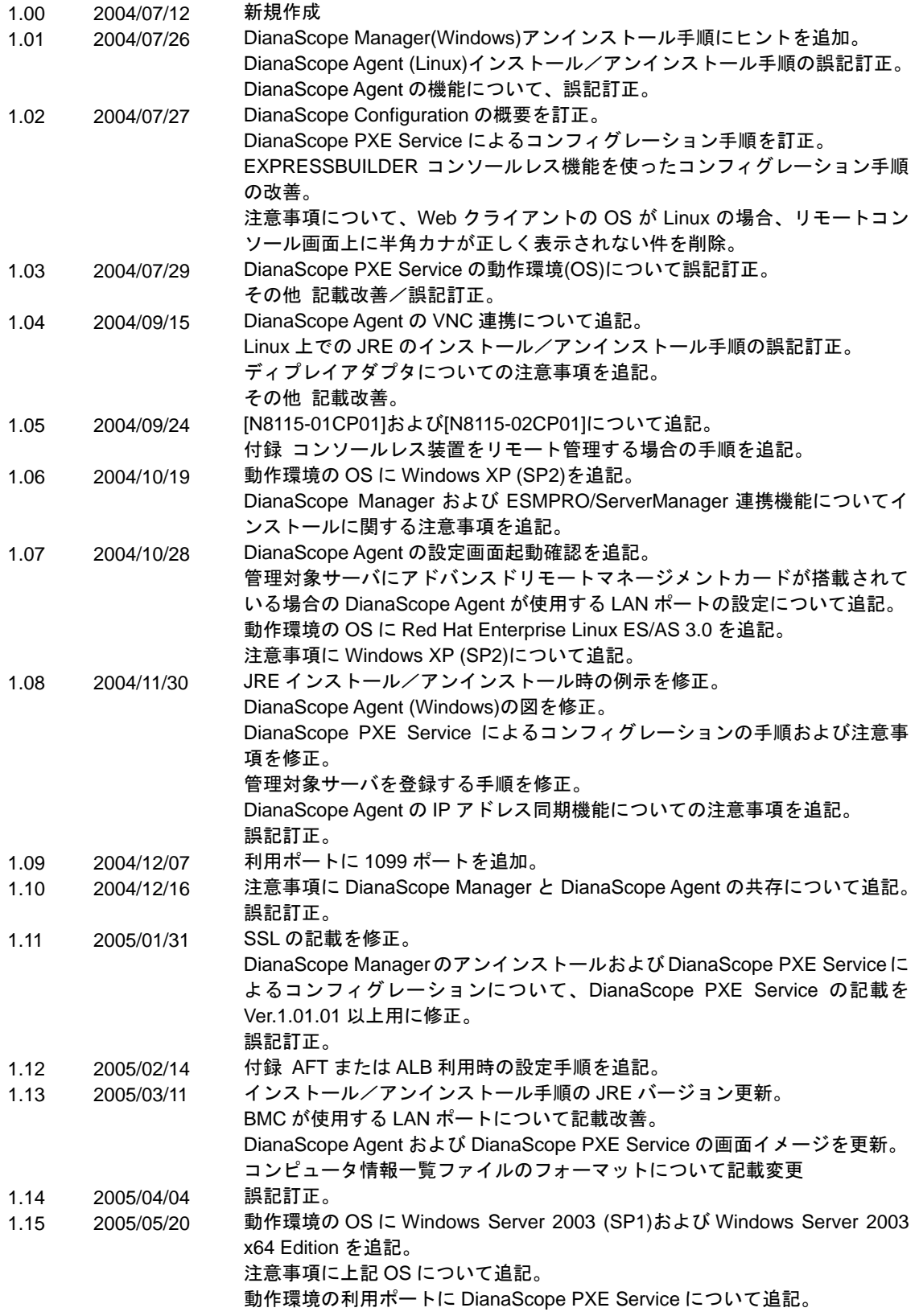

## DianaScope

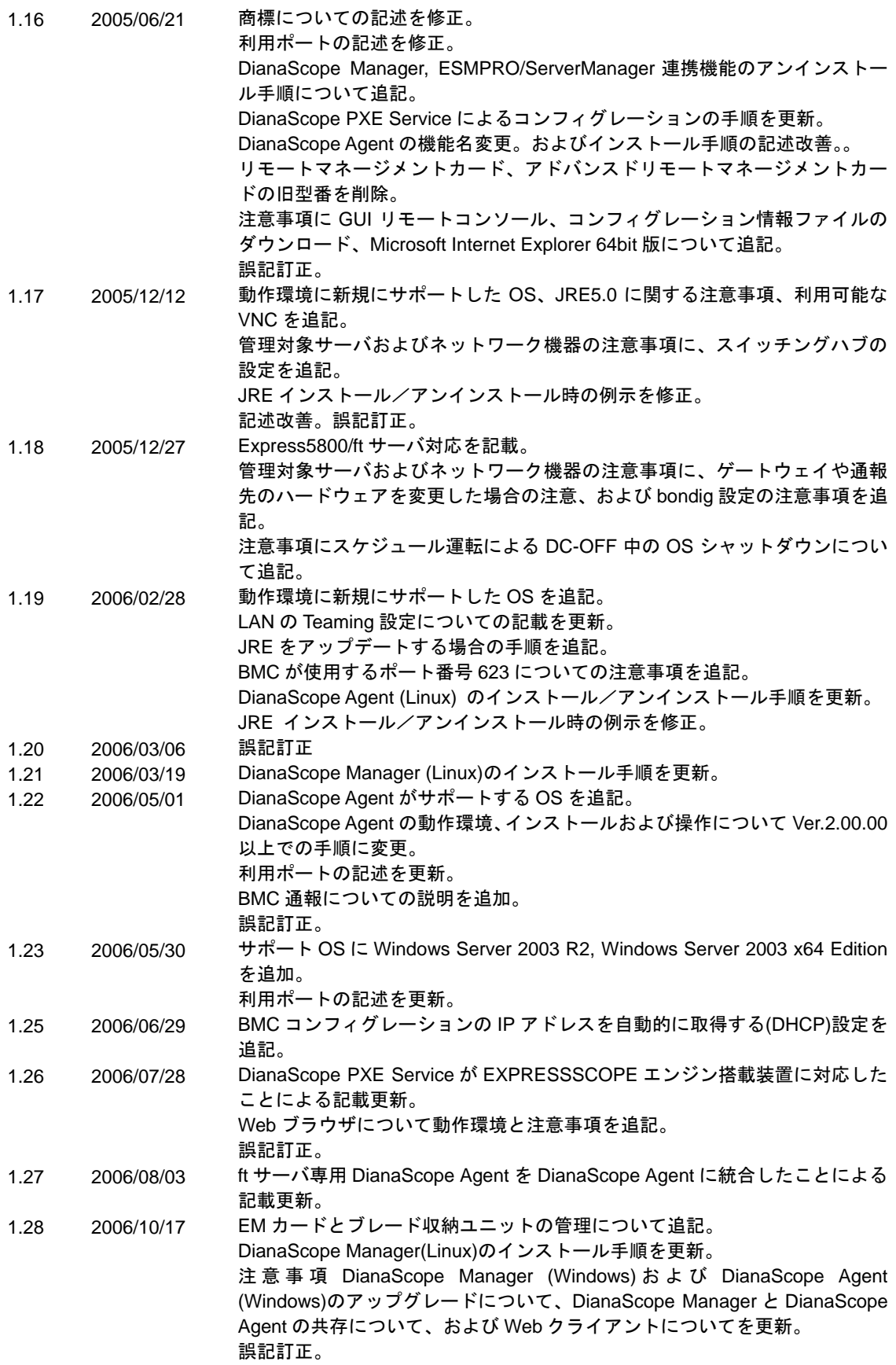

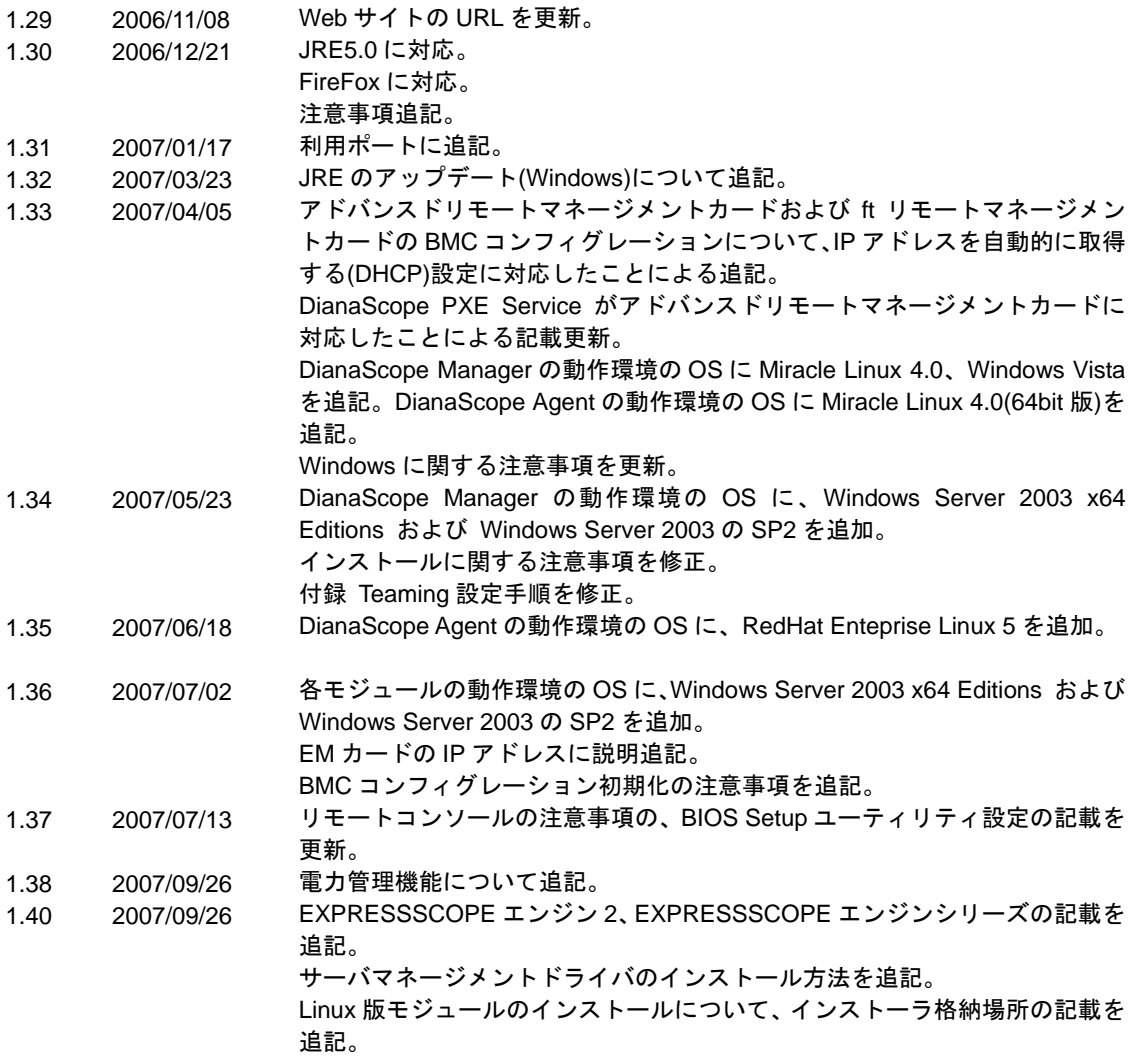

DianaScope

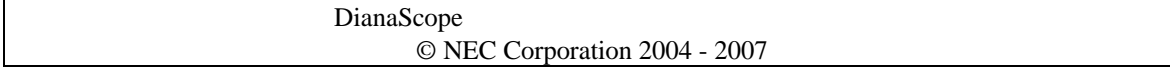